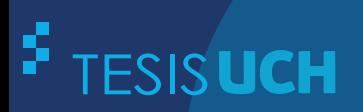

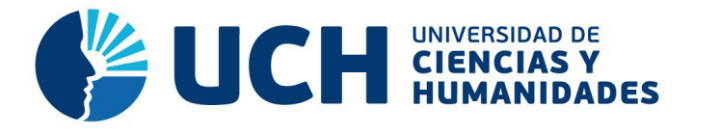

# **FACULTAD DE CIENCIAS E INGENIERÍA ESCUELA PROFESIONAL DE INGENIERÍA DE SISTEMAS E INFORMÁTICA**

**TESIS**

IMPLEMENTACIÓN DE UNA TIENDA VIRTUAL PARA OPTIMIZAR EL PROCESO DE VENTA DE MATERIAL BIBLIOGRÁFICO DEL FONDO EDITORIAL DE LA UNIVERSIDAD DE CIENCIAS Y HUMANIDADES

# **PRESENTADO POR** ASTO DELGADO, MICHEL RAPHAEL MINAYA VALVERDE, CRISTIAM RAÚL

**ASESOR**  LAPA ASTO, ULISES SEMILIS

**Los Olivos, 2017** 

Tesis publicada con autorización de los autores no olvide citar esta tesis

**www.uch.edu.pe**

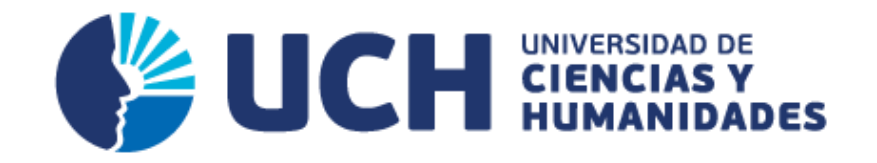

# **FACULTAD DE CIENCIAS E INGENIERÍA**

**ESCUELA PROFESIONAL DE INGENIERÍA DE SISTEMAS E INFORMÁTICA** 

# IMPLEMENTACIÓN DE UNA TIENDA VIRTUAL PARA OPTIMIZAR EL PROCESO DE VENTA DE MATERIAL BIBLIOGRÁFICO DEL FONDO EDITORIAL DE LA UNIVERSIDAD DE CIENCIAS Y HUMANIDADES

# **TESIS PARA OPTAR EL TÍTULO PROFESIONAL DE INGENIERO DE SISTEMAS E INFORMÁTICA**

**PRESENTADA POR:** 

ASTO DELGADO, MICHEL RAPHAEL

MINAYA VALVERDE, CRISTIAM RAUL

# **ASESOR:**

LAPA ASTO, ULISES SEMILIS

**LIMA - PERÚ 2017** 

## **SUSTENTADO Y APROBADO POR LOS SIGUIENTES JURADOS:**

**JURADO 1** MELGAREJO SOLÍS, RONALD ALFONSO **PRESIDENTE** 

**JURADO 2** GUEVARA JIMÉNEZ, **JORGE ALFREDO SECRETARIO** 

**JURADO 3 VALENZUELA POSADAS, JORGE MARTIN VOCAL** 

**ASESOR** LAPA ASTO, **ULISES SEMILIS** 

# **Dedicatoria**

A nuestros padres, que nos formaron y apoyaron en nuestros estudios profesionales en todo momento. Los autores.

# **Agradecimiento**

A Dios, por bendecirnos en todo, porque hiso realidad nuestros sueños en la vida como profesionales.

Los autores.

## **Resumen**

<span id="page-5-0"></span>La presente tesis tiene como objetivo agilizar el proceso de venta del material bibliográfico del fondo editorial de la Universidad de Ciencias y Humanidades; el cual es otorgar un servicio de calidad y ofrecer de manera fácil los materiales bibliográficos. Es por ello que se desarrolló un carrito de compra la cual estará implementado en nuestro sistema web, lo que permitirá la venta vía online, se brindará mayor detalle de la información del material bibliográfico y un catálogo de diversos ejemplares, además de un módulo administrador, que permita el control de las ventas. Es así que; el sistema web agilizará el proceso de venta y el cliente tendrá así una experiencia gratificante en el uso del sistema web. Dicho sistema será desarrollado bajo el lenguaje de programación PHP y la administración de la base de datos será en MYSQL. Es de vital importancia para el fondo editorial contar con este sistema web, puesto que automatizará diferentes procesos, esto permitirá economizar el tiempo del cliente y del personal administrativo. Por consiguiente, este trabajo ha sido elaborado desde su análisis, diseño e implementación, para que el proceso de venta sea más ágil y el cliente pueda realizar la compra del material bibliográfico mucho más rápido que lo que ofrece el fondo editorial en la actualidad.

**Palabras claves:** Fondo editorial, sistemas de información, carrito de compra, materiales bibliográficos.

# **Abstract**

<span id="page-6-0"></span>The present thesis takes as a target to improve the process of sale of the bibliographical material of the publishing fund of the University of Sciences and Humanities education; which is to grant a quality service and to offer in an easy way the bibliographical materials. It is for it that there developed a cart of buy which will be implemented in our web system, that will allow the sale on-line route, there will be offered major detail of the information of the bibliographical material and a catalog of diverse copies, in addition to a module manager, who allows the control of the sales. It is so; the web system will improve the sale process and the client will have a gratifying experience like that in the use of the web system. The above mentioned system will be developed under the computer language PHP and the administration of the database will be in MYSQL. It is of vital importance for the publishing fund to be provided with this web system, since it will automate different processes, this will allow to economize on the time of the client and of the clerical staff. Consequently, this work has been prepared from its analysis, design and implementation, so that the sale process is more agile and the client could realize the buy of the great bibliographical material more rapid than what offers the publishing fund at present.

**Keywords:** Publishing fund, information systems, cart of buy, bibliographical materials.

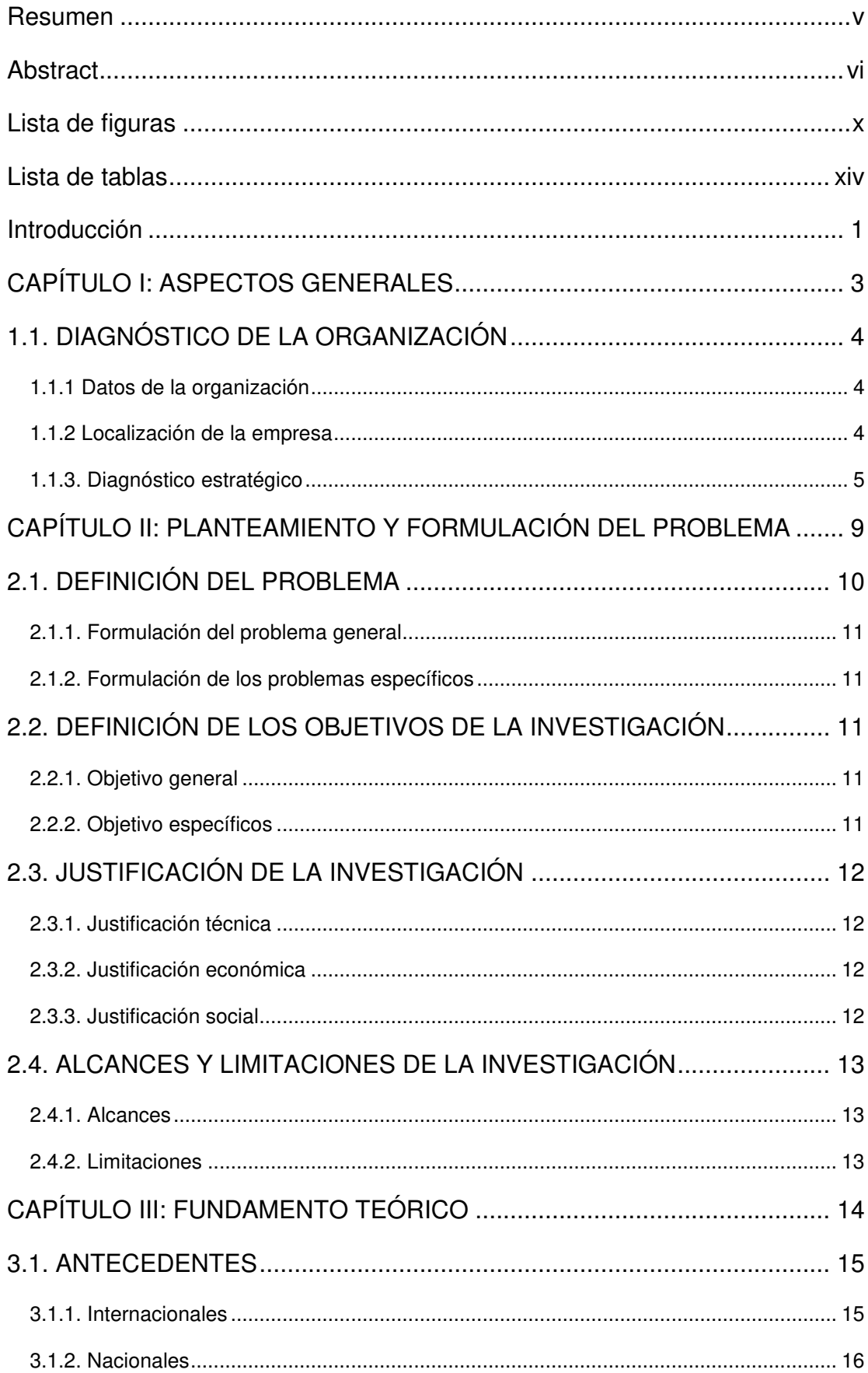

# Contenido

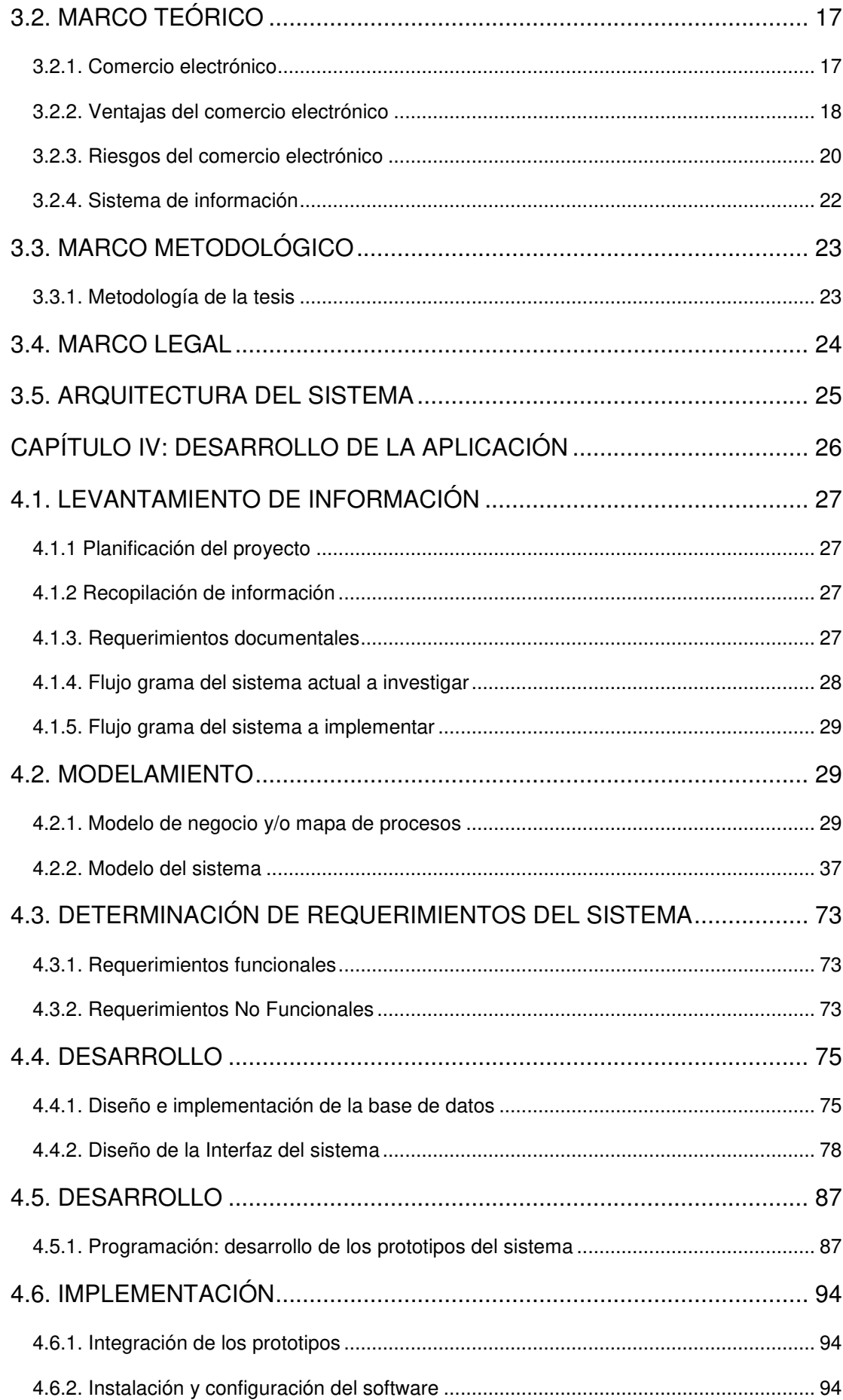

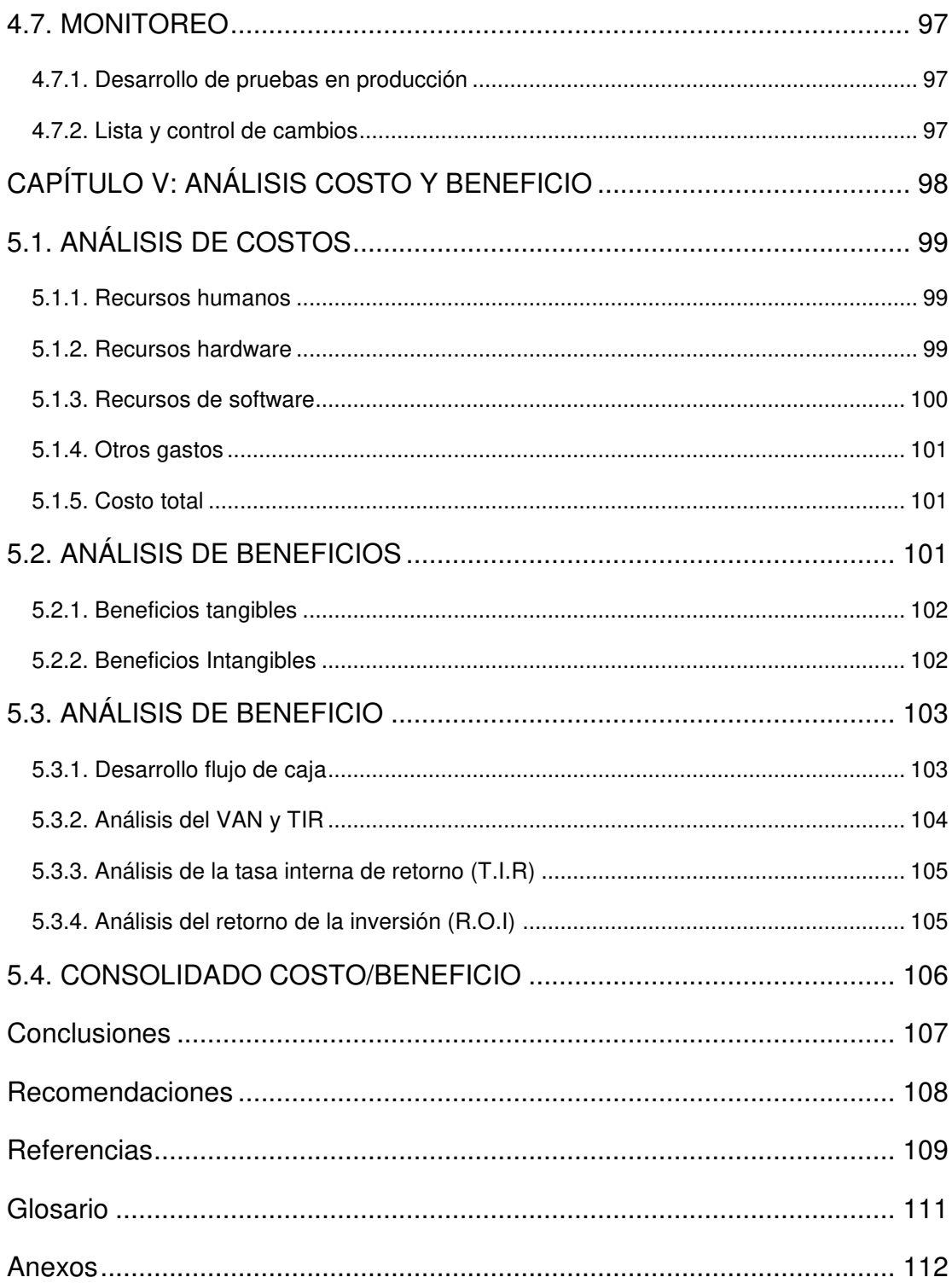

# <span id="page-10-0"></span>**Lista de figuras**

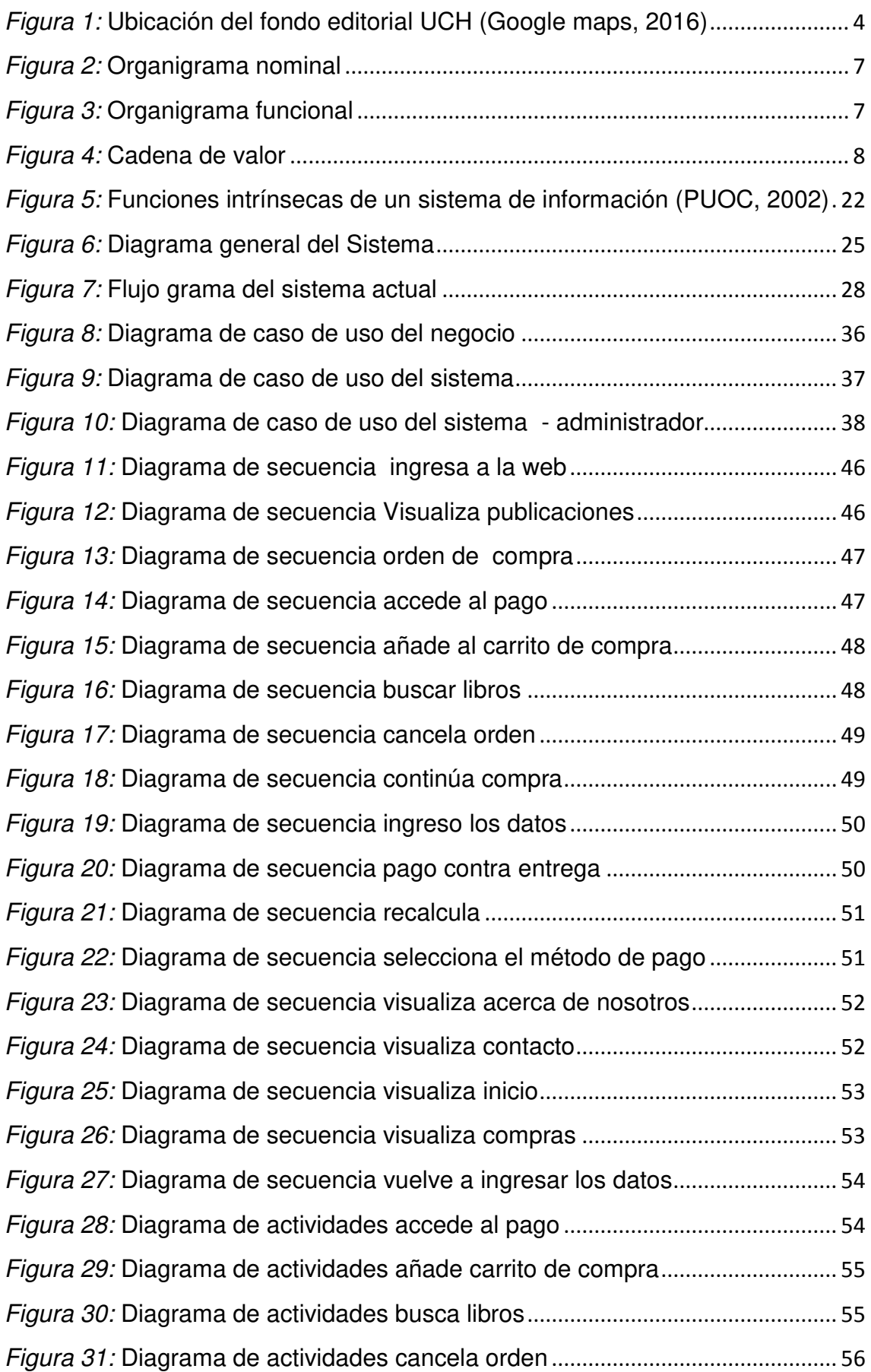

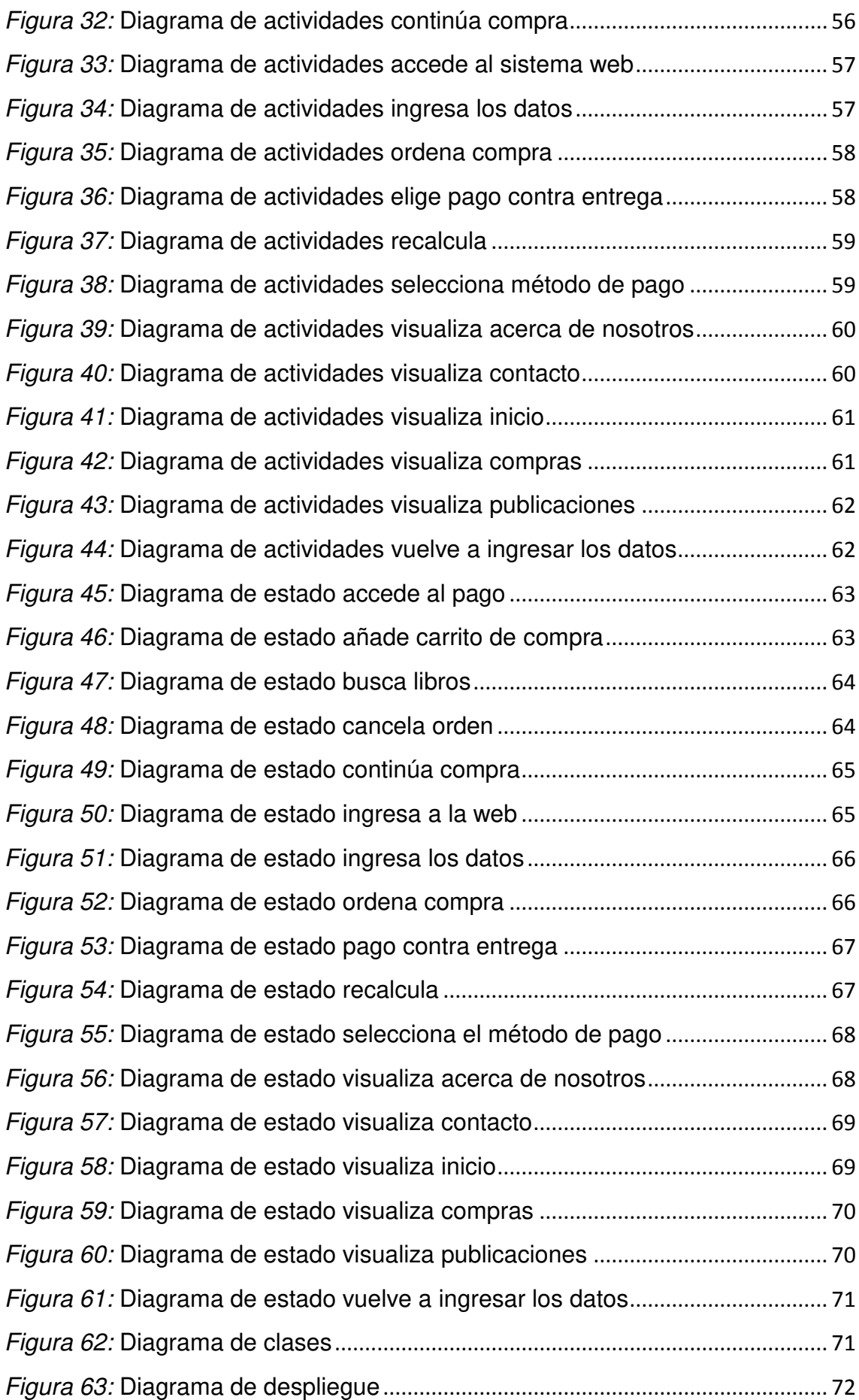

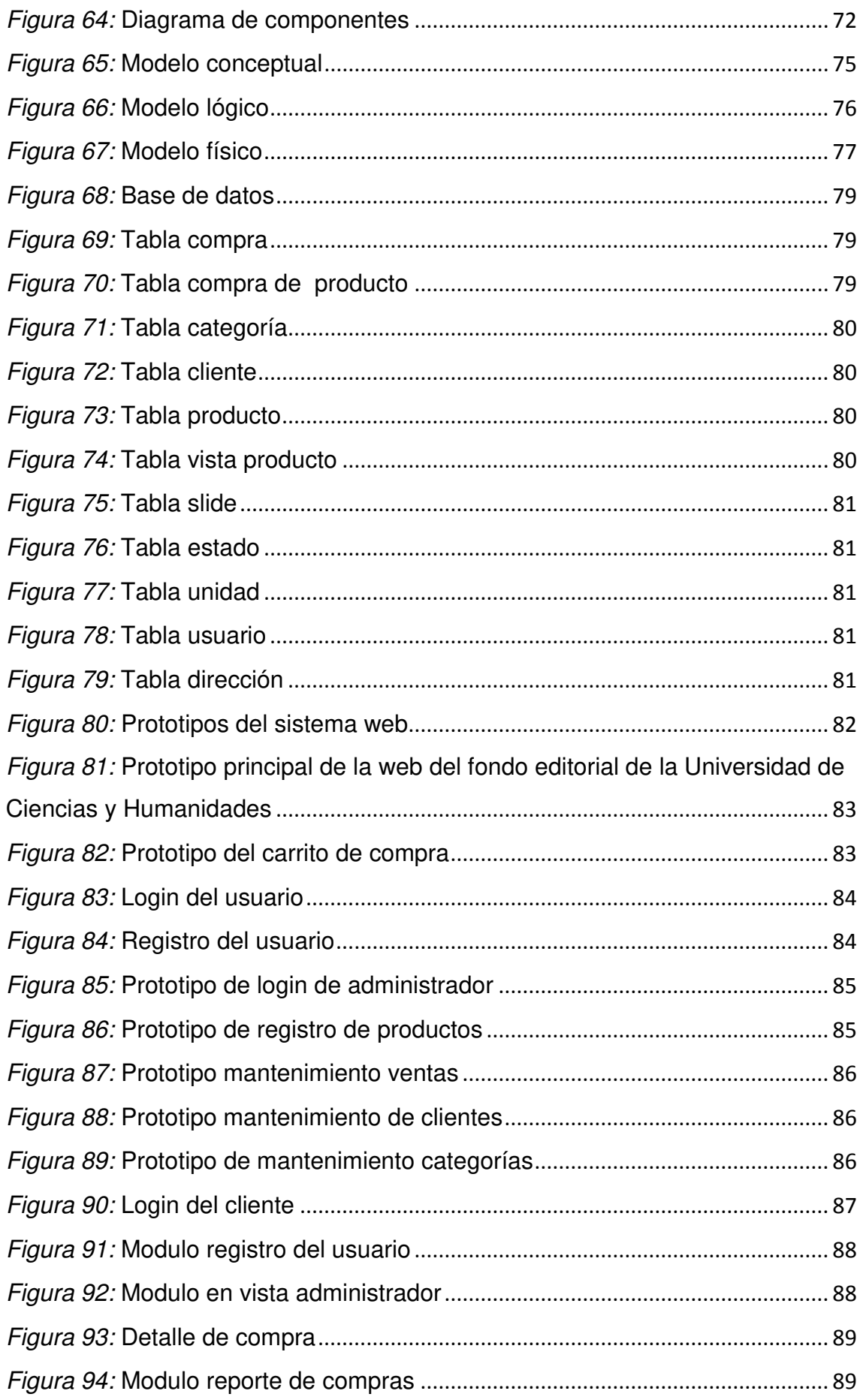

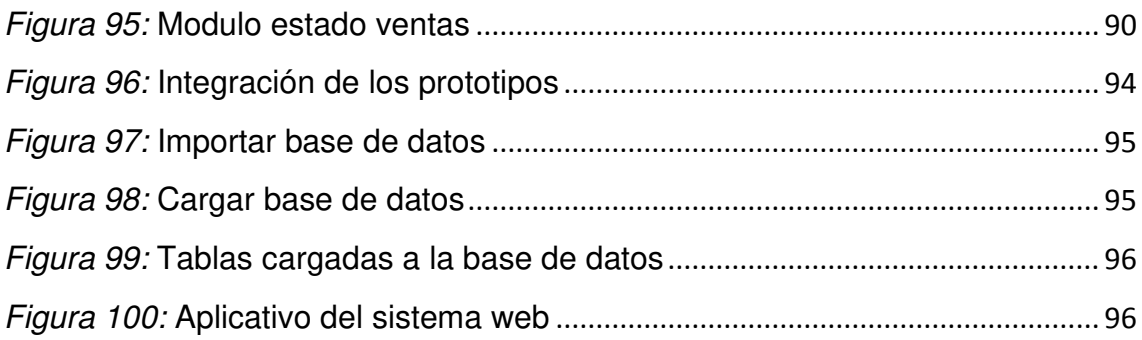

# <span id="page-14-0"></span>**Lista de tablas**

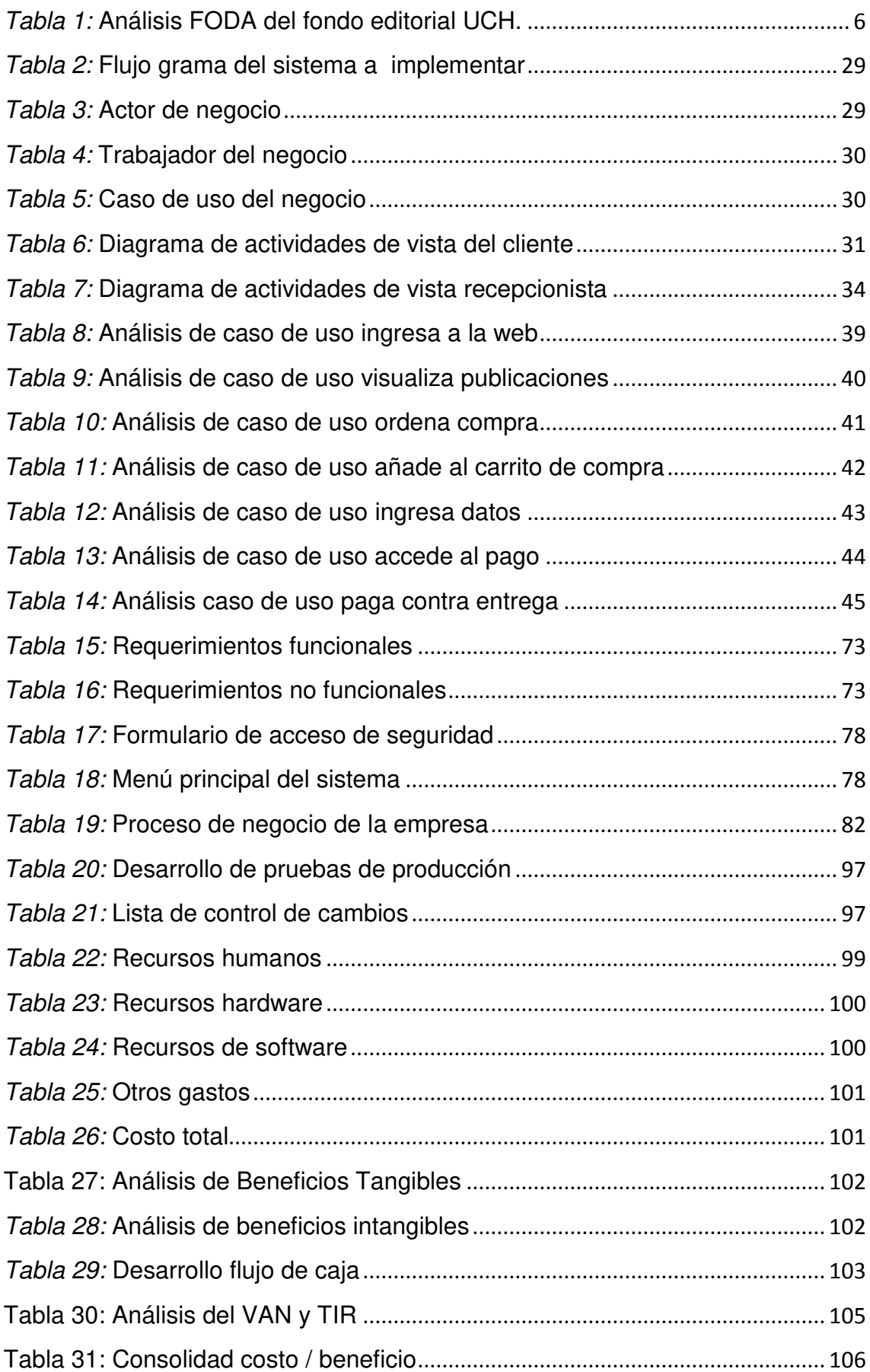

# **Introducción**

<span id="page-15-0"></span>El desarrollo de la tesis se llevó a cabo en el Fondo Editorial de la Universidad de Ciencias y Humanidades, el cual no cuenta con una página web oficial del fondo editorial, sino con unos anuncios o publicaciones que lo implementan en la página de la Universidad de Ciencias y Humanidades, por lo tanto, no brindan una información detallada y un servicio óptimo en el proceso de venta del material bibliográfico.

Así mismo; el fondo editorial para poder competir en la actualidad, debe ser accesible a su información detallada y al fácil manejo o realización de la compra de sus materiales bibliográficos, la gran mayoría de tiendas virtuales en nuestros medios están automatizadas y la información que ellos manejan se encuentran almacenadas en base de datos.

Por consiguiente; vemos que es importante la implementación de un sistema web de venta de los materiales del Fondo Editorial de la Universidad de Ciencias y Humanidades, para así agilizar el proceso y brindar una mayor información de los materiales bibliográficos, para ello realizaremos el análisis, diseño y desarrollo del sistema web basado en el lenguaje de programación PHP y manejo de datos MySQL.

En el capítulo I se recopiló información del Fondo Editorial de la Universidad de Ciencias y Humanidades, la localización en que se encuentra y los diferentes puntos en que están ubicados en el sector Lima Norte, dando a conocer misión y visión.

En el capítulo II se describió el problema que existe en el proceso de venta del material bibliográfico en el Fondo Editorial de la Universidad de Ciencias y Humanidades y el fuerte impacto que tiene hoy en día el uso adecuado de la tecnología.

En el capítulo III se explicó el marco teórico que vendría a ser e-commerce como tema principal de estudio y los antecedentes de investigaciones que se realizaron.

En el capítulo IV se realizó el levantamiento de información y planificación del proyecto, además se muestra el modelo del negocio y del sistema en forma global. En la determinación de requerimientos del sistema definimos en forma funcional y no funcional. En el desarrollo, aplicación e implementación se mostrará el sistema respecto al usuario final.

En el capítulo V se realizó el análisis de costo del sistema, los beneficios tangibles e intangibles, el desarrollo del flujo de caja y el análisis costo beneficio del desarrollo del proyecto.

# <span id="page-17-0"></span>**CAPÍTULO I: ASPECTOS GENERALES**

## <span id="page-18-1"></span><span id="page-18-0"></span>**1.1. DIAGNÓSTICO DE LA ORGANIZACIÓN**

#### **1.1.1 Datos de la organización**

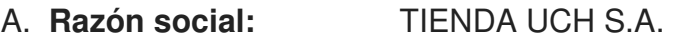

- B. **Nombre comercial:** FONDO EDITORIAL UCH
- C. **Giro del negocio:** Ventas de materiales bibliográficos
- D. **RUC:** 20502600118
- E. **Teléfono:** 332-3786
- F. **Ubicación:** Av. Universitaria 5175, Los Olivos
- G. **Fecha inicio actividades:**20/01/2014
- H. **Reseña histórica:**

El Fondo Editorial de la Universidad de Ciencias y Humanidades es un centro de publicación de libros para difundir la ciencia, la cultura y el arte, que se encuentra en el distrito de Los Olivos en Lima, Perú. Está afiliado a la empresa Lumbreras, y fue fundado en 2006.

## <span id="page-18-2"></span>**1.1.2 Localización de la empresa**

La empresa se encuentra ubicada en la av. Universitaria 5175 del distrito de Los Olivos en el departamento de Lima, como se puede apreciar en la figura 1.

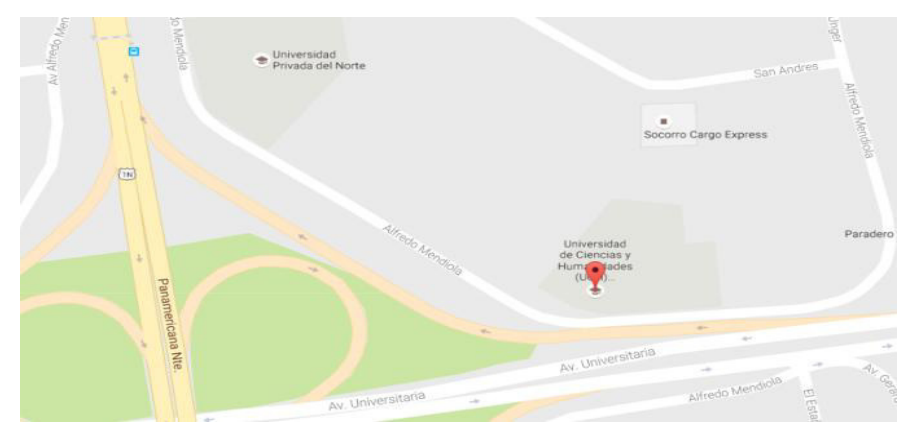

## <span id="page-18-3"></span> *Figura 1:* **Ubicación del fondo editorial UCH (Google maps, 2016)**

En la figura se aprecia la ubicación del fondo editorial UCH ubicado en el distrito de los Olivos. Adaptado de Google Maps, Copyright 2016.

### <span id="page-19-0"></span>**1.1.3. Diagnóstico estratégico**

#### **A. Misión**

Formar profesionales capaces de contribuir al mejoramiento de la comprensión del mundo contemporáneo y de la calidad de vida de todos los pueblos; que demuestren ser personas creativas y capaces de desarrollar nuevas ideas y proyectos, de identificar y resolver problemas de su medio, es decir profesionales comprometidos con el destino común de sus semejantes, para que en conjunto puedan construir, compartir, producir, complementar y enriquecer su experiencia formativa y calificación profesional, con talento y entusiasmo.

#### **B. Visión**

La formación y posicionamiento de la institución como una entidad de educación superior innovadora de alto nivel académico. Forjada a partir de principios, que educa, investiga y promueve la cultura y el desarrollo, en aquellas áreas de conocimiento que requieren mayor énfasis de proyección y arraigo en la comunidad educativa existente en el país.

#### **C. Análisis FODA**

#### <span id="page-20-0"></span>*Tabla 1:* **Análisis FODA del fondo editorial UCH.**

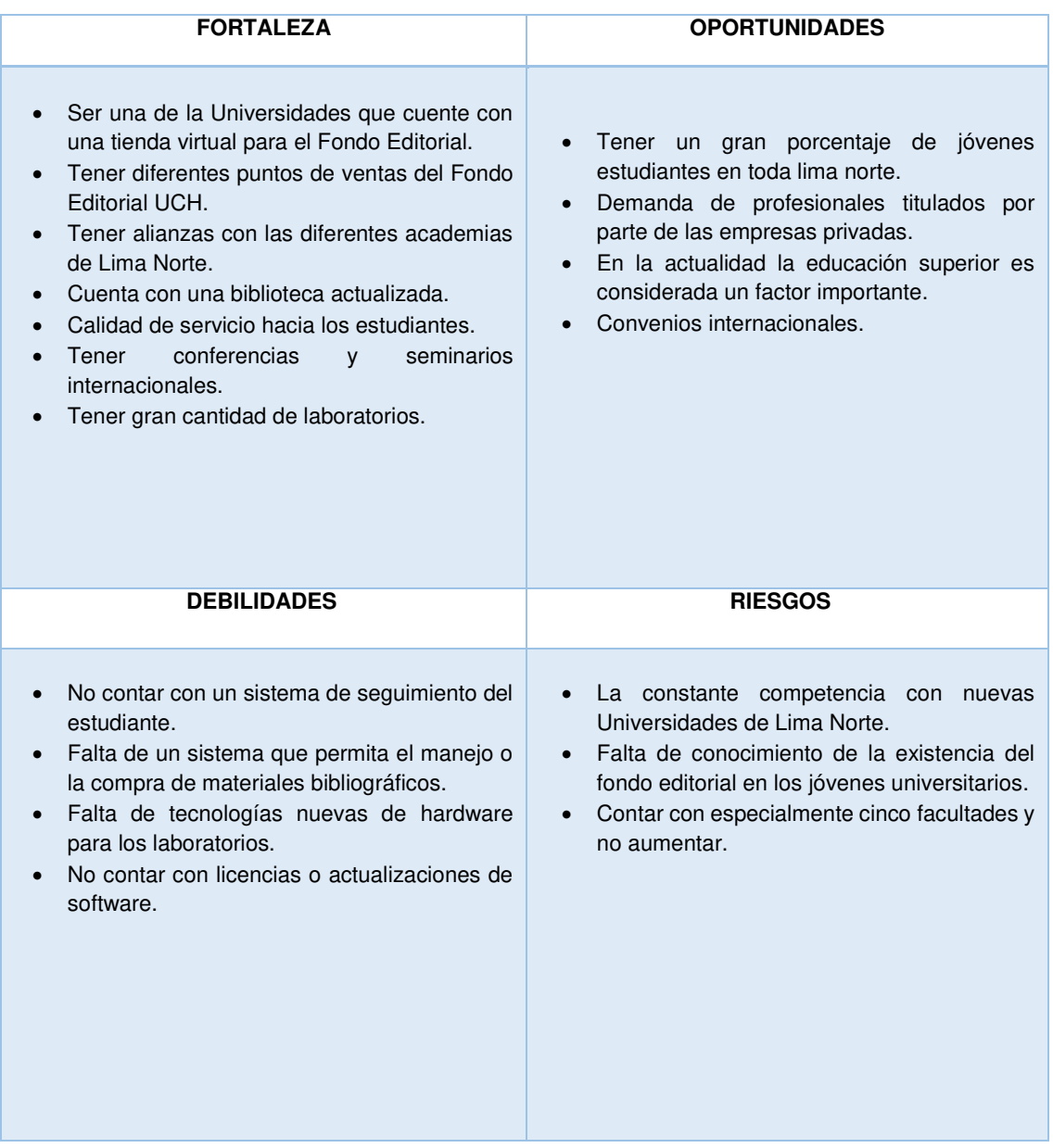

En la tabla 1 se describen las fortalezas y oportunidades (FO) que es el análisis interno y el análisis externo lo que no se puede controlar (DA) del fondo editorial, cuya mayor fortaleza radica en tener una trayectoria y continuo perfeccionamiento del cuerpo docente.

### **D. Organigrama**

**Nominal y funcional** 

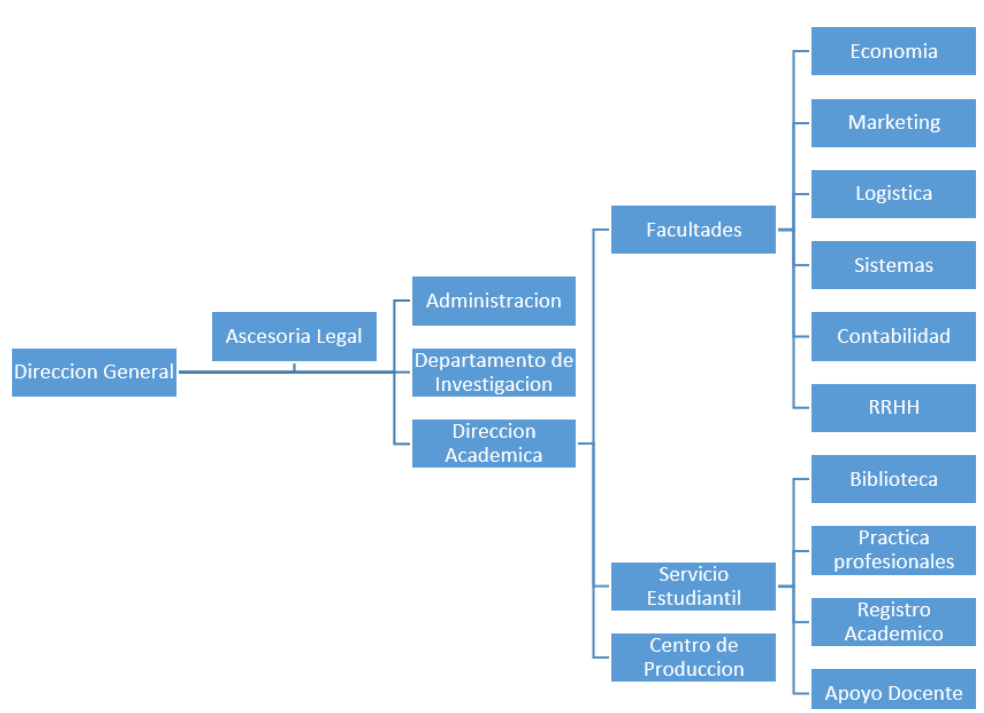

*Figura 2:* **Organigrama nominal**

<span id="page-21-0"></span>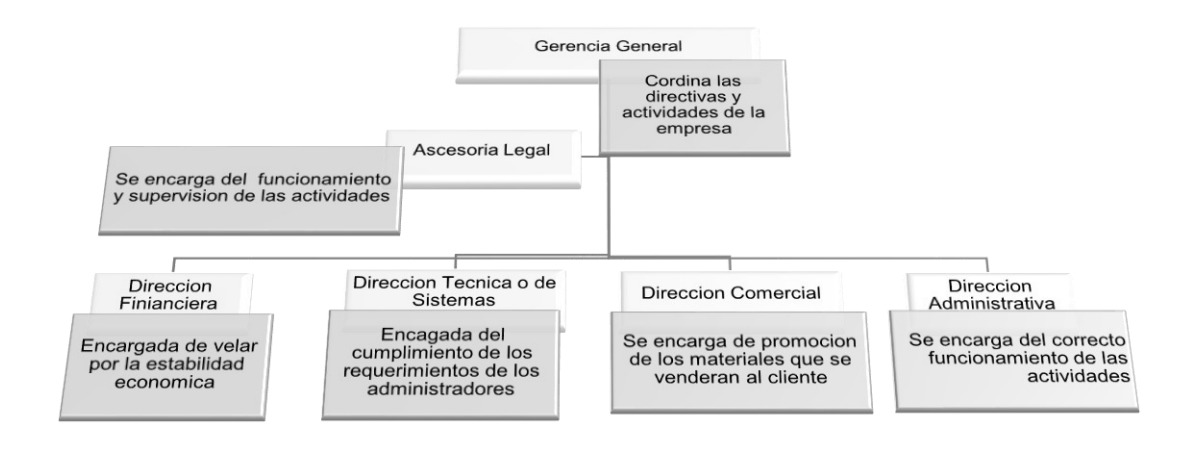

#### *Figura 3:* **Organigrama funcional**

<span id="page-21-1"></span>En los organigramas se pueden apreciar las diversas áreas que están compuesta la Universidad de Ciencias y Humanidades.

## 1.1.4 Cadena de valor

Es una forma de análisis e identificación de todos los procesos de la empresa y permite describir las actividades principales del negocio y las actividades de apoyo.

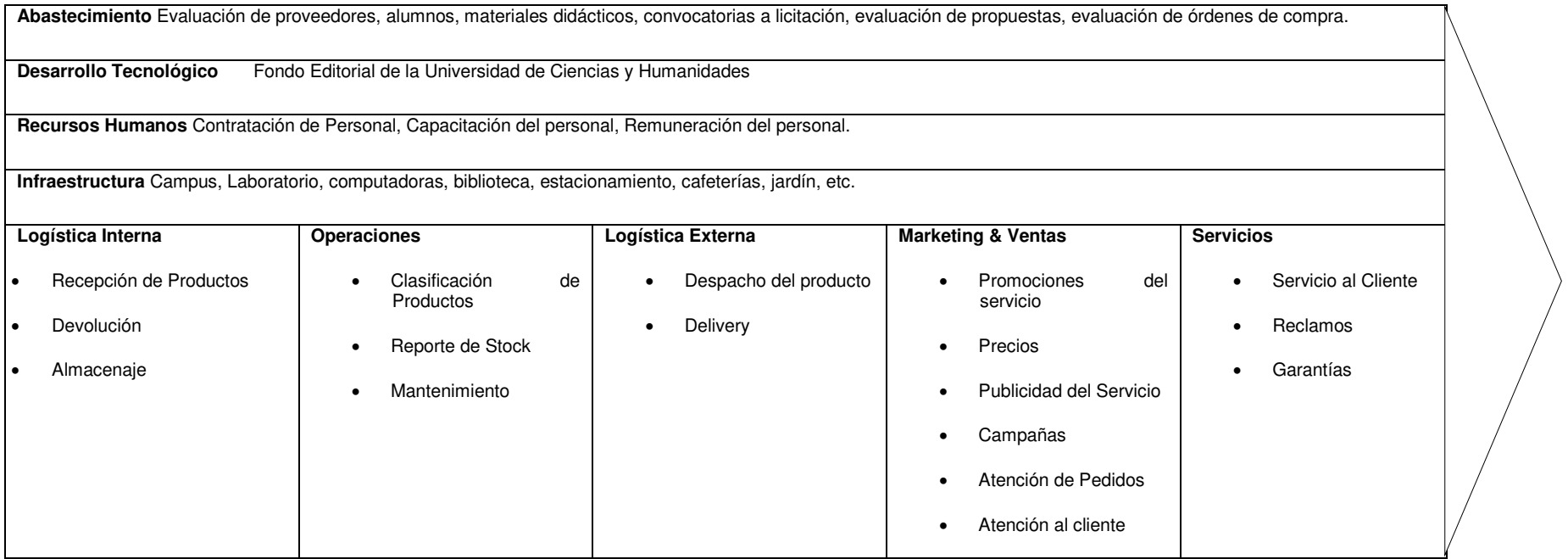

*Figura 4:* **Cadena de valor**

# <span id="page-23-0"></span>**CAPÍTULO II: PLANTEAMIENTO Y** FORMULACIÓN DEL PROBLEMA

#### <span id="page-24-0"></span>**2.1. DEFINICIÓN DEL PROBLEMA**

En la actualidad el 78% de consumidores investiga un producto en internet antes de poder comprarlo, a esto le sumamos la comodidad al momento de realizar la compra y a muchas personas le resulta muy dinámico y amigable pedir productos web que en una tienda tradicional.

El Fondo Editorial de la Universidad de Ciencias y Humanidades, no cuenta con una tienda virtual que permita al consumidor tener una información detallada de los materiales que se ofrece, lo cual ocasiona bajas ventas y demora en el proceso de venta. Según el estudio presentado por *Online Business School* (OBS), se proyecta que en 2017 el comercio electrónico alcance una mayor cantidad de ventas 2.357 billones de dólares, un 56,6% más que el año 2014 y un 122,78% de crecimiento acumulado desde 2012.

Por consiguiente; las ventajas de la tecnología de información y comunicación, nos brinda servicios y diversas formas de pago confiables, rápidas y seguras: pago contra entrega, Tarjeta de crédito, de débito, transferencias bancarias, etc. Pero, la que existe actualmente en el Fondo Editorial es de un depósito bancario a una cuenta o la compra en los diferentes puntos de venta que brinda la Universidad de Ciencias y Humanidades mediante un correo electrónico.

El proceso de venta del Fondo Editorial de la Universidad de Ciencias y Humanidades está basado en las tiendas tradicionales y no permite el fácil acceso a la información y a sus materiales bibliográficos que ofrece al consumidor. Así, por ejemplo, para que el usuario realice un pedido, tiene que solicitarlo por medio de un mensaje por correo electrónico o comunicarse con atención al cliente, posteriormente una vez se haya recibido la cuenta bancaria para realizar el depósito, se deberá confirmar el deposito respondiendo al mismo correo electrónico, ese proceso dura varios días ya que la respuesta no es inmediata; ello conlleva que el proceso sea tedioso, nada amigable e inseguro.

#### <span id="page-25-0"></span>**2.1.1. Formulación del problema general**

¿Cómo se podrá optimizar el proceso tradicional de venta de material bibliográfico del Fondo Editorial de la Universidad de Ciencias y Humanidades?

#### <span id="page-25-1"></span>**2.1.2. Formulación de los problemas específicos**

**P.E.1:** ¿Cómo se podrá estimar la posible demanda en alguna categoría o material bibliográfico de los clientes?

**P.E.2: ¿**Cómo mejorar la entrega de material bibliográfico de forma segura?

**P.E.3:** ¿Cómo permitir el fácil acceso al catálogo de materiales bibliográficos para la venta?

**P.E.4:** ¿Cómo disminuirá el tiempo del proceso de venta del material bibliográfico del Fondo Editorial?

## <span id="page-25-3"></span><span id="page-25-2"></span>**2.2. DEFINICIÓN DE LOS OBJETIVOS DE LA INVESTIGACIÓN**

#### **2.2.1. Objetivo general**

Implementar una tienda virtual para optimizar el proceso de venta del material bibliográfico del Fondo Editorial de la Universidad de Ciencias y Humanidades.

#### <span id="page-25-4"></span>**2.2.2. Objetivo específicos**

- **O.E.1:** Implementar un formulario de registro de usuario que permita obtener información de los clientes, para conocer su perfil y características como consumidores.
- **O.E.2:** Implementar un módulo de seguimiento de entregas del material bibliográfico.
- **O.E.3:** Diseñar un catálogo con imágenes e información correspondiente al material bibliográfico.
- **O.E.4:** Optimizar el proceso de venta del material bibliográfico.

#### <span id="page-26-1"></span><span id="page-26-0"></span>**2.3. JUSTIFICACIÓN DE LA INVESTIGACIÓN**

#### **2.3.1. Justificación técnica**

Para la implementación de este sistema web del carrito de compras se cuenta con computadoras de procesador Intel Core i3-7100U de 2,40GHz tipo de memoria DDR3 de 8 Gb RAM y servidores HPE *Poliantea Micro Server family* para la base de datos, en los cuales se registrarán la información del cliente y el detalle de la venta del material bibliográfico que se está generando, así el administrador encargado tendrá mejor control de las ventas.

Además, se configurará un administrador regular de procesos en segundo plano (cron) que ejecuta procesos a intervalos de tiempo, con ello se ejecutará la tarea programada de *backup's* (base de datos y código fuente) que garantice la seguridad de la información.

#### <span id="page-26-2"></span>**2.3.2. Justificación económica**

Se requiere minimizar el consumo de recursos de personal en el proceso de ventas del material bibliográfico del Fondo Editorial de la Universidad de Ciencias y Humanidades ya que existen varios puntos de ventas, por tal motivo se vio la necesidad de implementar este sistema web de carrito de compra.

Se logrará un ahorro considerable de recursos en personal administrativo, ya que contaran con el administrador y la persona que trasladara el material.

#### <span id="page-26-3"></span>**2.3.3. Justificación social**

En primer lugar se requiere agilizar el proceso de compra del material bibliográfico. Por consiguiente, el sistema ayudará a que el cliente obtenga el material bibliográfico deseado de manera rápida, fácil y amigable; ya que este proceso lo realizará desde la comodidad de su hogar o ubicación donde se encuentre.

Con este sistema hará que el Fondo Editorial de la Universidad de Ciencias y Humanidades, tenga una mejor imagen con respecto a las otras universidades que no cuentan con una tienda virtual de materiales bibliográficos.

#### <span id="page-27-1"></span><span id="page-27-0"></span>**2.4. ALCANCES Y LIMITACIONES DE LA INVESTIGACIÓN**

#### **2.4.1. Alcances**

Este sistema web permitirá la mejora del proceso de venta del material bibliográfico. En una primera etapa, la venta de los materiales bibliográficos solo estará disponible a nivel nacional, para ello se implementaron los siguientes módulos:

- **A. Módulo de administración.** Se encargará del mantenimiento de los productos y permisos de los usuarios.
- **B. Módulo de procesos.** Se encargará del registro de ventas y el seguimiento del proceso.
- **C. Módulo de ventas.** Se mostrará las ventas realizadas, canceladas y pendientes que se realizó por el cliente.
- **D. Módulo de reportes.** Permitirá el reporte general de todos los pedidos, ventas e ingresos en el Fondo Editorial de la Universidad de Ciencias y Humanidades.

#### <span id="page-27-2"></span>**2.4.2. Limitaciones**

Las limitaciones que se presentarían es con los trabajadores, ya que están acostumbrados a trabajar con un sistema tradicional lo cual les podría generar dudas con este sistema. Así como; la desinformación de trabajadores que nos lleva a tener la dificultad de poder agilizar el proceso. Evidentemente se muestra un rechazo a la tecnología, por otro lado, este sistema a implementar no cuenta con medio de pago por *online*, ya que según el estudio realizado la mayoría de las personas aún tienden a tener desconfianza por este tipo de pago.

# <span id="page-28-0"></span>**CAPÍTULO III: FUNDAMENTO TEÓRICO**

#### <span id="page-29-1"></span><span id="page-29-0"></span>**3.1. ANTECEDENTES**

#### **3.1.1. Internacionales**

A. Según la tesis proyectada, busca desarrollar un sistema flexible de implementación de canal de venta online de productos que se basen en los nuevos modelos de B2B, dirigido a facilitar el ingreso al mundo de los negocios online.

> Según Pueyrredon (2014) en su tesis titulada Incorporación del Canal online en una empresa Brick&Mortar fabricante de productos de consumo masivo concluye que con la creciente globalización de los negocios todas las partes involucradas en un proyecto se encuentran con una gran cantidad de aspectos complejos a analizar cada vez que encaran una nueva propuesta. El emprendedor, MIPYME o PYME que posee un proyecto se enfrenta con la necesidad de una hoja de ruta con soluciones y servicios que le permitan vender online sus productos o servicios logrando una experiencia de compra positiva por parte del cliente.

B. Las empresas frente a los avances del internet, ven la manera de incursionar una nueva forma de hacer negocios de manera rápida.

> Según Bunces, Guerrero, Neira, Suarez y Olaya (2003) en su tesis, resume que la constante renovación en los negocios y la creciente competencia en el mercado, nos obliga a hacer cada vez mejores y a establecer diferentes relaciones comerciales. Por esa razón se acogido el concepto de comercio electrónico y se da a conocer una propuesta de negocios denominada "Pedidos Online", la misma que permitirá a nuestros clientes personalizar sus catálogos a nivel de producto y gestionar pedidos en línea. El objetivo primordial es proveer a las empresas dedicadas a la comercialización o distribución de productos tangibles, un servicio que les brinde la oportunidad de ampliar su accionar de ventas, así como también incrementar sus portafolios de clientes y proveedores.

C. La tesis proyectada está basada en la venta y reserva de entradas para eventos, la cual busca posicionar a las tiendas e instituciones en el mundo online y poner las entradas al alcance de los usuarios para su mayor comodidad.

> Según Santander (2002) en su tesis, él nos informa que la llegada de Internet a los hogares, universidades, lugares de trabajo y espacios públicos facilita el acceso a gran cantidad de información, pero no es suficiente, es necesario que esta plataforma se transforme en un espacio de servicio de acuerdo a nuestra realidad, usando técnicas motivadoras y eficientes. En este escenario se hace necesario que las instituciones (culturales) y centros de eventos (restaurantes, cines, etc.) incorporen tanto internet como el comercio electrónico dentro de las líneas de desarrollo, para fomentar la difusión, la venta de los productos y servicios que ofrecen. Este proyecto busca dar solución a la nueva problemática planteada, permitiendo la venta y reserva de entradas en línea para las salas de eventos de las instituciones o centros en general.

#### <span id="page-30-0"></span>**3.1.2. Nacionales**

A. La mayoría de empresa tiene miedo al cambio y a los gastos que se dan si implementan el sistema web, la cual no permite a las empresas o tiendas poder invertir en un sistema, la cual generaría mayores ingresos con esta mejora e implementación de una tienda web.

> Según Barriga y Rojas (2015) en su tesis consultada se ha identificado la oportunidad de mejorar el proceso de venta interna que tienen las empresas, mediante en el análisis, diseño y la implementación de una aplicación web. Esta herramienta servirá de medio para q los colaboradores de las empresas puedan comprar sus productos con total seguridad y de manera fácil. Así mismo, permitirá que cada empresa pueda planificar dicha venta de manera ordenada, rápida, y segura.

B. La venta de abarrotes por internet, podría generar un avance frente a las tradicionales tiendas, lo que explica Flores, que las ventas realizadas podrán ser recibidas por internet y enviadas a un lugar específico según el comprador lo requiera.

> Según Flores (2009), en su tesis titulada "Venta de abarrotes por internet: mejora de la competitividad de los comercios mayoristas en Piura" concluye que estamos frente a una oportunidad de negocio viable y sugiere una estrategia para el ingreso exitoso de un comerciante de abarrotes en el comercio electrónico. Esta innovación permitirá a los comerciantes diferenciarse de los comercios tradicionales, aumentando su cartera de clientes fidelizando a los nuevos y antiguos clientes.

C. En este sistema que plantea, es implementar una solución en entrono web, que le permita resolver los problemas relacionados con las ventas de productos.

> Según Tadeo y Girao (2016), en su tesis titulada "análisis, diseño e implementación de un sistema web B2C multiempresa" se resume que el sistema web B2C permite a múltiples pequeñas y medianas empresas peruanas vender sus productos en línea y publicitar sus locales de atención con la finalidad de promover también la venta física de productos en dichos locales.

#### <span id="page-31-1"></span><span id="page-31-0"></span>**3.2. MARCO TEÓRICO**

#### **3.2.1. Comercio electrónico**

El término suele usarse cuando se hace referencia a una transacción entre dos partes, mediante el uso del internet. Dicho de manera más formal, nos enfocamos en las transacciones comerciales digitales que ocurren entre organizaciones, entre individuos, y entre organizaciones e individuos. Cada uno de estos componentes de nuestra definición funcional de comercio electrónico es importante. Las transacciones digitales incluyen todas las transacciones realizadas mediante la tecnología digital. En su mayor parte, esto

comprende las transacciones que se realizan a través de internet, la web, o las aplicaciones móviles. Las transacciones comerciales implican el intercambio de valores (por ejemplo, dinero) entre las fronteras organizacionales o individuales a cambio de producto y servicios. El intercambio de valores es importante para la comprensión de los límites del comercio electrónico. Sin un intercambio de valores, no hay actividad comercial. En ocasiones la literatura profesional se refiere al comercio electrónico como "comercio digital", en parte para reflejar el hecho de que en 2012 las aplicaciones representaban una cantidad pequeña pero creciente de ingresos en el comercio electrónico. Para nuestros propósitos, consideraremos "comercio electrónico" y "comercio digital" como sinónimos. (Laudon K. y Guercio C., 2013, p.12).

#### <span id="page-32-0"></span>**3.2.2. Ventajas del comercio electrónico**

Estas son las ventajas principales que actualmente aporta el comercio electrónico:

#### A. **Deslocalización del punto de compra-venta**

Eso significa que el proceso de compra y venta que se realiza por internet, beneficia a cada una de las partes ya que pueden estar en lugares distintos, las tiendas abiertas 24/7 y mayor comodidad para comprador y vendedor.

#### B. **Flexibilidad en los medios de pago**

Se puede efectuar el pago en efectivo como es el pago contra reembolso o contra entrega, pero sobretodo con medios bancarios, tarjeta de crédito o débito, transferencia, también a través de nuevos intermediarios nacidos en internet como *[bitcoin](http://en.wikipedia.org/wiki/Bitcoin)*.

#### C. **Creación de nuevas relaciones comerciales**

El *comercio electrónico* democratiza el acuerdo comercial. Con ello, se establecen relaciones C2C (*Consumer to Consumer*, de consumidor a consumidor), B2B (*Business to Business*, de empresa a empresa), B2C (*Business to Consumer*, de empresa a consumidor), e incluso C2B (*Consumer to Business*, de consumidor a empresa) donde un particular puede vender a un negocio, pues se diluye el papel entre cliente y proveedor al operar ambos bajo el mismo marco transaccional, sin apenas barreras de entrada.

Hoy en la actualidad existen las relaciones de consumidor a empresa o de forma inversa, incluso e iguales la cual permite la facilidad a un negocio de una tienda virtual.

#### D. **Aumento gama de productos**

A través de un solo punto, la pantalla, se tiene acceso a un abanico casi infinito de proveedores, y con ello la gama de productos más amplia posible. Esto permite comparar y contrastar opciones a tiempo real, y escoger lo que más se ajuste a las necesidades concretas.

El autor Víctor Ronco menciona que existen muchas posibilidades y oportunidades de contactar con un proveedor, lo que facilita mayor cantidad amplia de productos en tiempo real ajustando al tipo de negocio que realizas.

#### E. **Acceso a un mercado global**

El abaratamiento de los transportes y la globalización ya hicieron posible el comercio intercontinental. Ahora el comercio electrónico ha hecho tremendamente fácil el contacto entre

compradores y vendedores, rompiendo las fronteras y poniendo a un solo click un mercado verdaderamente global.

Hoy en la actualidad; el comercio electrónico se ha expandido en un entorno global, la cual permite a una tienda virtual la comunicación sea proveedor o cliente en todo el mundo.

#### F. **Reducción de costes y precio final**

Se ha permitido abaratar los costos por parte del vendedor, se ha mejorado la logística con la rentabilización de las rutas de distribución o reducción de intermediarios. A ello se suma una mayor competencia, lo que favorece al comprador ya que se beneficia con un precio final más reducido.

El autor menciona que hoy en día el comercio electrónico, les brinda una facilidad en la compra rápida y con una mayor oportunidad de escoger los productos de acuerdo a los diferentes costos que ofrecen.

En conclusión, las ventajas mencionadas hacen que el comercio electrónico pueda ser la llave para poder relanzar un negocio o proyecto con muchas más oportunidades.

#### <span id="page-34-0"></span>**3.2.3. Riesgos del comercio electrónico**

Como en toda organización existen riesgos y amenazas que pueden afectar a su crecimiento. Los riesgos principales en las empresas de comercio electrónico son:

A. No contar con banda ancha sería un riesgo para las empresas, pues el usuario al no tenerla se convertiría en un obstáculo para visitar las webs.

- B. En el mundo virtual cada vez hay más empresas lo que se convierte en una amenaza para las compañías existentes en el mundo físico.
- C. Miedo de los consumidores, muchas personas aún prefieren comprar en un almacén físico que en una web, por miedo a que vulneren su información mediante delitos informáticos.
- D. Falta de contacto físico con el producto al ser una compra virtual el consumidor no tiene contacto con el producto generando cierto grado de incertidumbre en él, y más cuando el usuario es primerizo en compras online lo que influye en la decisión de compra.
- E. Uno de los problemas en las compras a través del internet es que el producto o servicio no responda a lo que se ofrecía en la web. La inseguridad de a quién dirigirse en caso de reclamación es otro de los problemas que conlleva el comercio electrónico. Además, cuando se hacen transacciones comerciales por medio de internet las partes involucradas pueden estar expuestas amenazas como:
	- *Phishing* es una modalidad de estafa y uno de los términos más utilizados por delincuentes para estafar y obtener información confidencial.
	- *Spoofing* es la falsificación de unos datos, modificándose de algún modo para obtener un beneficio por ello.
	- *Pharming* es cuando los delincuentes utilizan varios métodos para re direccionar a sus víctimas a páginas web falsas; como por ejemplo, correos electrónicos con asuntos llamativos para que las víctimas los abran y sean atacadas; poniendo en peligro información privada.
#### **3.2.4. Sistema de información**

El concepto de sistema de información ha sido definido de varias maneras por diferentes autores que han investigado sobre el tema; a pesar de todo, podemos decir que todavía no se ha llegado a un consenso generalizado con respecto a su definición. (Pastori, J., 2002, p.24)

Un sistema de información es un sistema que reúne, almacena, procesa y distribuye conjuntos de información entre los diferentes elementos que configuran una organización, y entre la organización misma y su entorno. Las funciones intrínsecas de un sistema de información que están implicadas en la definición que acabamos de enunciar se pueden ilustrar con la figura que presentamos a continuación:

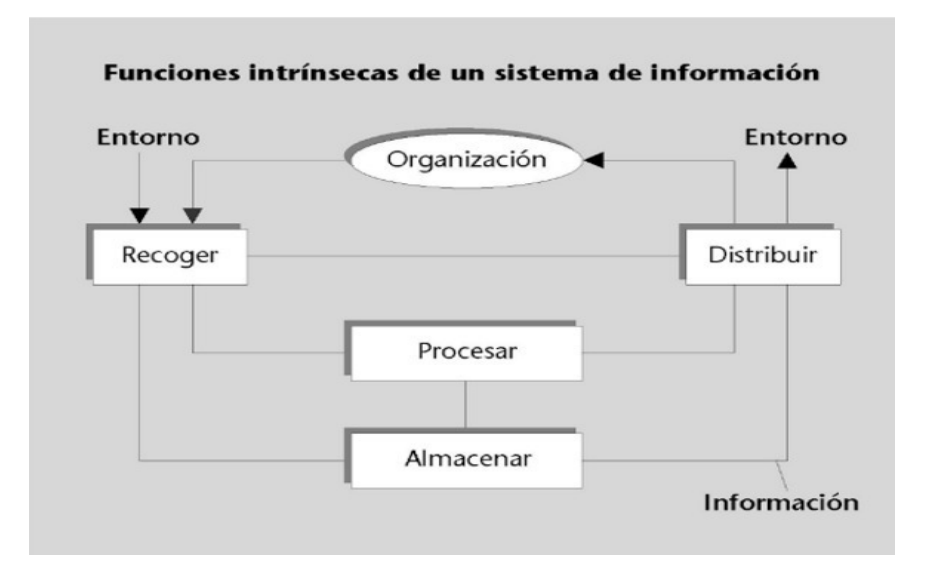

#### *Figura 5:* **Funciones intrínsecas de un sistema de información (PUOC, 2002)**

En la figura 5 se aprecia la importancia del sistema de información para el apoyo de decisiones en una organización.

Lo que afirma el autor, para tomar una decisión es de importancia contar con un sistema de información, la cual permitirá la reunión, almacenamiento, y procesamiento de toda información recopilada.

# **3.3. MARCO METODOLÓGICO**

# **3.3.1. Metodología de la tesis**

Para contar con un enfoque disciplinado en la asignación de tareas y responsabilidades dentro de una organización del desarrollo, es necesaria la aplicación de una metodología, con la cual se puede mantener una fácil administración de este proceso; como por ejemplo la metodología RUP, la cual emplearemos para el presente proyecto de investigación. Las fases a desarrollar son los siguientes:

# A. Fase de inicio

Los objetivos propuestos para esta fase son:

- Determinar el alcance del proyecto con la visión que se posee.
- Desarrollar el caso de uso general del inicio del proyecto, en el cual se plasma el contexto general del negocio.

# B. Fase de elaboración

Los objetivos principales de la fase son los siguientes:

- Definir las necesidades secundarias.
- Detallar la arquitectura que debe poseer el software
- Diseñar los puntos de iteraciones para cada caso.
- Realizar un sistema modelo.

# C. Fase de construcción

 Las actividades que se ejecutan en esta fase son las siguientes:

- Verificación final del diseño creado.
- Descripción de cada versión
- Incorporar el sistema.
- D. Fase de transición (no se realizará, preguntemos si se añade esto)

Las actividades que se ejecutan en esta fase son las siguientes:

- Desarrollar el caso del negocio a su finalidad.
- Entrenamiento a usuarios finales.
- Documentación final del sistema
- Adaptación del sistema de acuerdo a lo que solicita el cliente.

# **3.4. MARCO LEGAL**

La realización del presente proyecto se encuentra enmarcada dentro de la Constitución Política del Perú en la ley 27291, acerca del comercio electrónico, propuesta por los congresistas de la república, dicho proyecto de ley considera lo siguiente:

2000 – Ley 27291. Ley que modifica el Código Civil permitiendo la utilización de los medios electrónicos para la manifestación de voluntad y la utilización de la firma electrónica

Artículo 1374.- Conocimiento y contratación entre ausentes

La oferta, su revocación, la aceptación y cualquier otra declaración contractual dirigida a determinada persona se consideran conocidas en el momento en que llegan a la dirección del destinatario, a no ser que este pruebe haber- se encontrado, sin su culpa, en la imposibilidad de conocerla.

Si se realiza a través de medios electrónicos, ópticos u otro análogo, se presumirá la recepción de la declaración contractual, cuando el remitente reciba el acuse de recibo.

# **3.5. ARQUITECTURA DEL SISTEMA**

El objetivo de este software desarrollado para agilizar el proceso de venta del material bibliográfico del Fondo Editorial de la Universidad de Ciencias y Humanidades .Para lo antepuesto se requirió la arquitectura clienteservidor donde el usuario se autentificara con un usuario y contraseña .Una vez ingresado el usuario tendrá el privilegio de seleccionar los materiales bibliográficos y continuar con el proceso, la cual esta información ingresada por el usuario será enviada al servidor de manera automática, mediante las validaciones correspondientes, luego el sistema web enviara un mensaje informando que la compra se realizó correctamente.

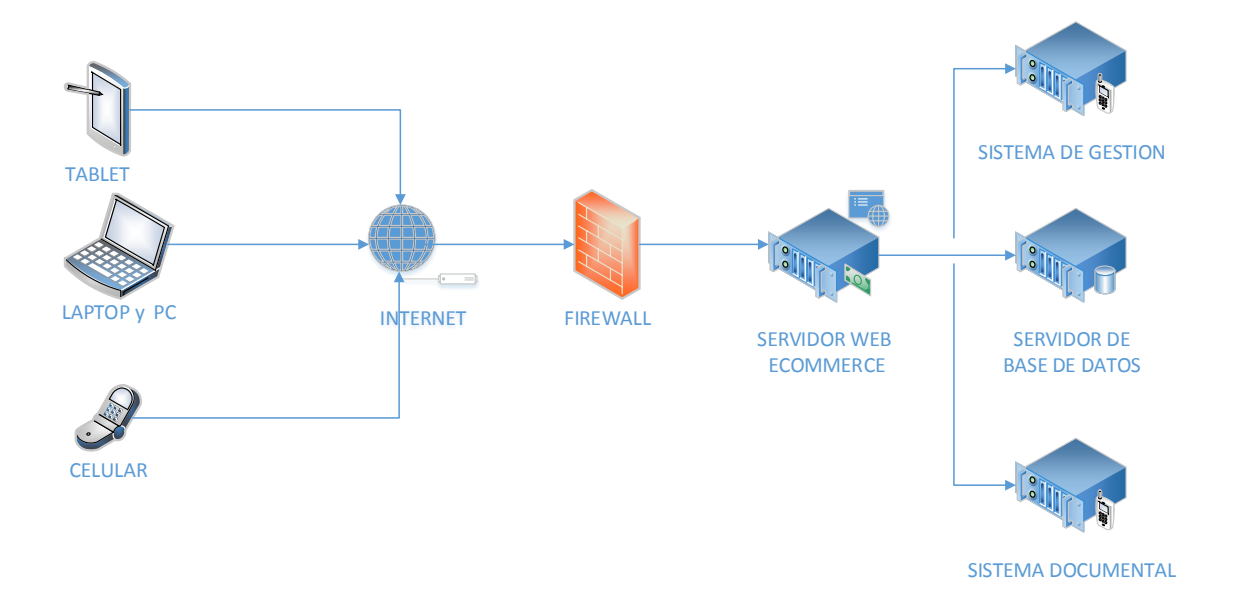

#### *Figura 6:* **Diagrama general del sistema**

En el diagrama general del sistema web se adaptará a todo el dispositivo tecnológico como (tablet, celulares y laptops). También se cuenta con un firewall que permitirá la seguridad de la información de los usuarios que contará con servidores de base de datos, backup's, sistema de gestión y sistema documental.

# **CAPÍTULO IV: DESARROLLO DE LA APLICACIÓN**

# **4.1. LEVANTAMIENTO DE INFORMACIÓN**

# **4.1.1 Planificación del proyecto**

Se realizó un cronograma de actividades que corresponde al trabajo de investigación con sus respectivas fechas de ejecución como también el modo de uso y distribución de los recursos tanto físicos como humanos, el cual se encuentra categorizados por fases que a su vez incluyen un inicio y un final programado. (Ver anexo A)

# **4.1.2 Recopilación de información**

- **Modelo de cuestionarios**  Persona: Fernando Valenzuela (Ver anexo B1) Cargo: Cliente
- **Modelo de entrevistas**

Persona: Morello Matos (Ver anexo B2) Cargo: Atención al cliente

# **4.1.3. Requerimientos documentales**

Documentación de entrada

Contamos con el formato de registro de la compra del Fondo Editorial de la Universidad de Ciencias y Humanidades. La cual será útil para el desarrollo del sistema para el ingreso de la información y luego ser procesado (Ver anexo C)

Documentación de salida

Contamos con los Boucher de pagos y pagos depositados, el cual será útil para el desarrollo del sistema en cuanto a la salida de información una vez terminado el proceso.

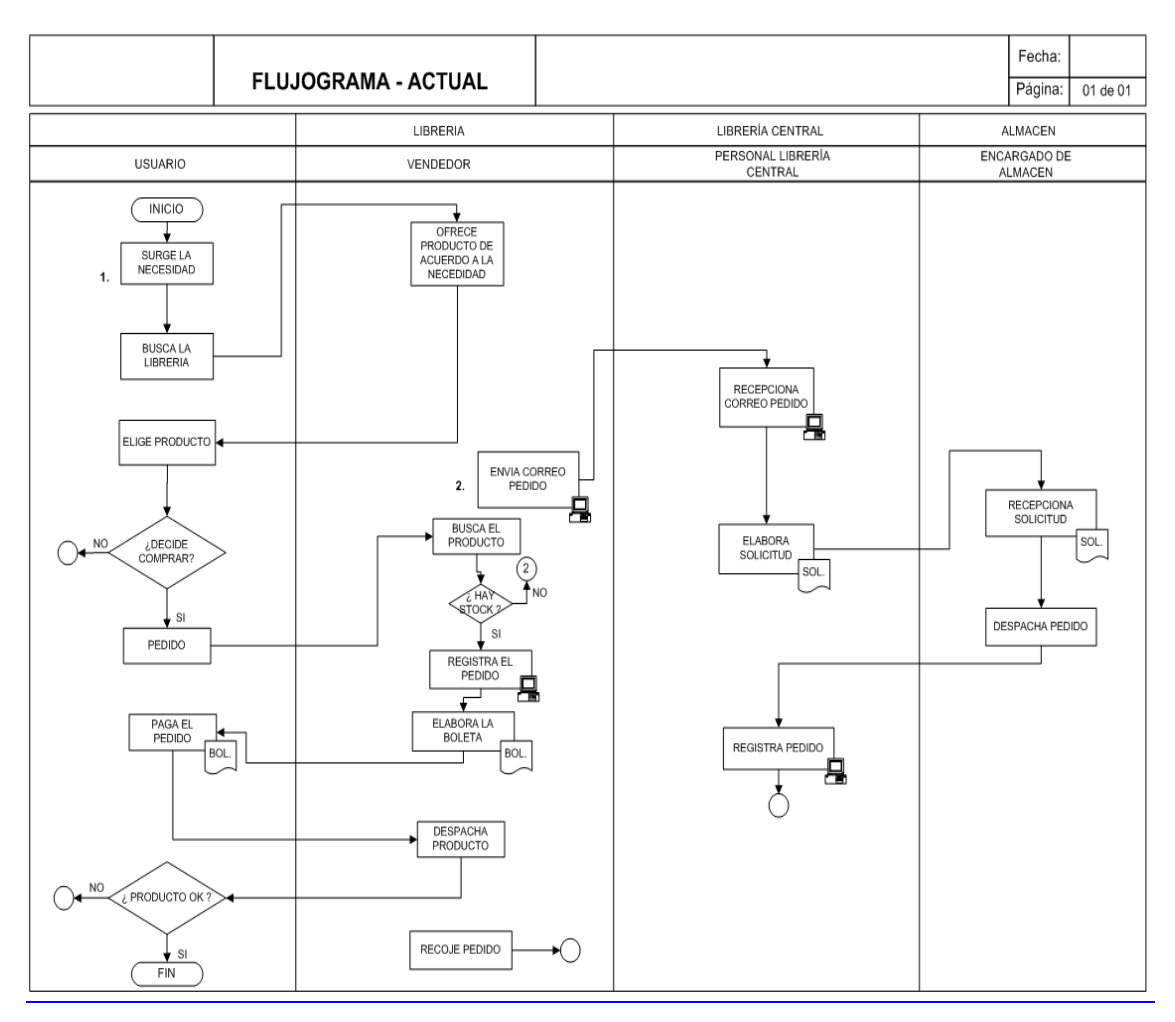

# **4.1.4. Flujo grama del sistema actual a investigar**

# *Figura 7:* **Flujo grama del sistema actual**

En la figura 7 se muestra el flujo grama actual como se está manejando los procedimientos en el Fondo Editorial de la Universidad de Ciencias y Humanidades.

# **4.1.5. Flujo grama del sistema a implementar**

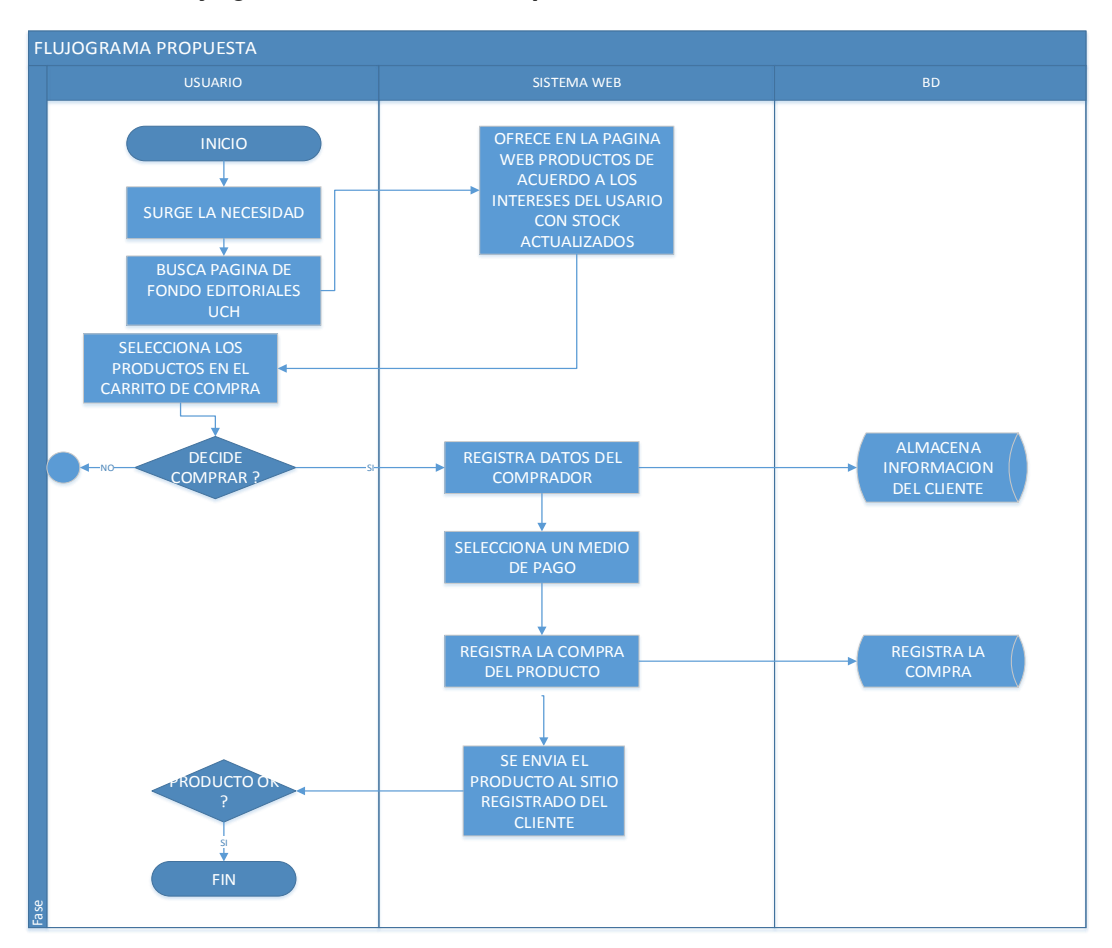

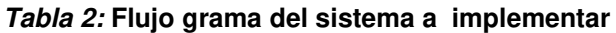

## **4.2. MODELAMIENTO**

# **4.2.1. Modelo de negocio y/o mapa de procesos**

A. Identificación de actores y trabajadores del negocio

| <b>ACTORES DEL NEGOCIO</b> | <b>DESCRIPCIÓN</b>                                                   |
|----------------------------|----------------------------------------------------------------------|
| AN CLIENTE                 | Persona que solicita la compra o realiza el pedido en el<br>negocio. |

*Tabla 3:* **Actor de negocio** 

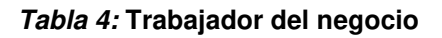

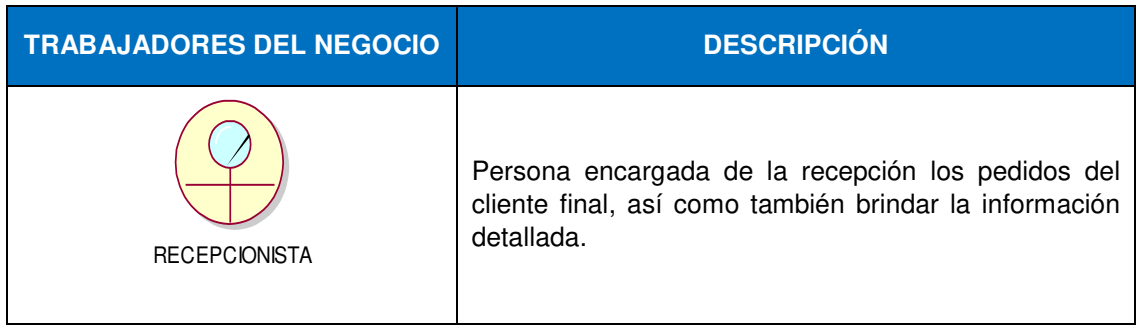

En la siguiente tabla se identificó a los principales actores del negocio como son el cliente, la recepcionista la cual se encarga de la atención al cliente.

# **B. Especificaciones del C.U negocio**

## *Tabla 5:* **Caso de uso del negocio**

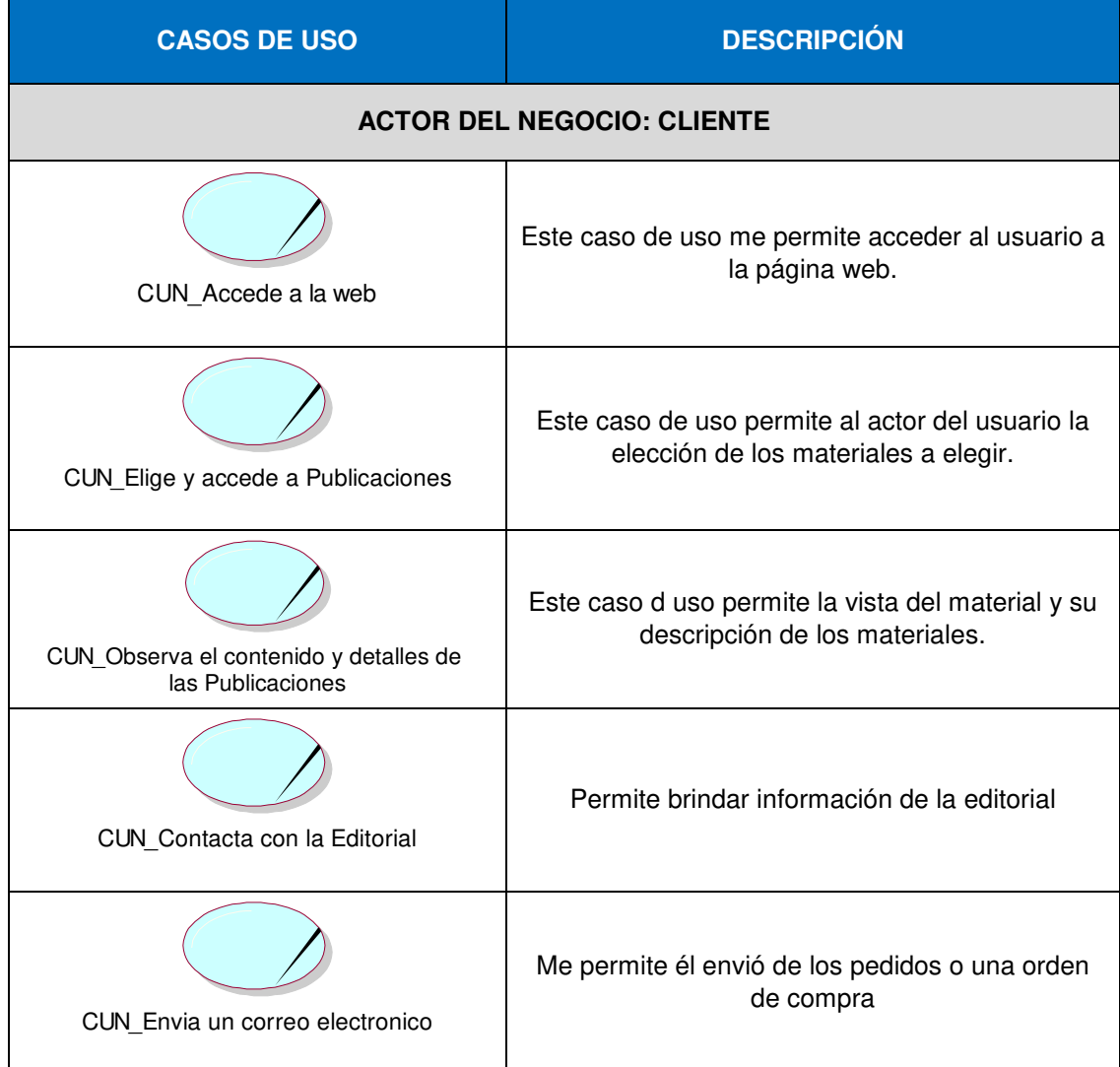

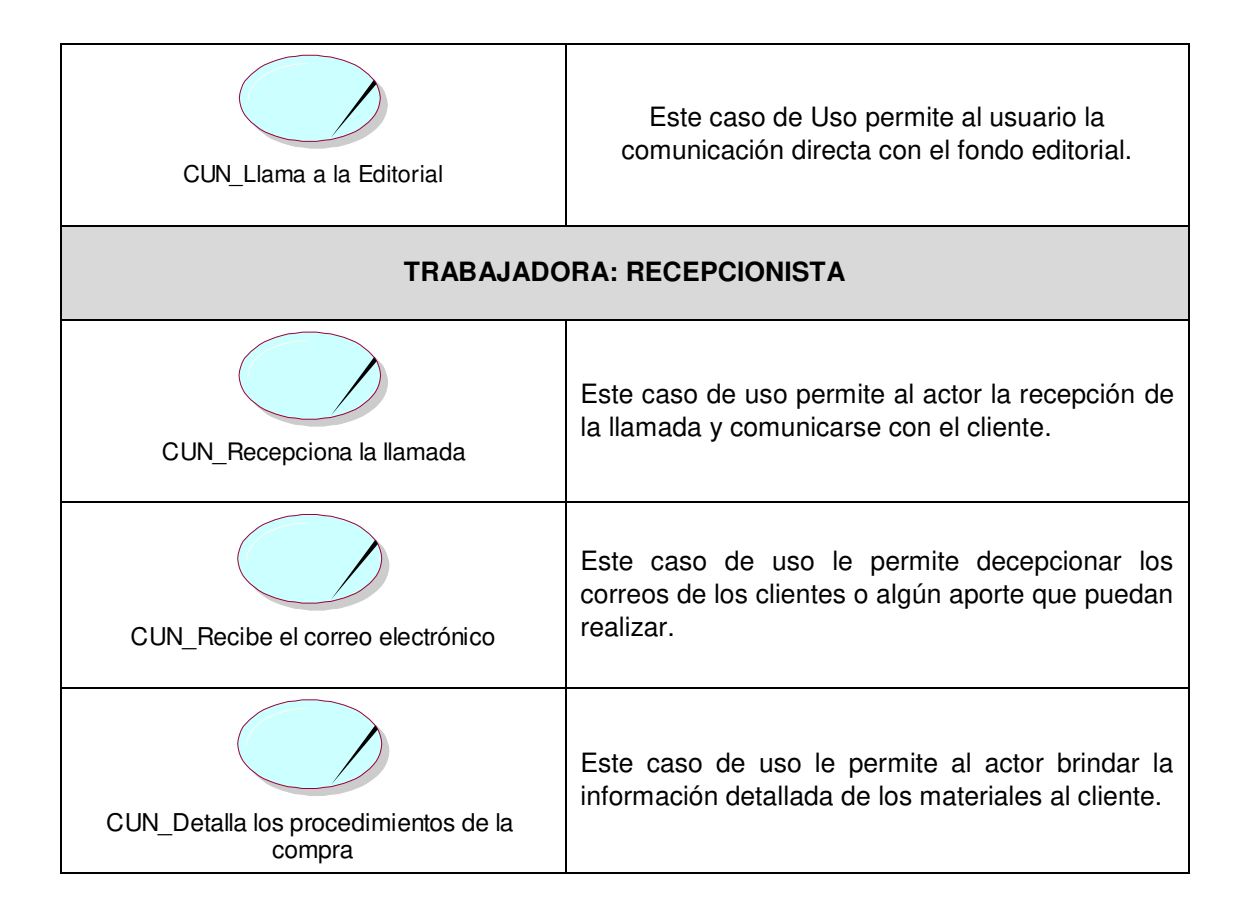

# **C. Diagrama de actividades del C.U negocio**

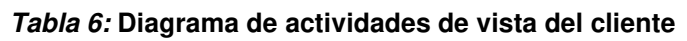

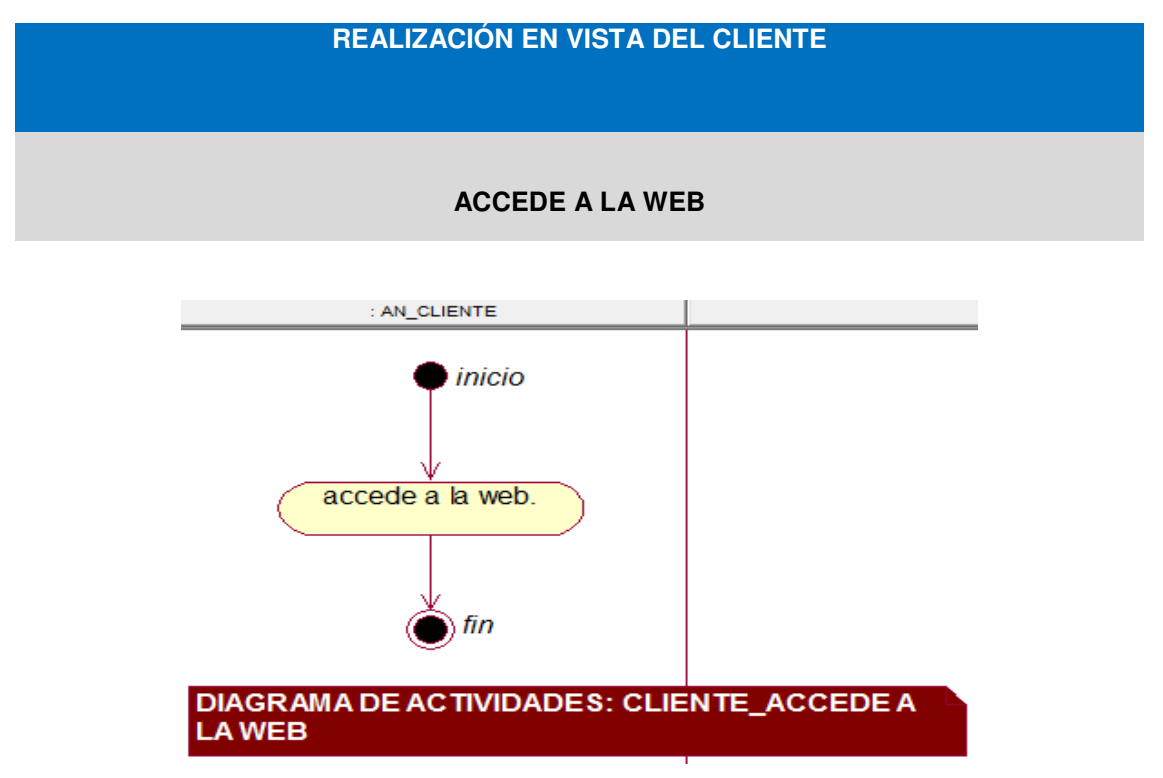

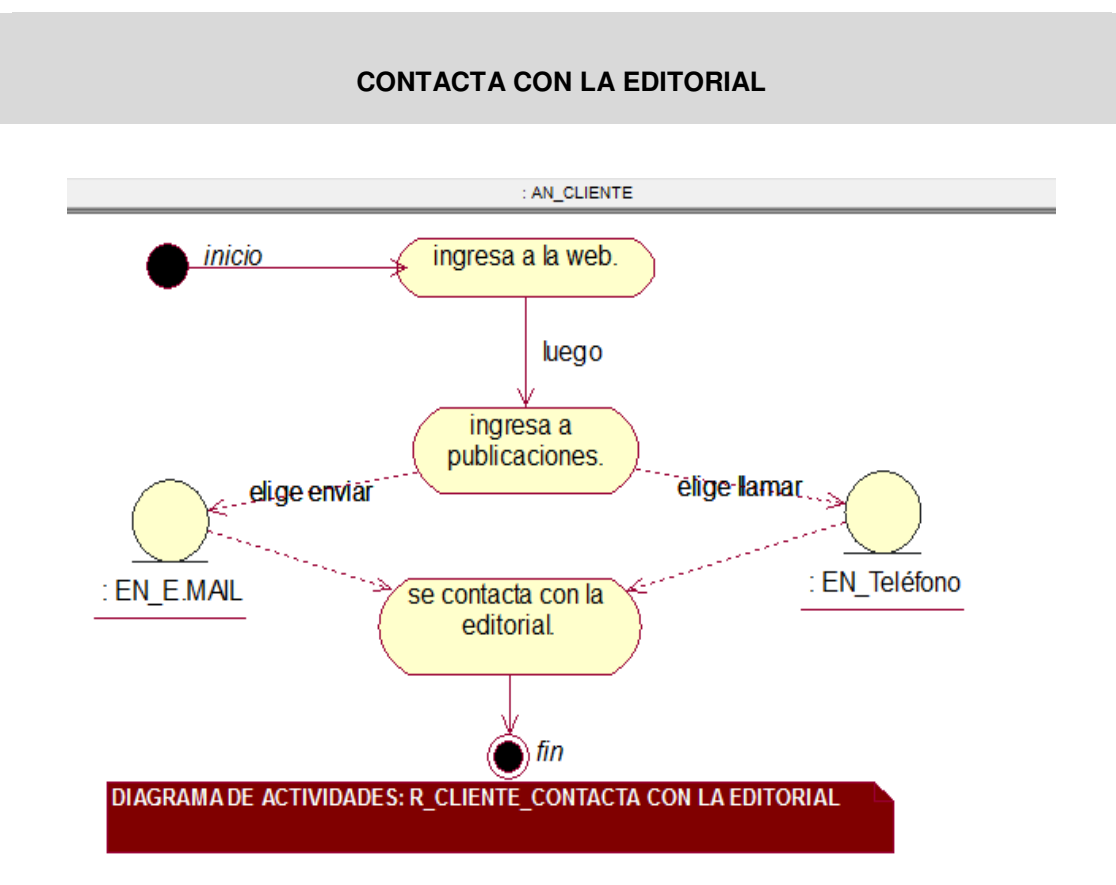

**ELIGE Y ACCEDE A PUBLICACIONES** 

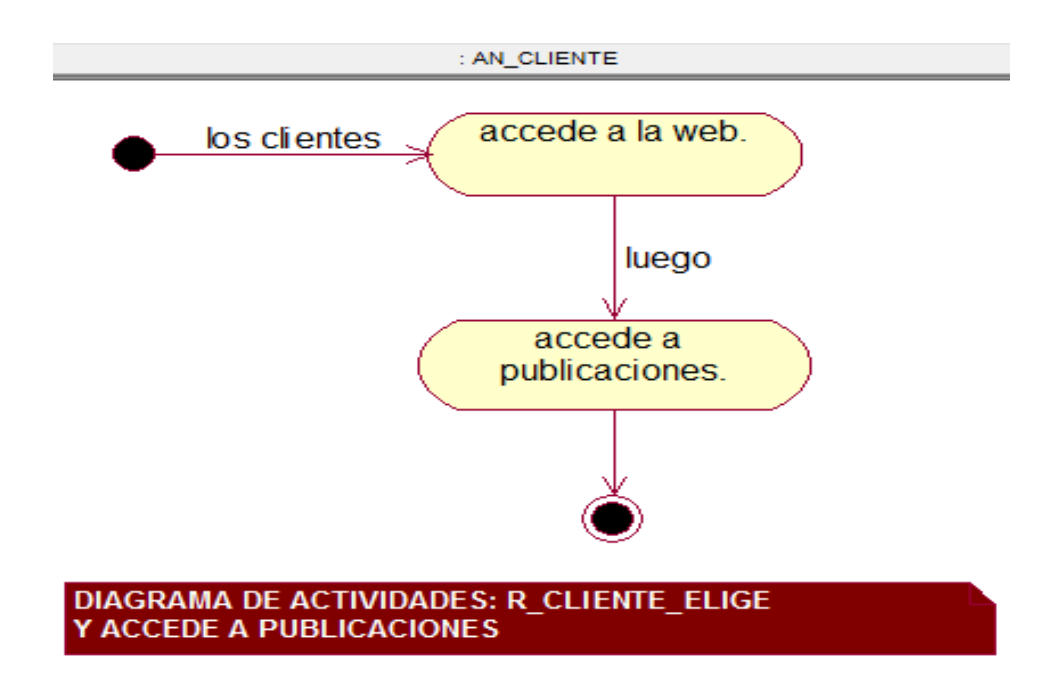

# **ENVÍA UN CORREO ELECTRÓNICO**

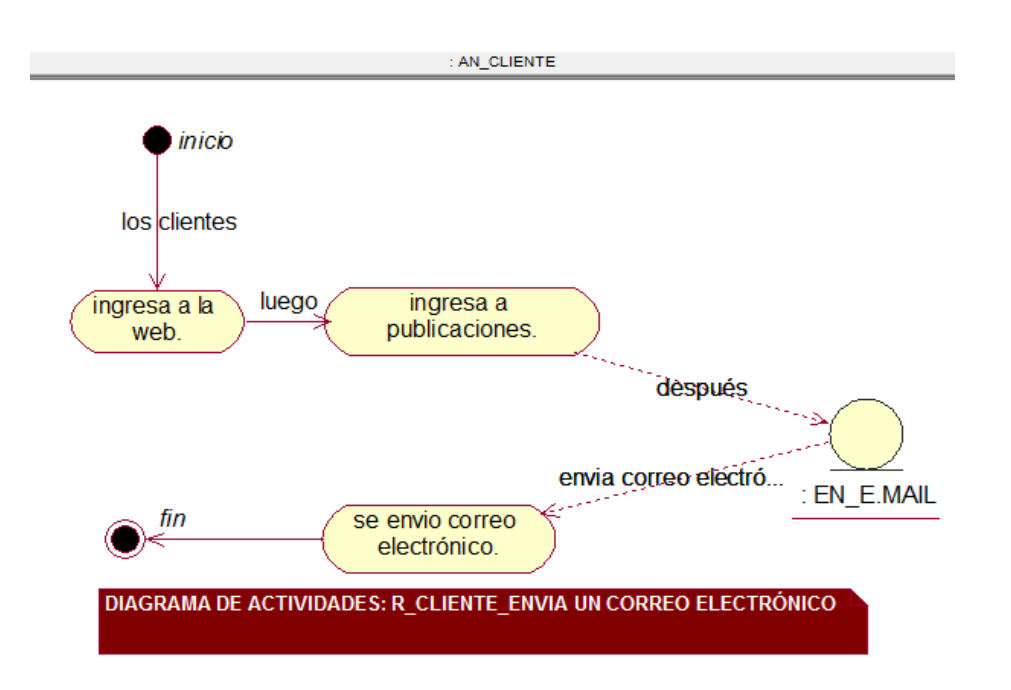

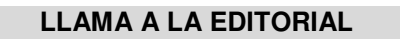

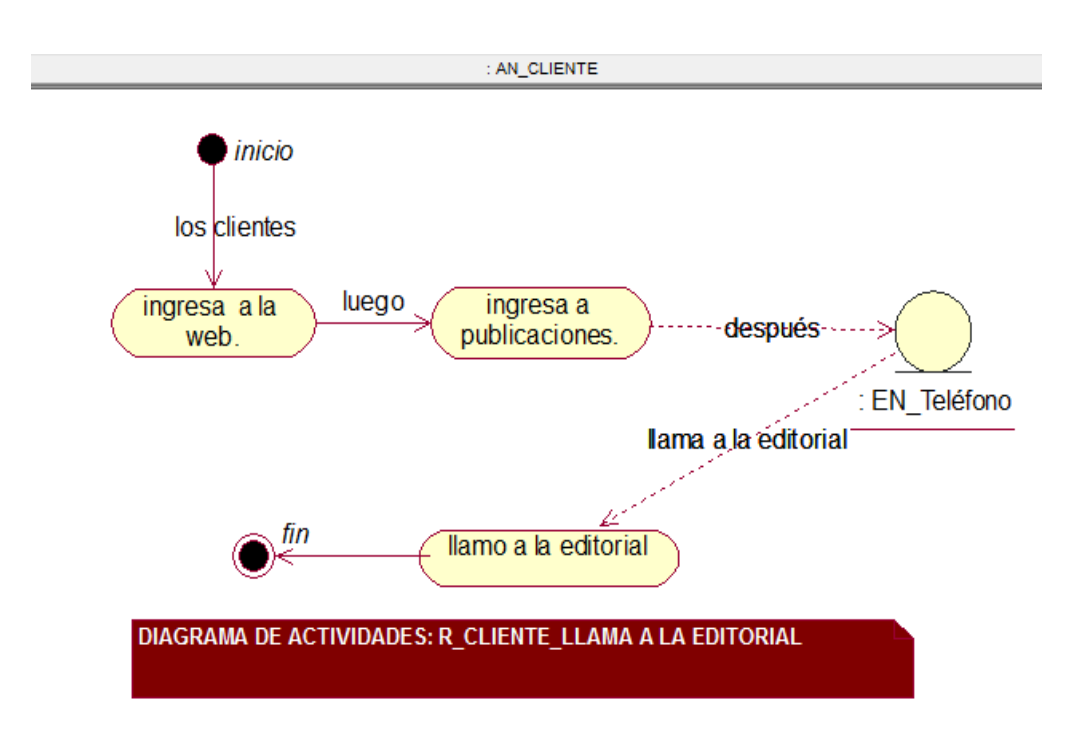

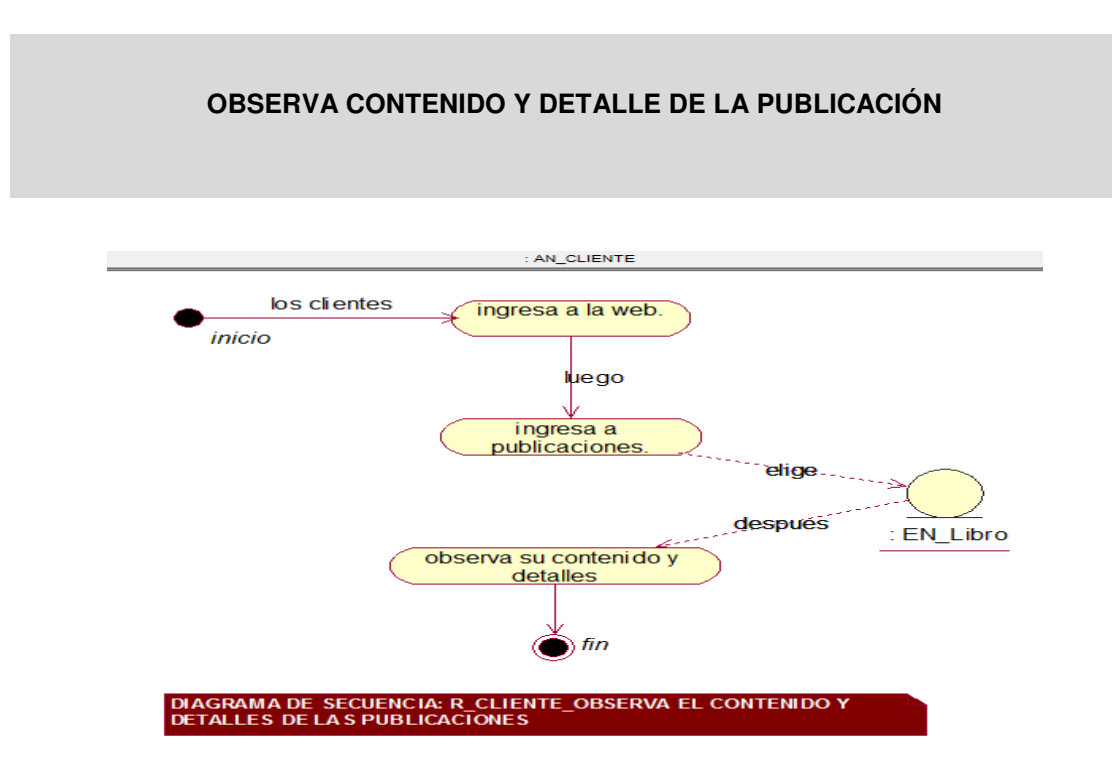

Como se muestra en el siguiente diagrama se detalla las actividades de proceso de compra de material bibliográfico, como actualmente se lleva a cabo en el Fondo Editorial de la Universidad de Ciencias y Humanidades en el proceso de compra del material por medio de un envío de correo, para una mayor comprensión de las actividades y de esta manera para poder mejorar mediante un sistema web.

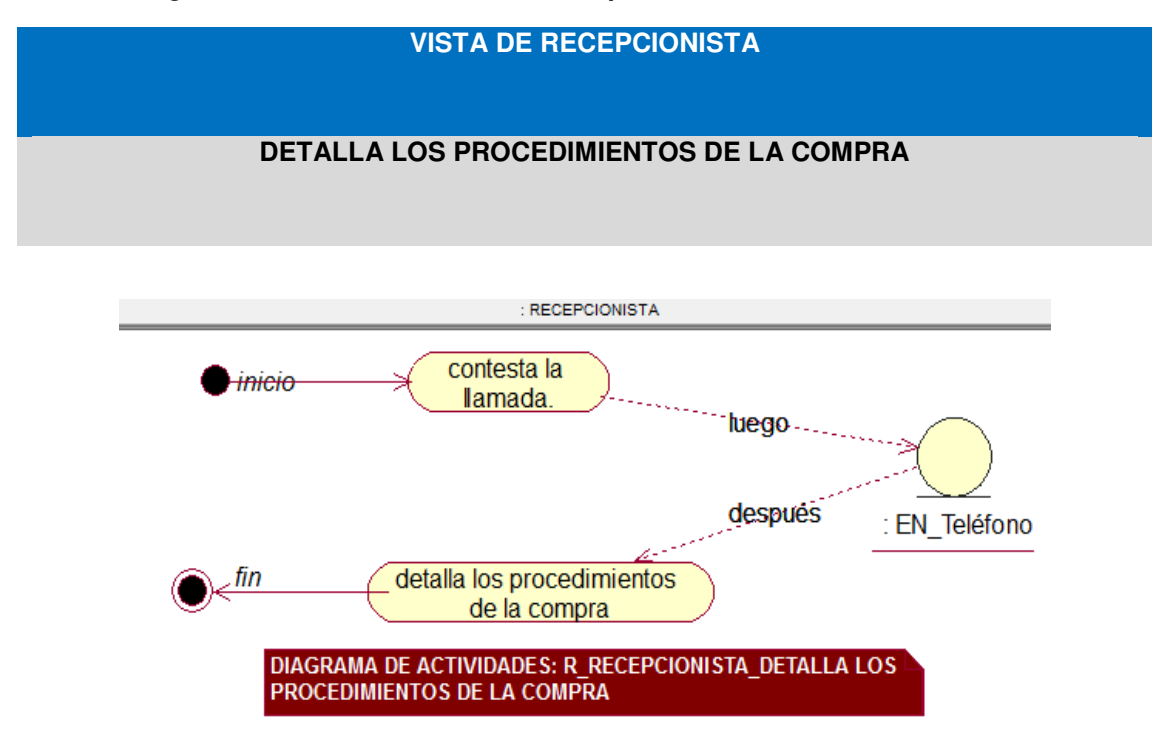

*Tabla 7:* **Diagrama de actividades de vista recepcionista** 

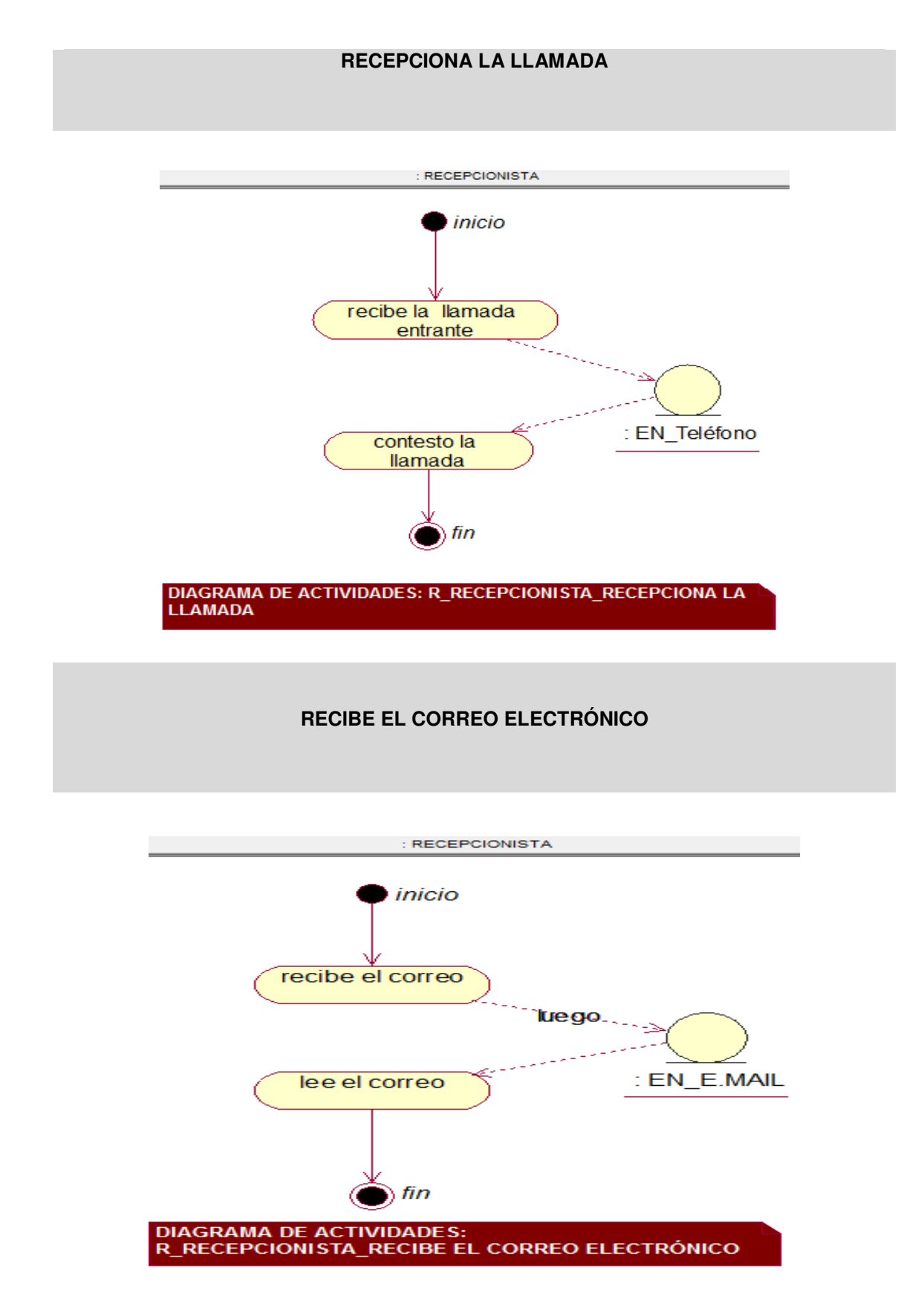

Como se muestra en el siguiente diagrama se detalla la atención de la recepcionista con respecto al correo recibido por el cliente acerca del material bibliográfico del Fondo Editorial.

## **D. Modelo del caso de uso de negocio**

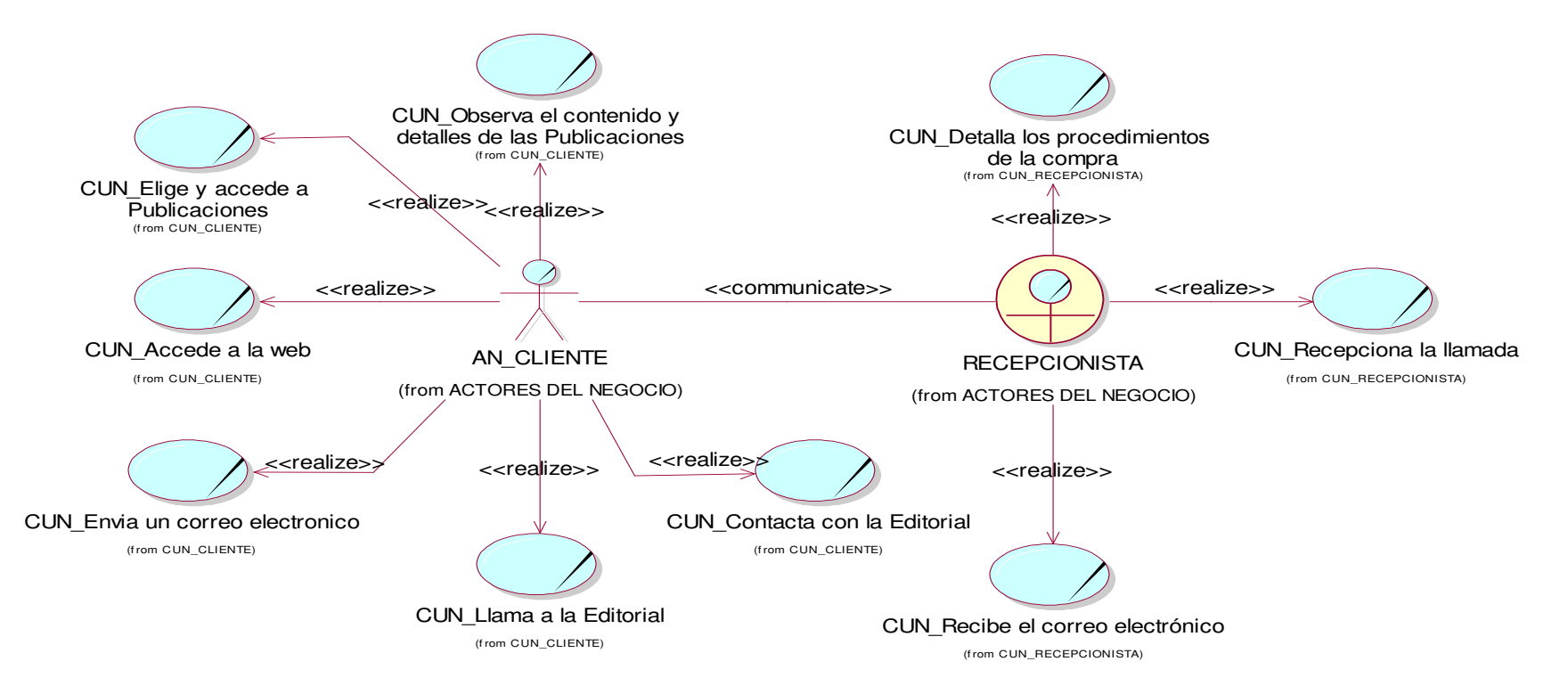

*Figura 8:* **Diagrama de caso de uso del negocio** 

En la siguiente figura 8 se muestra el diagrama de casos de uso en vista global del negocio, la cual me permite identificar las funciones de los actores y la comunicación que existe entre los dos actores.

## **4.2.2. Modelo del sistema**

#### **A. Diagrama de casos de uso del sistema**

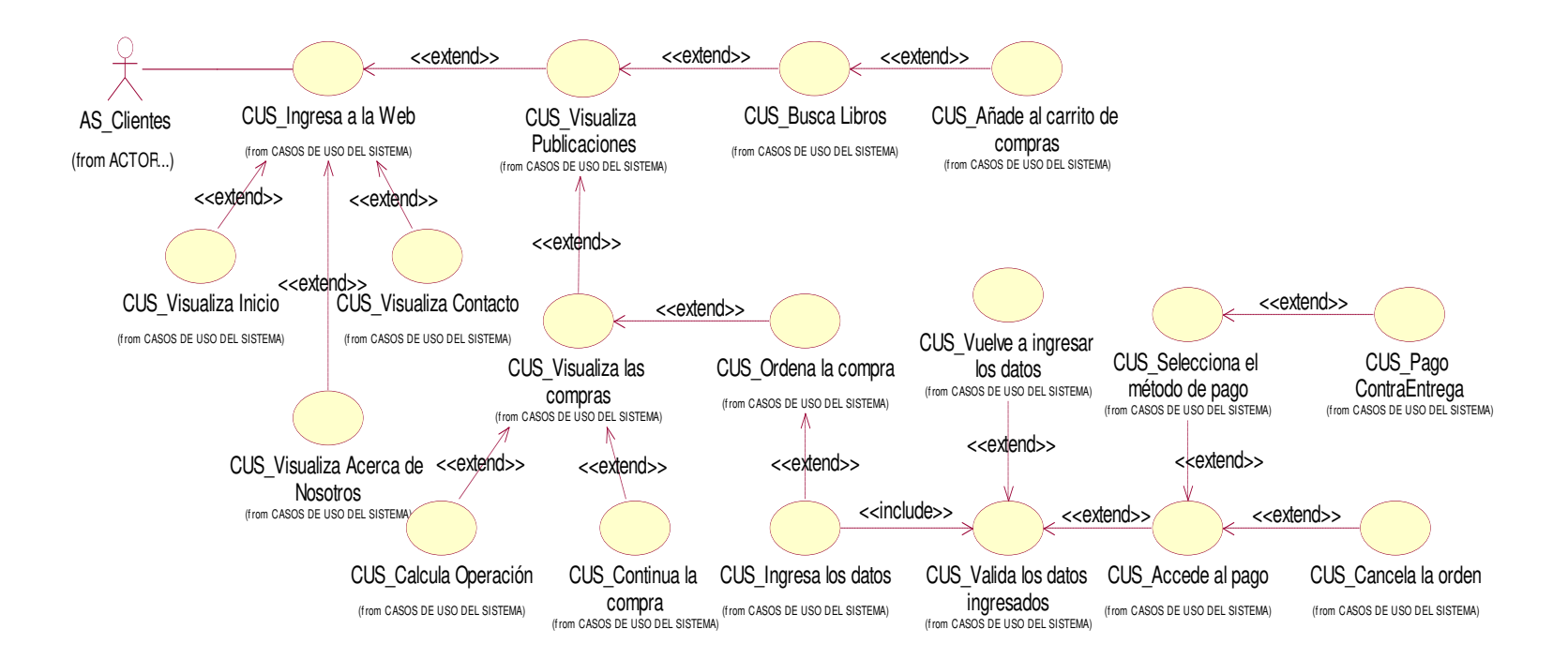

#### *Figura 9:* **Diagrama de caso de uso del sistema**

En la siguiente figura 9 se muestra el diagrama de caso de uso vista global del sistema, como el cliente accede al material bibliográfico y las funciones que cumpliría para generar la compra

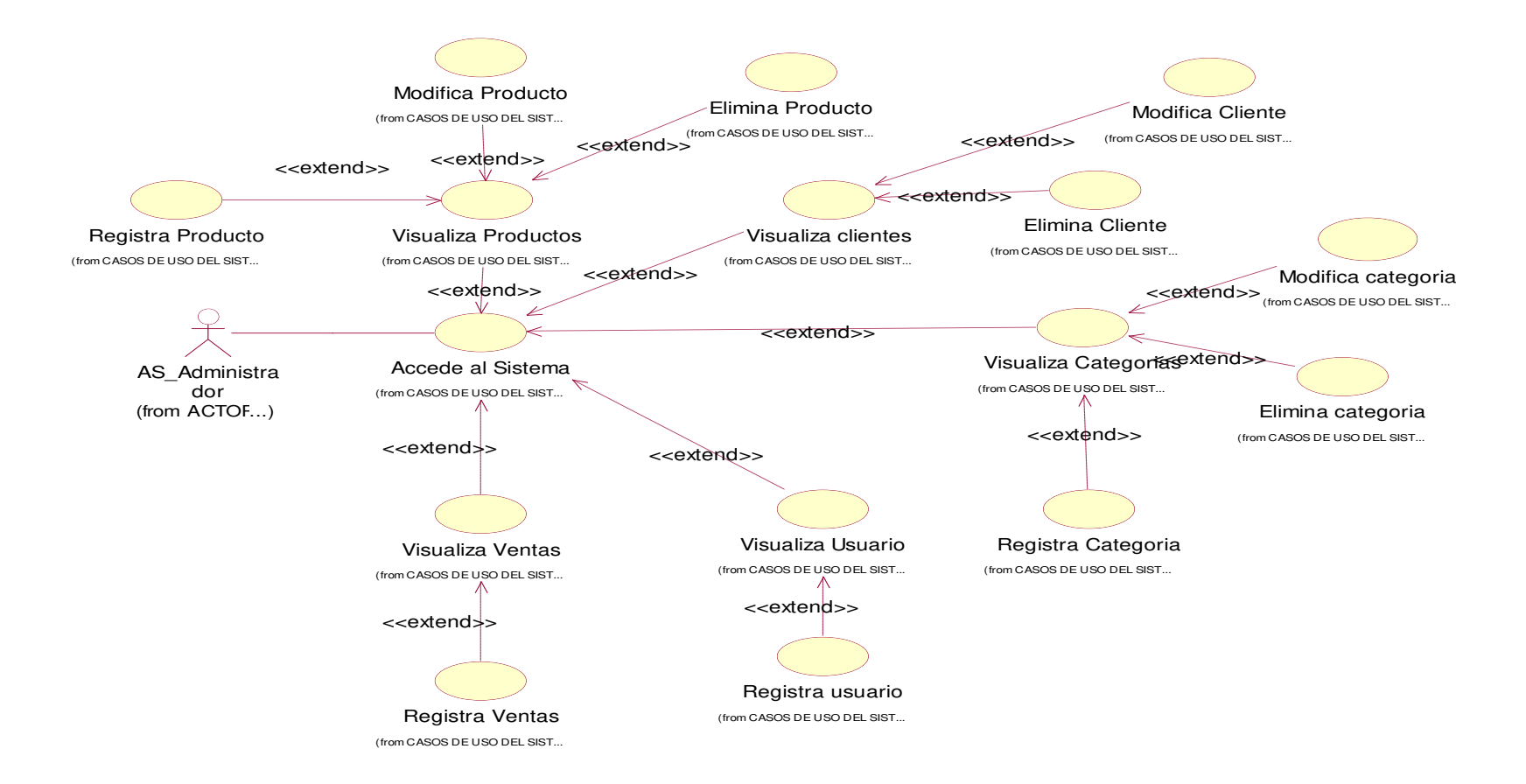

#### *Figura 10:* **Diagrama de caso de uso del sistema - administrador**

En la siguiente figura 10 se muestra el diagrama de caso de uso vista global del sistema, como el administrador accede a los módulos de administración del sistema web.

# **B. Documentación del flujo de eventos**

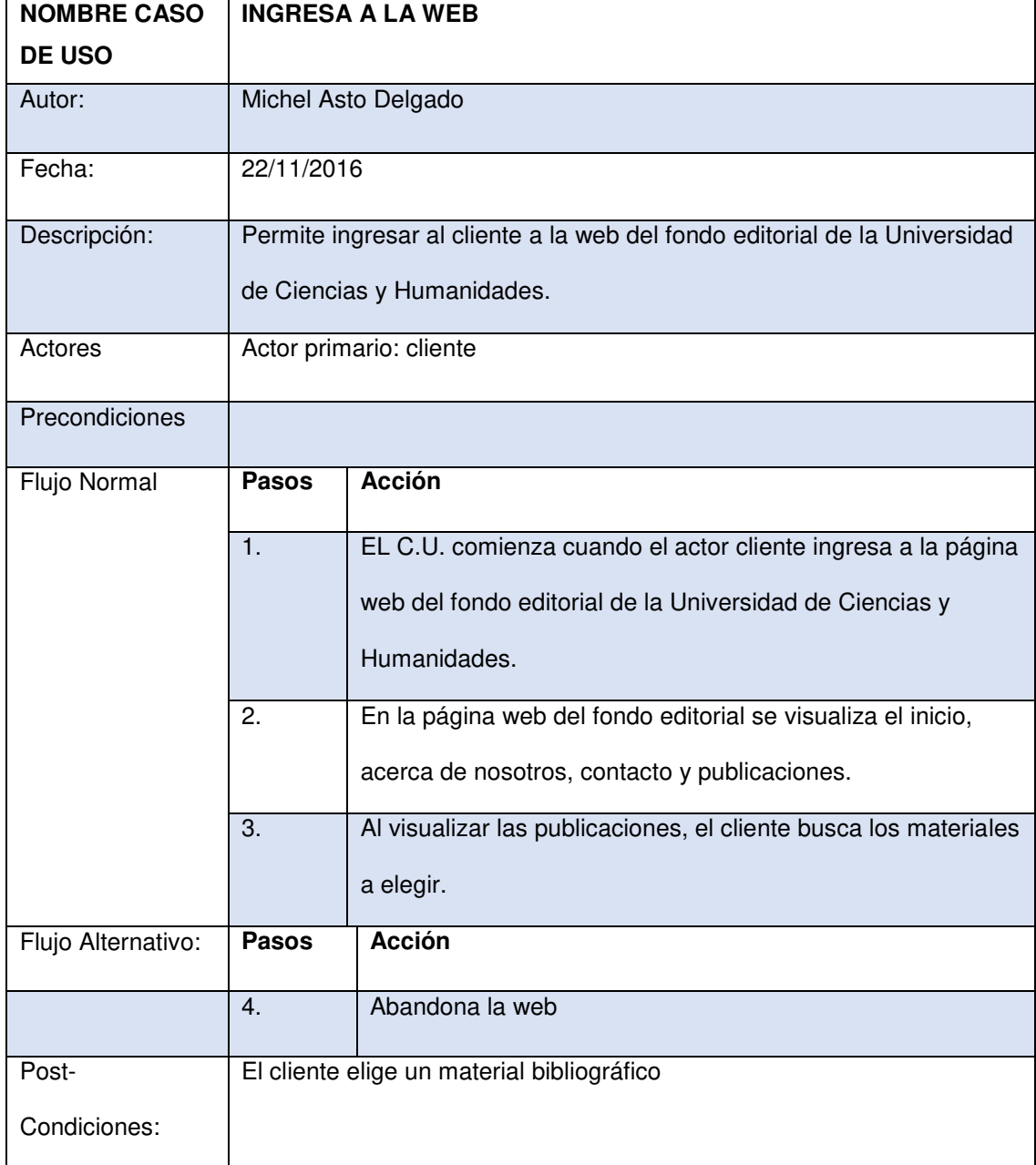

#### *Tabla 8:* **Análisis de caso de uso ingresa a la web**

Como se muestra en la siguiente tabla, de esta manera se realizó la plantilla de documentación del sistema por casa uno de los casos de uso del sistema, los cuales han sido identificados en los procesos de negocio, para así poder realizar más adelante la fase de programación y codificación.

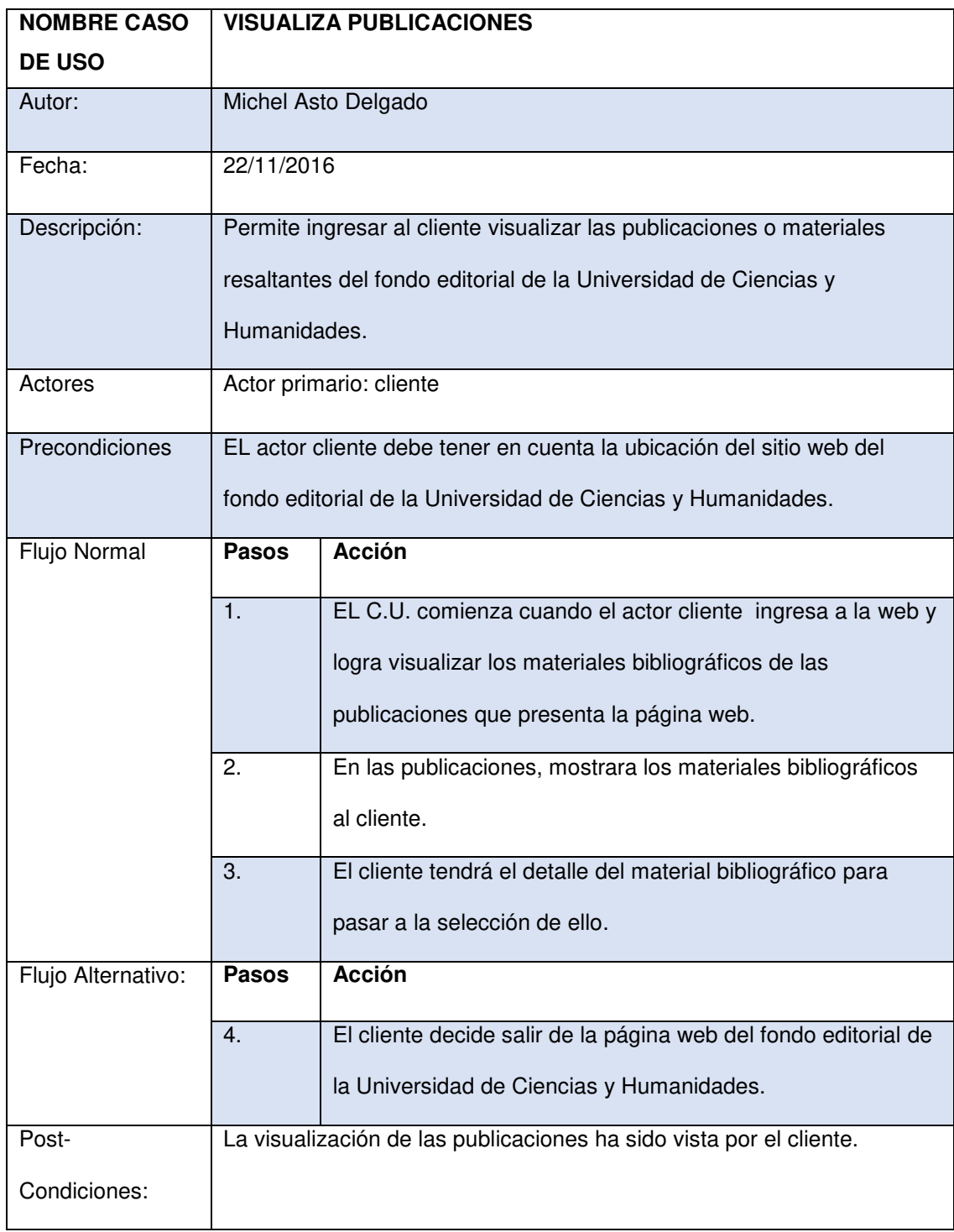

# *Tabla 9:* **Análisis de caso de uso visualiza publicaciones**

# *Tabla 10:* **Análisis de caso de uso ordena compra**

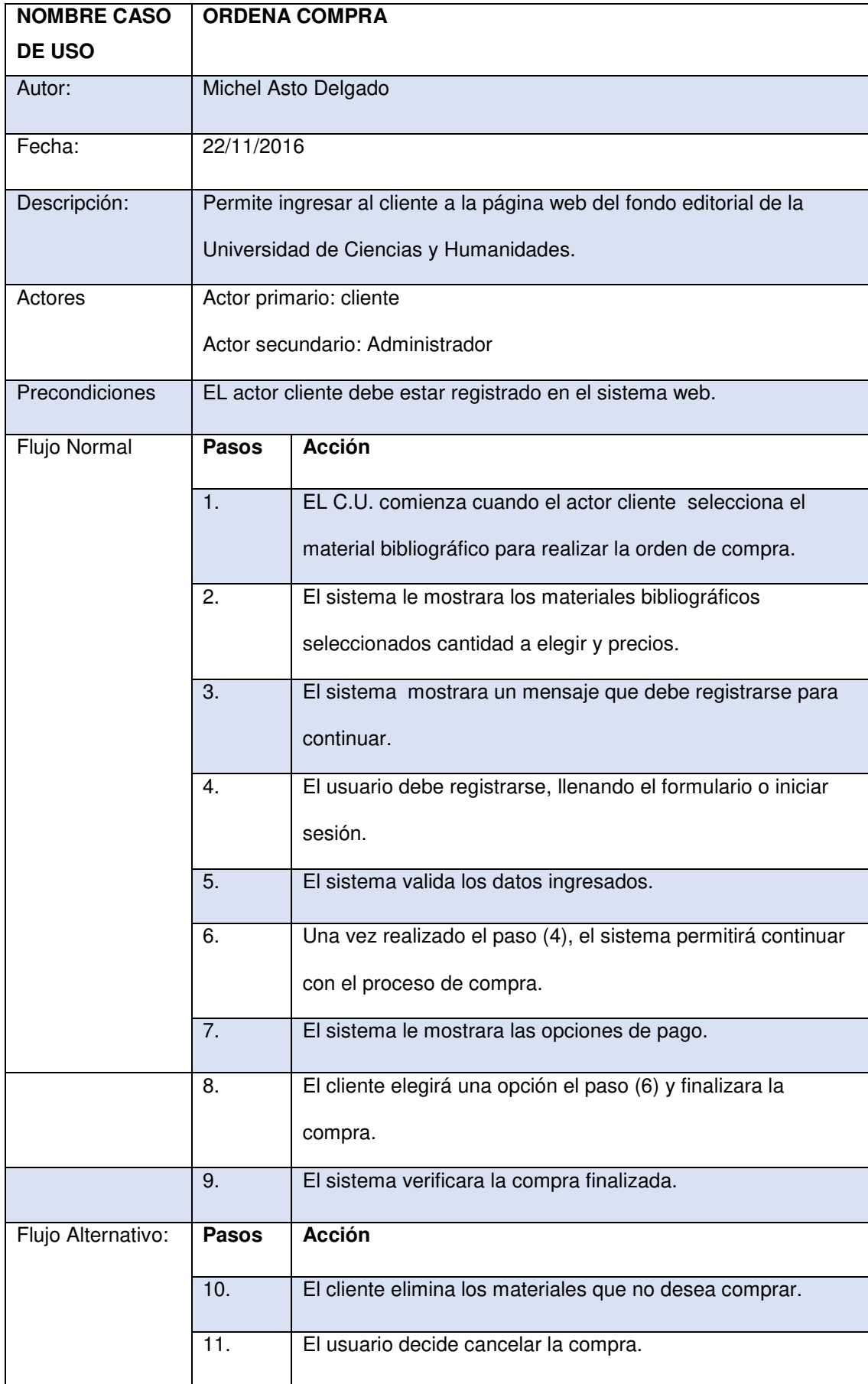

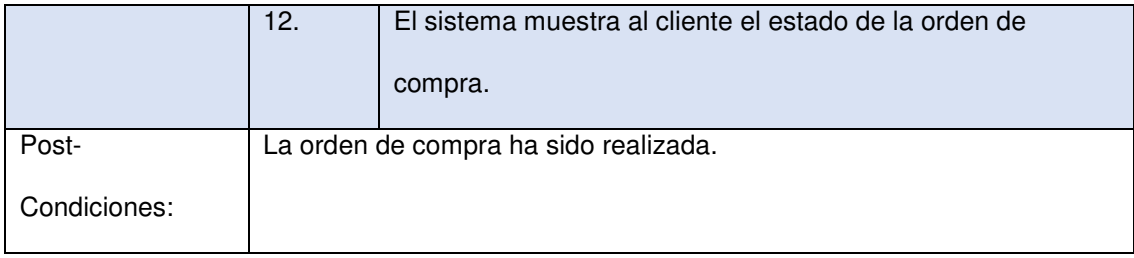

# *Tabla 11:* **Análisis de caso de uso añade al carrito de compra**

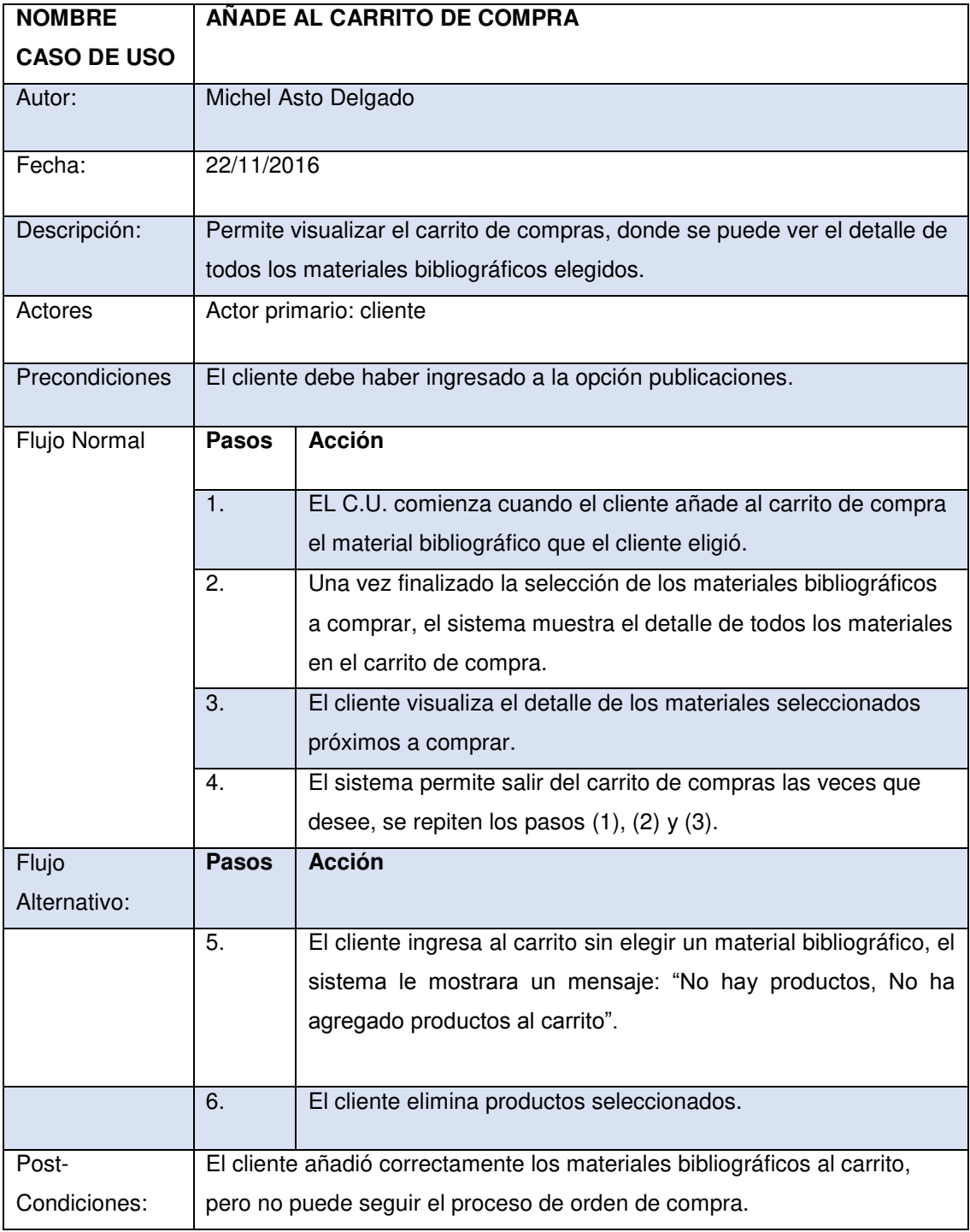

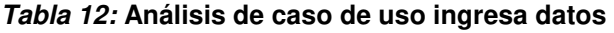

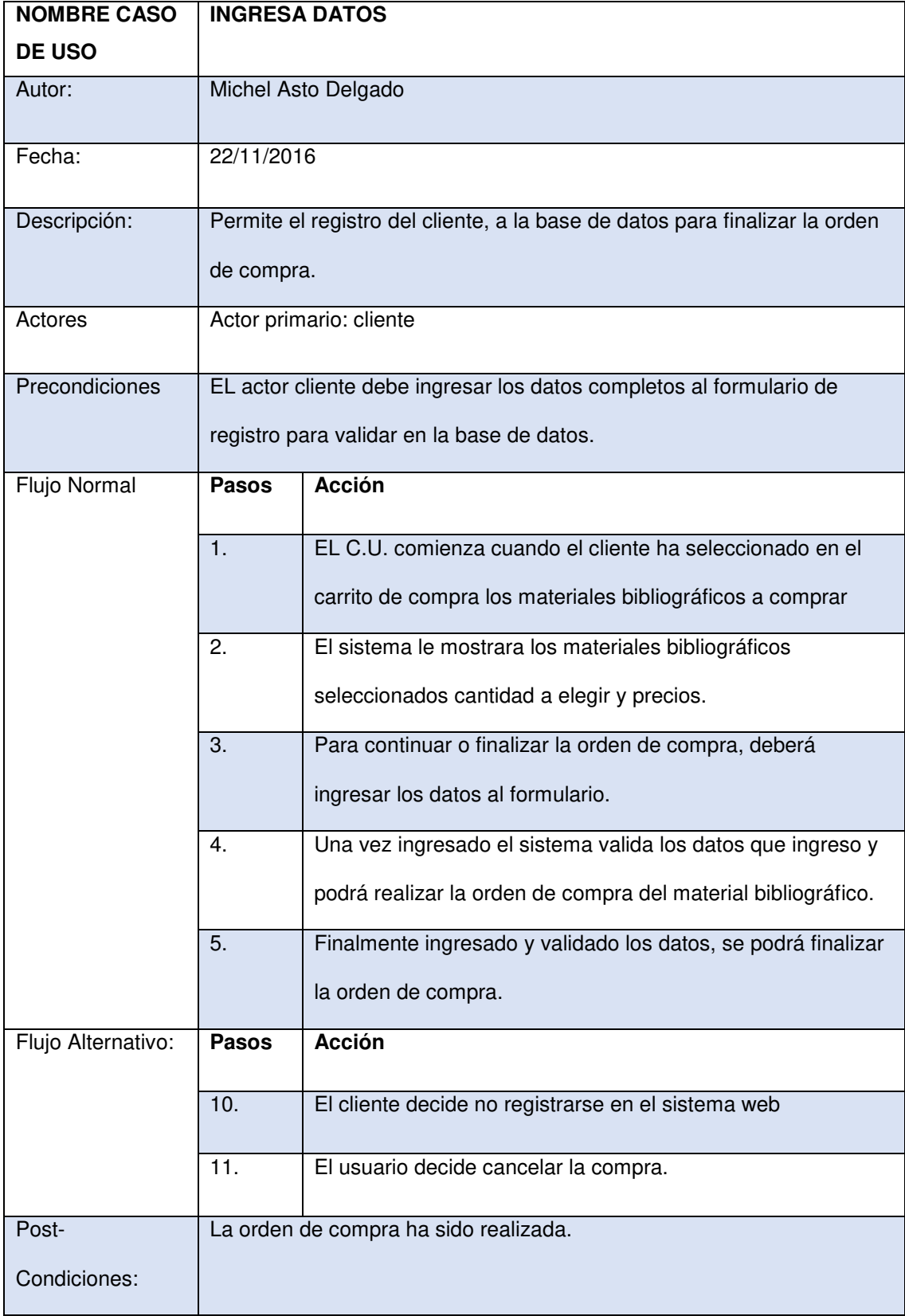

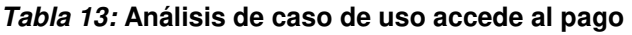

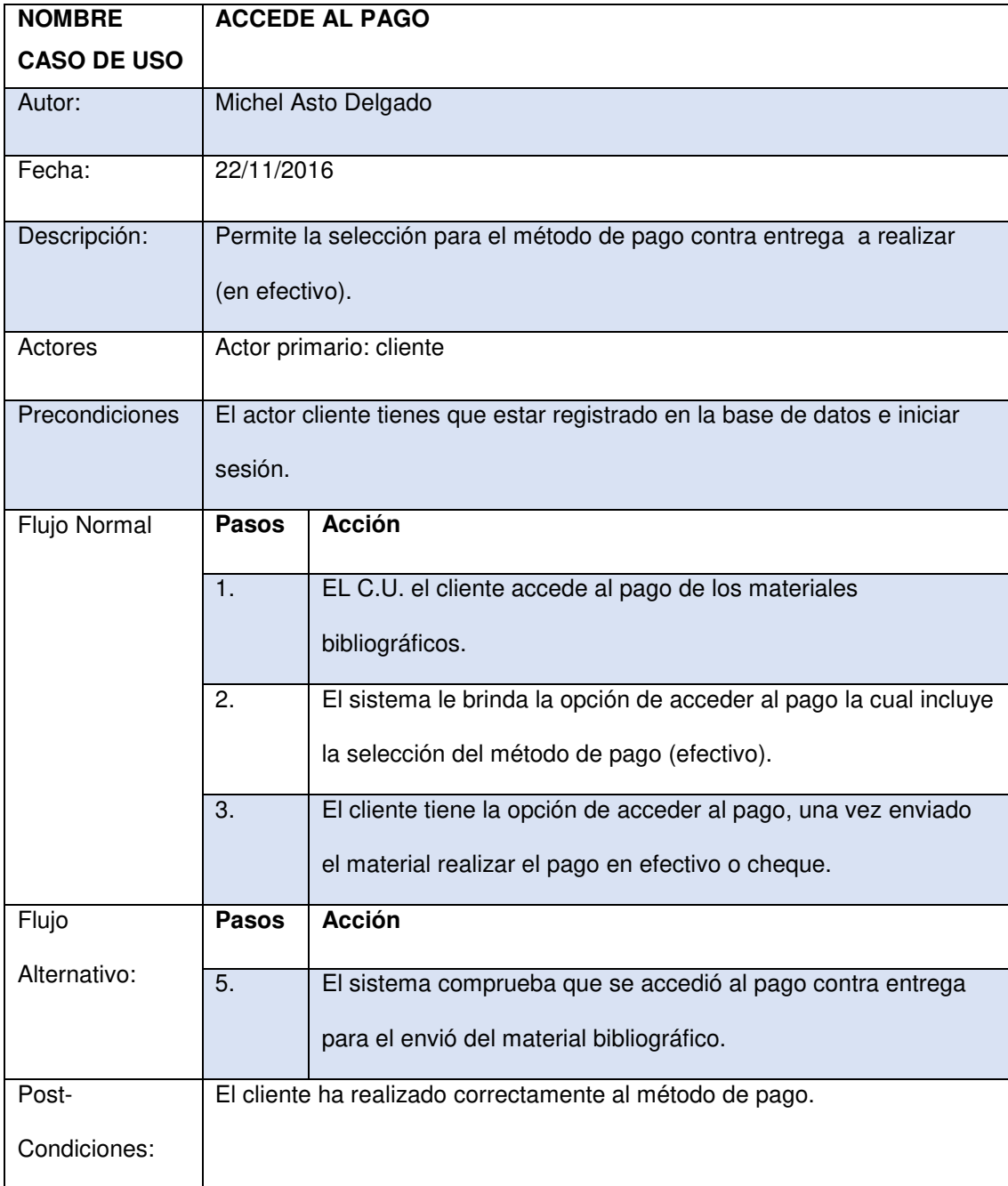

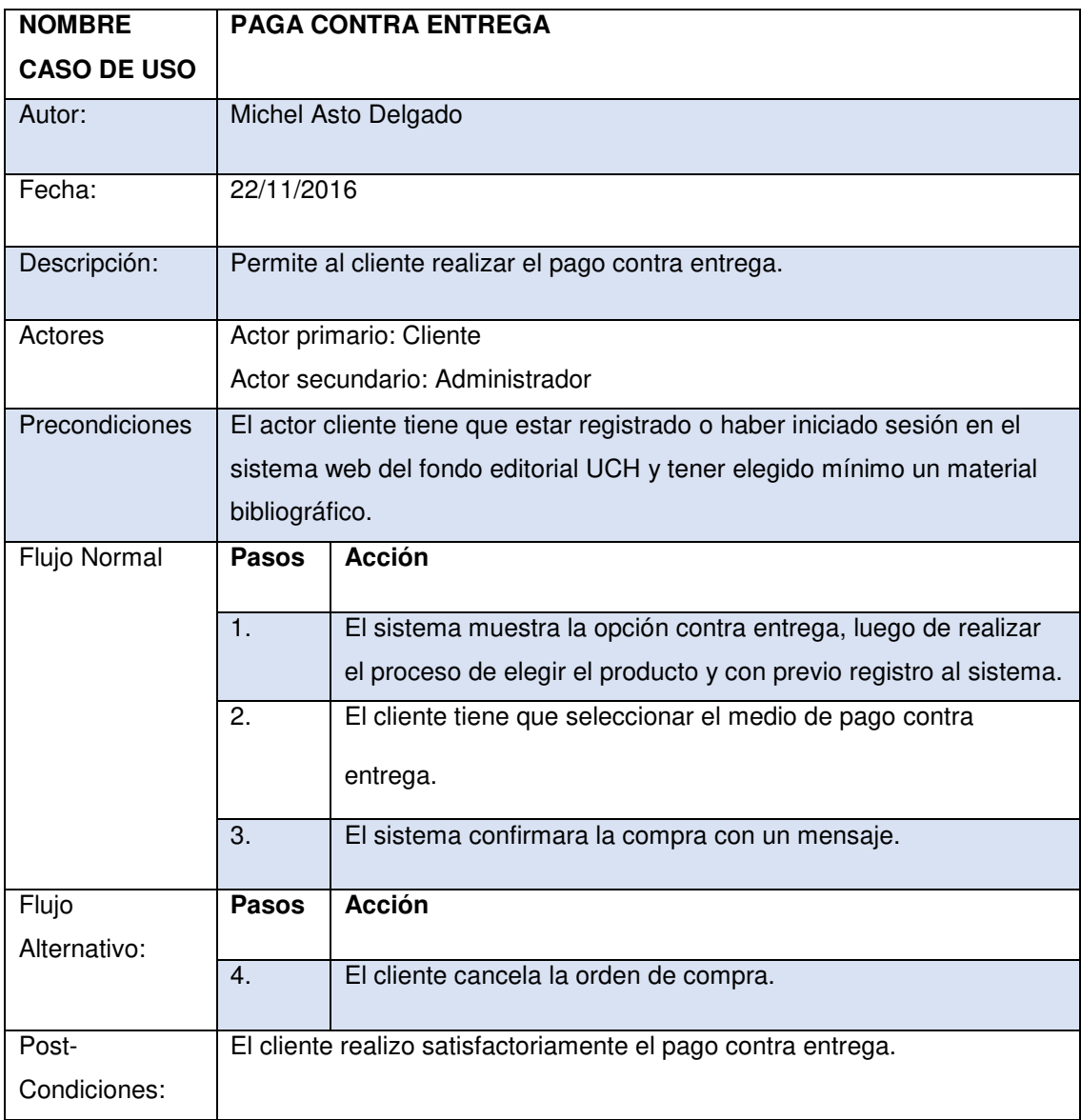

# *Tabla 14:* **Análisis caso de uso paga contra entrega**

## **C. Diagrama de interacción por cada caso de uso**

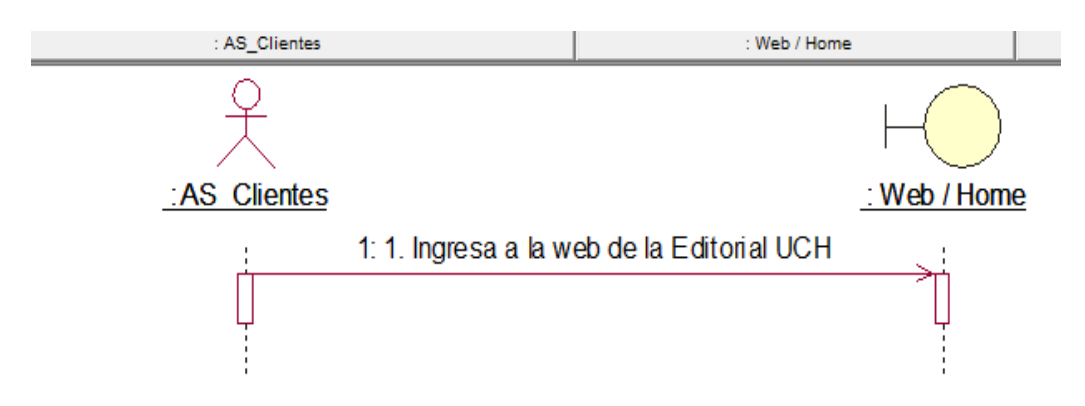

## **a. Diagrama de secuencia**

*Figura 11:* **Diagrama de secuencia ingresa a la web** 

En la siguiente figura 11 se muestra el ingreso del cliente a la página web del Fondo Editorial de la Universidad de Ciencias y Humanidades.

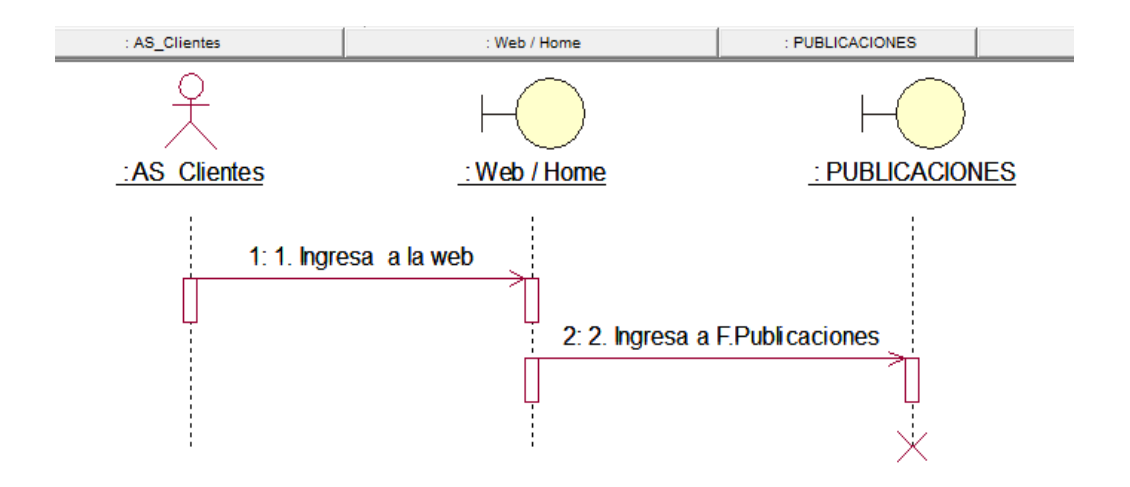

#### *Figura 12:* **Diagrama de secuencia Visualiza publicaciones**

En la figura 12 se muestra el ingreso del cliente a las publicaciones de la página web del Fondo Editorial de la Universidad de Ciencias y Humanidades.

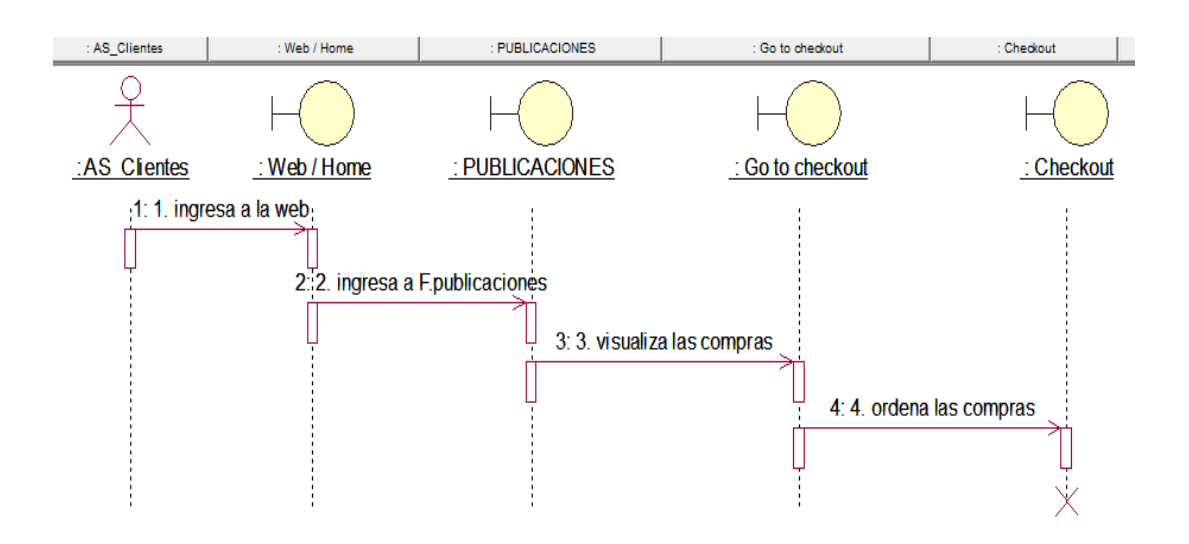

*Figura 13:* **Diagrama de secuencia orden de compra** 

En la figura 13 se muestra al cliente la visualización de la orden de compra que realizo en el sistema web.

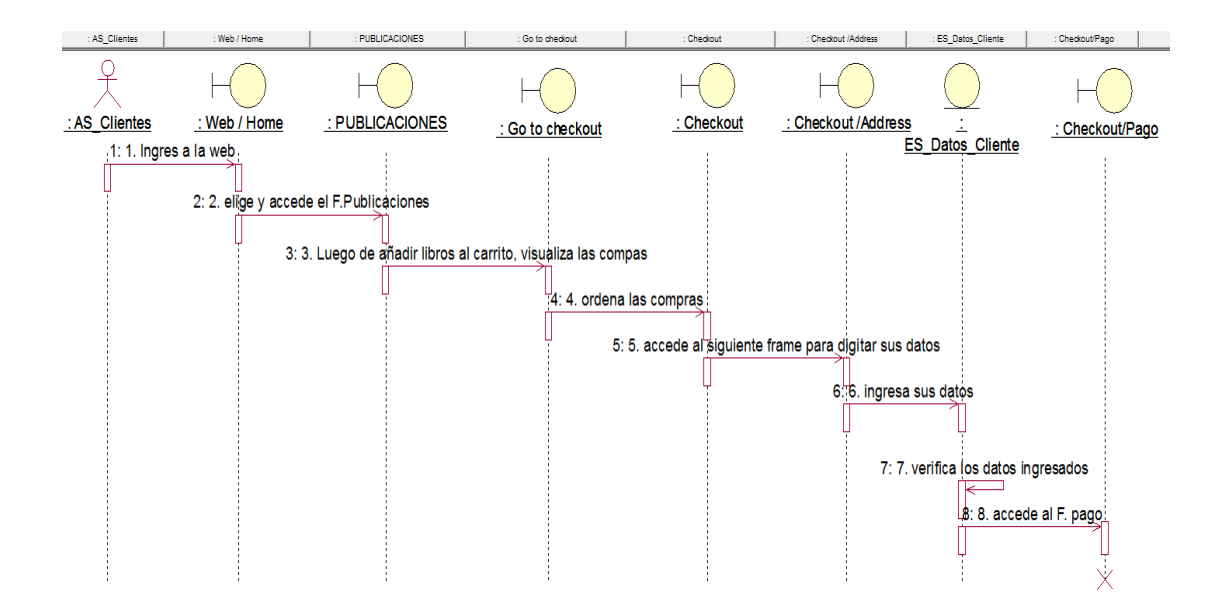

#### *Figura 14:* **Diagrama de secuencia accede al pago**

En la siguiente figura 14, me muestra la secuencia de pago que realiza el cliente al finalizar la compra.

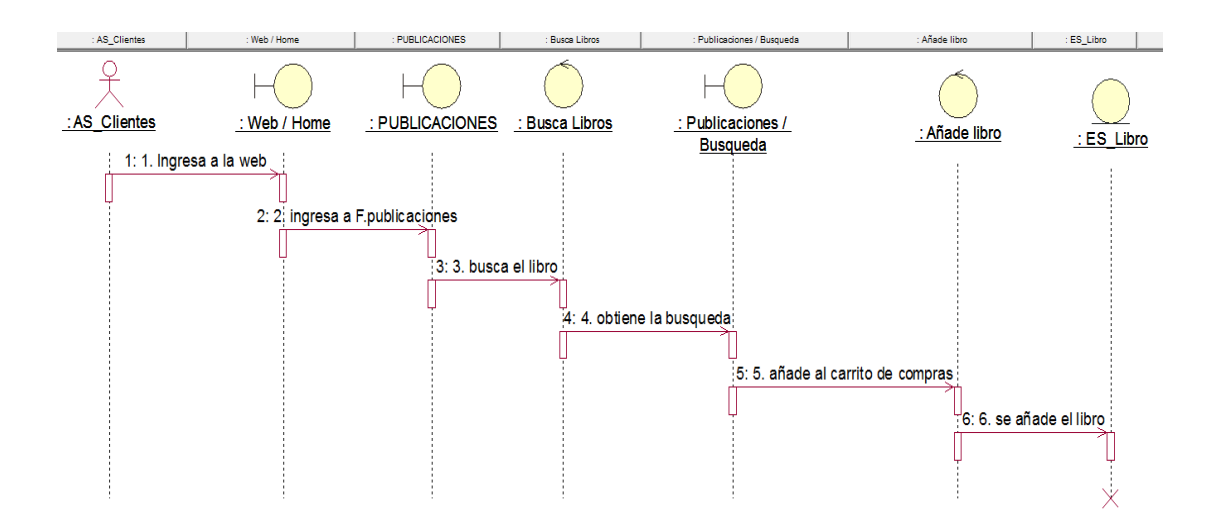

*Figura 15:* **Diagrama de secuencia añade al carrito de compra** 

En la siguiente figura 15, me muestra el proceso en el que el cliente selecciona la cantidad de material bibliográfico al carrito de compra.

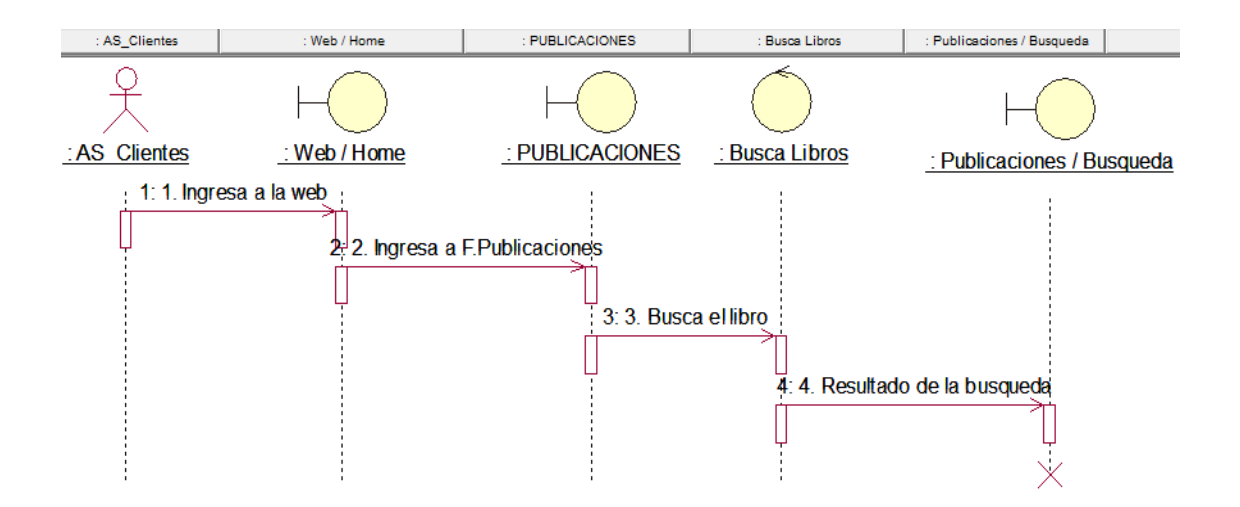

#### *Figura 16:* **Diagrama de secuencia buscar libros**

La figura 16, muestra el diagrama de secuencia buscar libros, la cual me permite la búsqueda del material bibliográfico.

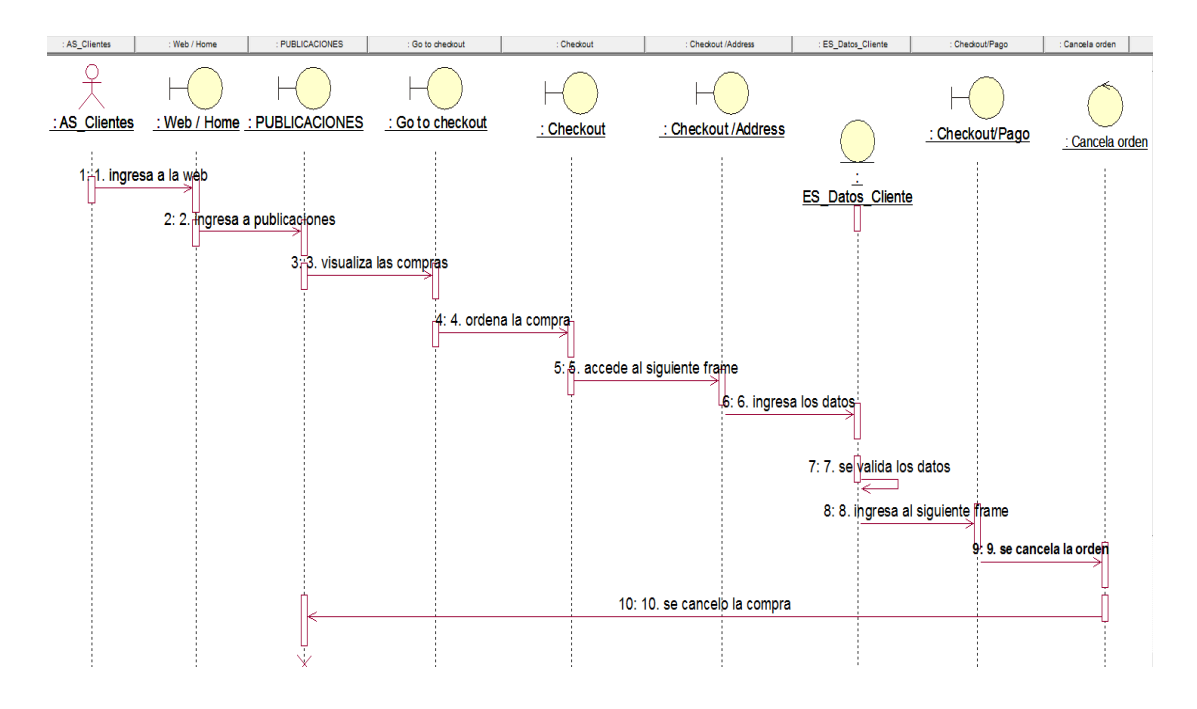

#### *Figura 17:* **Diagrama de secuencia cancela orden**

En la figura 17, me muestra el diagrama de secuencia cancelar orden la cual permite al cliente poder cancelar la orden de compra realizada.

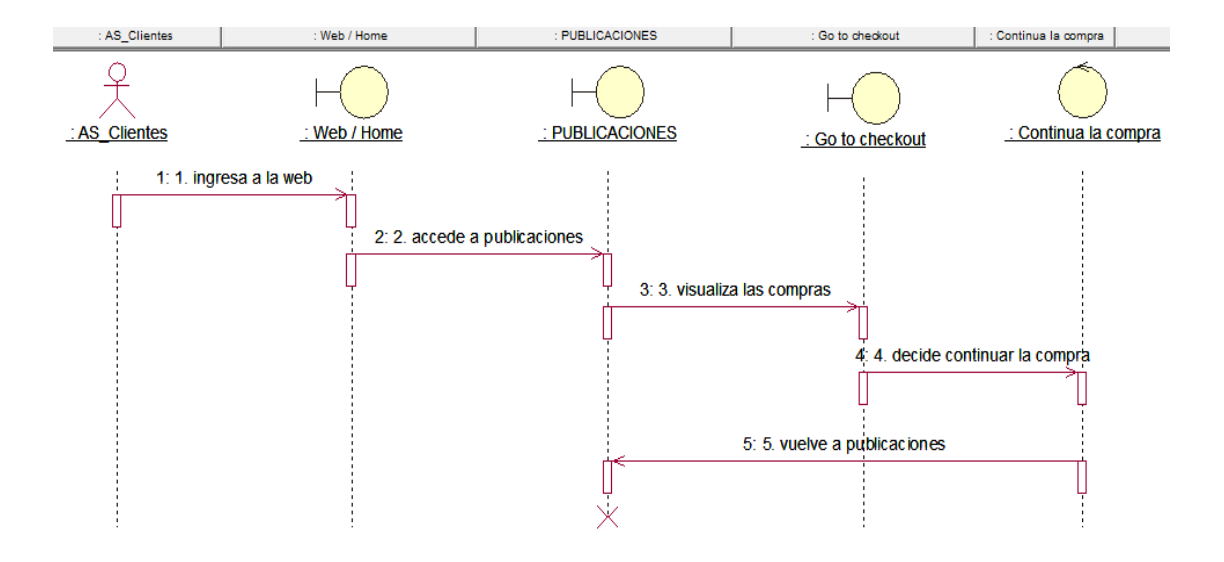

#### *Figura 18:* **Diagrama de secuencia continúa compra**

En la figura 18 se muestra la secuencia de continuar compra lo que permite al cliente volver a las publicaciones.

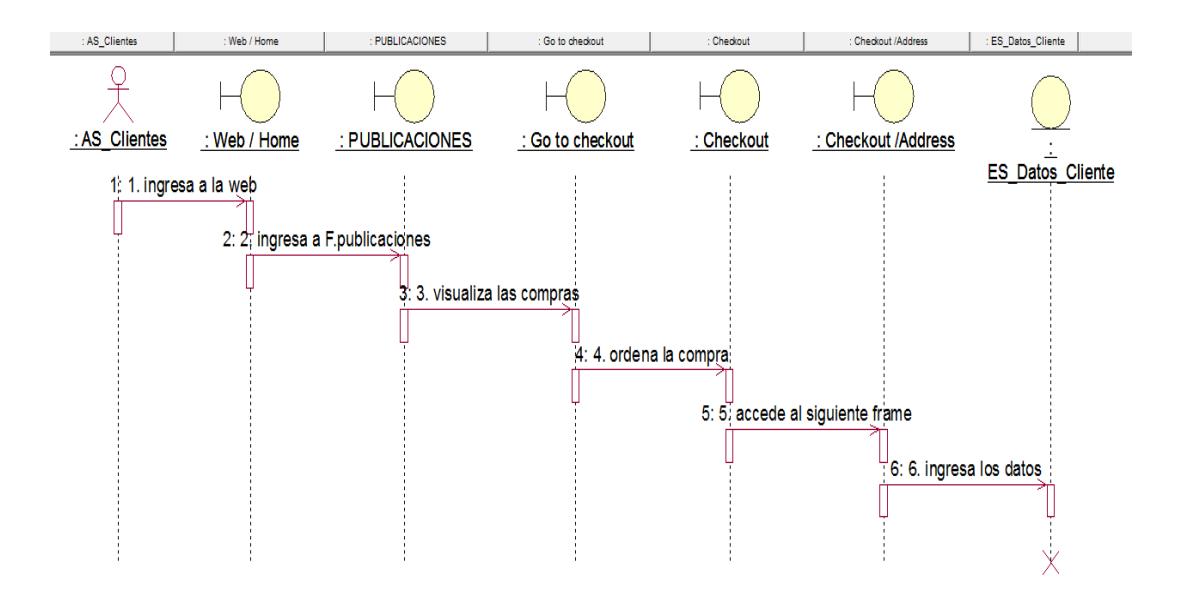

#### *Figura 19:* **Diagrama de secuencia ingreso los datos**

En la siguiente figura 19, el diagrama de secuencia ingresa los datos, permite al cliente registrarse para poder finalizar la compra del sistema web.

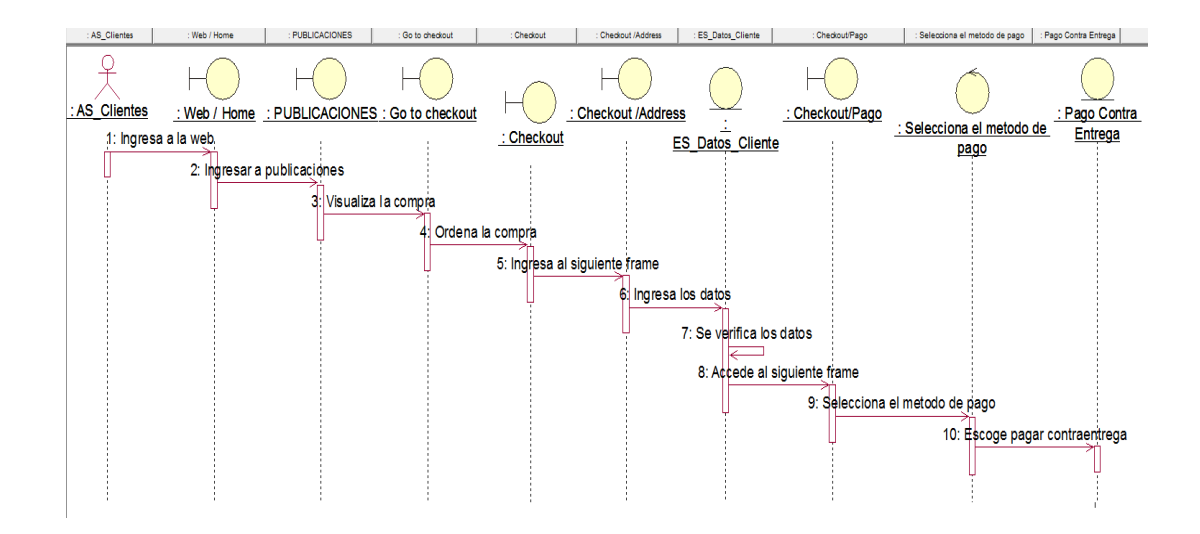

#### *Figura 20:* **Diagrama de secuencia pago contra entrega**

En la siguiente figura 20, permite al usuario poder realizar el pago contra entrega cuando se le ha enviado el material bibliográfico.

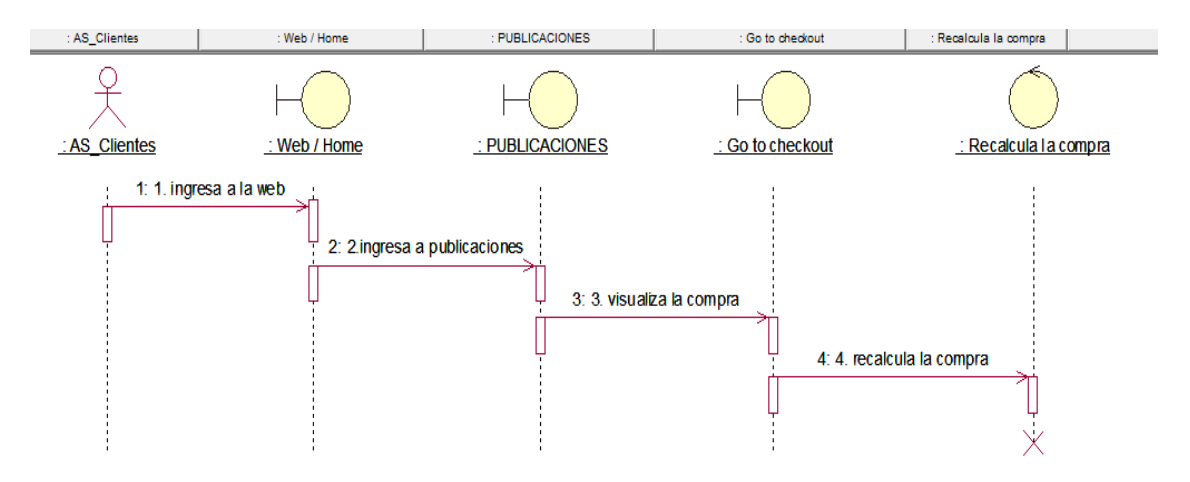

*Figura 21:* **Diagrama de secuencia recalcula** 

En la siguiente figura 21, el diagrama de secuencia recalcula, permite la visualización y el detalle del total de las compras realizadas.

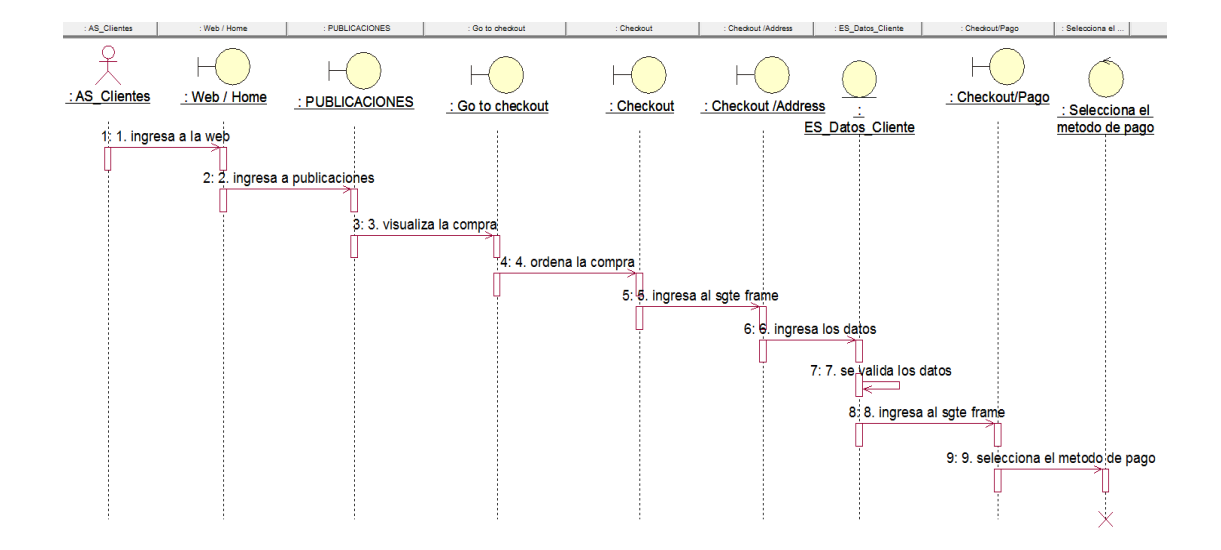

#### *Figura 22:* **Diagrama de secuencia selecciona el método de pago**

En la figura 22, nos muestra el método de pago que el cliente podrá seleccionar para finalizar la compra.

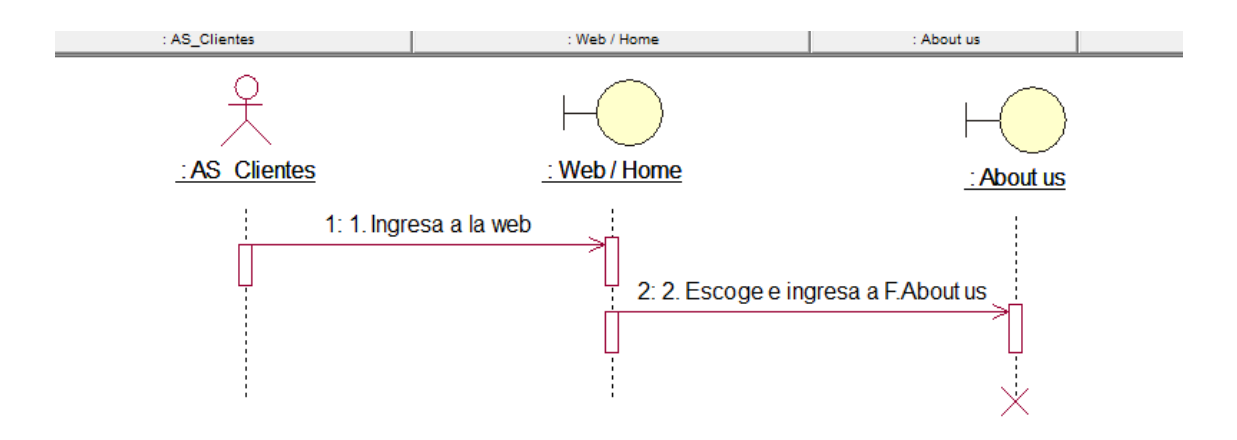

*Figura 23:* **Diagrama de secuencia visualiza acerca de nosotros** 

En la siguiente figura 23, nos muestra el prototipo de acerca de nosotros donde informa del fondo editorial visión y misión con respecto al fondo editorial de la Universidad de Ciencias y Humanidades.

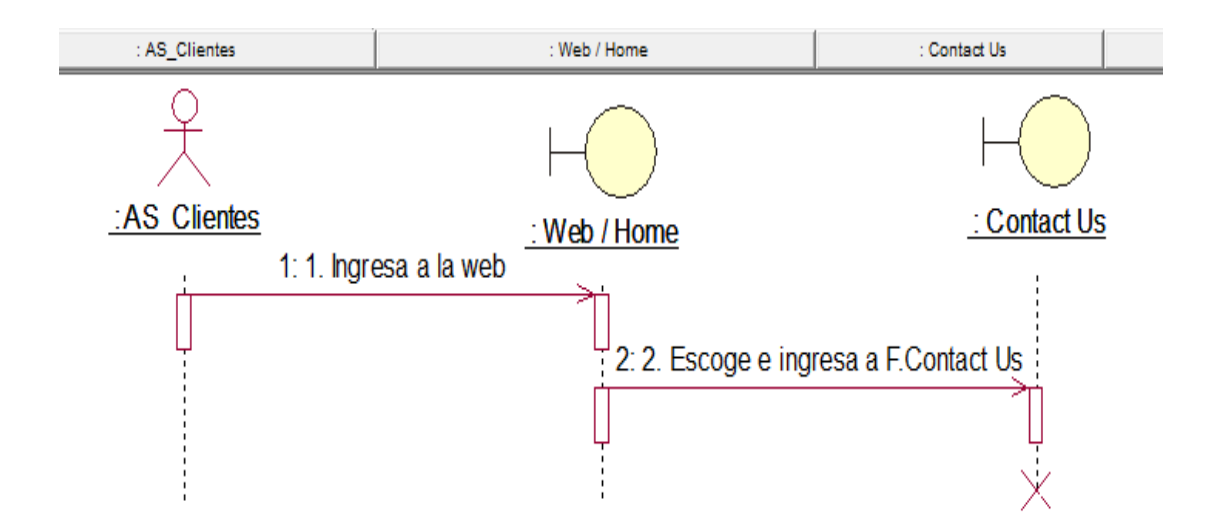

#### *Figura 24:* **Diagrama de secuencia visualiza contacto**

En la siguiente figura 24, nos muestra el prototipo de visualiza contacto la cual permite la ubicación por medio de correo y llamadas para algunas consultas.

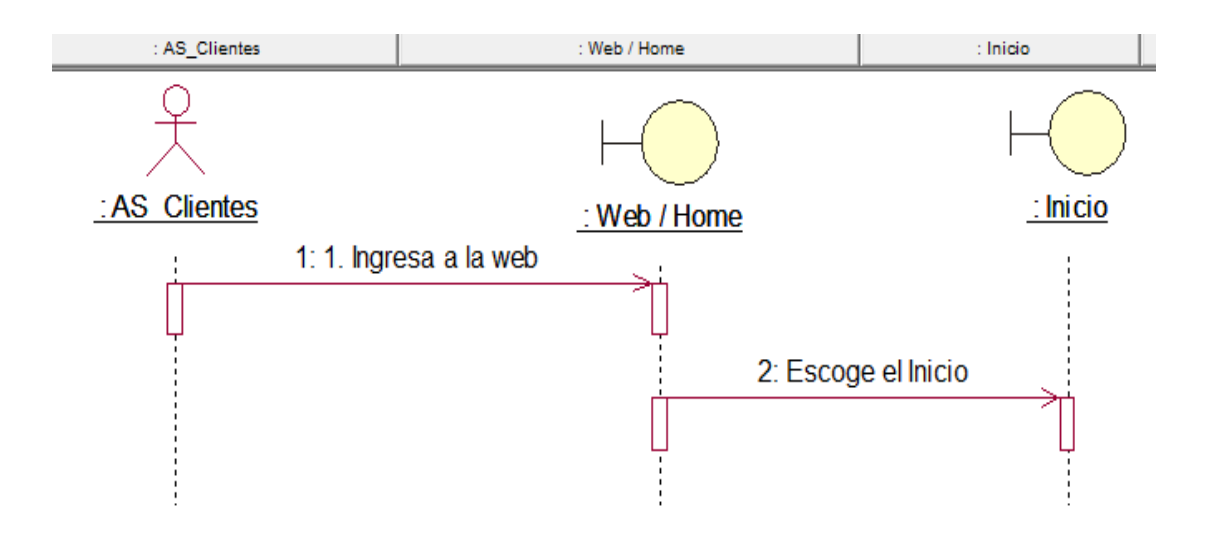

#### *Figura 25:* **Diagrama de secuencia visualiza inicio**

En la siguiente figura 25, nos muestra el prototipo de inicio la cual permite la visualización de la página principal.

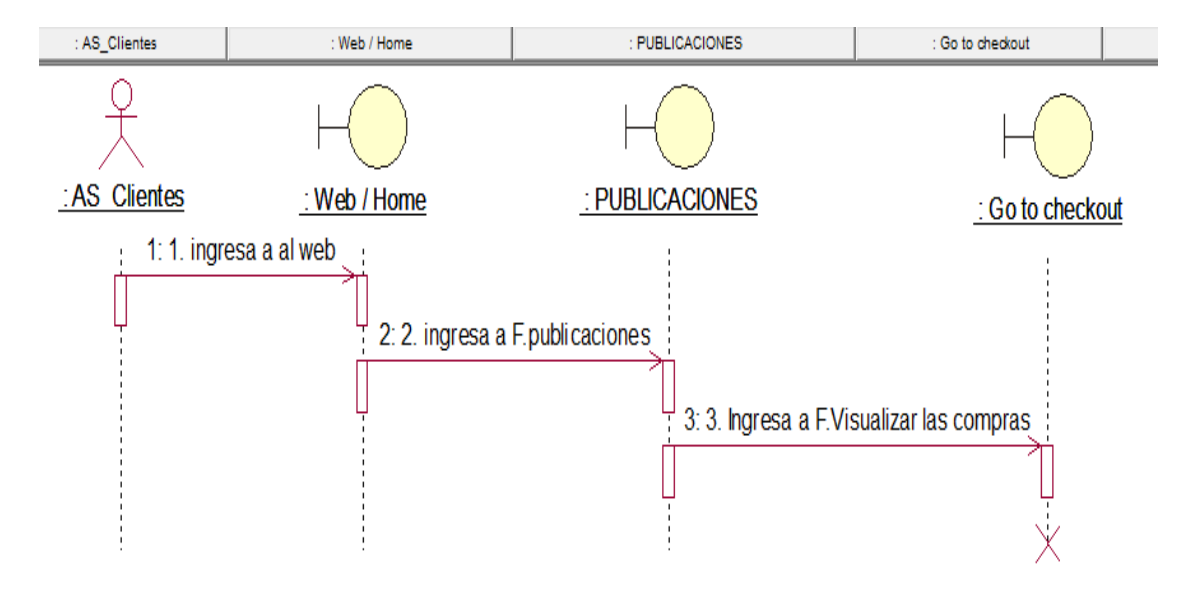

*Figura 26:* **Diagrama de secuencia visualiza compras** 

La figura 26, muestra el diagrama de secuencia la cual me permite visualizar las compras por el cliente.

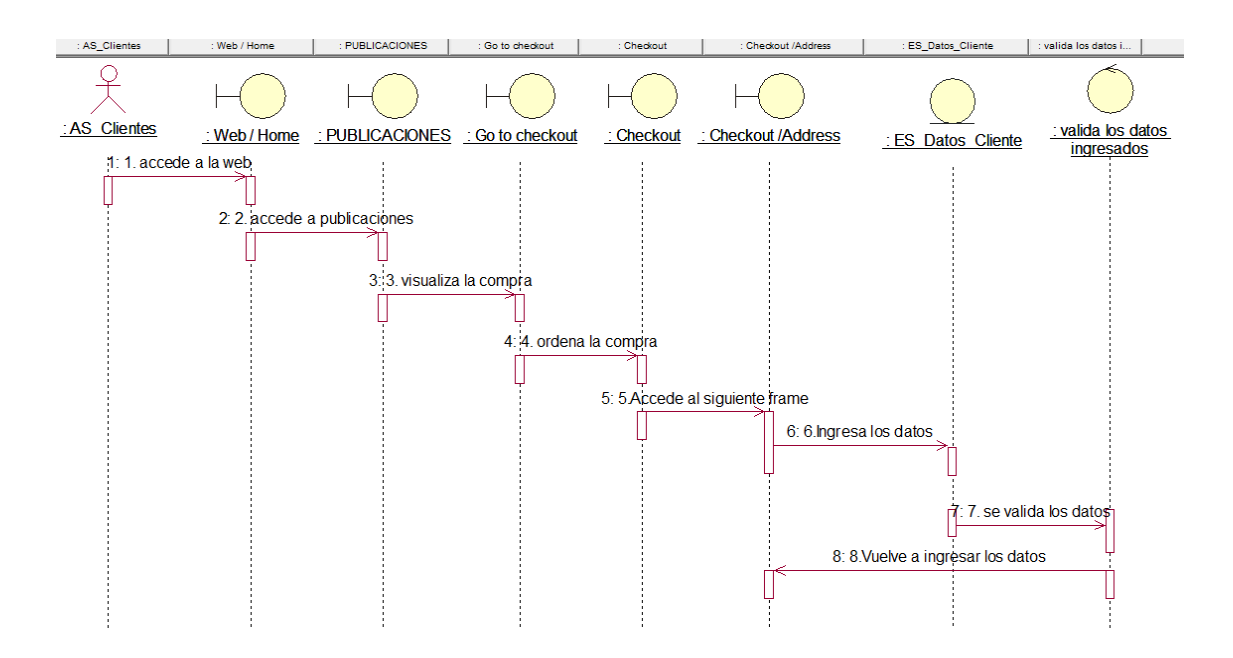

*Figura 27:* **Diagrama de secuencia vuelve a ingresar los datos** 

En la figura 27 muestra que una vez ingresado los datos por el cliente y no son correctamente válidos, el sistema pedirá que se vuelva a ingresar los datos correctamente.

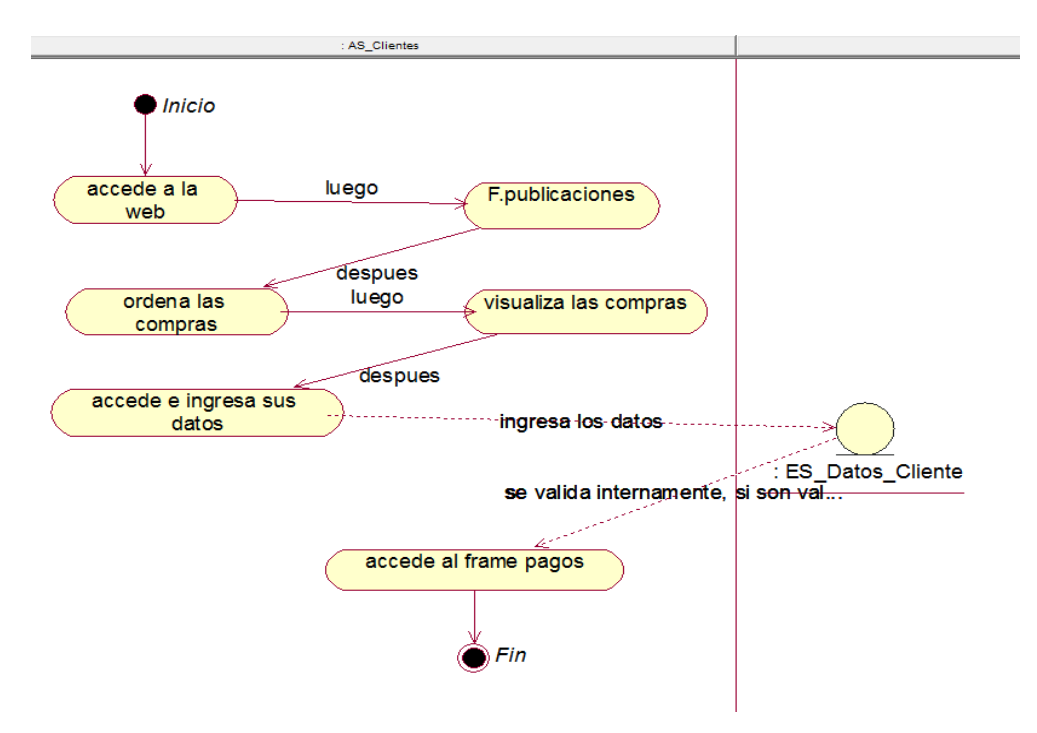

# **b. Diagrama de actividades**

*Figura 28:* **Diagrama de actividades accede al pago** 

En la siguiente figura 28 de diagrama de actividades, me muestra el detalle de las actividades de cada una de las tareas a realizar por el usuario para poder tener el acceso al sistema de compras.

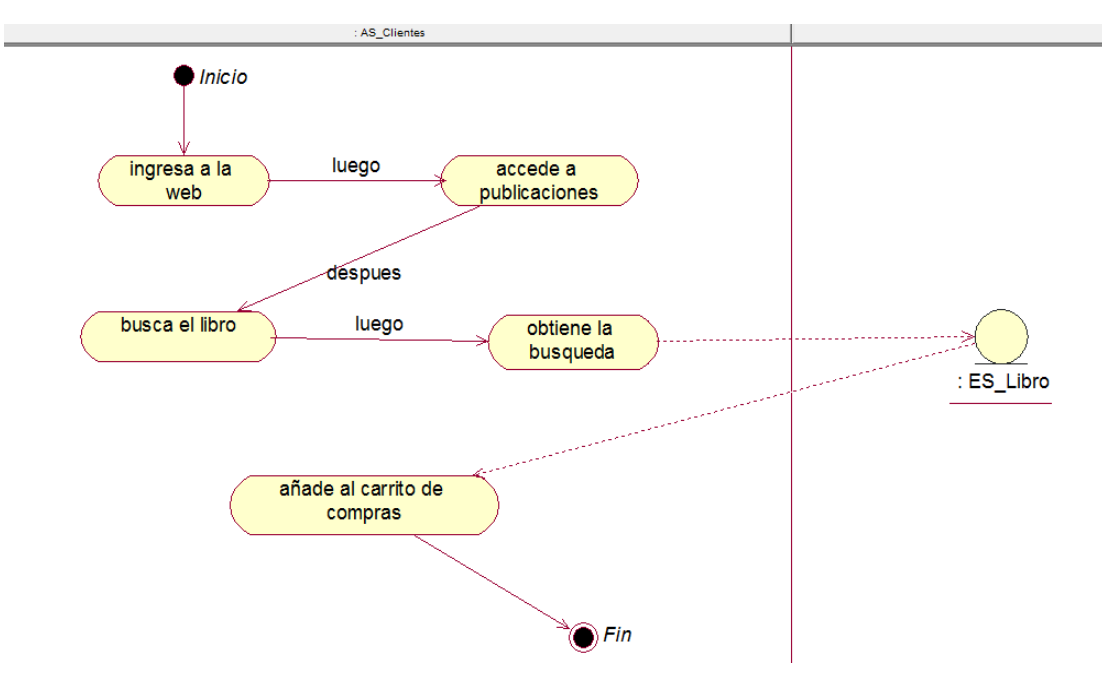

*Figura 29:* **Diagrama de actividades añade carrito de compra** 

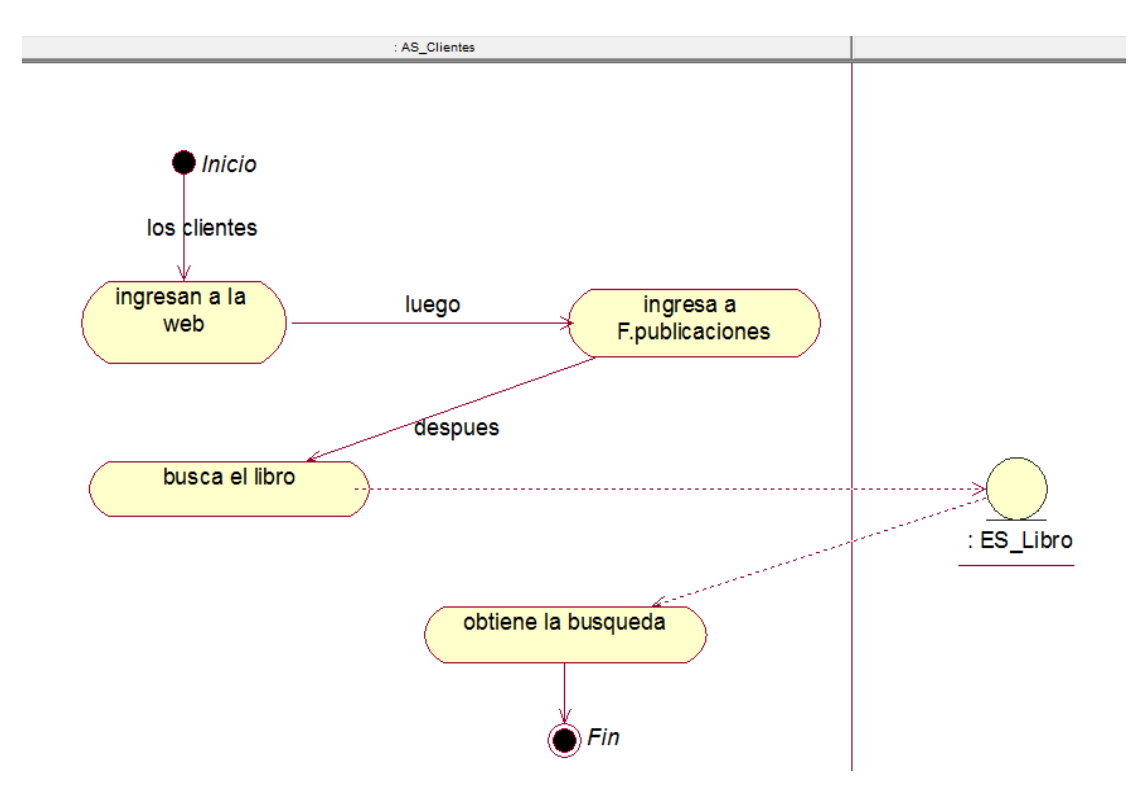

*Figura 30:* **Diagrama de actividades busca libros** 

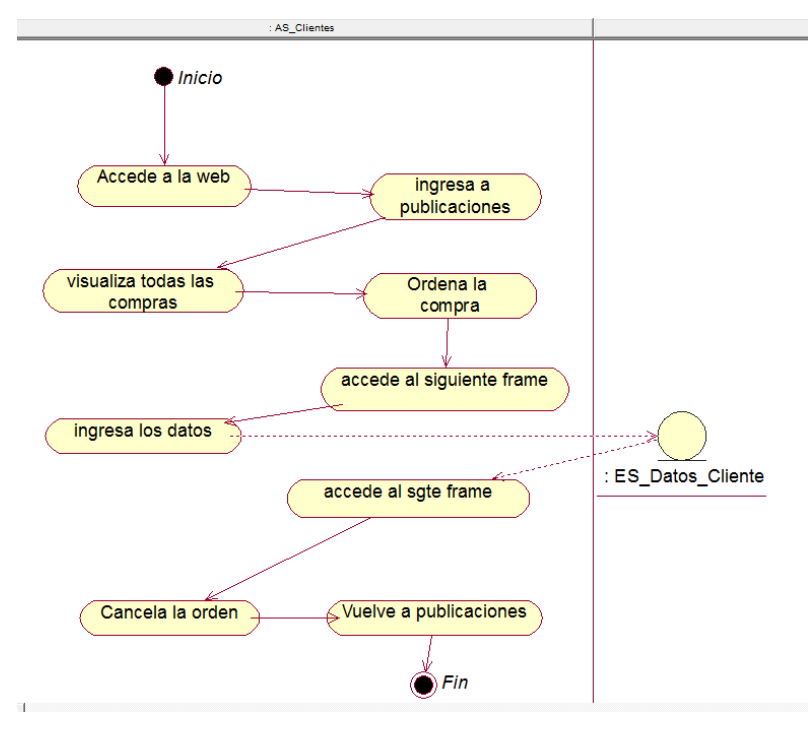

*Figura 31:* **Diagrama de actividades cancela orden** 

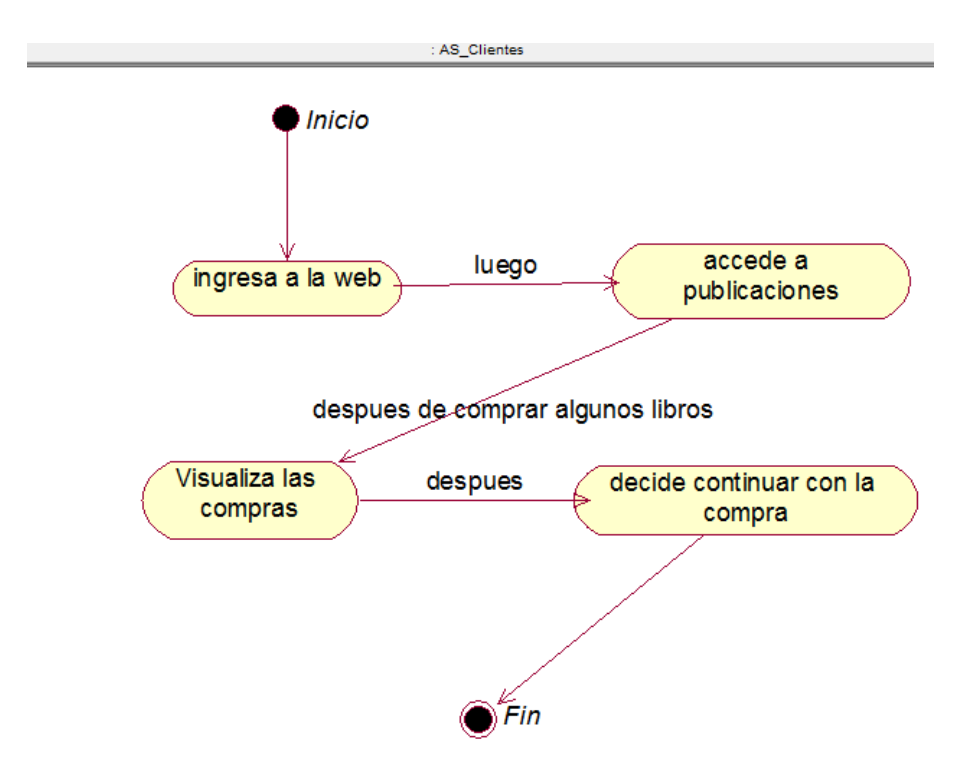

*Figura 32:* **Diagrama de actividades continúa compra** 

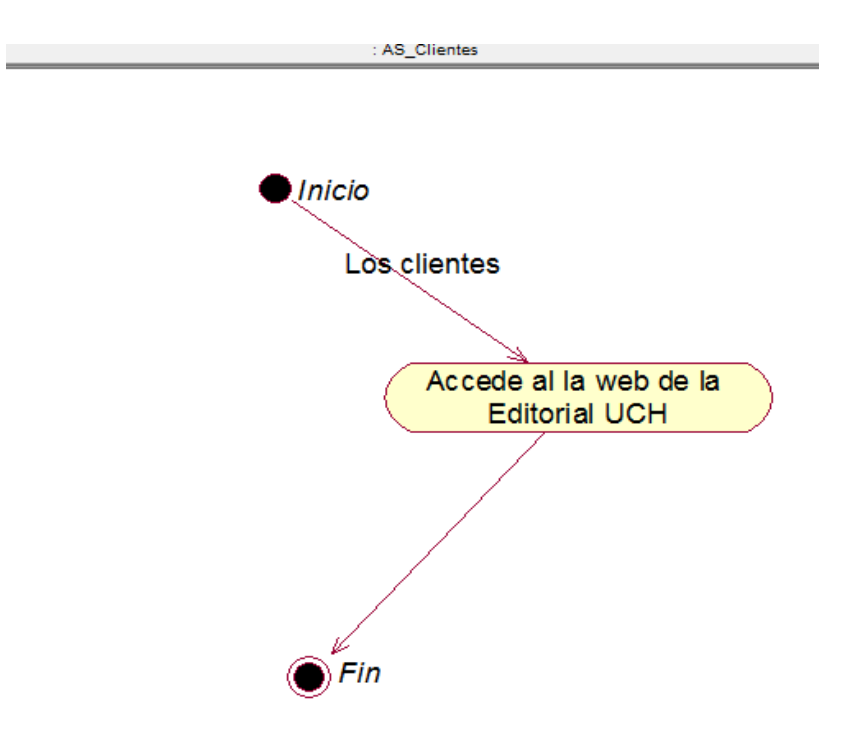

*Figura 33:* **Diagrama de actividades accede al sistema web** 

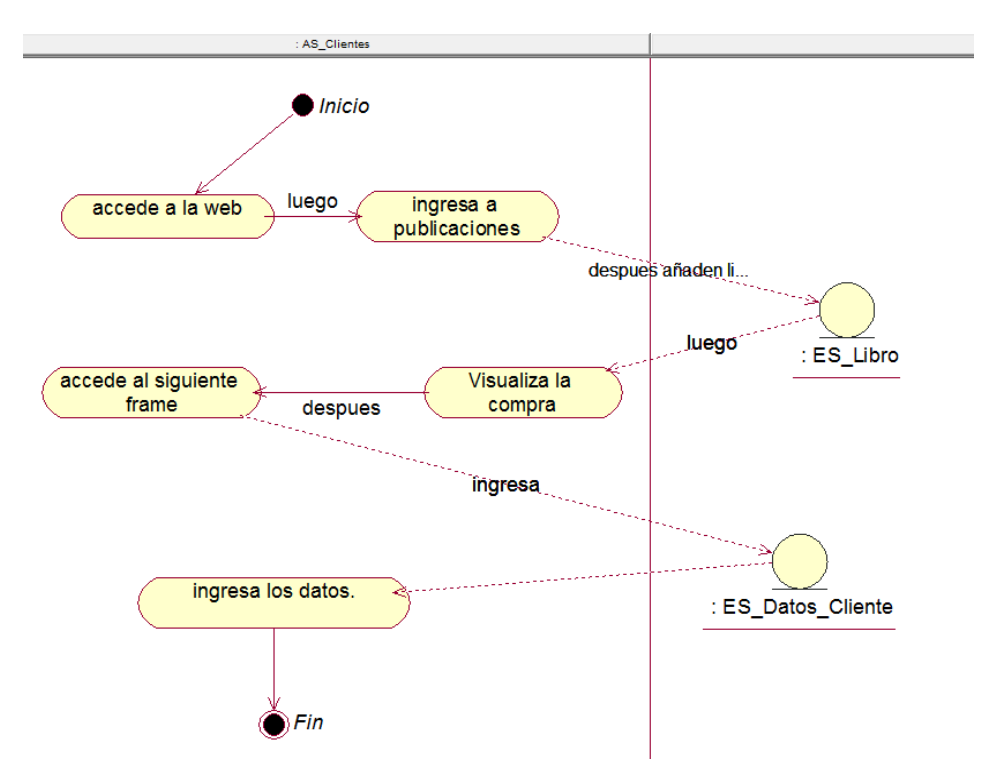

*Figura 34:* **Diagrama de actividades ingresa los datos**
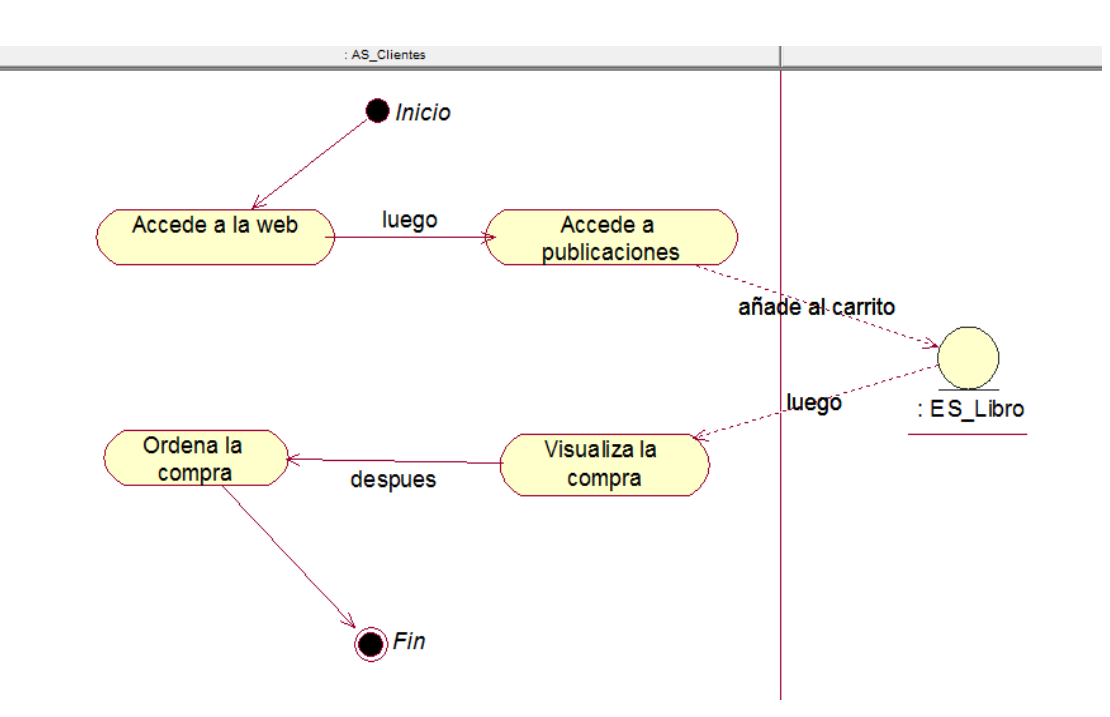

*Figura 35:* **Diagrama de actividades ordena compra** 

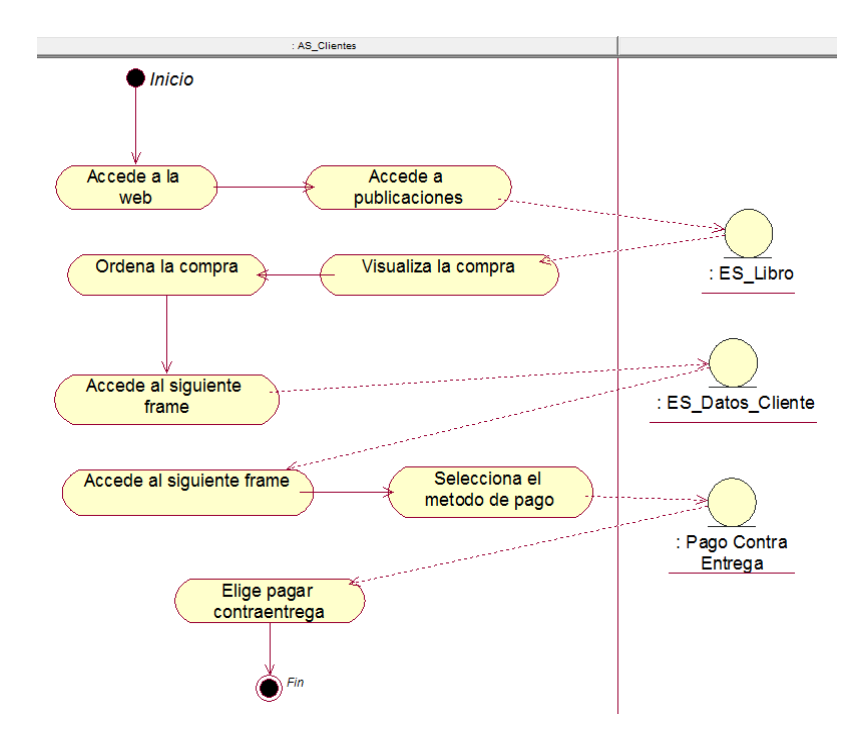

*Figura 36:* **Diagrama de actividades elige pago contra entrega** 

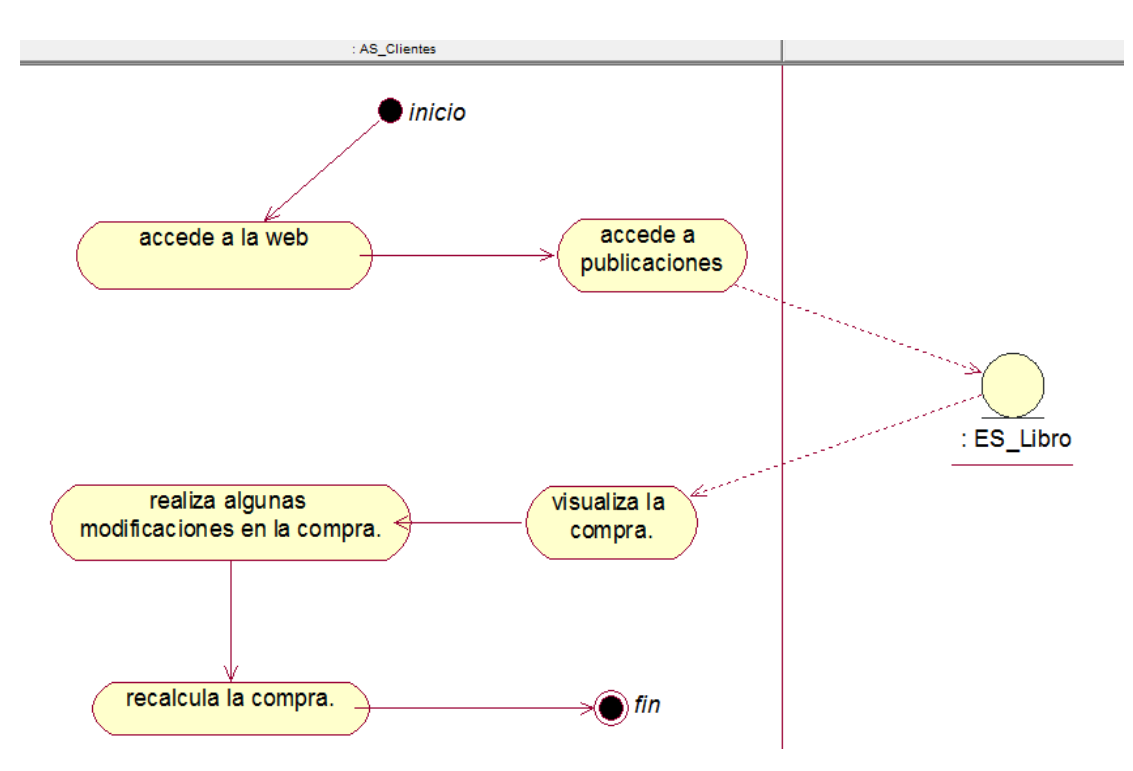

*Figura 37:* **Diagrama de actividades recalcula** 

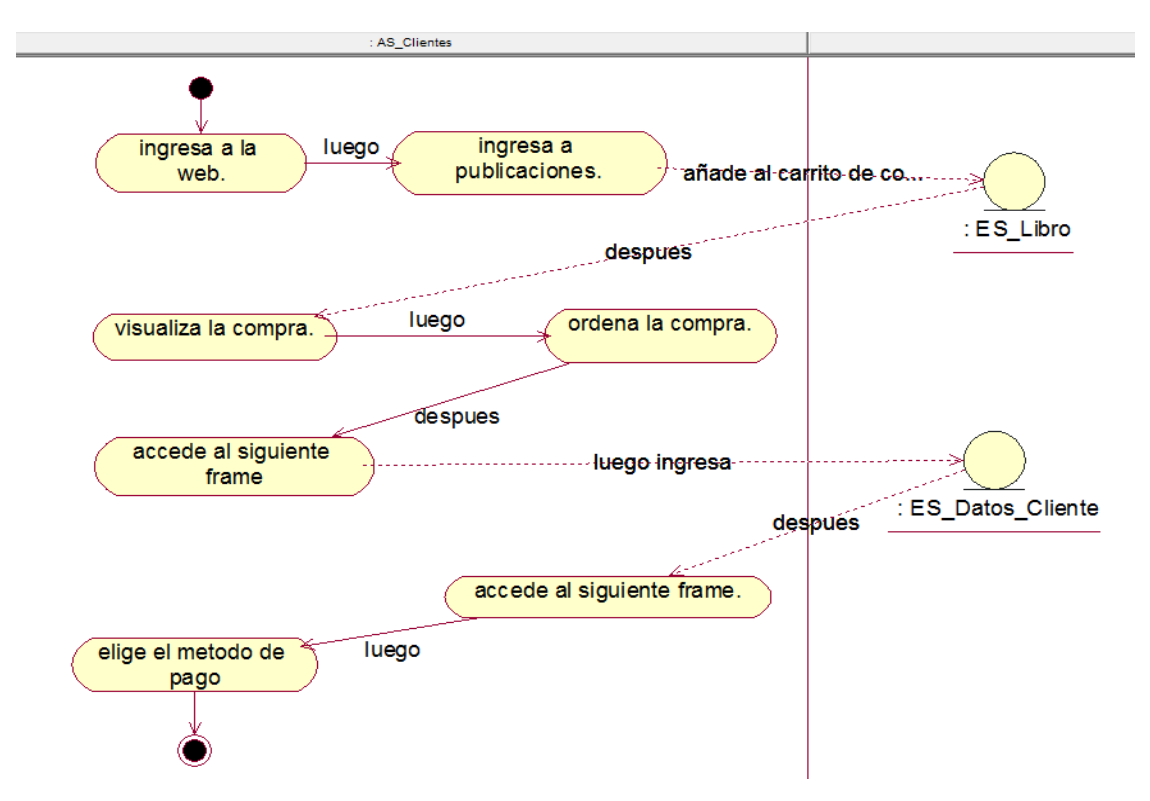

*Figura 38:* **Diagrama de actividades selecciona método de pago** 

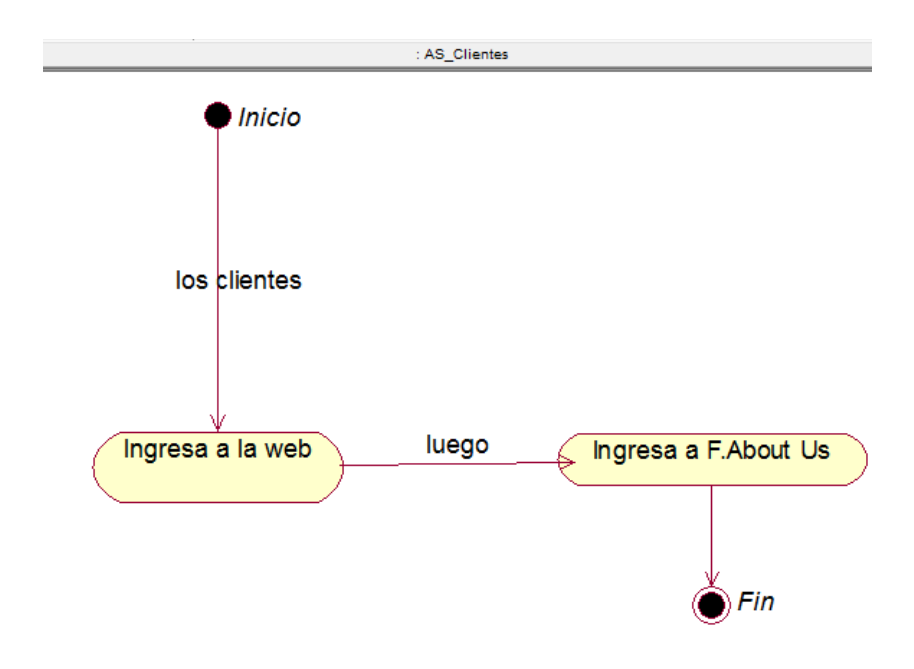

*Figura 39:* **Diagrama de actividades visualiza acerca de nosotros** 

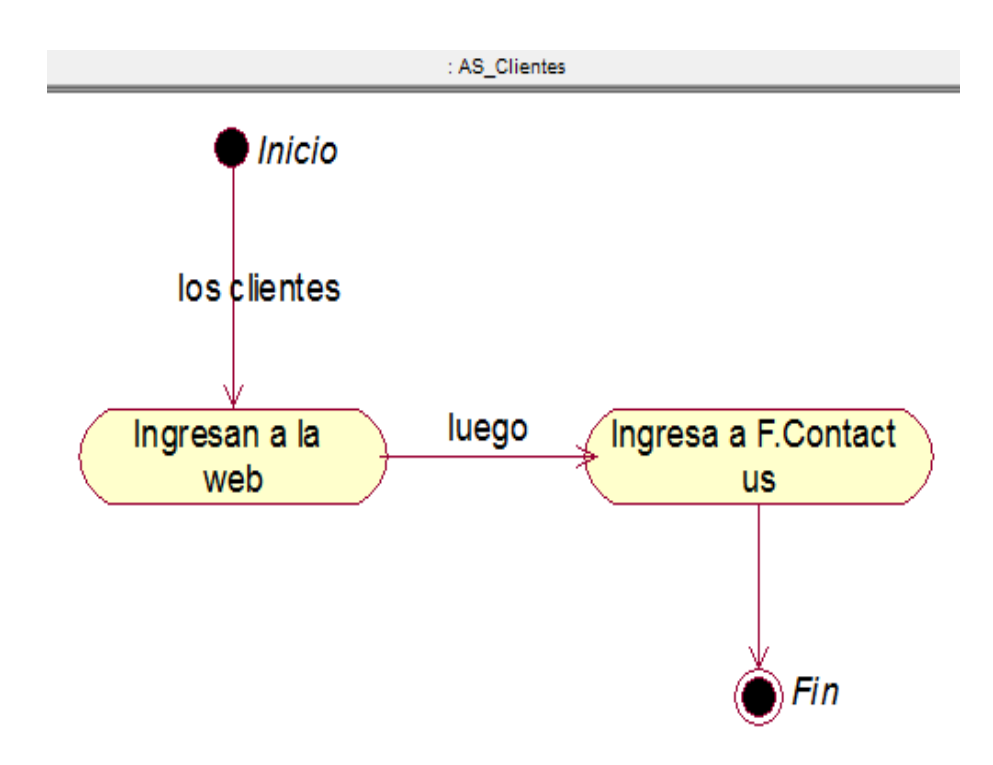

*Figura 40:* **Diagrama de actividades visualiza contacto** 

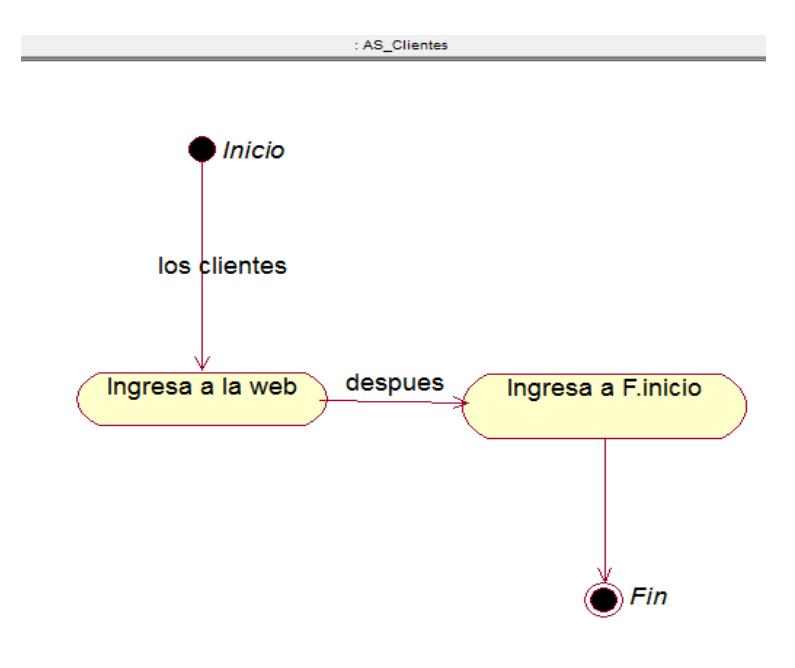

*Figura 41:* **Diagrama de actividades visualiza inicio** 

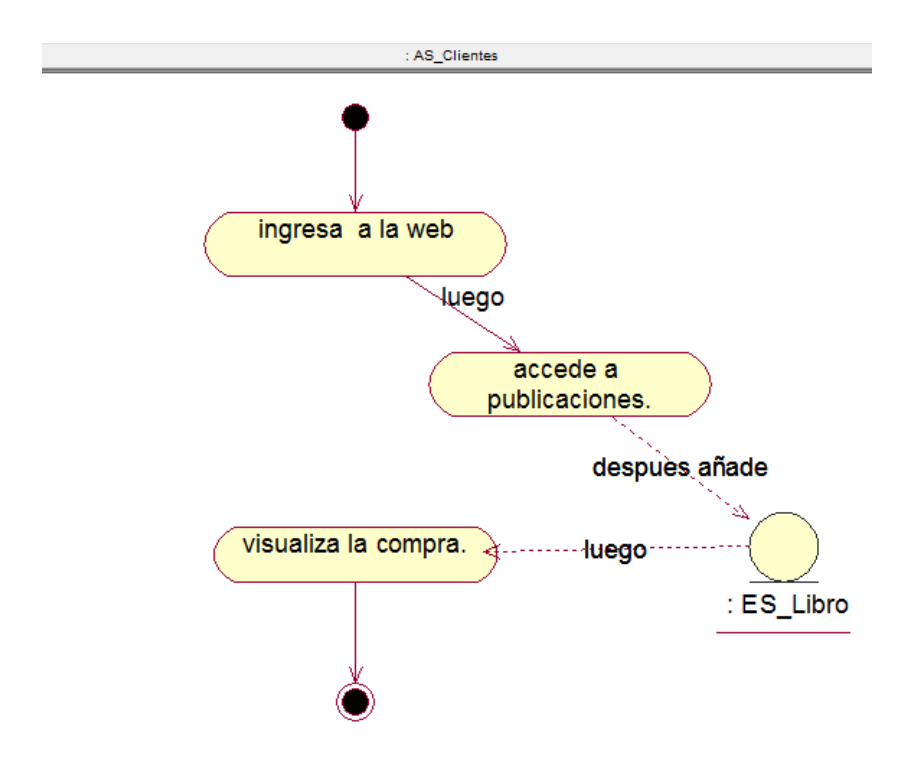

*Figura 42:* **Diagrama de actividades visualiza compras** 

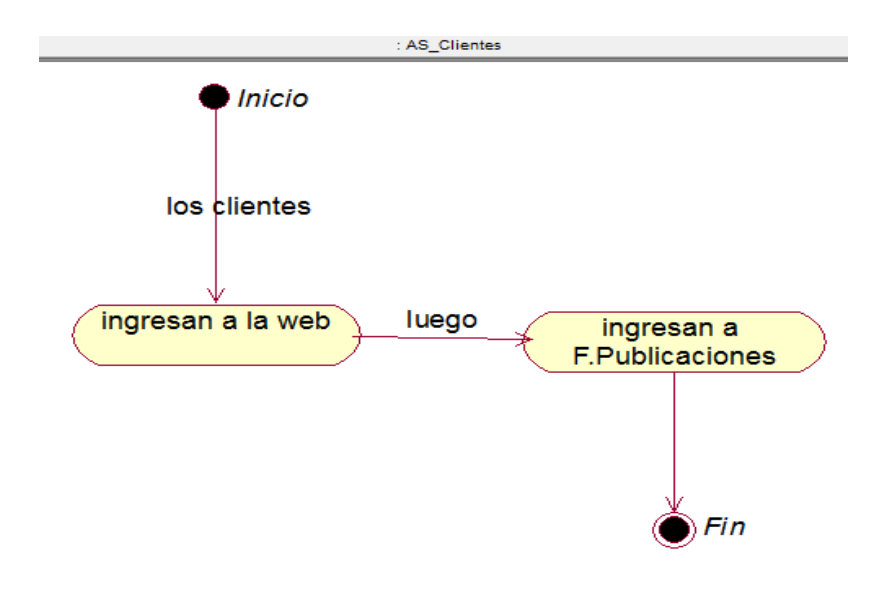

*Figura 43:* **Diagrama de actividades visualiza publicaciones** 

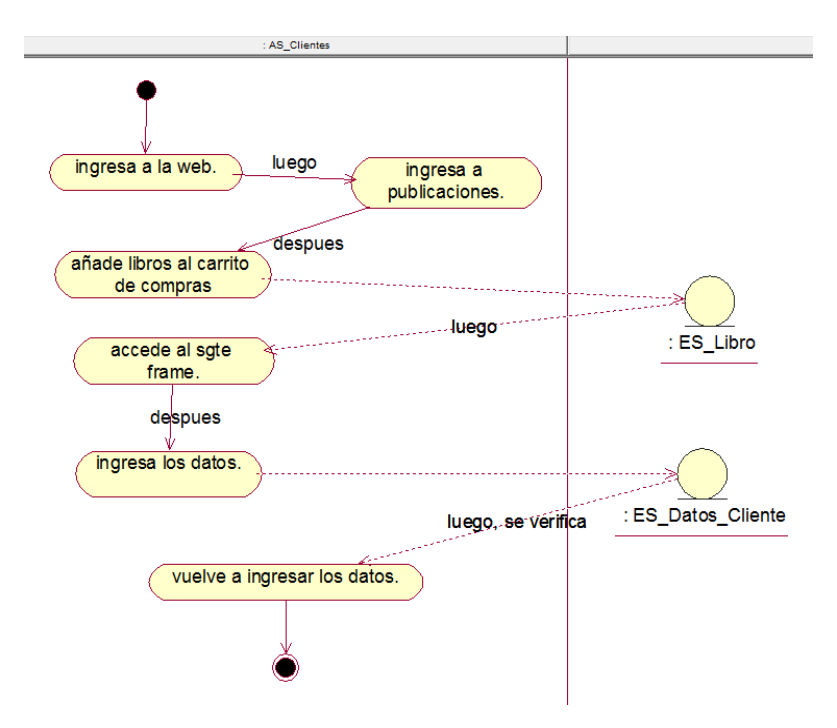

*Figura 44:* **Diagrama de actividades vuelve a ingresar los datos** 

# **c. Diagrama de estado**

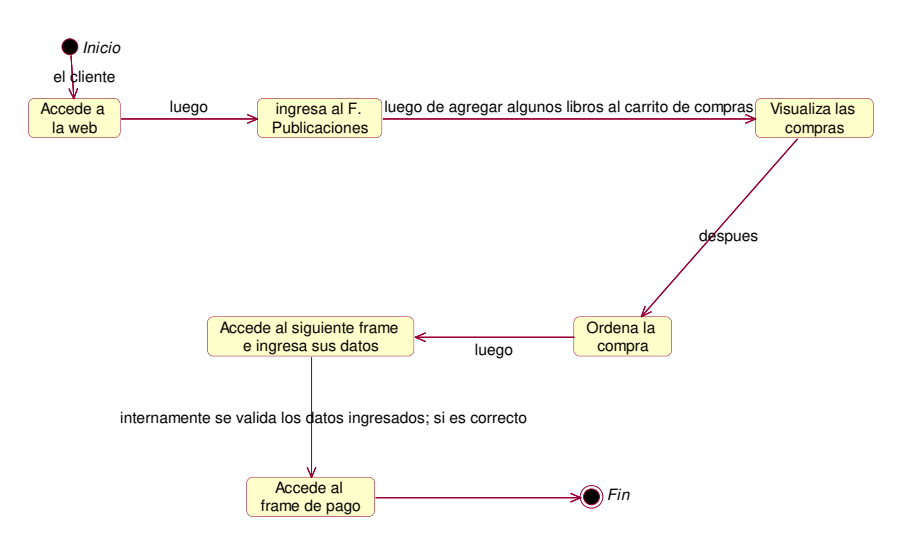

*Figura 45:* **Diagrama de estado accede al pago** 

Como se muestra en el siguiente diagrama de estado se ve la interacción de los objetos y el estado en que cada uno de ellos pasa de un estado inicial a otro final según las especificaciones en los casos de uso del sistema.

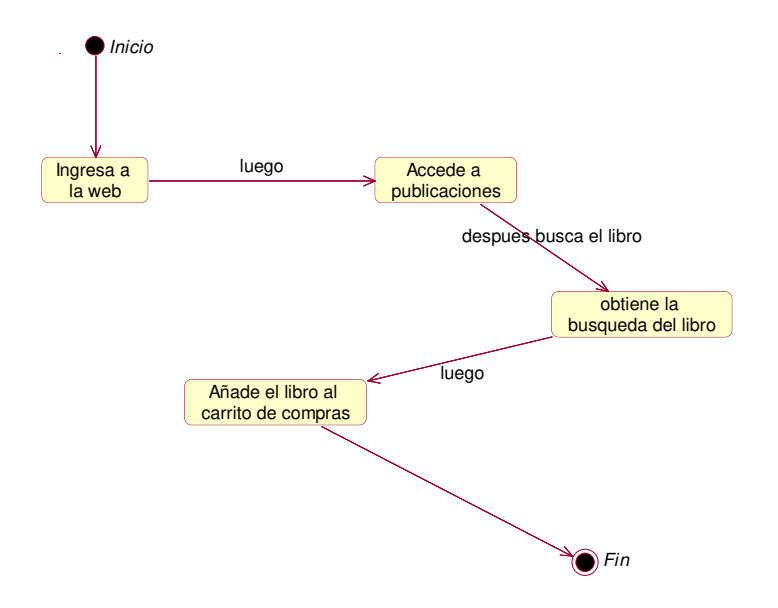

*Figura 46:* **Diagrama de estado añade carrito de compra** 

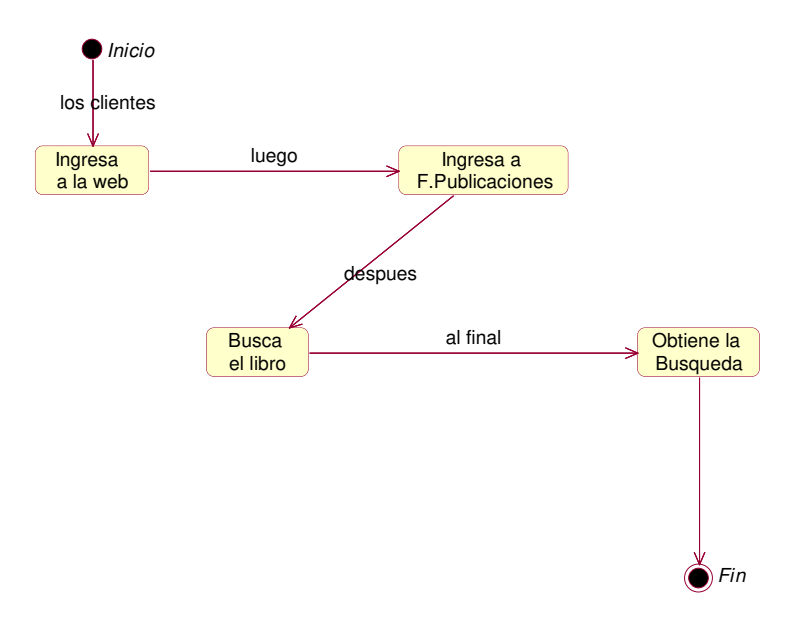

*Figura 47:* **Diagrama de estado busca libros** 

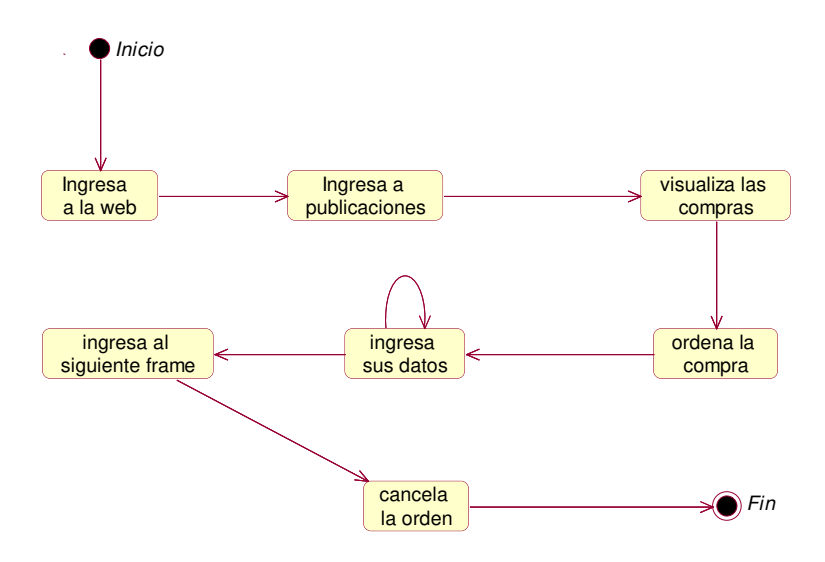

*Figura 48:* **Diagrama de estado cancela orden** 

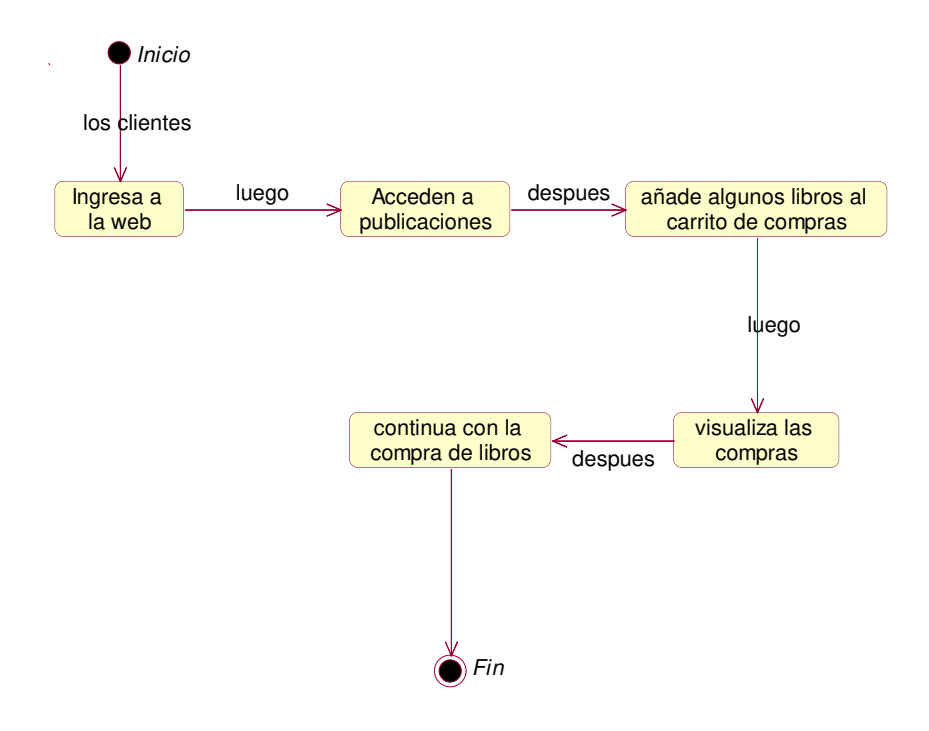

*Figura 49:* **Diagrama de estado continúa compra** 

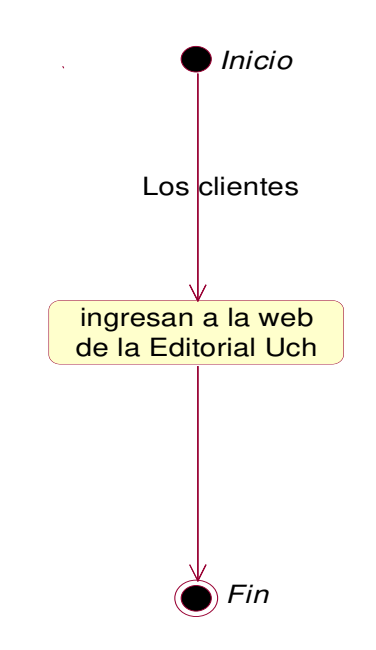

*Figura 50:* **Diagrama de estado ingresa a la web** 

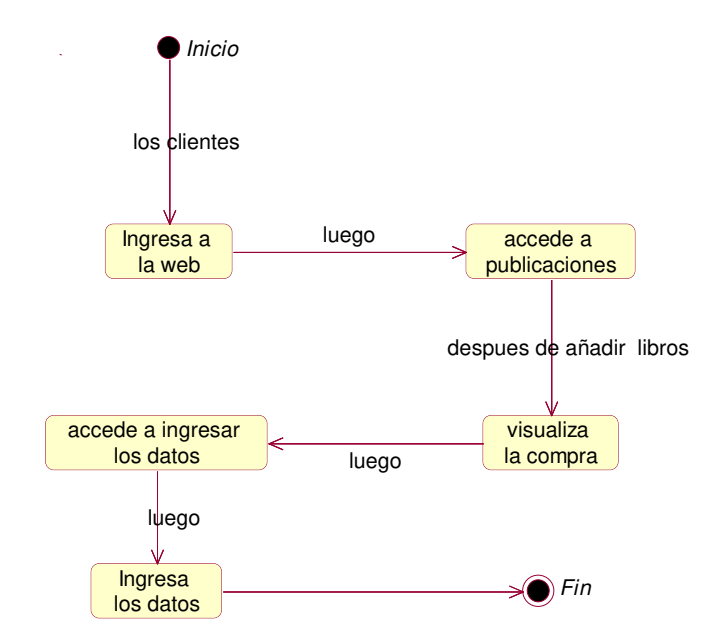

*Figura 51:* **Diagrama de estado ingresa los datos** 

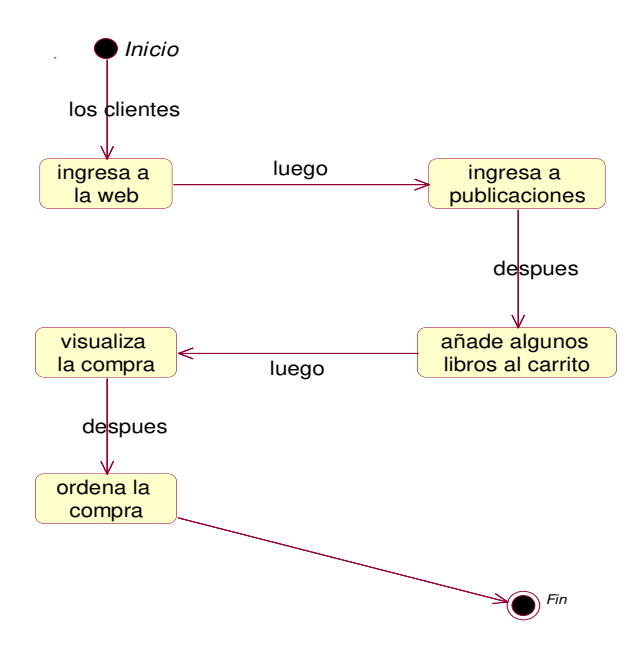

*Figura 52:* **Diagrama de estado ordena compra** 

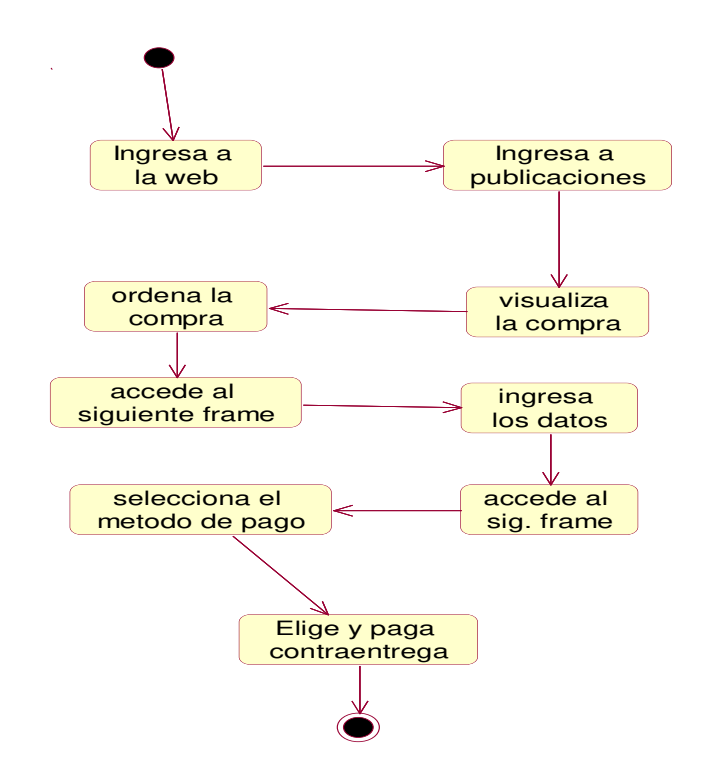

*Figura 53:* **Diagrama de estado pago contra entrega** 

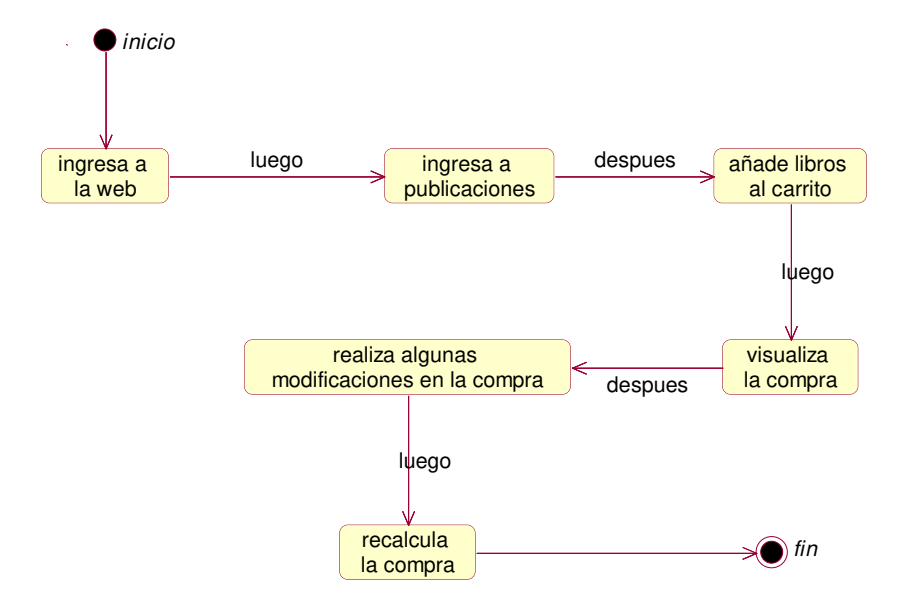

*Figura 54:* **Diagrama de estado recalcula** 

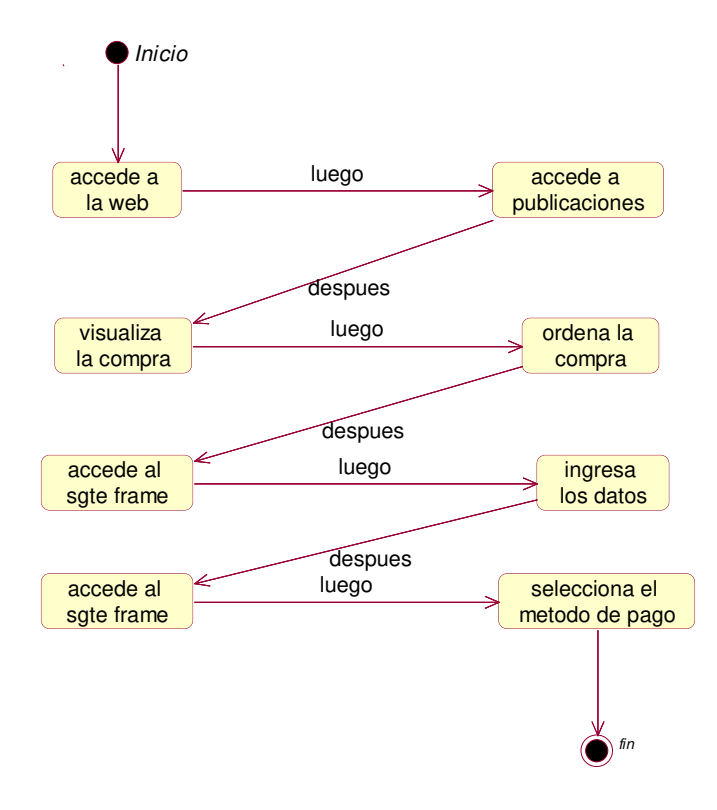

*Figura 55:* **Diagrama de estado selecciona el método de pago** 

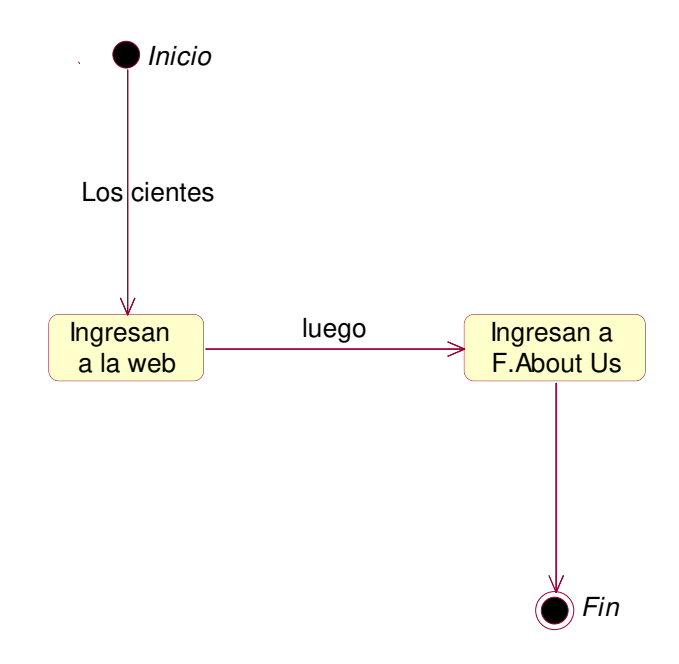

*Figura 56:* **Diagrama de estado visualiza acerca de nosotros** 

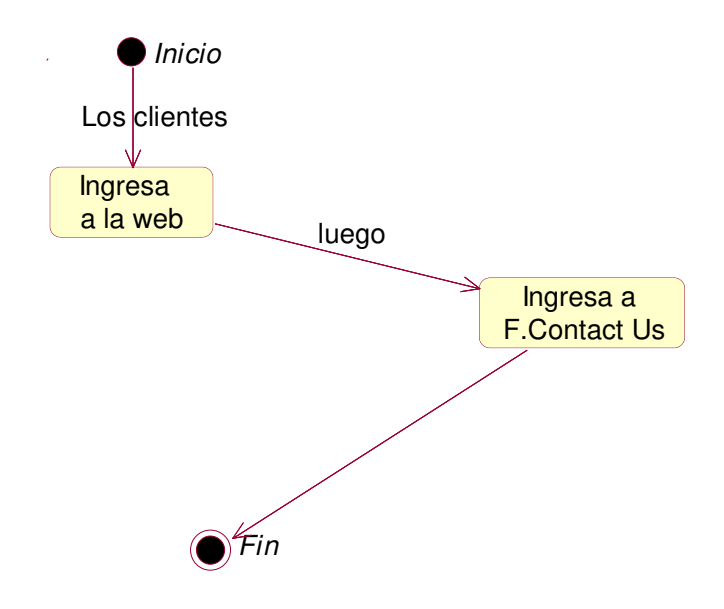

*Figura 57:* **Diagrama de estado visualiza contacto** 

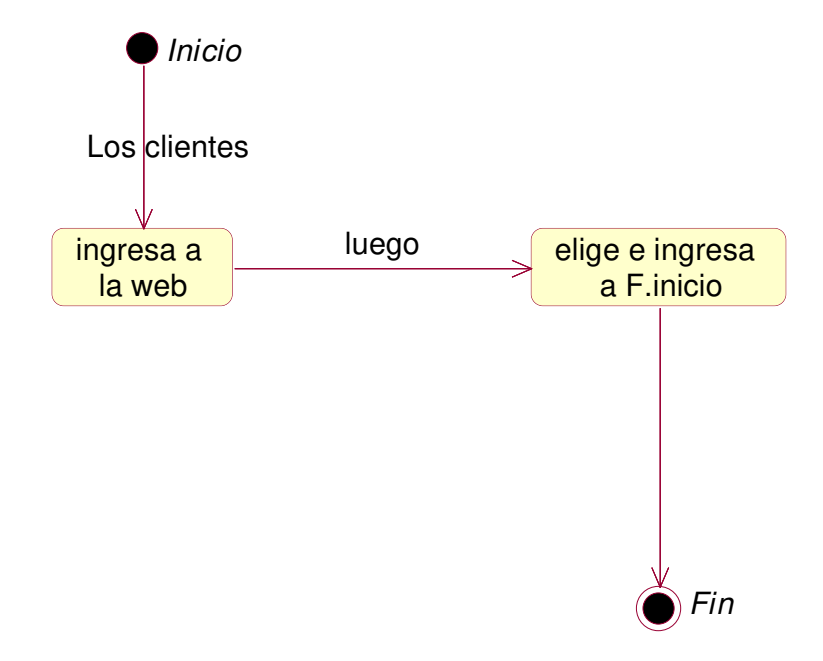

*Figura 58:* **Diagrama de estado visualiza inicio** 

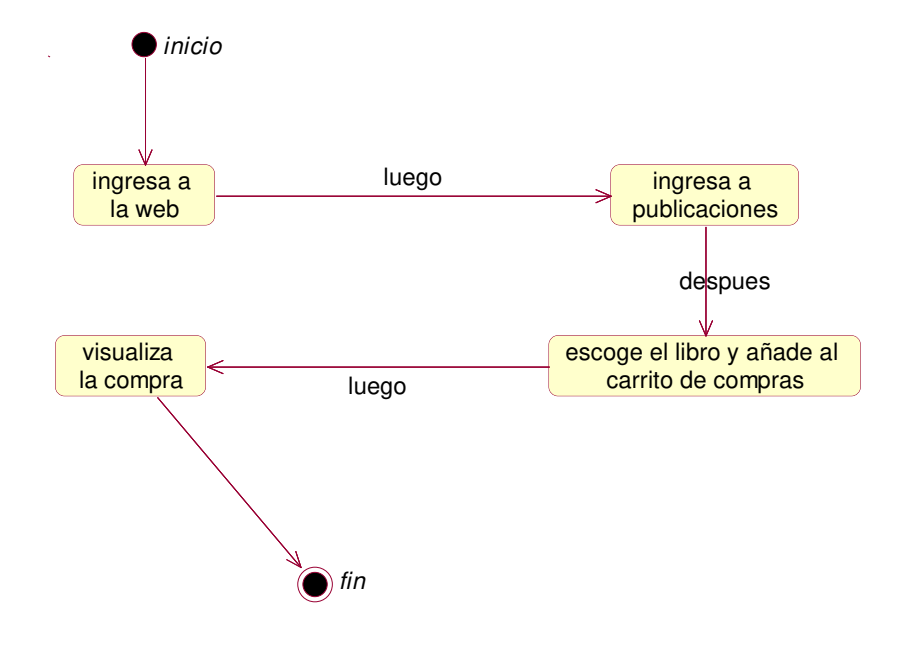

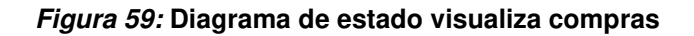

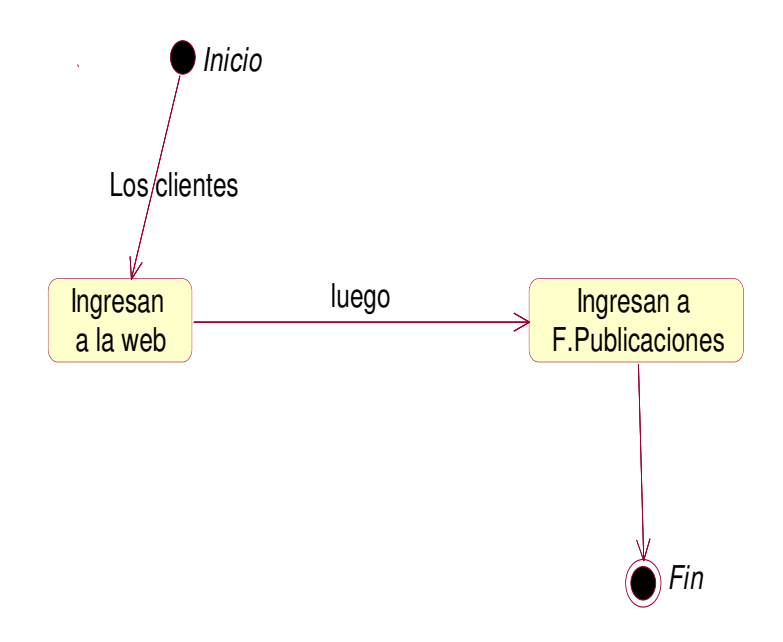

*Figura 60:* **Diagrama de estado visualiza publicaciones** 

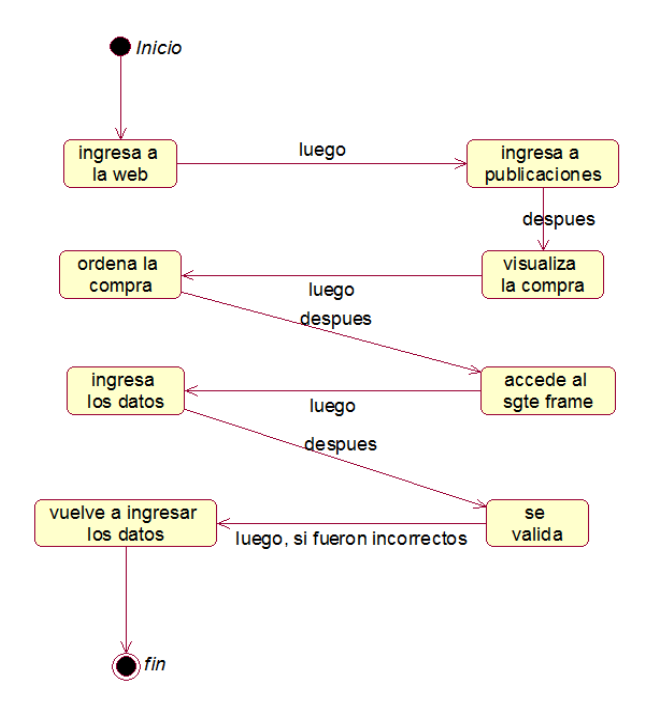

*Figura 61:* **Diagrama de estado vuelve a ingresar los datos** 

# **D. Diagrama de clases**

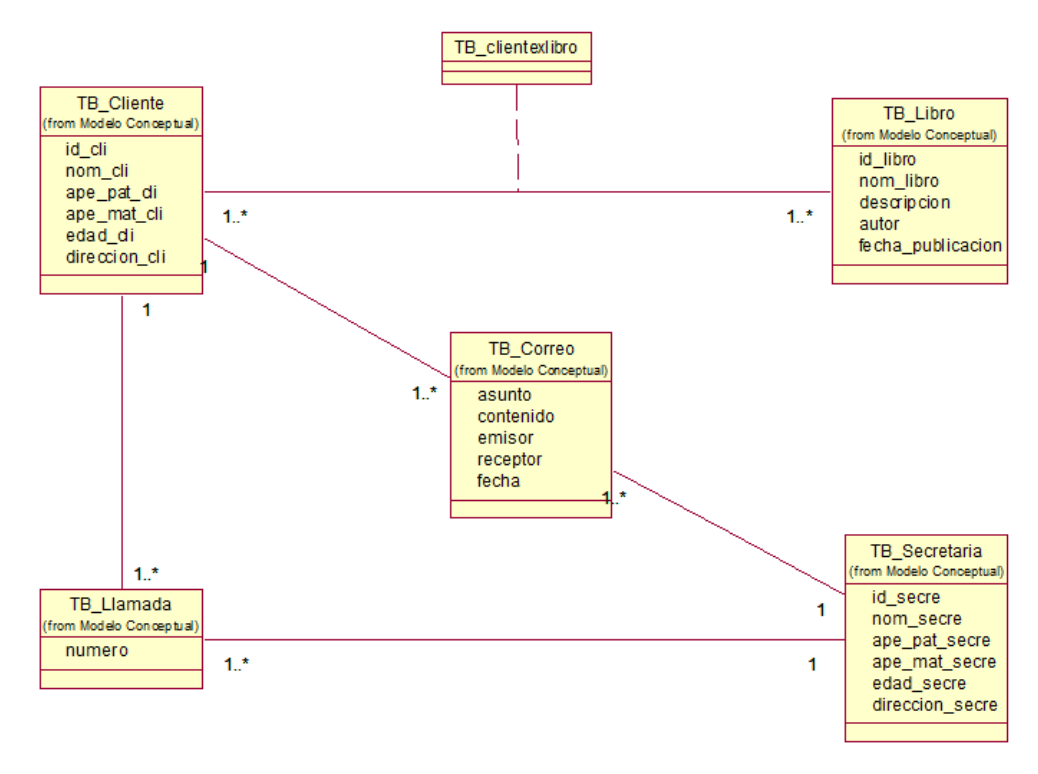

#### *Figura 62:* **Diagrama de clases**

Como se muestra en el diagrama de clases, es una representación gráfica que sirve para representar la estructura del sistema que será implementado utilizando un lenguaje orientado a objetos como es el PHP.

# **E. Diagrama de despliegue**

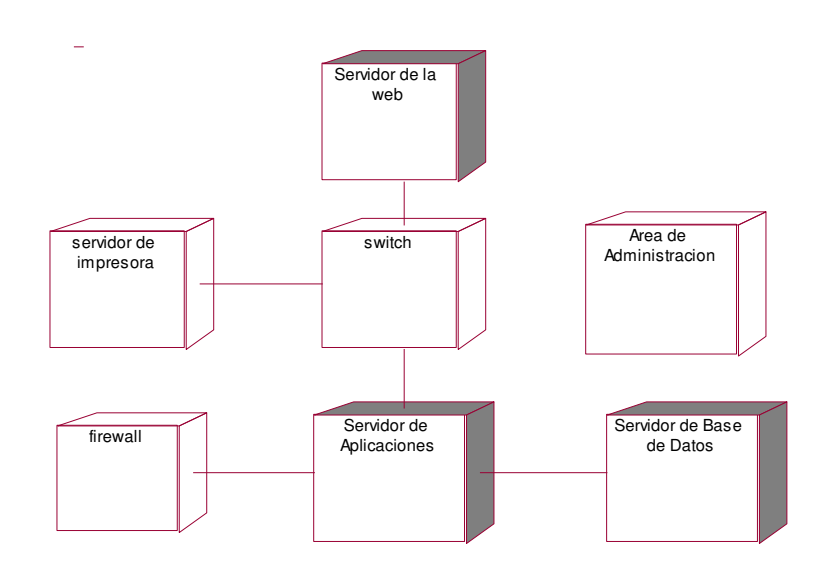

### *Figura 63:* **Diagrama de despliegue**

Como se muestra en el diagrama de despliegue utilizando el Lenguaje Unificado de Modelado (UML) se utiliza para modelar la disposición física de los artefactos software en nodos (usualmente plataforma de hardware).

### **F. Diagrama de componentes**

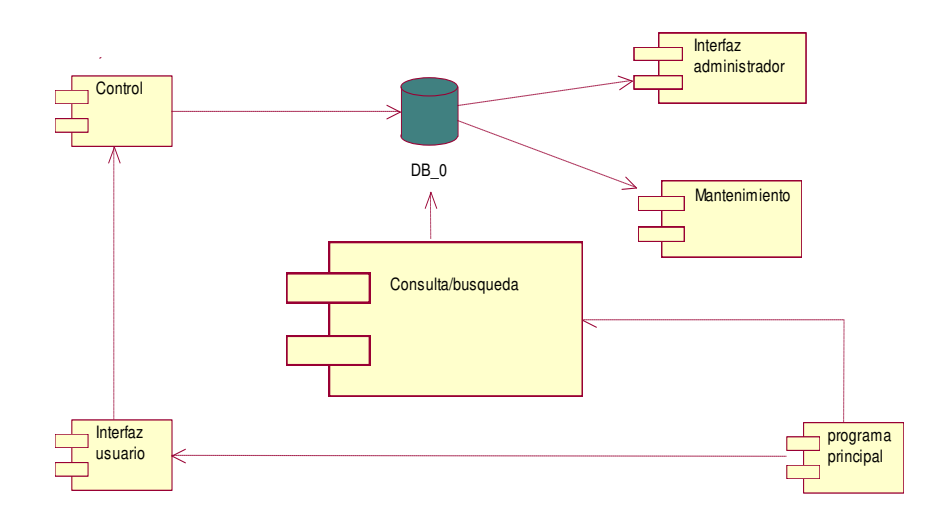

#### *Figura 64:* **Diagrama de componentes**

Un diagrama de componentes representa cómo el sistema la tienda del fondo editorial UCH es dividido en componentes y muestra las dependencias entre estos componentes.

# **4.3. DETERMINACIÓN DE REQUERIMIENTOS DEL SISTEMA**

# **4.3.1. Requerimientos funcionales**

### *Tabla 15:* **Requerimientos funcionales**

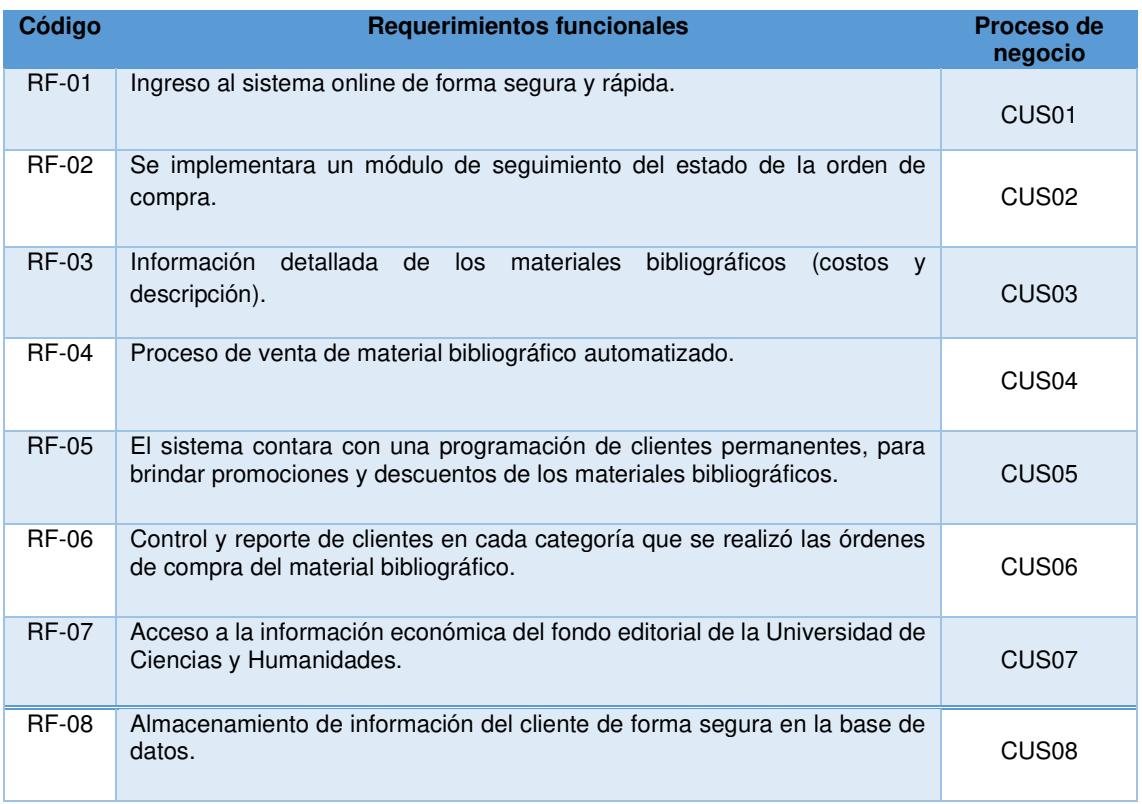

# **4.3.2. Requerimientos No Funcionales**

### *Tabla 16:* **Requerimientos no funcionales**

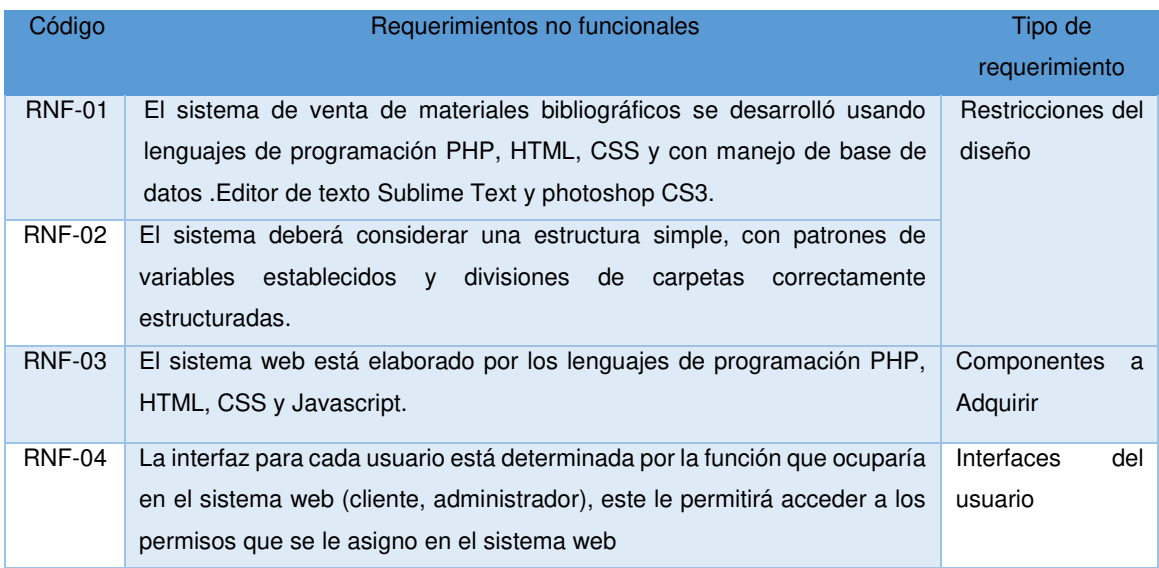

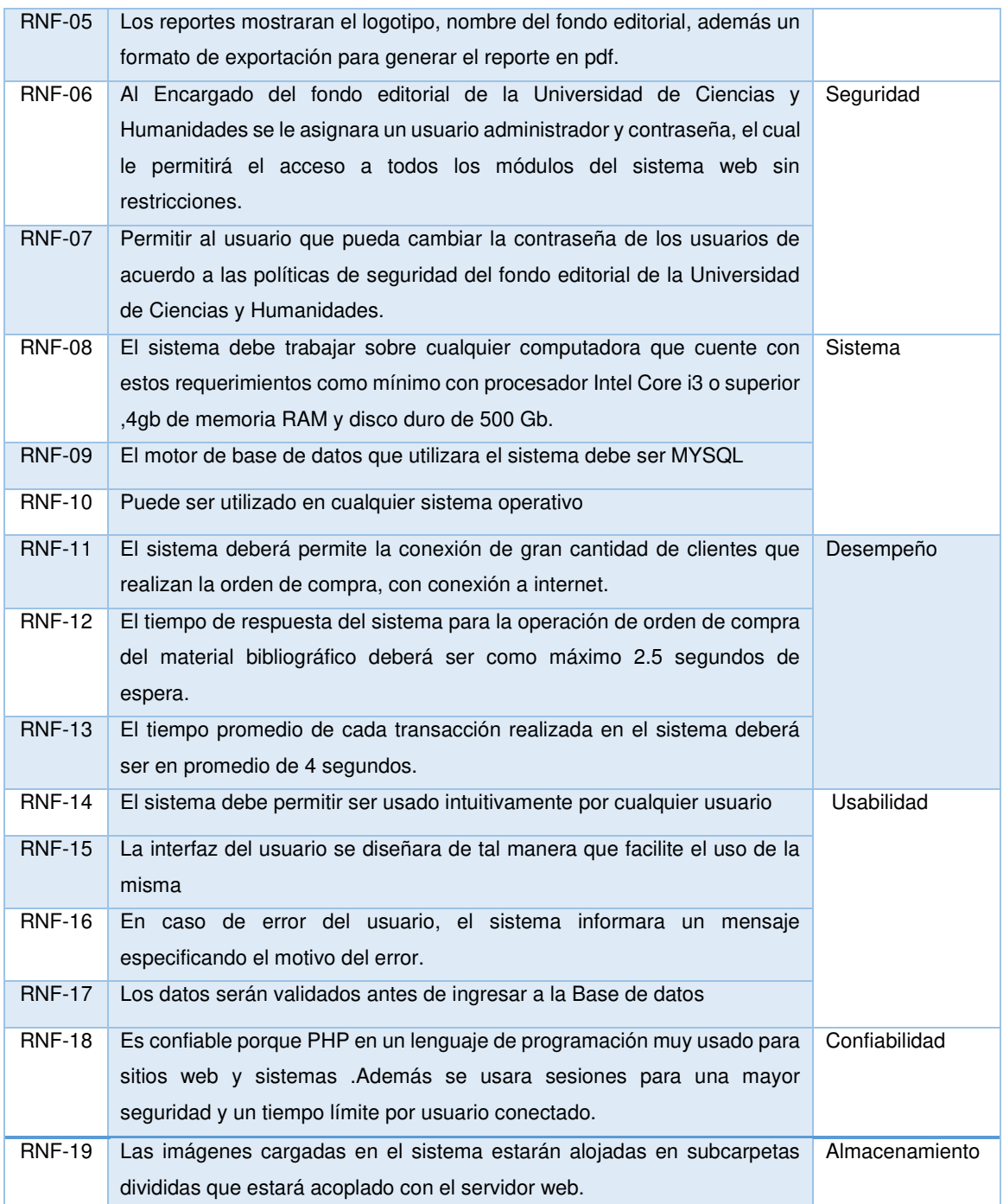

En las siguientes tablas 15 y 16, me muestra los requerimientos funcionales y no funcionales que el sistema web brindara al usuario final.

### **4.4. DESARROLLO**

### **4.4.1. Diseño e implementación de la base de datos**

### **A. Modelo conceptual**

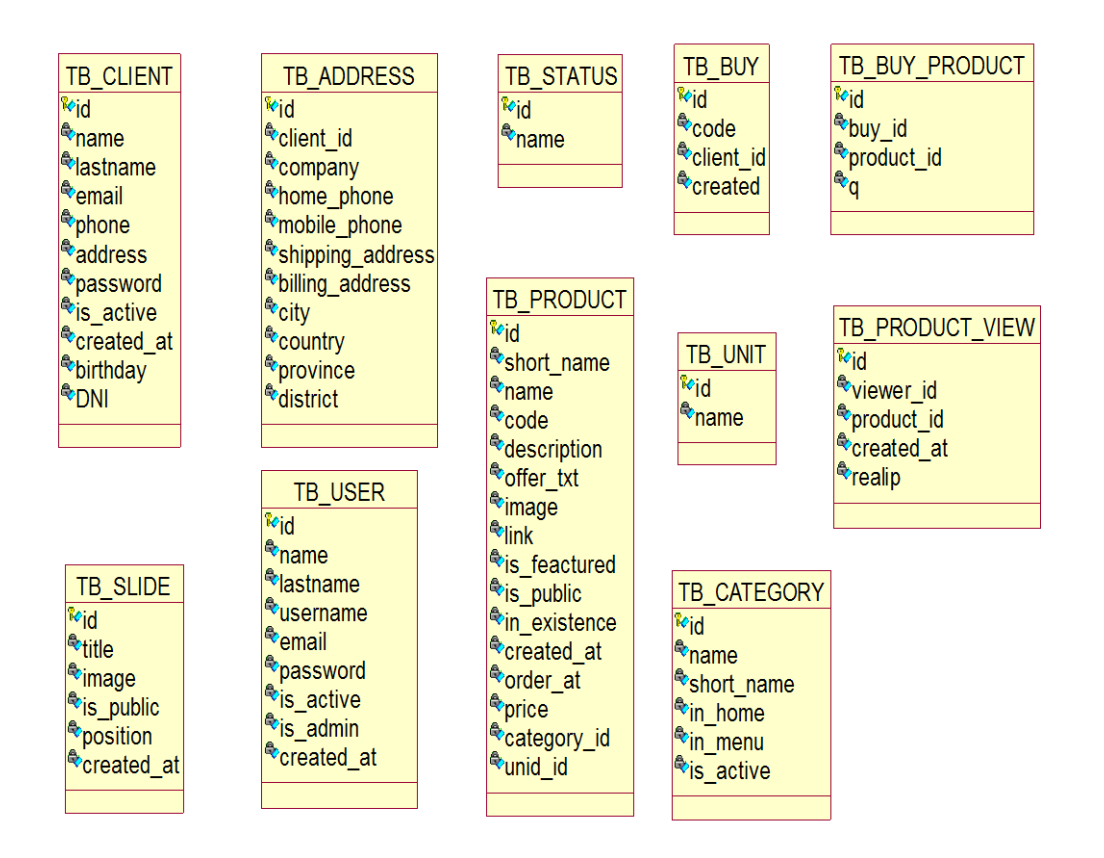

#### *Figura 65:* **Modelo conceptual**

Como se muestra en la figura se diseñó el esquema conceptual de la base de datos a partir de la lista descriptiva de objetos y asociaciones identificadas.

# **B. Modelo lógico**

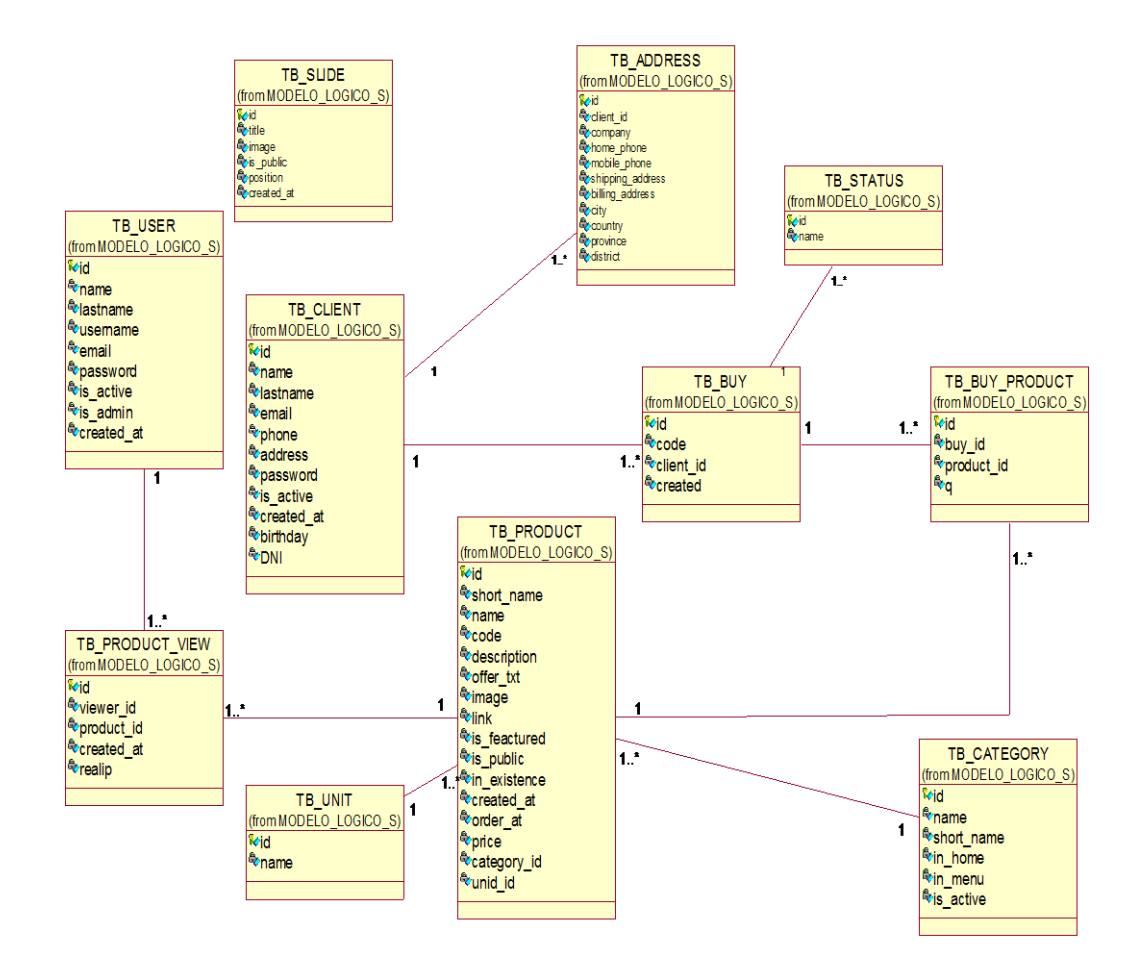

#### *Figura 66:* **Modelo lógico**

Como se muestra en la figura se diseñó el esquema lógico de la base de datos a partir de la lista descriptiva de objetos identificando los atributos principales, el tipo de dato y las restricciones y sus métodos respectivos.

# **C. Modelo físico**

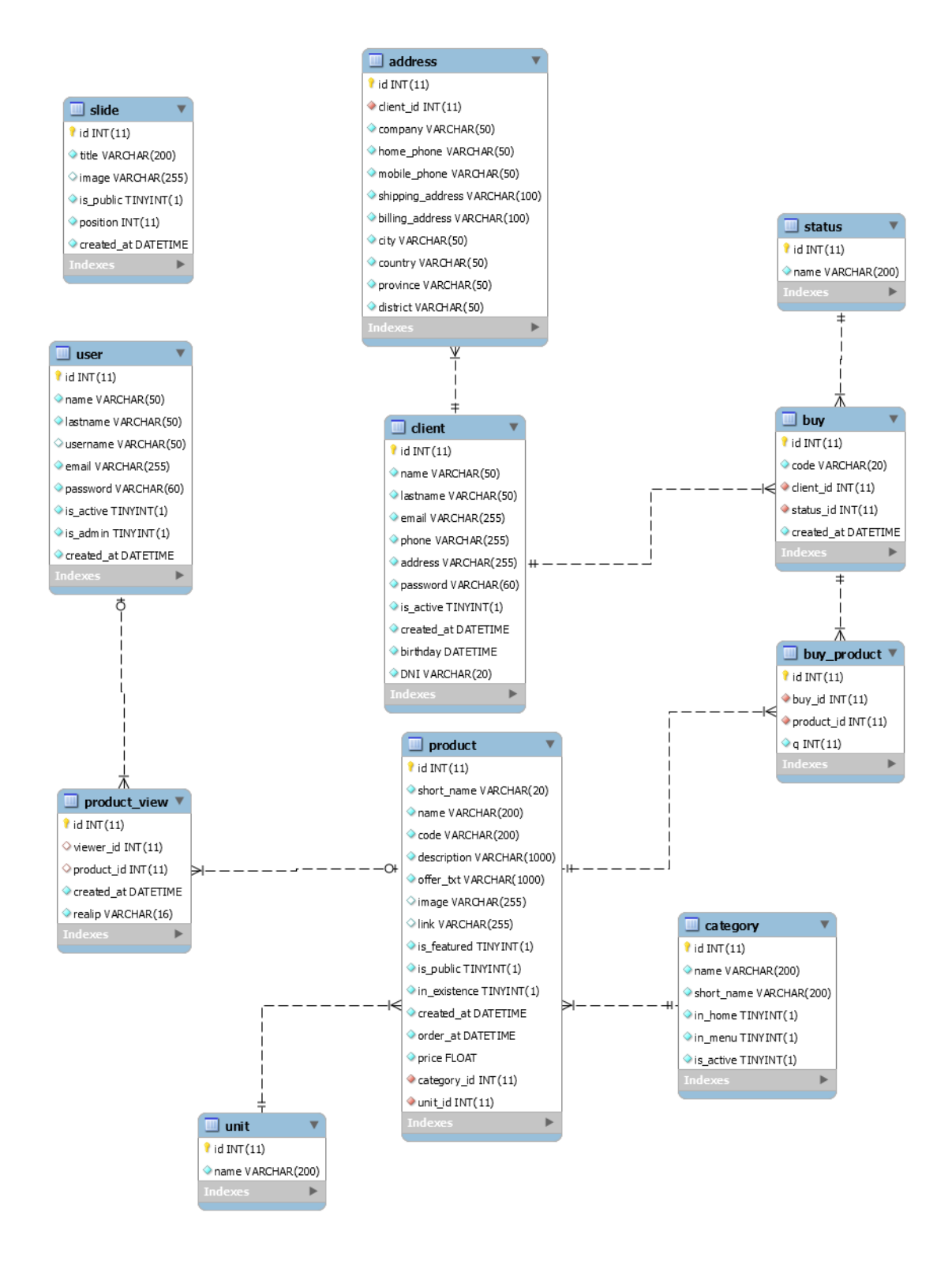

#### *Figura 67:* **Modelo físico**

Como se muestra en la figura 67, se diseñó el esquema físico de la base de datos a partir de la lista descriptiva de objetos y asociaciones identificadas usando para ello MySQL como motor de base de datos.

### **4.4.2. Diseño de la Interfaz del sistema**

### **A. Formularios de acceso de seguridad. (Niveles de acceso)**

### *Tabla 17:* **Formulario de acceso de seguridad**

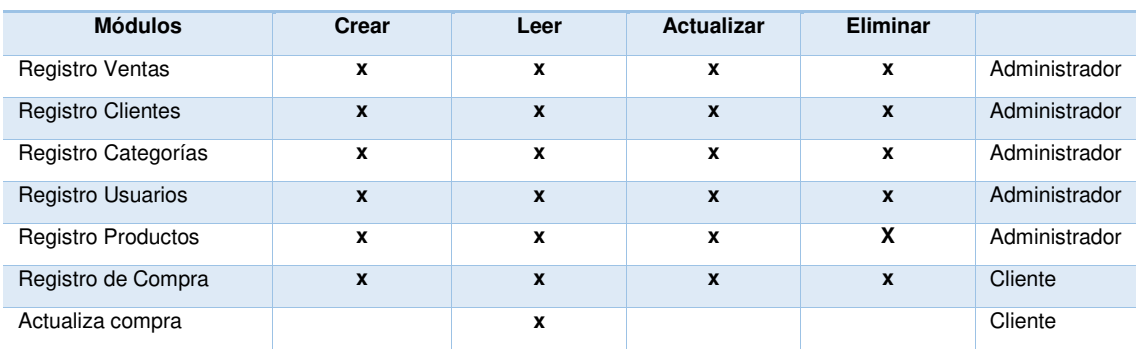

En la tabla 17, me muestra los permisos que se le otorgará al cliente al administrador del sistema web.

# **B. Menú principal del sistema**

### *Tabla 18:* **Menú principal del sistema**

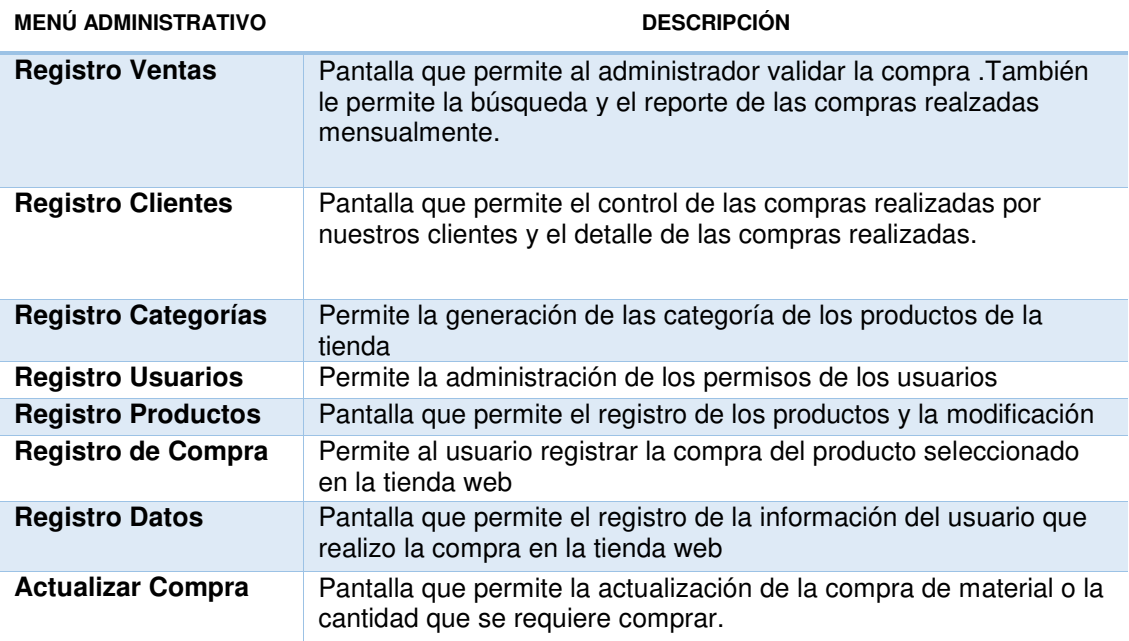

# **C. Formularios de procesos, mantenimiento tablas principales,**

### **secundarias**

|                                                                                        |        | $500 - 77$                               |    |   |                 |        |    |                           | <u>in a common anns comoanns</u> | <u>participation</u> | <u>Property and the second second</u>                                       | $\sqrt{2}$ - $\sqrt{2}$ | <u>.</u>          |
|----------------------------------------------------------------------------------------|--------|------------------------------------------|----|---|-----------------|--------|----|---------------------------|----------------------------------|----------------------|-----------------------------------------------------------------------------|-------------------------|-------------------|
| phpMyAdmin                                                                             |        |                                          |    |   |                 |        |    |                           |                                  |                      |                                                                             |                         |                   |
|                                                                                        |        | <b>Tabla</b>                             |    |   |                 | Acción |    |                           | Registros $\mathbb Q$            | <b>Tipo</b>          | Cotejamiento                                                                | Tamaño                  | Residuo a depurar |
| $\mathbb{Q} \mathbb{Q}$<br>50L<br>$\left  \frac{\text{Ext}}{\text{Ext}} \right $<br>๕∥ | П      | address                                  | 膻  | 图 | 12              | 翀      | 童  | X                         | 9                                | <b>MyISAM</b>        | utf8_general_ci                                                             | 2.6 KB                  |                   |
|                                                                                        | П      | buy                                      | 肩  | 會 | 轁               | 手      | 童  | X                         | 16                               | <b>MyISAM</b>        | latin1_swedish_ci                                                           | 4.6 KB                  |                   |
| Base de datos                                                                          |        | buy_product                              | io | 睧 | ie              | 种      | 而  | $\boldsymbol{\mathsf{x}}$ | 32                               | <b>MyISAM</b>        | latin1 swedish ci                                                           | 4.5 KB                  |                   |
| katana (11)<br>▼                                                                       | C      | category                                 | E  | É | P               | 神      | Ħ  | $\boldsymbol{\mathsf{x}}$ |                                  | 2 MyISAM             | latin1 swedish ci                                                           | 2.1 KB                  | 24 Bytes          |
|                                                                                        |        | client                                   | 信  | 會 | i 21            | 神      | 童  | 水                         |                                  | 6 MyISAM             | latin1_swedish_ci                                                           | 2.9 KB                  | 152 Bytes         |
| katana (11)                                                                            |        | product                                  | 肩  | ß | E               | 种      | 童  | $\boldsymbol{\mathsf{x}}$ | 7                                | <b>MyISAM</b>        | latin1 swedish ci                                                           | 4.7 KB                  |                   |
| address                                                                                |        | product_view                             | 阊  | 膺 | ie.             | 神      | m  | X                         |                                  | 4 MyISAM             | latin1_swedish_ci                                                           | 4.1 KB                  |                   |
| laged buy<br><b>lack</b> buy_product                                                   | $\Box$ | slide                                    | E  | 會 |                 | $+$    | ĩm | x                         | $\overline{0}$                   | <b>MyISAM</b>        | latin1_swedish_ci                                                           | 2.0 KB                  | 36 Bytes          |
| <b>■</b> category                                                                      |        | status                                   | 讀  | 图 | P               | 4¢     | 冊  | Х                         | 5                                | <b>MyISAM</b>        | latin1 swedish ci                                                           | 2.1 KB                  |                   |
| client<br>冒<br><b>目</b> product                                                        |        | unit                                     | 膻  | 會 | E               | 手      | Ħ  | $\boldsymbol{\mathsf{x}}$ |                                  | 4 MyISAM             | latin1 swedish ci                                                           | 2.1 KB                  |                   |
| product view<br><b>目</b> slide                                                         |        | user                                     | 肩  | ŕ | 轌               | Ŧ      | 童  | $\boldsymbol{\mathsf{x}}$ |                                  | <b>MyISAM</b>        | latin1_swedish_ci                                                           | 2.1 KB                  |                   |
| <b>lack</b> status                                                                     |        | 11 tabla(s)                              |    |   | Número de filas |        |    |                           | 86                               | <b>MyISAM</b>        | utf8 general ci                                                             | 33.8 KB                 | 212 Bytes         |
| <b>led</b> unit                                                                        |        |                                          |    |   |                 |        |    |                           |                                  |                      | Marcar todos/as / Desmarcar todos / Marcar las tablas con residuo a depurar |                         |                   |
| <b>ledge</b> user                                                                      |        | Dara los alamantos que están marcados: y |    |   |                 |        |    |                           |                                  |                      |                                                                             |                         |                   |

*Figura 68:* **Base de datos** 

En la siguiente figura 68, me muestra las tablas que se encuentran en la base de datos que se utilizaran en el sistema web, la cual se detalla los campos.

> A continuación, mostraremos las principales tablas de la base de datos para la implementación del sistema web de compras.

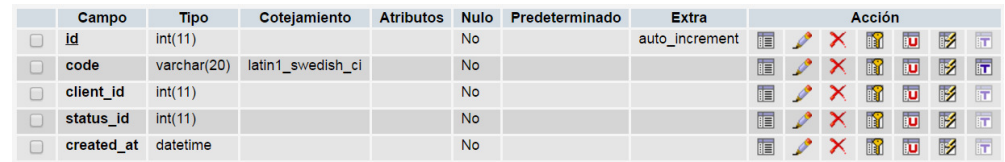

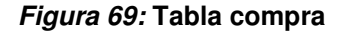

| Campo              | <b>Tipo</b> | Cotejamiento |           | Atributos Nulo Predeterminado | <b>Extra</b>   | <b>Acción</b> |                          |  |              |                                                                                 |                               |                         |
|--------------------|-------------|--------------|-----------|-------------------------------|----------------|---------------|--------------------------|--|--------------|---------------------------------------------------------------------------------|-------------------------------|-------------------------|
| id                 | int(11)     |              | <b>No</b> |                               | auto increment | 肩             |                          |  |              | <b>XRD</b> XR                                                                   |                               |                         |
| buy_id             | int(11)     |              | <b>No</b> |                               |                | 肩             |                          |  |              | $\sqrt{X}$                                                                      |                               | $\overline{\mathbf{r}}$ |
| product id int(11) |             |              | <b>No</b> |                               |                |               |                          |  |              | $\blacksquare$ $\nearrow$ $\times$ $\blacksquare$ $\blacksquare$ $\blacksquare$ |                               |                         |
| a                  | int(11)     |              | <b>No</b> |                               |                | 肩             | $\overline{\mathscr{I}}$ |  | $\mathbb{R}$ |                                                                                 | $\overline{u}$ $\overline{z}$ |                         |

*Figura 70:* **Tabla compra de producto** 

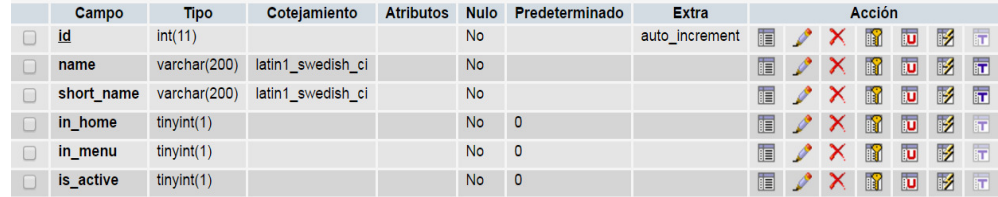

# *Figura 71:* **Tabla categoría**

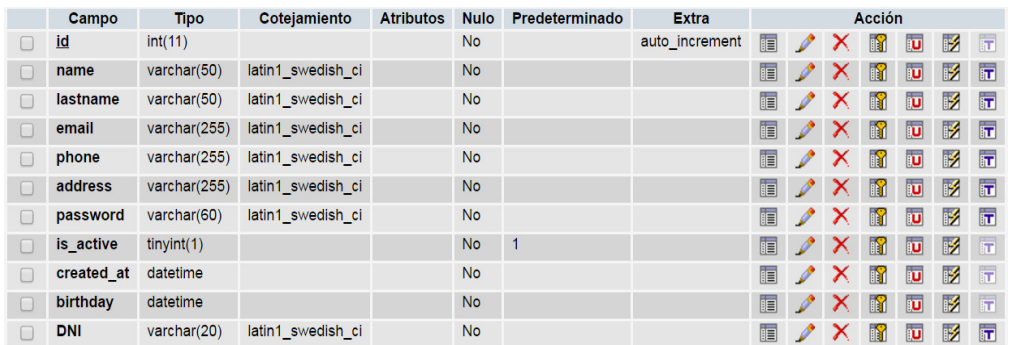

### *Figura 72:* **Tabla cliente**

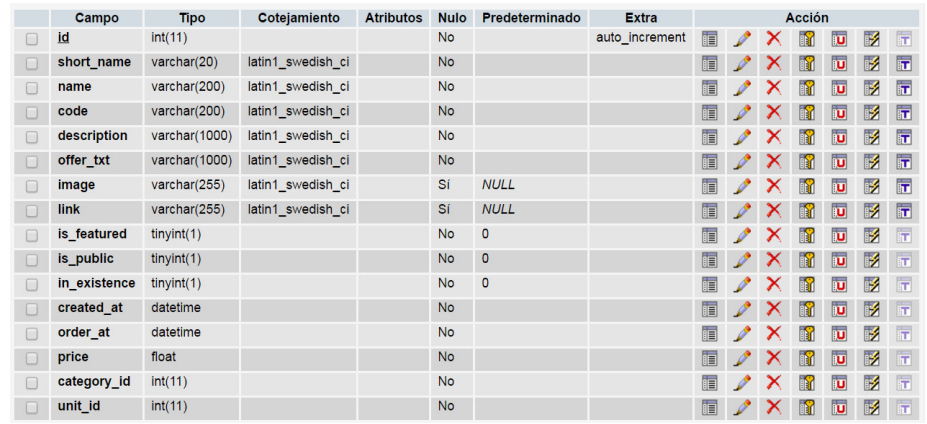

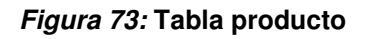

| Campo                  | <b>Tipo</b>    | Coteiamiento      | <b>Atributos</b> | <b>Nulo</b> | Predeterminado | <b>Extra</b>   | <b>Acción</b> |  |  |          |          |                               |   |
|------------------------|----------------|-------------------|------------------|-------------|----------------|----------------|---------------|--|--|----------|----------|-------------------------------|---|
| <u>id</u>              | int(11)        |                   |                  | <b>No</b>   |                | auto_increment | 膻             |  |  |          |          | $\sqrt{X}$ m m $\mathbb{R}$ m |   |
| viewer id              | int(11)        |                   |                  | Sí          | <b>NULL</b>    |                | T.            |  |  |          |          | <b>AXRUMT</b>                 |   |
| product $id$ $int(11)$ |                |                   |                  | Sí          | <b>NULL</b>    |                |               |  |  |          |          | F / X R D 7 T                 |   |
| created at datetime    |                |                   |                  | <b>No</b>   |                |                | 信             |  |  |          |          | <b>XBDBE</b>                  |   |
| realip                 | varchar $(16)$ | latin1 swedish ci |                  | <b>No</b>   |                |                | 目             |  |  | <b>B</b> | <b>D</b> | M                             | 厅 |

*Figura 74:* **Tabla vista producto** 

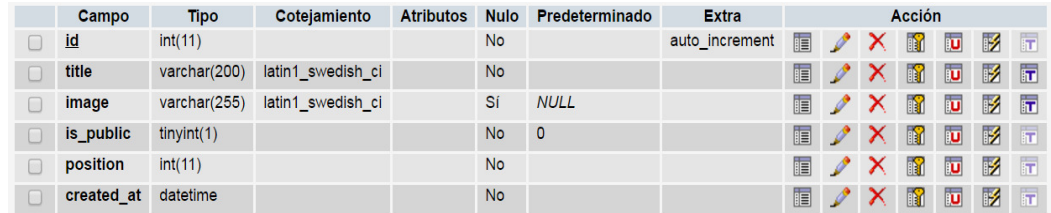

# *Figura 75:* **Tabla slide**

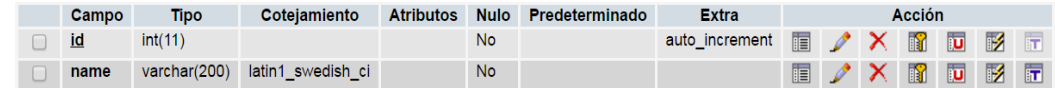

# *Figura 76:* **Tabla estado**

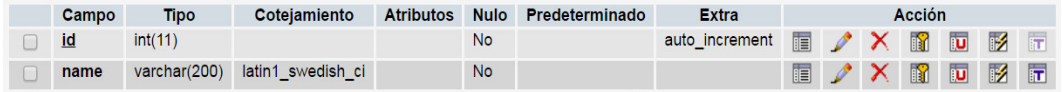

### *Figura 77:* **Tabla unidad**

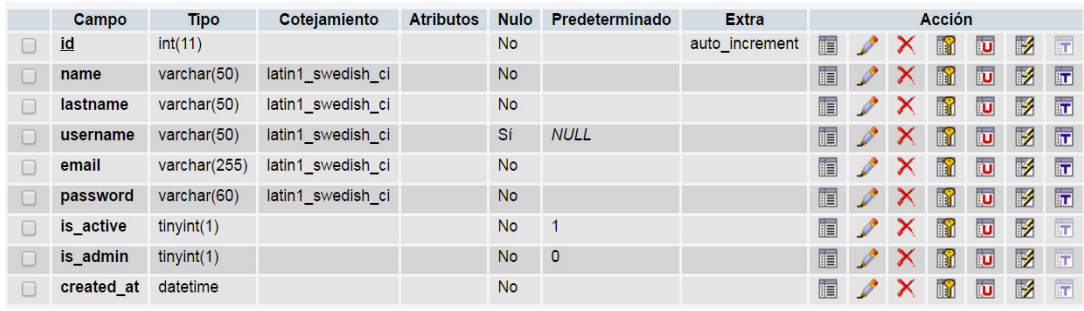

# *Figura 78:* **Tabla usuario**

|        | Campo            | Tipo           | Cotejamiento    | <b>Atributos</b> | <b>Nulo</b> | Predeterminado | <b>Extra</b>   |   |   |   | <b>Acción</b> |                         |   |                         |
|--------|------------------|----------------|-----------------|------------------|-------------|----------------|----------------|---|---|---|---------------|-------------------------|---|-------------------------|
|        |                  |                |                 |                  |             |                |                |   |   |   |               |                         |   |                         |
| Г      | client id        | int(11)        |                 |                  | <b>No</b>   |                | auto increment | 间 | 6 |   | R             | ū                       | 彨 | $\overline{\mathbf{r}}$ |
|        | company          | varchar(50)    | utf8 general ci |                  | <b>No</b>   |                |                | 帽 |   | y | K             | $\overline{u}$          | 酻 | $\overline{\mathbf{r}}$ |
| г      | home phone       | varchar $(50)$ | utf8 general ci |                  | <b>No</b>   |                |                | 间 |   |   | N             | ū                       | 眵 | 厅                       |
| г      | mobile phone     | varchar(50)    | utf8 general ci |                  | <b>No</b>   |                |                | 眉 |   | y | K             | $\overline{u}$          | 彨 | $\overline{\mathbf{r}}$ |
|        | shipping address | varchar(100)   | utf8 general ci |                  | <b>No</b>   |                |                | 肩 |   | y | m             | ū                       | 彲 | $\overline{1}$          |
|        | billing address  | varchar(100)   | utf8 general ci |                  | <b>No</b>   |                |                | 间 |   | y | N             | $\overline{u}$          | M | 厅                       |
| $\Box$ | city             | varchar(50)    | utf8_general_ci |                  | <b>No</b>   |                |                | 肩 |   | ↗ | 鬝             | $\overline{u}$          | 彨 | 厅                       |
| m      | country          | varchar $(50)$ | utf8 general ci |                  | <b>No</b>   |                |                | 膻 |   | Х | N             | ū                       | M | $\overline{\mathbf{r}}$ |
| г      | province         | varchar(50)    | utf8 general ci |                  | <b>No</b>   |                |                | 肩 |   | y | 醑             | ū                       | 彨 | 厅                       |
|        | district         | varchar(50)    | utf8 general ci |                  | Sí          | <b>NULL</b>    |                | 肩 |   | Х | K             | $\overline{\mathbf{u}}$ | M | 厅                       |

*Figura 79:* **Tabla dirección** 

## **D. Procesos de negocio de la empresa (venta y control de**

### **ventas)**

Mediante este sistema se podrá mejorar los procesos de ventas del material bibliográfico y reportes que quieren el Fondo Editorial de la Universidad de Ciencias y Humanidades.

#### *Tabla 19:* **Proceso de negocio de la empresa**

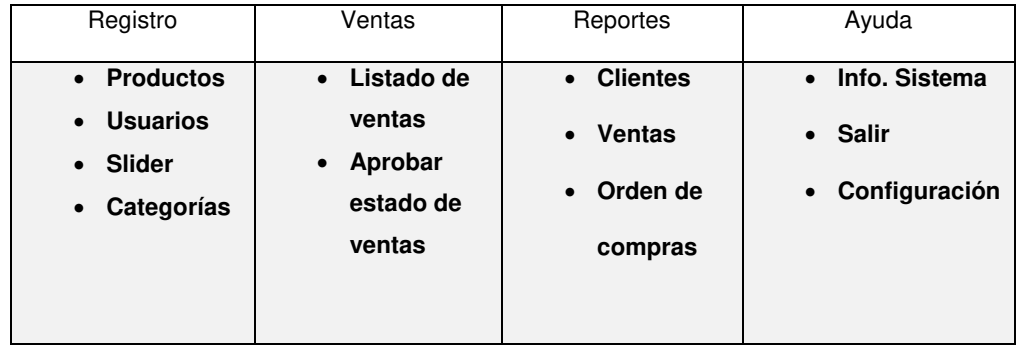

# **E. Diseño de los prototipos o del sistema**

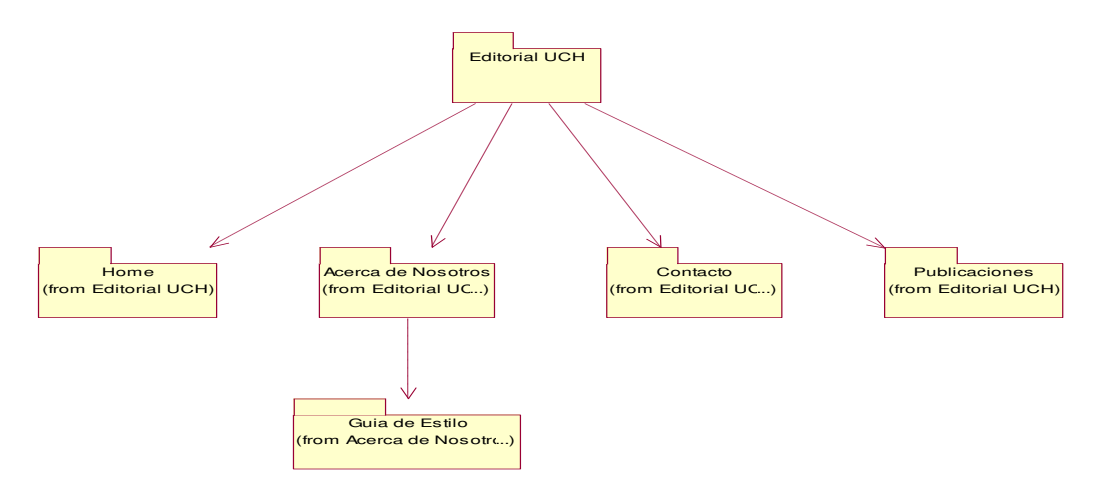

### *Figura 80:* **Prototipos del sistema web**

En la figura 80, muestra los prototipos que se esta en la pagina web del fondo editorial de la Universidad de Ciencias y Humanidades la cual constara de Home,Acerca de nosotros,contacto y publicaciones.

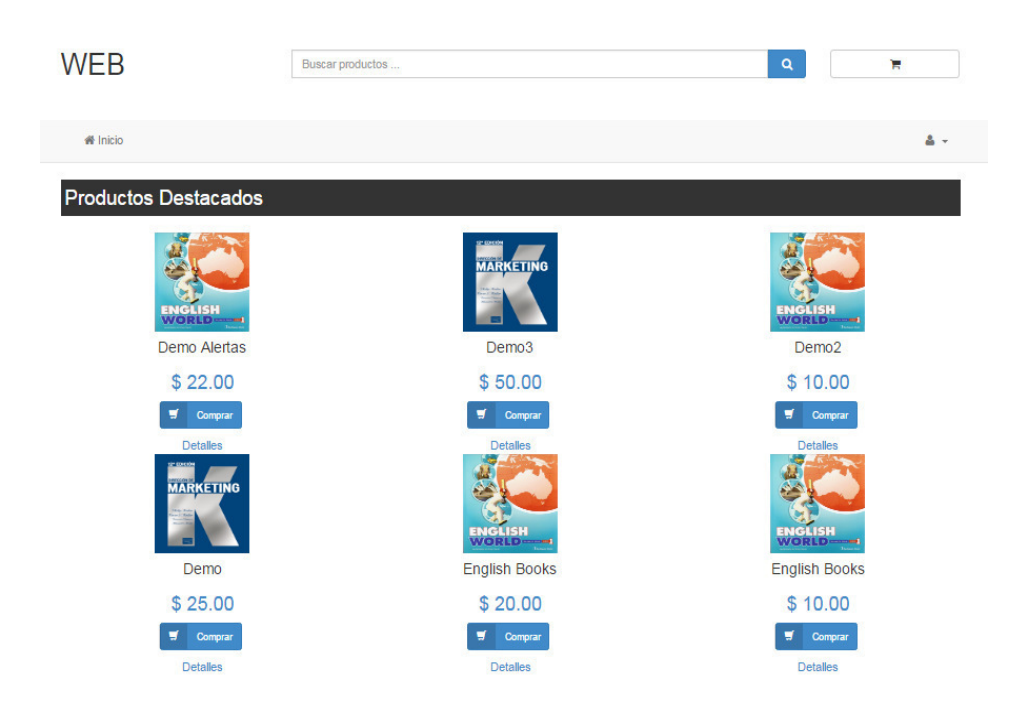

#### *Figura 81:* **Prototipo principal de la web del fondo editorial de la Universidad de Ciencias y Humanidades**

| <b>备</b> Inicio |                                                   |                |                        |            |                       |              | $\Delta$ +   |
|-----------------|---------------------------------------------------|----------------|------------------------|------------|-----------------------|--------------|--------------|
|                 | Debes registrarte e iniciar sesion para proceder. |                |                        |            |                       |              |              |
| Mi Carrito      |                                                   |                |                        |            |                       |              |              |
| Codigo          | Producto                                          | Cantidad       | <b>Precio Unitario</b> |            |                       | <b>Total</b> |              |
| 4531            | Demo Alertas                                      | $\overline{4}$ | \$22                   |            |                       | \$88         | $\mathbf{r}$ |
| 4530            | Demo <sub>3</sub>                                 | $\mathbf{3}$   | \$50                   |            |                       | \$150        | ×            |
| 4529            | Demo <sub>2</sub>                                 | $\overline{1}$ | \$10                   |            |                       | \$10         | $\mathbf{r}$ |
| 4526            | <b>English Books</b>                              | $\mathbf 3$    | \$10                   |            |                       | \$30         | ×            |
|                 |                                                   |                |                        | Subtotal   |                       | \$233.52     |              |
|                 |                                                   |                |                        | <b>IVA</b> |                       | \$44.48      |              |
|                 |                                                   |                |                        | Total      |                       | \$278.00     |              |
|                 |                                                   |                |                        |            |                       |              |              |
|                 |                                                   |                |                        |            | <b>Limpar Carrito</b> |              |              |

*Figura 82:* **Prototipo del carrito de compra** 

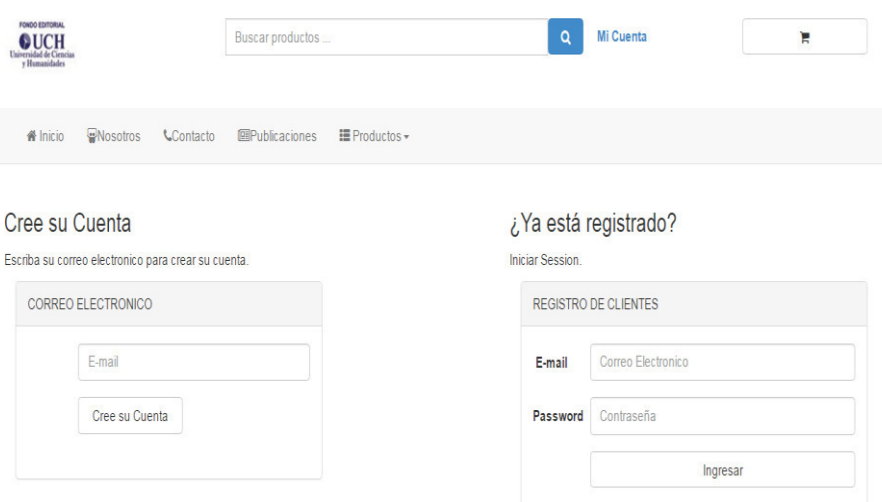

*Figura 83:* **Login del usuario** 

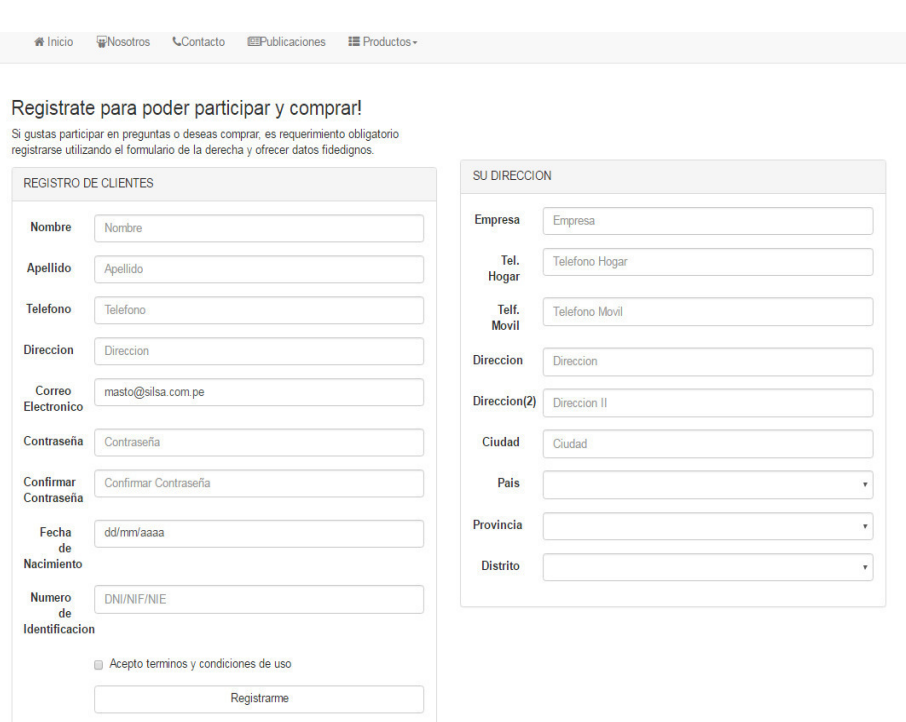

*Figura 84:* **Registro del usuario** 

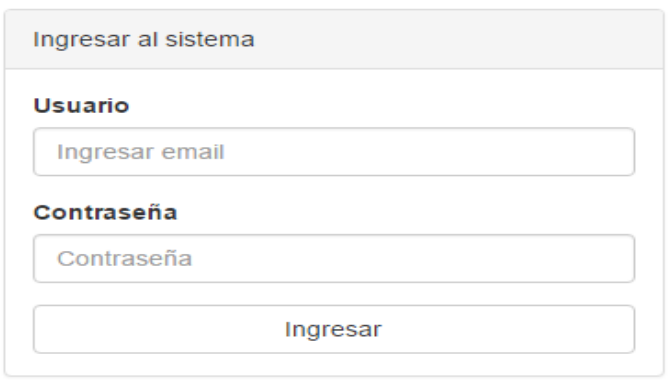

#### *Figura 85:* **Prototipo de login de administrador**

Mediante esta interface se podrá ingresar al sistema web administrador la cual contendrá la administración de los diferentes módulos de ventas, productos, categorías y usuarios.

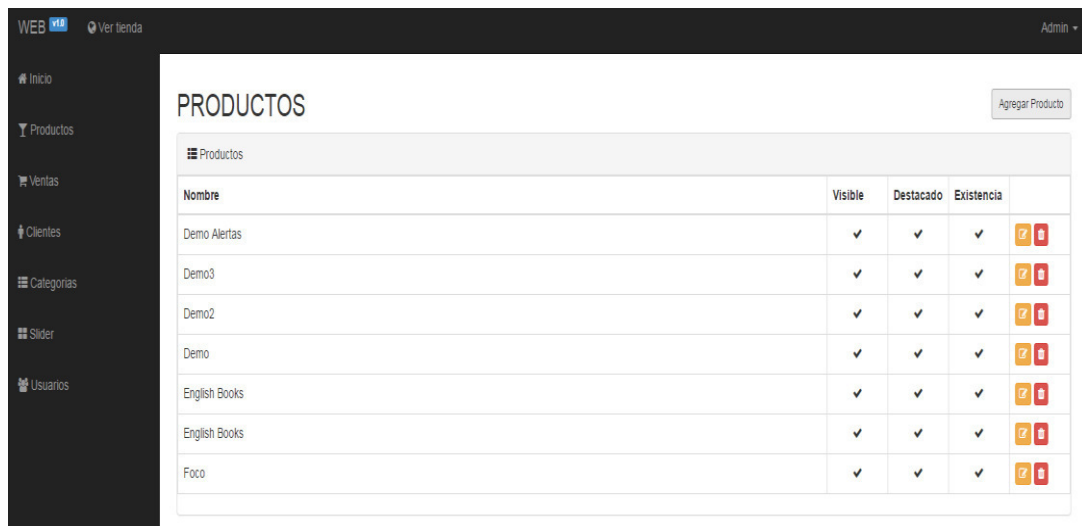

### *Figura 86:* **Prototipo de registro de productos**

Mediante esta interfaz se podrá agregar, modificar y eliminar los productos que están en la tienda web, permitiendo la administración la constantemente actualización y eliminación de productos que no están en el stock.

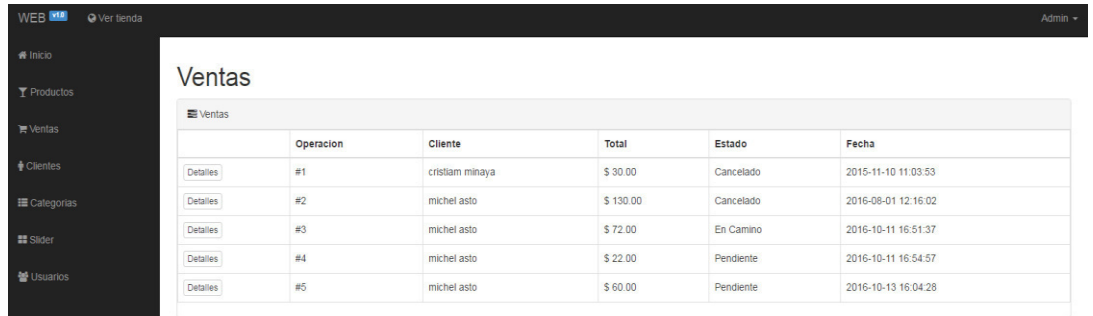

### *Figura 87:* **Prototipo mantenimiento ventas**

Mediante esta interfaz se podrá actualizar y modificar el estado de la compra realizada por el usuario, permitiendo aprobar la venta y finalizarla.

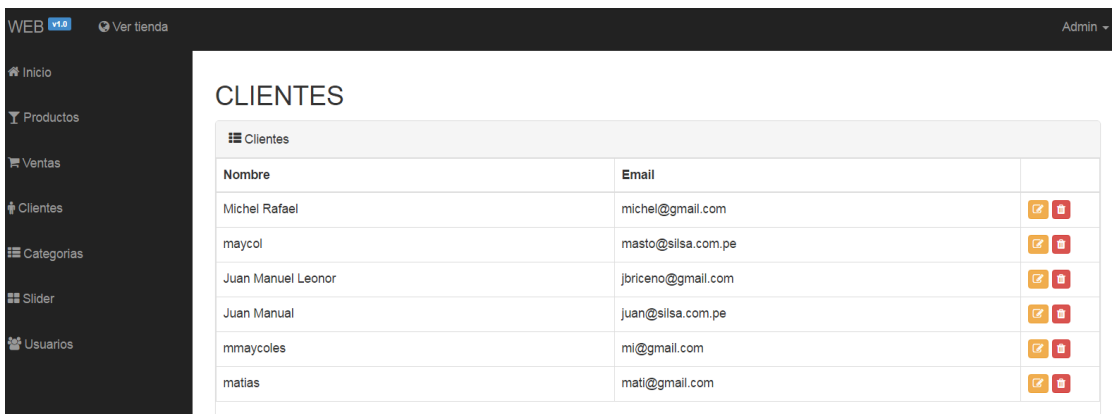

#### *Figura 88:* **Prototipo mantenimiento de clientes**

| WEB <b>v1.0</b>                 | <b>O</b> Ver tienda |                             |  | Admin                                                      |
|---------------------------------|---------------------|-----------------------------|--|------------------------------------------------------------|
| 备 Inicio                        |                     |                             |  | Agregar Categoria                                          |
| $\Upsilon$ Productos            |                     | Categorias                  |  |                                                            |
| <b>■ Ventas</b>                 |                     | <b>E</b> Categorias         |  |                                                            |
| <b><i><u>A</u></i></b> Clientes |                     | <b>Basico</b><br>Intermedio |  | $\alpha$<br>$\begin{bmatrix} 1 & 0 \\ 0 & 1 \end{bmatrix}$ |
| <b>III</b> Categorias           |                     |                             |  |                                                            |
| <b>EE</b> Slider                |                     |                             |  |                                                            |
| <b>替 Usuarios</b>               |                     |                             |  |                                                            |
|                                 |                     |                             |  |                                                            |

*Figura 89:* **Prototipo de mantenimiento categorías** 

### **4.5. DESARROLLO**

# **4.5.1. Programación: desarrollo de los prototipos del sistema**

### **A1.Módulode administración**

## **Validación de usuario**

En este módulo se realiza la validación de usuario según su perfil, luego el sistema esperara el ingreso del usuario y su clave, validando con la base de datos, el sistema presenta la siguiente interfaz.

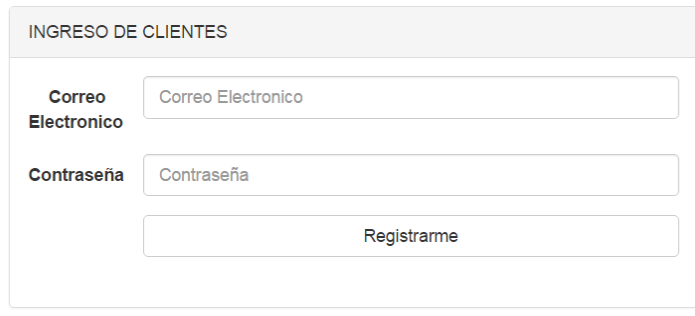

### *Figura 90:* **Login del cliente**

Mediante esta interfaz, se ingresará el cliente sus datos para el correcto registro en el sistema y la realización de la compra del producto.

### **A2.Módulo de los procesos principales**

### **Módulo de usuario**

En este módulo se permite registrar usuarios. En tal caso el usuario ingrese por primera vez, registre una orden de compra tendrá que registrarse para poder finalizar la compra en la tienda virtual, una vez ya ingresado todo los campos podrá guardar el usuario ya se encontrara registrado en el sistema. El sistema presenta la siguiente interface.

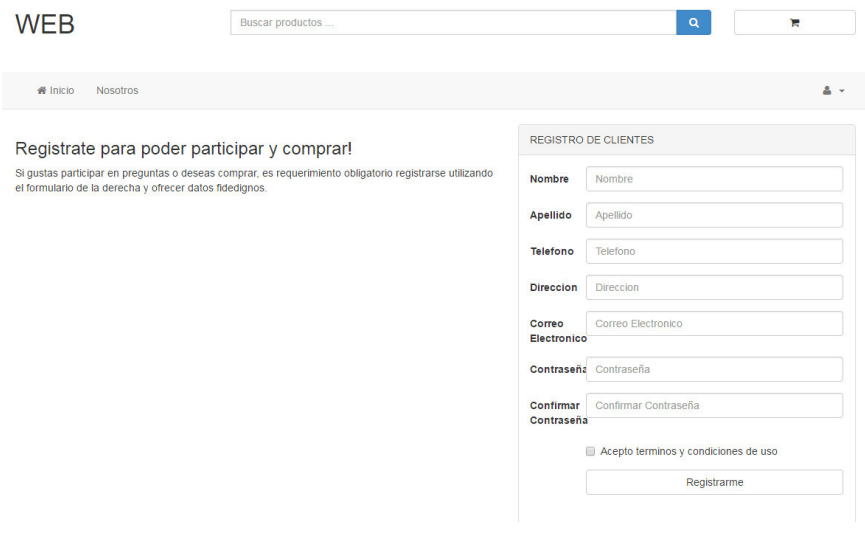

#### *Figura 91:* **Módulo registro del usuario**

En la siguiente figura 91, permitirá al cliente registrar los datos principales para el proceso de la orden compra del material bibliográfico.

### **Módulo administrador**

Este módulo permite al administrar ingresar con su usuario e administrar las compras realizadas por los clientes .La cual le permitirá realizar reportes y validar la compra realizada

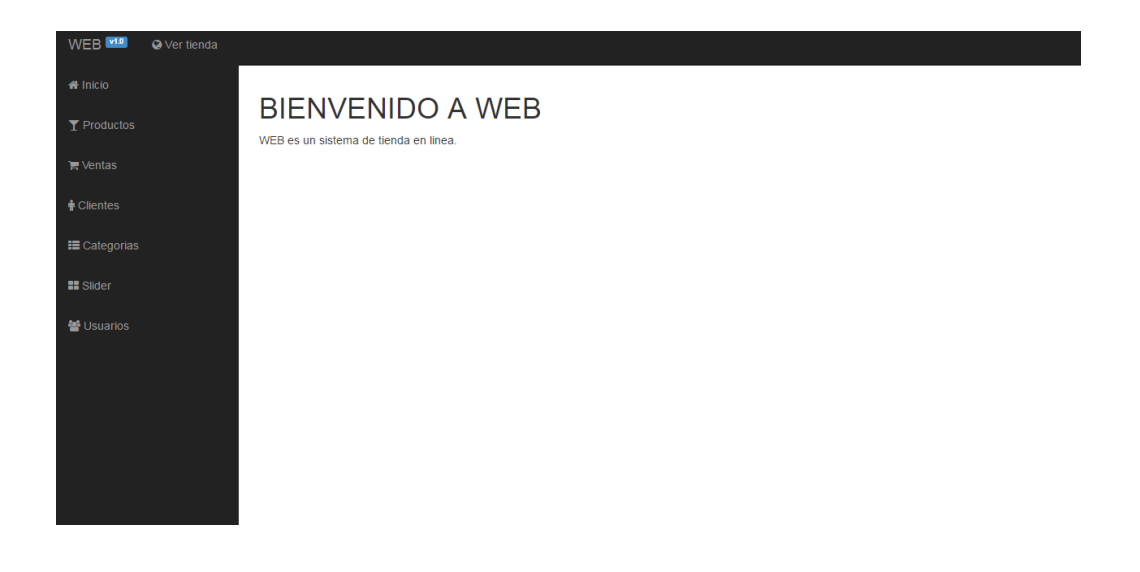

*Figura 92:* **Módulo en vista administrador** 

### **Módulo generar la compra**

Este módulo le permite al usuario (cliente) finalizar la compra con los detalles correspondientes a cantidad o selección del producto.

|                   | Buscar productos |                        | $\alpha$ | E                         |
|-------------------|------------------|------------------------|----------|---------------------------|
|                   |                  |                        |          | $\triangle$ michel asto - |
|                   |                  |                        |          |                           |
| Producto          | Cantidad         | <b>Precio Unitario</b> | Total    |                           |
| Demo <sub>2</sub> | $\overline{1}$   | \$ 10                  | \$10     | ×                         |
| Demo <sub>3</sub> | $\mathbf{1}$     | \$50                   | \$50     | $\mathbf{z}$              |
|                   |                  |                        |          |                           |
|                   |                  | Subtotal               | \$50.40  |                           |
|                   |                  | <b>IVA</b>             | \$9.60   |                           |
|                   |                  |                        |          |                           |
|                   |                  |                        |          |                           |

*Figura 93:* **Detalle de compra** 

### **Módulo reporte de compras**

Este módulo permite al usuario tener un historial de las compras realizadas y procesadas. Lo que permitirá que el usuario pueda administrar las compras y cancelarlas.

| <b>WEB</b>                             |        | Buscar productos |           | $\alpha$            | ж                           |
|----------------------------------------|--------|------------------|-----------|---------------------|-----------------------------|
| ₩ Inicio<br><b>Nosotros</b>            |        |                  |           |                     | $\Delta$ michel asto $\sim$ |
| Bienvenido, michel asto<br>Mis Compras |        |                  |           |                     |                             |
|                                        | Compra | <b>Total</b>     | Estado    | Fecha               |                             |
| Detailes                               | #2     | \$130.00         | Cancelado | 2016-08-01 12:16:02 |                             |
| Detailes                               | #3     | \$72.00          | Pendiente | 2016-10-11 16:51:37 |                             |
| <b>Detailes</b>                        | #4     | \$22.00          | Pendiente | 2016-10-11 16:54:57 |                             |
| <b>Detailes</b>                        | #5     | \$60.00          | Pendiente | 2016-10-13 16:04:28 |                             |

*Figura 94:* **Módulo reporte de compras** 

### **Módulo estado de ventas**

Este módulo permite al administrador cambiar el estado de la compra realizada por el cliente, y hacer seguimiento de la venta realizada.

| WEB<br>O Ver tienda   |                       |           |       |            |              | Admin -        |
|-----------------------|-----------------------|-----------|-------|------------|--------------|----------------|
| W Inicio              | Compra #1 [Cancelado] |           |       |            |              |                |
| $\mathbf T$ Productos |                       | Codigo    | Total |            | Estado       |                |
| $\blacksquare$ Ventas | <b>Detalles</b>       | 4525      | Foco  |            | \$30.00      |                |
| $\bigoplus$ Clientes  |                       |           |       | Subtotal   |              | \$25.20        |
| I Categorias          |                       |           |       | <b>IVA</b> |              | \$4.80         |
| <b>II</b> Slider      |                       |           |       | Total      |              | \$30.00        |
| <b>V</b> Usuarios     | Estado                | Cancelado |       |            | $\mathbf{v}$ | Cambiar Estado |
|                       |                       |           |       |            |              |                |

*Figura 95:* **Módulo estado ventas** 

### **B. Depuración**

Para depurar el sistema de matrícula use el *Firebug* el cual ayuda a corregir los errores de programación, muestra la velocidad de carga de las imágenes, páginas y funciones, además permite editar de manera rápida el código fuente y es gratuito.

### **C. Plan de pruebas y reporte de evaluación**

### **a. Alcance de la prueba**

El sistema de la tienda virtual del Fondo Editorial de la Universidad de Ciencias y Humanidades, para la venta de materiales bibliográficos se someterá a pruebas para verificar la correcta implementación de los procesos de pre-evaluación, evaluación y control de calidad descritos en los casos de uso del documento de análisis y de acuerdo además a lo especificado en el documento técnico y de arquitectura, validando el comportamiento de los distintos módulos del aplicativo.

### **b. Lugar de la prueba**

Las pruebas se llevarán a cabo en las instalaciones de un local externo. La red (conexión, correo electrónico) y equipos (servidores, pc's para pruebas) serán proveídos por nosotros.

### **c. Organizaciones u actores que participan**

Se contará con el apoyo de 1*testers* para las pruebas unitarias, de integración y del sistema. En las pruebas de aceptación participará el equipo de usuarios del Fondo Editorial de la Universidad de Ciencias y Humanidades designado por el área solicitante. Preparación y entrenamiento requerido para el equipo de pruebas.

Durante la etapa de análisis para las pruebas, el equipo desarrollador apoyará e inducirá al equipo de *testers* en la funcionalidad del sistema, para que puedan obtener un panorama mucho más claro, ya que si existe una mal interpretación de alguna regla de negocio o funcionalidad el resultado de las pruebas no será el esperado.

# **d. Detalles de las pruebas**

# **Pruebas unitarias**

Estas pruebas deben realizarse para probar todos los componentes del sistema que se desarrollan individualmente. Los módulos a validar serán:

- Pre-Evaluación.
- Evaluación.
- Consulta.
- Tablas.
- Control de Calidad.

Se realizarán pruebas de cajas blancas o estructurales, las cuales consisten en realizar pruebas para verificar que líneas

específicas de código funcionan tal como está definido en los documentos correspondientes. Estas serán complementadas con las pruebas de caja negra o funcionales, dentro de las cuales se validará que el tiempo de respuesta de consulta en cada módulo sea mínimo, debido a que si no se aplica ningún filtro, el sistema mostrará sólo los 100 primeros registros y solicitará al usuario ingresar más criterios de búsqueda.

### **Pruebas integrales**

Permiten ver las funcionalidades e interrelaciones que existen entre los diferentes módulos y que cumplen con los requerimientos de la solución y expectativas del usuario. El objetivo de estas pruebas es verificar que los módulos identificados: pre-evaluación, evaluación, consulta, tablas y control de calidad se comuniquen correctamente. Se simulará la integración aplicando la técnica incremental ascendente.

El documento de arquitectura deberá indicar la interrelación de los componentes del sistema, además en el documento de diseño se determinará la dependencia de los módulos existentes y los datos que serán enviados de un módulo a otro.

### **Pruebas del sistema**

Con las pruebas del sistema se comprobará que el sistema integrado de hardware y software cumple con los requisitos inicialmente especificados.

El objetivo de estas pruebas será verificar el cumplimiento de los requisitos funcionales por el sistema integrado, así como el correcto comportamiento de las interfaces existentes entre el sistema de aprobación de solicitudes y los sistemas de seguridad centralizada. Dichos sistemas poseen diferentes configuraciones y propiedades de hardware. Además de

aplicar casos de prueba basados en caja blanca y caja negra, se realizará un conjunto de pruebas especiales tales como:

- Prueba de carga máxima.
- Prueba de almacenamiento.
- Prueba de tiempo de ejecución.
- Prueba de recuperación.

### **Pruebas de aceptación**

Las pruebas de aceptación serán realizadas por un equipo designado de usuarios perteneciente al área de Evaluación y Líneas de Producción del Fondo Editorial UCH.

El objetivo de estas pruebas es lograr que el cliente dé por aceptado el sistema antes del pase a producción. Las pruebas son básicamente de tipo funcional.

El responsable del grupo de usuarios finales que realizaran las pruebas debe elaborar un informe donde se indicará todos los errores para proceder a depurarlos hasta que se consiga la aceptación total del sistema.
### **4.6. IMPLEMENTACIÓN**

### **4.6.1. Integración de los prototipos**

Se logró la integración de los prototipos en el siguiente diagrama con los módulos desarrollados envista del administrador y el usuario.

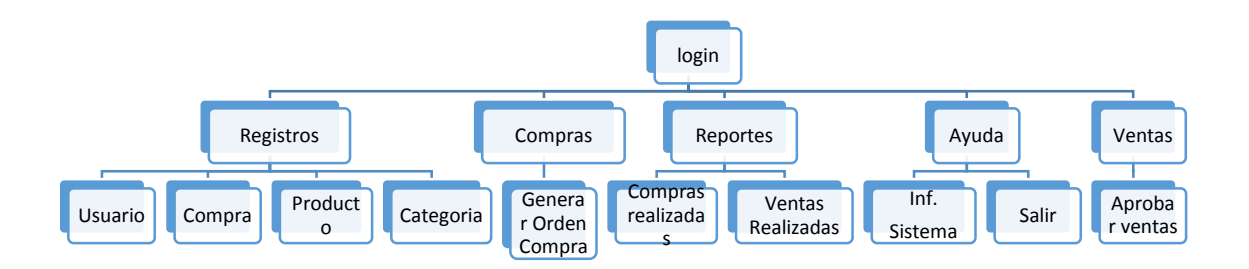

### *Figura 96:* **Integración de los prototipos**

### **4.6.2. Instalación y configuración del software**

Para un mejor funcionamiento del sistema se propuso la implementación en los servidores de la Universidad de Ciencias Humanidades, por lo que disponen de servidores de base de datos y un dominio que mensualmente paga la universidad, por ello instalaremos para la realización de las pruebas localmente.

### **A. Importar de la base datos "TV\_UCH"**

**Paso 1:** Antes de empezar definimos el nombre de la base de datos, para la correcta importación. Por tanto importaremos la base de datos en los servidores de la Universidad de Ciencias y Humanidades.

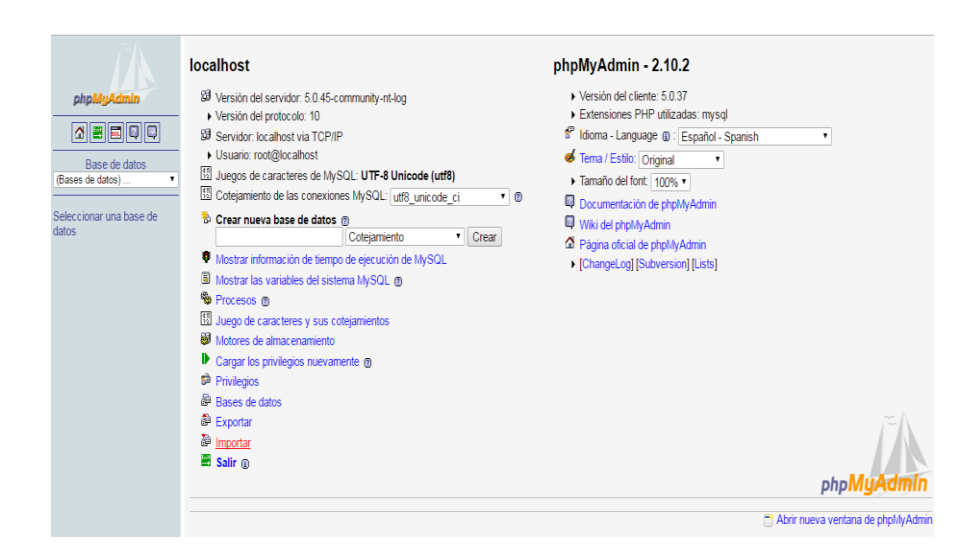

*Figura 97:* **Importar base de datos**

**Pasó 2:** Luego de haber seleccionado la base de datos a importar le damos click en continuar con la importación.

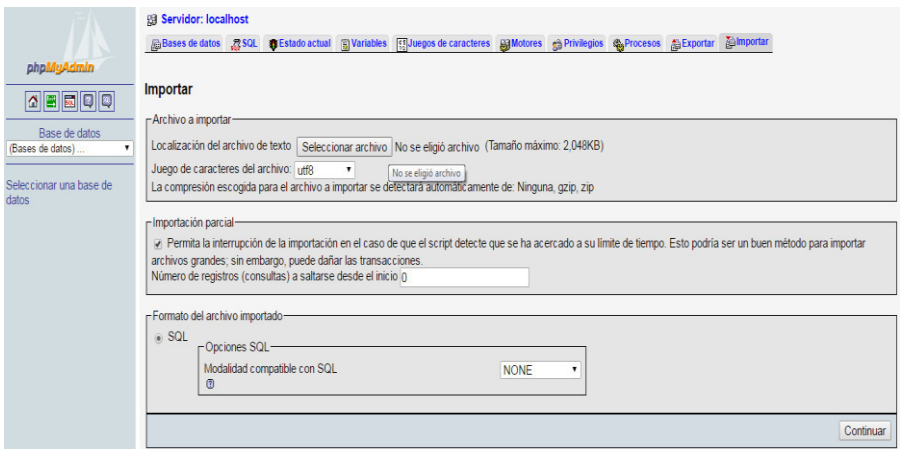

*Figura 98:* **Cargar base de datos** 

**Paso 3:** Una dado el botón siguiente se importara la base datos con como se muestra en la siguiente gráfica.

|                                         | 用 Servidor: localhost ) A Base de datos: katana |                                   |   |   |                 |                 |                |                                          |                                                |           |      |                            |        |                                                           |  |
|-----------------------------------------|-------------------------------------------------|-----------------------------------|---|---|-----------------|-----------------|----------------|------------------------------------------|------------------------------------------------|-----------|------|----------------------------|--------|-----------------------------------------------------------|--|
|                                         |                                                 | <b>图Estructura</b>                |   |   |                 |                 |                |                                          | R SQL CBuscar GGenerar una consulta GGExportar |           |      |                            |        | <b>Talmportar Se Operaciones RePrivilegios ReEliminar</b> |  |
| phpMyAdmin                              |                                                 | Tabla                             |   |   |                 | <b>Acción</b>   |                |                                          | Registros $\mathbf Q$                          |           | Tipo | Cotejamiento               |        | Tamaño Residuo a depurar                                  |  |
| <b>ABEQQ</b>                            | $\Box$                                          | buy                               | 厦 | 膺 |                 | <b>All deal</b> | <b>TX</b>      |                                          |                                                | 5 MyISAM  |      | latin1_swedish_ci          | 4.2 KB |                                                           |  |
|                                         |                                                 | buy_product                       | 屇 | 會 | 関               | 4é              | 冒              | X                                        |                                                | 7 MyISAM  |      | latin1_swedish_ci          | 4.1 KB |                                                           |  |
| Base de datos                           | ℿ                                               | category                          | 眉 | 膺 | 赗               | 4ł.             | Ħ              | X                                        |                                                | 1 MyISAM  |      | latin1 swedish ci          | 2.0 KB |                                                           |  |
| katana (10)                             |                                                 | client                            | 眉 | 會 | 厦               | <b>A</b>        |                | <b>TX</b>                                |                                                |           |      | 3 MyISAM latin1 swedish ci | 2.3 KB |                                                           |  |
|                                         | n                                               | product                           | 眉 | 會 | R               | <b>H</b>        |                | <b>TX</b>                                |                                                |           |      | 7 MyISAM latin1 swedish ci | 4.7 KB |                                                           |  |
| katana (10)                             |                                                 | product view                      | 眉 | 會 | P.              | <b>A</b>        |                | <b>RX</b>                                |                                                |           |      | 5 MyISAM latin1_swedish_ci | 4.1 KB |                                                           |  |
| <b>目</b> buy<br>Ha buy_product          |                                                 | slide                             | 厦 | 嶞 | 図               | 46              | 旨              | $\mathsf{x}$                             |                                                | 0 MyISAM  |      | latin1_swedish_ci          | 1.0 KB |                                                           |  |
| <b>H</b> category                       |                                                 | status                            | 眉 | 面 | R.              | H.              | $\mathbf{r}$   | <b>X</b>                                 |                                                |           |      | 5 MyISAM latin1_swedish_ci | 2.1 KB |                                                           |  |
| <b>图</b> client<br><b>图 product</b>     |                                                 | unit                              |   | 酯 | <b>A</b>        | <b>A</b>        | $\mathbf{r}$   | X                                        |                                                |           |      | 4 MyISAM latin1_swedish_ci | 2.1 KB |                                                           |  |
| 图 product_view                          |                                                 | <b>user</b>                       | 儞 |   |                 |                 | <b>香菜菜 音 X</b> |                                          |                                                |           |      | 1 MyISAM latin1_swedish_ci | 2.1 KB |                                                           |  |
| <b>目</b> slide<br>$\blacksquare$ status |                                                 | $10$ tabla(s)                     |   |   | Número de filas |                 |                |                                          |                                                | 38 MyISAM |      | utf8_general_ci 28.7 KB    |        | 0 Bytes                                                   |  |
| 目unit<br><b>目</b> user                  |                                                 | Marcar todos/as / Desmarcar todos |   |   |                 |                 |                | Para los elementos que están marcados: " |                                                |           |      |                            |        |                                                           |  |

*Figura 99:* **Tablas cargadas a la base de datos** 

# **B. Importar la aplicación web**

**Pasó 1:** El *backup's* de la aplicación a importar lo hemos llamado WEB\_FE\_UCH. La cual se copiara dentro de la aplicación del servidor web de la Universidad de Ciencias y Humanidades.

| €<br>> Equipo > Discolocal (C:) > AppServ > www > |                         |               |           |               |                |     |      |            |           |                 |         | $\bullet$ $\bullet$ $\bullet$ Buscar www |
|---------------------------------------------------|-------------------------|---------------|-----------|---------------|----------------|-----|------|------------|-----------|-----------------|---------|------------------------------------------|
| Abrir<br>Organizar v<br><b>A</b> Favoritos        | Incluir en biblioteca v | Compartir con | Grabar    | Nueva carpeta |                |     |      |            |           |                 |         |                                          |
| Descargas                                         |                         |               |           |               |                |     |      |            |           |                 |         |                                          |
| Escritorio                                        |                         |               |           |               |                |     |      |            |           |                 |         |                                          |
| Sitios recientes                                  | appserv                 | cgi-bin       | FE UCH II | paypal        | phpMyAd<br>min | web | web_ | web_fe_uch | index.php | phpinfo.ph<br>р | web.rar | web_rar                                  |
| 隐<br>Bibliotecas                                  |                         |               |           |               |                |     |      |            |           |                 |         |                                          |
| Documentos                                        |                         |               |           |               |                |     |      |            |           |                 |         |                                          |
| Imágenes                                          |                         |               |           |               |                |     |      |            |           |                 |         |                                          |
| Música                                            |                         |               |           |               |                |     |      |            |           |                 |         |                                          |
| <b>Wideos</b>                                     |                         |               |           |               |                |     |      |            |           |                 |         |                                          |
| <b>IN</b> Equipo                                  |                         |               |           |               |                |     |      |            |           |                 |         |                                          |
| Disco local (C:)                                  |                         |               |           |               |                |     |      |            |           |                 |         |                                          |
| Disco local (D:)                                  |                         |               |           |               |                |     |      |            |           |                 |         |                                          |
| TOSHIBA EXT (G:)                                  |                         |               |           |               |                |     |      |            |           |                 |         |                                          |

*Figura 100:* **Aplicativo del sistema web** 

### **4.7. MONITOREO**

### **4.7.1. Desarrollo de pruebas en producción**

Se procedió a realizar las pruebas en tiempo real en el fondo editorial, obteniendo la aprobación de los usuarios en los diferentes procesos que se realiza y las pruebas necesarias a clientes de la manera de comprar un material bibliográfico en la tienda web.

### *Tabla 20:* **Desarrollo de pruebas de producción**

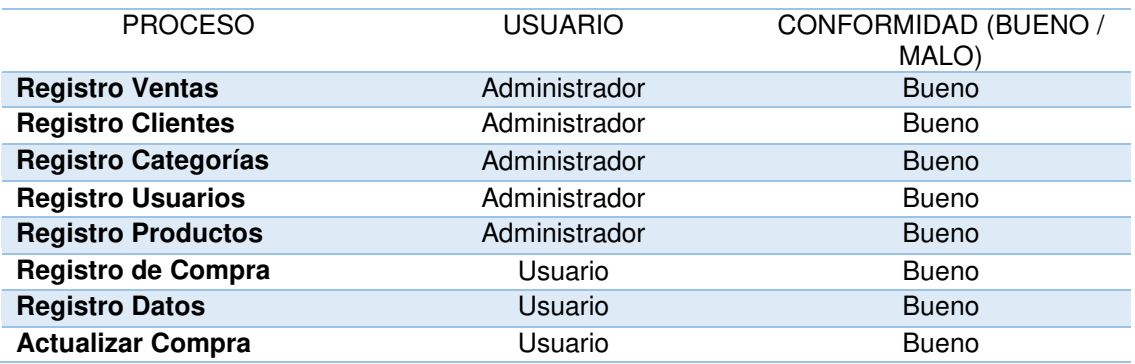

### **4.7.2. Lista y control de cambios**

Se realizaron diversos cambios en el sistema en forma paralela en la etapa de desarrollo y pruebas, los motivos de cambio fueron por parte del usuario administrador, la cual fueron corrección en los registros y la mejora del diseño de presentación del sistema. Estos cambios se realizan7 días después de lo requerido.

### *Tabla 21:* **Lista de control de cambios**

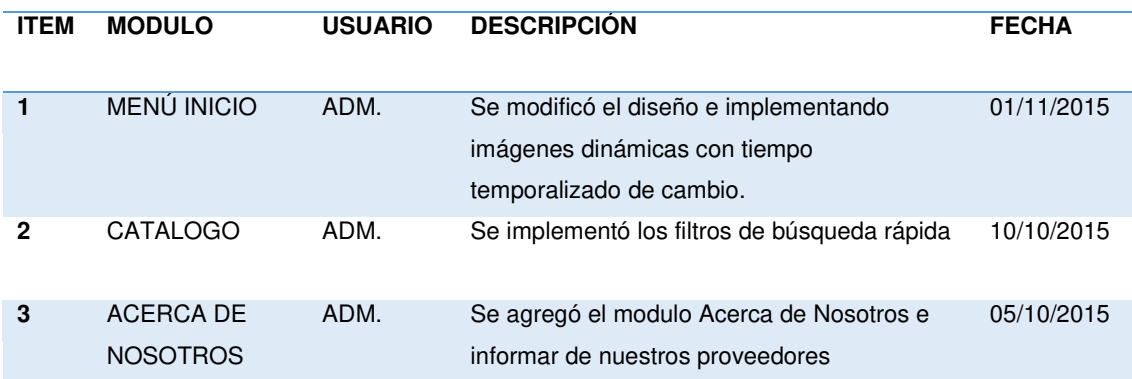

# **CAPÍTULO V: ANÁLISIS COSTO Y BENEFICIO**

# **5.1. ANÁLISIS DE COSTOS**

En esta sección se explicarán los distintos tipos de costos que estamos tomando en cuenta para la elaboración del software.

### **5.1.1. Recursos humanos**

Para ello se tomó en cuenta el costo por cada participante en el proyecto.

El jefe de proyecto tiene monto por los 6 meses ya que es un participante de la creación de este sistema de aplicación web. La cual el proyecto no contara con personal externo, ya que las funciones lo realizara los autores del proyecto.

### *Tabla 22:* **Recursos humanos**

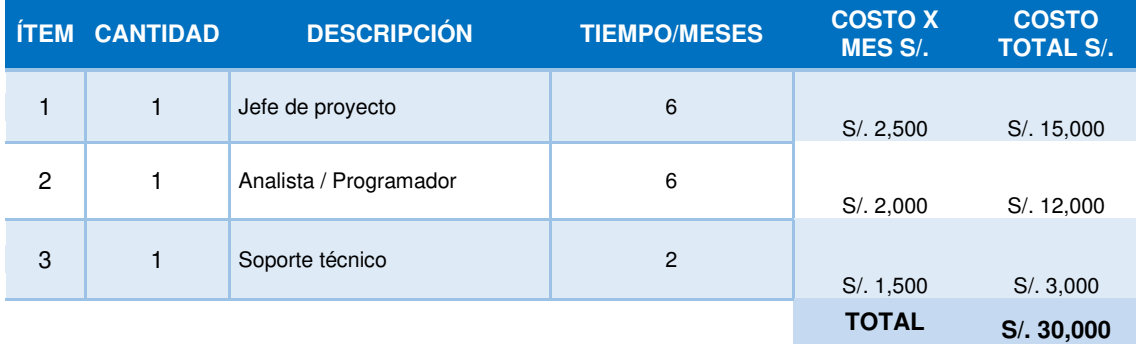

En la tabla 22, se muestra los gastos del personal que integrara el proyecto, la cual no se tendrá gastos de recursos humanos por que el proyecto y las actividades de ello serán realizados por los autores del proyecto.

## **5.1.2. Recursos hardware**

Es el costo por la compra de partes físicas o componentes de la computadora para el desarrollo del sistema. Se necesitaron recursos de hardware de última tecnología, para evitar los inconvenientes y disminuir el tiempo de desarrollo.

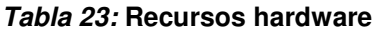

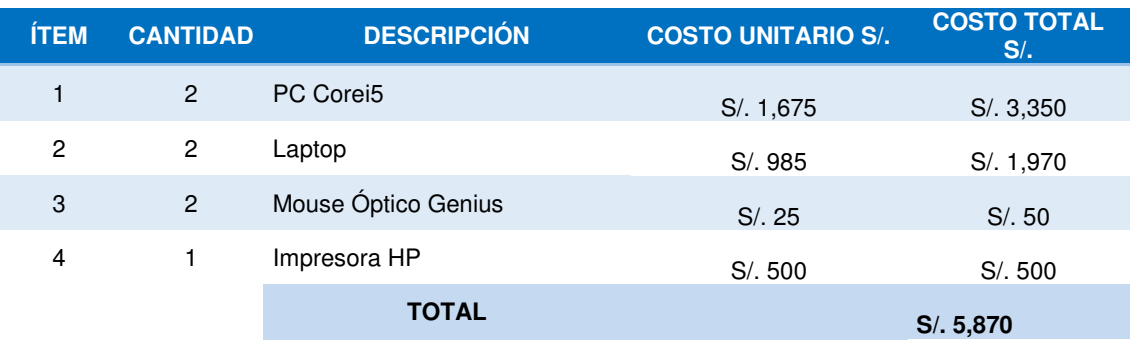

En la tabla 23, se muestra los gastos de hardware como computadoras e impresora y laptops, para el desarrollo dentro o fuera del local.

### **5.1.3. Recursos de software**

El costo que se gastó en el desarrollo del software , la mayoría de software que utilizamos son libres como el XAMP, la cual es una plataforma de software libre que consiste en un sistema de gestión de base de datos MySQL y un servidor web apache y los interpretes para lenguajes de script: PHP y Perl.

| <b>ÍTEM</b>      | <b>CANTIDAD</b> | <b>DESCRIPCIÓN</b>              | <b>COSTO X MES S/.</b> | <b>COSTO TOTAL S/.</b> |
|------------------|-----------------|---------------------------------|------------------------|------------------------|
| 1                | $\overline{2}$  | S.O Windows 7 Ultimate Gratuito | S/0.00                 | S/0.00                 |
| $\overline{c}$   | $\overline{2}$  | Sublime Text                    | S/. 0.00               | S/0.00                 |
| $\sqrt{3}$       | $\overline{2}$  | <b>MySQL</b>                    | S/. 0.00               | S/. 0.00               |
| $\boldsymbol{4}$ | $\overline{2}$  | Microsoft Office 2013           | S/. 0.00               | S/0.00                 |
| 5                | $\overline{2}$  | Antivirus Karpesky              | S/.155.00              | S/310.00               |
| 6                | $\overline{2}$  | Winrar                          | S/. 0.00               | S/0.00                 |
| $\overline{7}$   | 1               | Hosting 2freehosting            | S/0.00                 | S/0.00                 |
| 8                | $\overline{2}$  | <b>XAMP</b>                     | S/. 0.00               | S/. 0.00               |
| 9                | 1               | Dominio GoDaddy                 | S/0.00                 | S/0.00                 |
|                  |                 | <b>TOTAL</b>                    |                        | S/. 310.00             |

*Tabla 24:* **Recursos de software** 

### **5.1.4. Otros gastos**

El costo de otros gastos, son recursos básicos será parte del desarrollo del proyecto.

### *Tabla 25:* **Otros gastos**

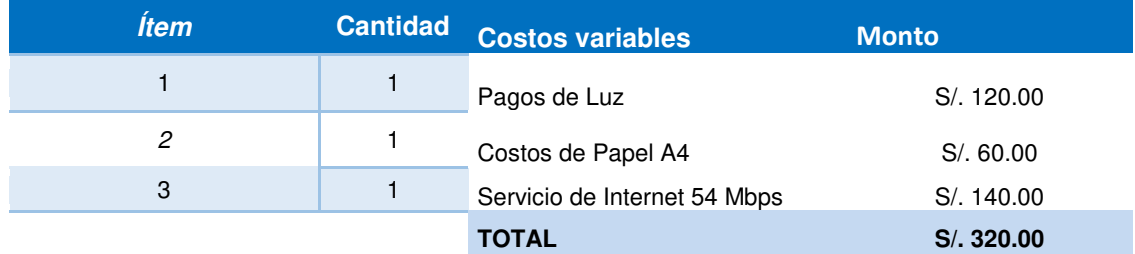

En la tabla 22 y 23, me muéstralos gastos de hardware, software y otros gastos al detalle de sus costos por implementar el sistema web de compras.

# **5.1.5. Costo total**

### *Tabla 26:* **Costo total**

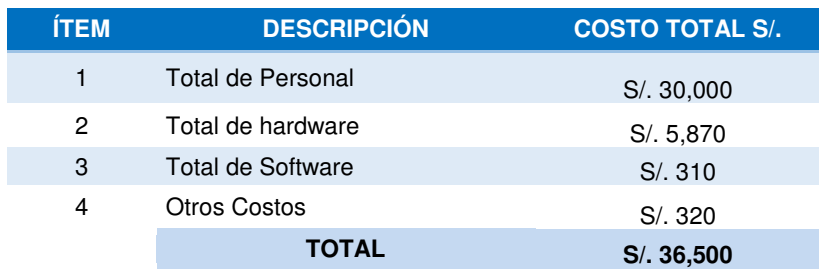

# **5.2. ANÁLISIS DE BENEFICIOS**

Los beneficios que se obtienen al implementar el sistema web se pueden apreciar en las siguientes tablas, y existen beneficios tangibles e intangibles que mejoran el funcionamiento y el tiempo a la hora de realizar la compra.

# **5.2.1. Beneficios tangibles**

### **Tabla 27: Análisis de Beneficios Tangibles**

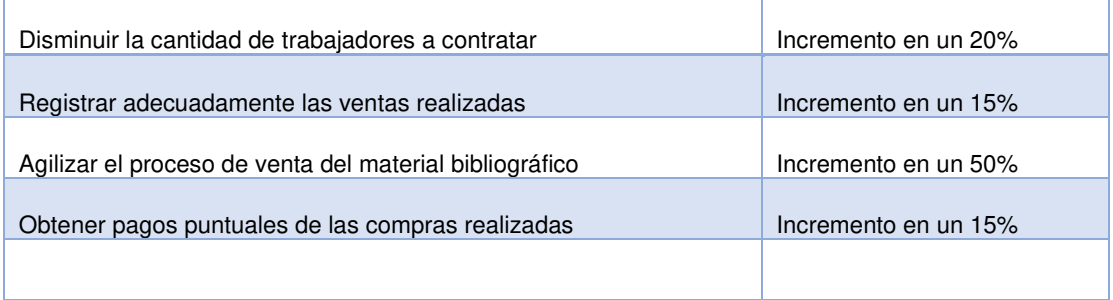

# **5.2.2. Beneficios Intangibles**

A continuación, mostraremos los beneficios intangibles en las cuales repercutirá en las mejoras de los procesos.

### *Tabla 28:* **Análisis de beneficios intangibles**

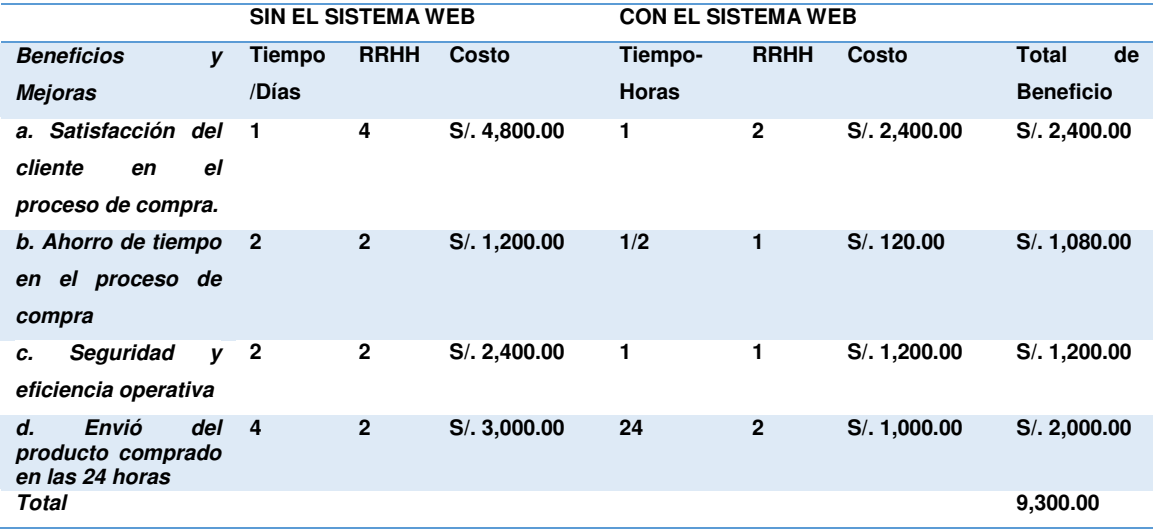

# **5.3. ANÁLISIS DE BENEFICIO**

# **5.3.1. Desarrollo flujo de caja**

### *Tabla 29:* **Desarrollo flujo de caja**

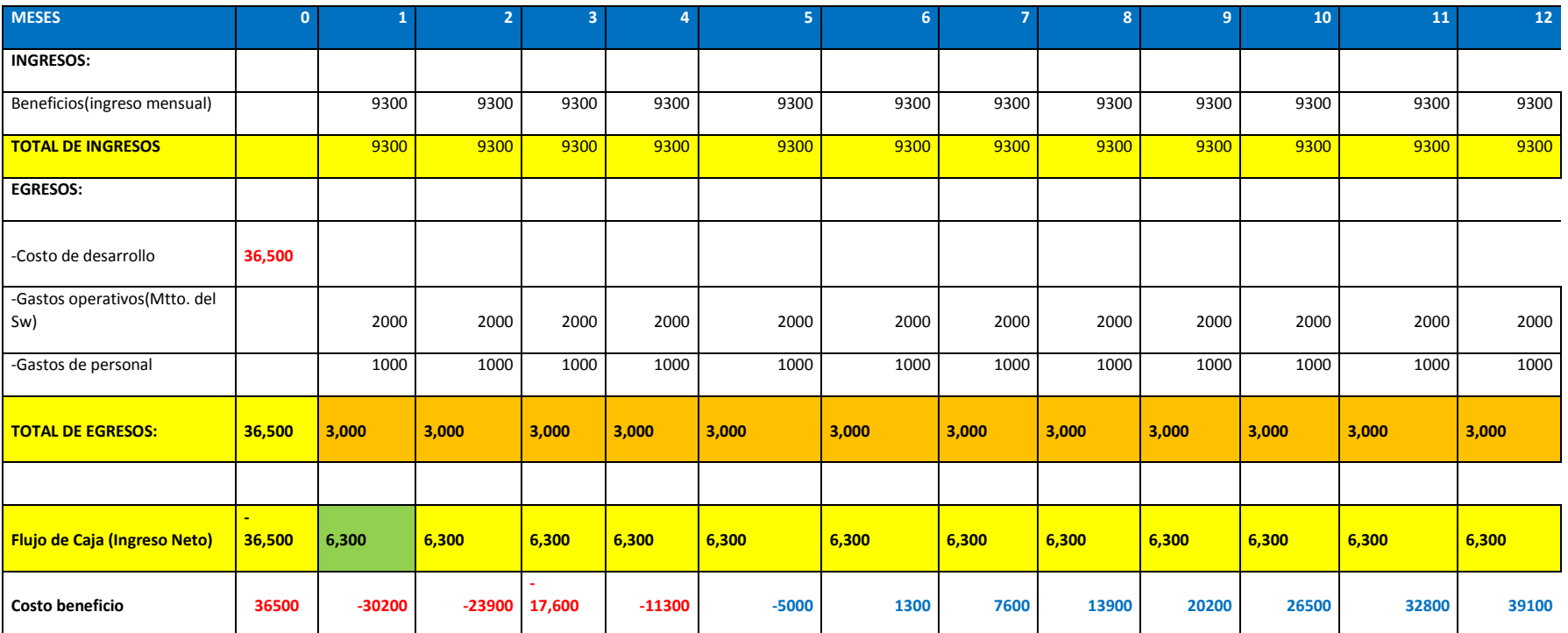

En la siguiente tabla 29 se muestra con proyección a 12 meses en la cual en el séptimo mes se genera ingresos de ganancia con el sistema web implementado.

## **5.3.2. Análisis del VAN y TIR**

El valor actual neto es un proceso que permite medir el valor presente de un número de flujos de los futuros ingresos y egresos, originados por una inversión.

 $\bullet$  Inversión: S/. 36,500

Éste total de la inversión es el resultado de la suma de todos los costos del proyecto (tabla 23).

Tasa de descuento: 10%

Esta tasa de descuento se obtuvo en base a la información proporcionada por la SBS (superintendencia de banca y seguros).

Flujo de caja:

Éste flujo de caja se obtuvo como resultado de la resta entre los ingresos y egresos, cada cuadro está representado desde el año uno hasta el año cinco progresivamente, como se expresa en la tabla 26.

a) V.A.N. a 12 meses = S/. 6,426.26

El V.A.N. se obtuvo en base a la siguiente fórmula usando Excel:

UN (Tasadedescuento, FlujodeCaja) − Inversion Utilizando como parámetros los valores previamente mencionados.

**V.A.N. > 0:** Valor del proyecto en el año 0 mayor a la inversión, el proyecto es rentable o viable.

# **5.3.3. Análisis de la tasa interna de retorno (T.I.R)**

La Tasa Interna de Retorno es un indicador de rentabilidad en un proyecto, cuanto mayor sea la TIR de un proyecto, más viable o deseable será realizarlo.

 $\bullet$  T.I.R. a 12 meses = 13%

El T.I.R. se obtuvo en base a la siguiente fórmula usando Excel:

(-Inversion ~ FlujodeCaja) Utilizando como parámetro el valor previamente mencionado.

**T.I.R. (12%) > Tasa de descuento (10%):** Proyecto financieramente viable sin que genere pérdidas.

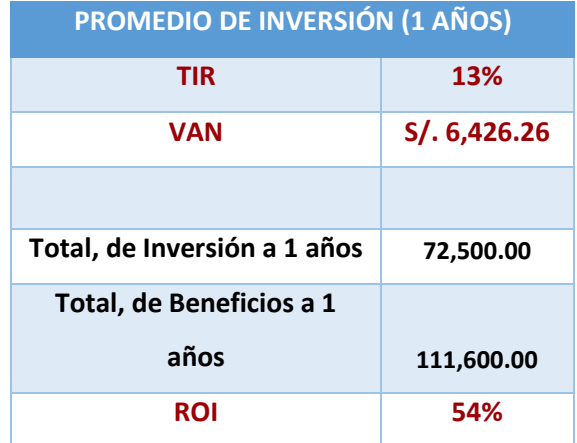

### **Tabla 30: Análisis del VAN y TIR**

## **5.3.4. Análisis del retorno de la inversión (R.O.I)**

El Retorno de la inversión se usa al evaluar el proyecto de inversión, para saber qué tan eficiente es el gasto que se planea realizar.

 $\bullet$  R.O.I. a 12 meses = 5.4

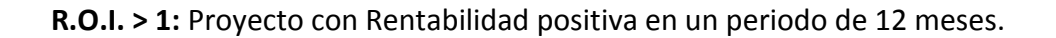

## **5.4. CONSOLIDADO COSTO/BENEFICIO**

La relación de costo /beneficio (B/C) o también conocida como índice neto de rentabilidad, la cual se obtiene por las siguientes formulas.

B/C=VAI/VAC

Donde:

VAI: Valor actual de los ingresos

VAC: Valor actual de los costos de inversión o costos totales.

Para determinar la relación costo /beneficio, se analizó si el sistema es rentable o no, para ello se tuvo en cuenta el siguiente:

B/C > 1, el proyecto es rentable.

B/C <=1, el proyecto no es rentable.

### **Tabla 31: Consolidad costo / beneficio**

### *PROMEDIO DE INVERSIÓN (12 MESES)*

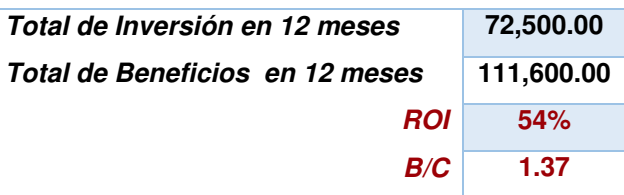

 Como la relación de B/C es mayor a 1, podemos afirmar que el sistema es rentable.

# **Conclusiones**

- En primer lugar se logró implementar un formulario de registro de usuarios que permita obtener información de los clientes, conocer su perfil como consumidor y así saber su preferencia. Esta información es importante para poder estimar la posible demanda en alguna categoría o material bibliográfico y lograr una futura fidelidad del usuario con el sistema web del fondo editorial de la Universidad de Ciencias y Humanidades.
- Así mismo se implementó un módulo de seguimiento de entregas del material bibliográfico es necesario tanto como para el administrador como para el cliente, ya que el administrador debe estar al tanto del estado del material bibliográfico y así tendrá un mejor control para brindar un mejor servicio. Es necesario para el cliente, porque al saber el estado del material elegido, se sentirá con la satisfacción de que se están preocupando por la compra que realizo y con la seguridad de que el material se le será entregado.
- Con el diseño de un catálogo con imágenes e información detallada se le está brindando un mejor servicio al cliente y se está agregando un valor adicional al material en venta, el cliente al tener toda la información del material buscado, se sentirá confiado y seguro al elegir y posteriormente a comprar. Y eso es lo que se busca al brindar el catalogo del sistema web.
- Por ultimo; los problemas más resaltantes en una tienda tradicional están en el proceso de venta, por ello al implementar la tienda virtual es fundamental que se solucione dicho problema, respecto al tiempo, información, rapidez, facilidad y seguridad. El proceso de venta implementado tiene todo ello integrado y así se logró reducir el tiempo del proceso a 3 minutos en comparación al proceso de venta actual, acercándose a la tienda (15 minutos aproximadamente) y mediante correo electrónico (6 horas según respuesta).

# **Recomendaciones**

- En primer lugar, aprovechar toda la información de los clientes a fin de darle seguimiento, de tal forma de conocer la tendencia de los clientes y enfocar los esfuerzos a las expectativas futuras del cliente, ganando de esta forma un cliente vitalicio.
- De igual manera, es de mucha importancia que las empresas que emplean el comercio electrónico utilicen la tercerización en aquellas actividades que no son de principal importancia para el objetivo de la empresa.
- Establecer convenios de cooperación con proveedores más eficientes y mantener las relaciones a largo plazo, logrando con ello mayores niveles de competitividad.
- Innovar constantemente el diseño de la tienda virtual y los diferentes servicios que en ella se ofrecen a los clientes de tal forma que éstos sientan que son importantes para la empresa.
- Por último, los niveles de seguridad es un factor indispensable en el comercio electrónico, por lo que se sugiere salvaguardar la privacidad de los datos de los clientes a través de medidas de seguridad como SSL, servidores Proxy, Firewall, subcontratando servicios de seguridad a terceros. En especial no difundir los datos de los clientes a otras empresas.

# **Referencias**

- Álvaro, P. (2009). I*nvestigación Aplicada*. México: Mc Graw Hill/Interamericana.
- Barriga, D. y Rojas, C. (2015). *Análisis, diseño e implementación de los procesos de venta al personal*. Tesis de licenciatura no publicada. Universidad Peruana de Ciencias Aplicadas, Lima, Perú.
- Bunces, C., Guerrero, H., Neira, D., Suarez, L. y Olaya, L. (2003). *Plan de Negocios, Análisis, Diseño e Implementación de un Sitio Web para personalización de Catálogos y Gestión de Pedidos en Línea.* Tesis de Licenciatura publicada. Escuela Superior Politécnica del Litoral, Guayaquil, Ecuador.
- Consumoteca, (2016) *Medios de pagos por internet*. Recuperado de [http://www.consumoteca.com/economia-familiar/medios-de](http://www.consumoteca.com/economia-familiar/medios-de-pago/medios-de-pago-por-internet-cuales-son-ventajas-e-inconvenientes/)[pago/medios-de-pago-por-internet-cuales-son-ventajas-e](http://www.consumoteca.com/economia-familiar/medios-de-pago/medios-de-pago-por-internet-cuales-son-ventajas-e-inconvenientes/)[inconvenientes/.](http://www.consumoteca.com/economia-familiar/medios-de-pago/medios-de-pago-por-internet-cuales-son-ventajas-e-inconvenientes/) Fecha de acceso 25/01/15.
- De Pablos Heredero, Carmen; López Hermoso, José Joaquín; Martin Romo, Santiago (2004). Informática y comunicaciones en la empresa. España: ESIC Editorial.
- Flores, L. (2009). *Venta de abarrotes por internet: mejora de la competitividad de los comercios mayoristas en Piura*. Tesis de licenciatura no publicada. Universidad de Piura, Perú.
- Fuentes Quiroz, I. (2012). *Desarrollo de aplicaciones para la construcción de sitios interactivos en Internet para el comercio electrónico*. Recuperado el 24/04/2012de [http://catarina.udlap.mx/u\\_dl\\_a/tales/documentos/lis/fuentes\\_q\\_i/capi](http://catarina.udlap.mx/u_dl_a/tales/documentos/lis/fuentes_q_i/capitulo2.pdf) [tulo2.pdf](http://catarina.udlap.mx/u_dl_a/tales/documentos/lis/fuentes_q_i/capitulo2.pdf)
- Hernández Sampieri, R., & Fernández Collado, C., & Baptista Lucio, P. (2010). *Metodología de la investigación*. México: Mc Graw Hill/Interamericana.
- Laudon, K. y Guercio C. (2013). *E-commerce, negocios, tecnología, sociedad.* México: Editorial Pearson Education.
- López, R. (2013). Marketing Digital desde cero. Recuperado 06/06/2013 de [https://marketingdigitaldesdecero.com.](https://marketingdigitaldesdecero.com/)
- Marketing, Tecnología y Sociedad. (2013). *Las ventajas del comercio electrónico.* Recuperado el 31/01/2016 de [http://victorronco.com/6](http://victorronco.com/6-ventajas-del-comercio-electronico) [ventajas-del-comercio-electronico](http://victorronco.com/6-ventajas-del-comercio-electronico) .
- Moncalvo, A. (2013).*Comercio Electrónico para Pymes*. España[:Ugerman](http://www.lsf.com.ar/resulta.aspx?key=Ugerman+Editor&editorial=Ugerman+Editor&d=1)  [Editor.](http://www.lsf.com.ar/resulta.aspx?key=Ugerman+Editor&editorial=Ugerman+Editor&d=1)
- Pressman, R. (2005). *Ingeniería del Software – Un enfoque práctico – (7* ed.). *México: McGraw-Hill.*
- Procesos de Software. (2016). *Metodología RUP y sus principales características.* Recuperado el 14/04/2016 de <https://procesosdesoftware.wikispaces.com/METODOLOGIA+RUP>
- Pueyrredon, M. (2014). *Incorporación del Canal online en una empresa Brick&Mortar fabricante de productos de consumo masivo.* Tesis de licenciatura publicada. USAL, El Salvador.
- Santander, L. (2002). *Diseño e implementación de un sistema de reserva y venta de entradas en línea para eventos artístico/culturales utilizando comercio electrónico.* Tesis de licenciatura publicada. Universidad austral de Chile, Valdivia, Chile.
- Tadeo, J. y Girao, J. (2016). *Análisis, Diseño e Implementación de un Sistema web B2C Multiempresa*. Tesis de licenciatura no publicada. Universidad Católica del Perú, Lima, Perú.
- Vara, A. (2012). *Siete pasos para una tesis exitosa,* Lima, Perú: Fondo Editorial de la Universidad de San Martin de Porres.
- Webtaller (2016), Tienda virtual: los componentes de una tienda virtual. Recuperado el 24/10/16 de [http://www.webtaller.com/maletin/articulos/componentes-tienda](http://www.webtaller.com/maletin/articulos/componentes-tienda-virtual.php)[virtual.php.](http://www.webtaller.com/maletin/articulos/componentes-tienda-virtual.php)

# **Glosario**

- El lenguaje de programación utilizado es PHP, es un lenguaje adecuado para desarrollo web y es de código abierto. Este lenguaje es simple para programadores que recién lo conocen y para los programadores profesionales les ofrece diferentes características avanzadas.
- El sistema de administración que usamos es MYSQL, la cual es un gestor de base de datos relacional y de código abierto, que permite el manejo de la data y la estructura que utilizaremos en nuestro sistema web. MYSQL es uno de los gestores más utilizados.
- SublimeText es un editor de código y texto con soporte para varios lenguajes de programación, es multi pestaña y tiene diferentes módulos y colores para personalizar, se usó este editor en la programación del sistema web. Estos softwares son utilizados por desarrolladores y programadores web en la actualidad.
- Hosting es el servicio que provee al usuario de internet un sistema para poder almacenar información o cualquier contenido vía web y que se asocia a un dominio. La página de hosting que utilizamos gratuitamente es el 2freehosting.com, la cual nos permitió subir la aplicación en modo prueba.

# **Anexos**

# **Anexo A: Planificación del sistema**

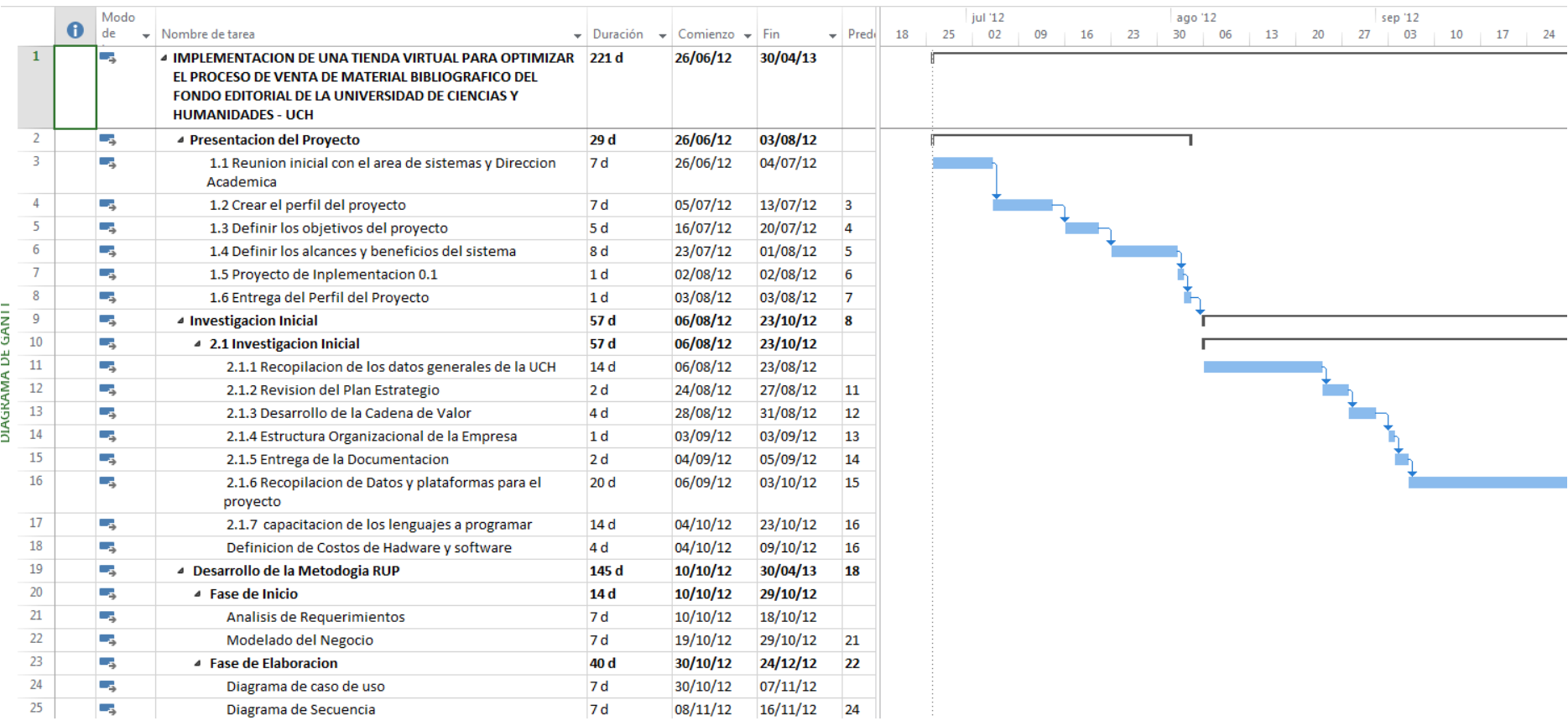

# **Anexo B1: Modelo de encuesta utilizadas**

### Encuesta sobre el Fondo Editorial

Esta encuesta forma parte de mi tesis de la Escuela Profesional de Ingeniería de Sistemas e Informática y sirve analizar el comportamiento del usuario con el Fondo Editorial de la Universidad de Ciencias y Humanidades. Se garantiza la absoluta confidencialidad de los datos. Seria de inconmensurable ayuda si usted pudiera dedicar 2 minutos de su tiempo para responder las siguientes preguntas que serán de enorme ayuda para la elaboración de la misma. Muchas gracias.

### Nombre y Apellidos \*

Hans Herrera Bravo

### Género

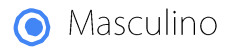

 $\Omega$  Femenino

¿En qué intervalo de edad se encuentra? \*

- $\Omega$  Menos de 18 años
- Entre 19 y 30 años
- $\overline{O}$  Entre 31 y 45 años
- O Entre 46 y 60 años
- O Más de 60 años

 ¿En qué distrito resides? \* Comas

¿Estas enterado acerca del Fondo Editorial de la Universidad de Ciencias y

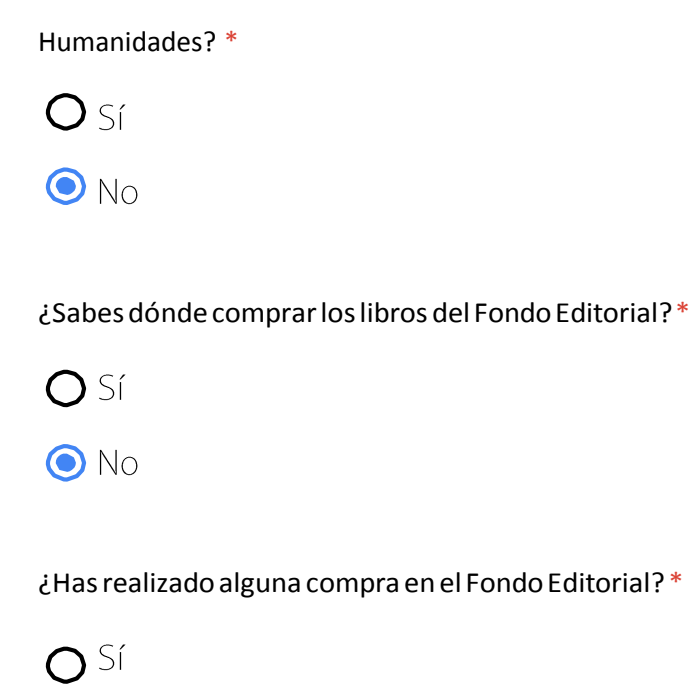

 ¿Has usado el correo de atención al cliente del Fondo Editorial para realizar una compra? \*

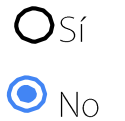

 $\odot$  No

O No sabía de su existencia

¿Cuánto tiempo demoras para realizar la compra de un libro en la tienda? \*

Hasta 15 minutos

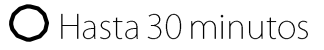

O Hasta una a 1 hora

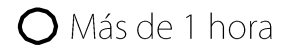

¿Cómo evaluarías el servicio del Fondo Editorial actualmente? \*

- C Excelente O Buena
- O Regular
- $\overline{O}$  Mala
- O Muy mala

¿Usted prefiere comprar de forma física o digital? \*

- $\Omega$  Forma Física
- Forma digital (Tienda Virtual)

¿Has comprado alguna vez un libro en una tienda virtual? \*

 $\bullet$  Sí

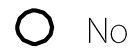

¿Qué medio de pago realizaste cuando compraste por una tienda virtual? \*

- $\bullet$ PayPal
- O Contra entrega
- O Transferencia Bancaria
- O Depósitos

¿Buscas información en Internet antes de comprar un producto? \*

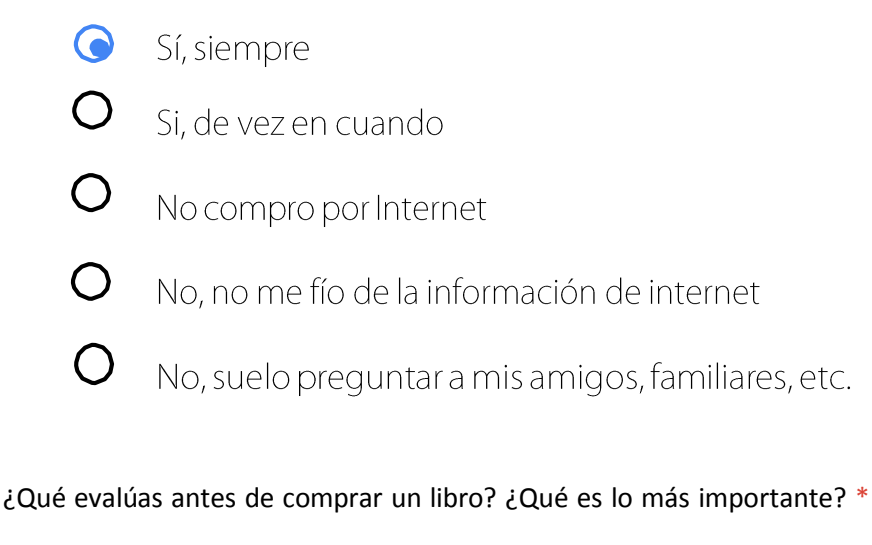

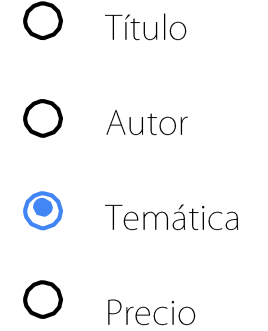

¿Cuándo y dónde te surge la necesidad de comprar un libro profesional/educativo? \*

- $\bullet$ En el trabajo para la resolución de problemas
- $\bigcirc$ En casa para investigación
	- Estudiando para resolver dudas
	- Por ocio. Para entretenerse

### Cuándo tomas la decisión de comprar un libro? \*

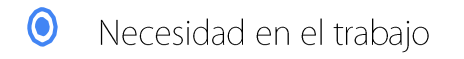

- O Buscando en internet
- O Impulso
- O Consejos de amigos (recomendaciones)

### ¿Qué valoras más de una tienda virtual? \*

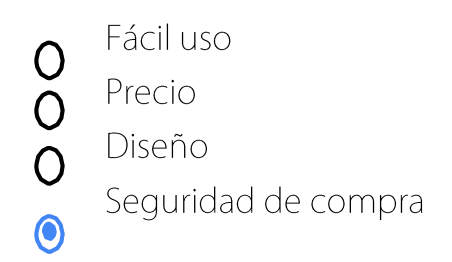

¿Qué método de compra prefieres/te parece más fiable y seguro? \*

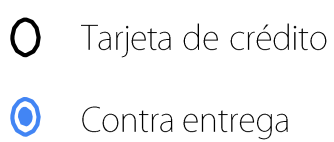

O PayPal

Si el Fondo Editorial implementara una tienda virtual para la venta de libros

¿Te interesaría saber de ella? \*

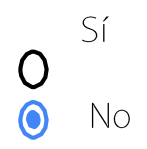

### **Encuesta sobre la demo de Tienda Virtual del Fondo Editorial**

Esta encuesta forma parte de mi tesis de la Escuela Profesional de Ingeniería de Sistemas e Informática y sirve analizar el comportamiento del usuario con la tienda virtual del Fondo Editorial de la Universidad de Ciencias y Humanidades. Se garantiza la absoluta confidencialidad de los datos. Seria de inconmensurable ayuda si usted pudiera dedicar 2 minutos de su tiempo para responder las siguientes preguntas que serán de enorme ayuda para la elaboración de la misma.

INGRESAR A LA SIGUIENTE URL: http:/ 149.56.14.84/fondo editorial

Por favor realizar el proceso de compra antes de desarrollar la encuesta. Muchas gracias.

Nombre y Apellidos \*

OSCAR TORBISCO CHUMPITAZ

### Género \*

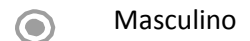

 $\bigcap$  Femenino

### ¿En qué intervalode edad se encuentra? \*

- $\bigcirc$ Menos de 18 años
- $\bigcirc$ Entre 19 y 30 años
- $\odot$ Entre 31 y 45 años
- $\bigcirc$ Entre 46 y 60 años
- $\bigcap$ Más de 62 años

# La facilidad a la hora de registrarse: \*

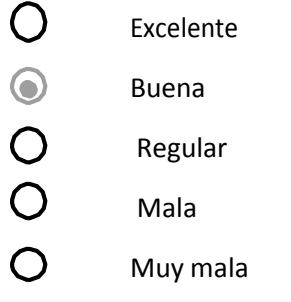

### ¿Una vez hecha la compra pudo ver correctamente el estado de su pedido?

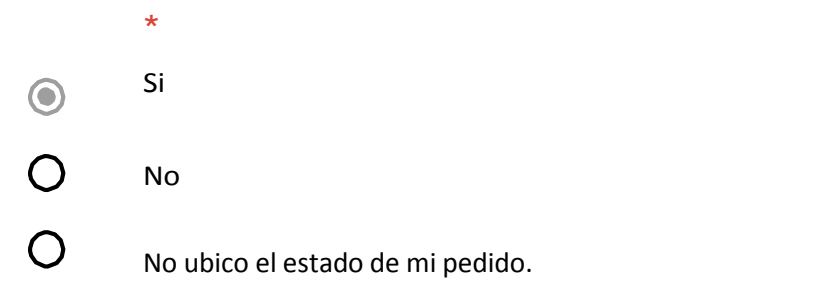

# ¿Qué opinas sobre la información de la Tienda Virtual del Fondo Editorial? \*

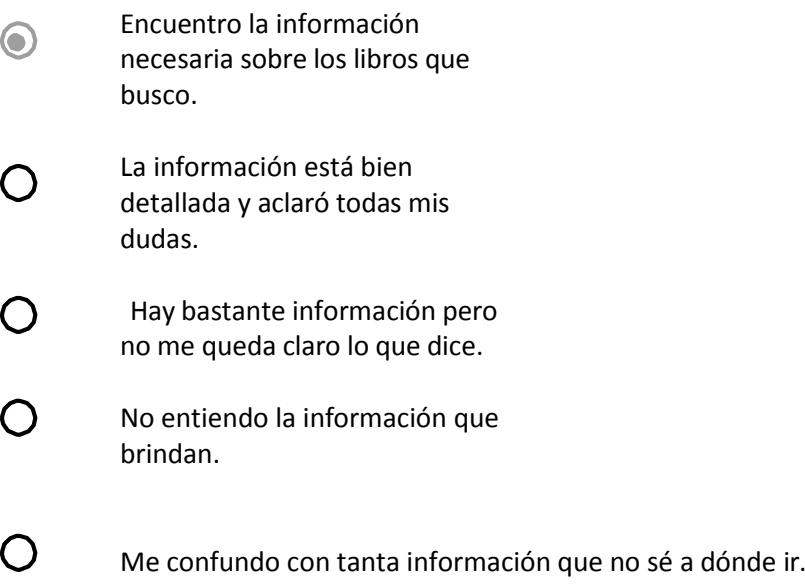

¿Cómo calificaríastu experiencia de compra en la Tienda Virtual? \*

- $\bigcirc$ Excelente
- $\odot$ Buena
- $\bigcirc$ Regular
- $\bigcirc$ Mala
- $\bigcap$ Muy mala

¿Cuánto tiempo aproximado demoraste en comprar por la tienda Virtual? \*

Hasta 3 minutos  $\odot$ Hasta 5 minutos  $\bigcirc$ Hasta 10 minutos  $\bigcap$ Hasta 20 minutos  $\bigcirc$ 

¿Recomendarías la compra de libro en la tienda virtual? \*

- Si  $\odot$
- No  $\bigcap$
- $\bigcap$ Tal vez

¿Cómo evaluarías la tienda virtual del fondo Editorial de la UCH? \*

- $\bigcirc$ Excelente
- $\odot$ Buena
- $\overline{O}$ Regular
- $\overline{O}$ Mala
- $\bigcirc$ Muy mala

# **Anexo B2: Encuesta propuesta**

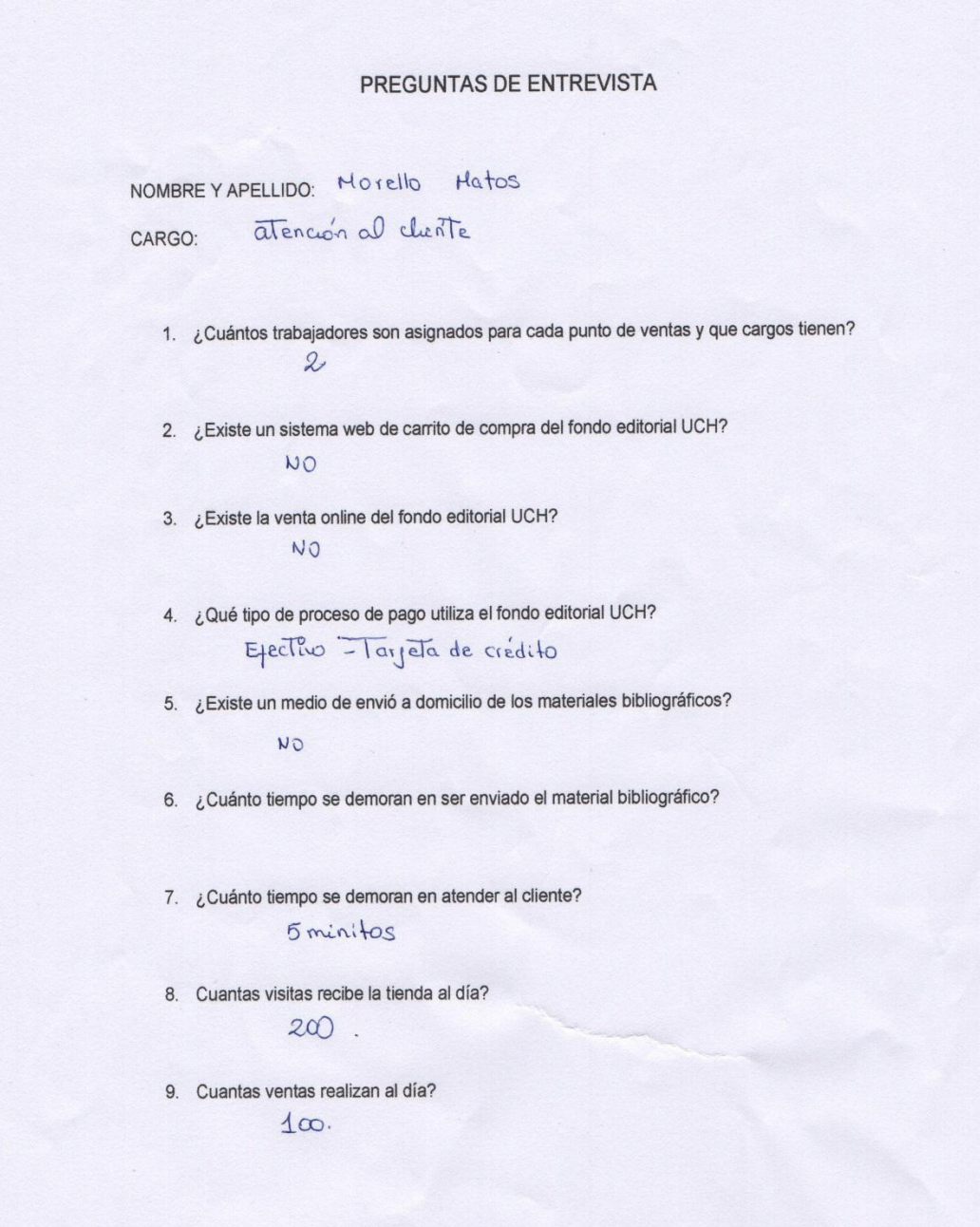

# **Anexo C1: Resultados de la encuesta**

# **PRE IMPLEMENTACIÓN**

Se realizaron 20 preguntas a cada participante (42 participantes), las preguntas fueron post implementación de la tienda virtual.

Se adjunta 2 encuestas resueltas en los ANEXOS y el resto de las encuestas adjuntas en digital.

A continuación los resultados más resaltantes de los datos obtenidos:

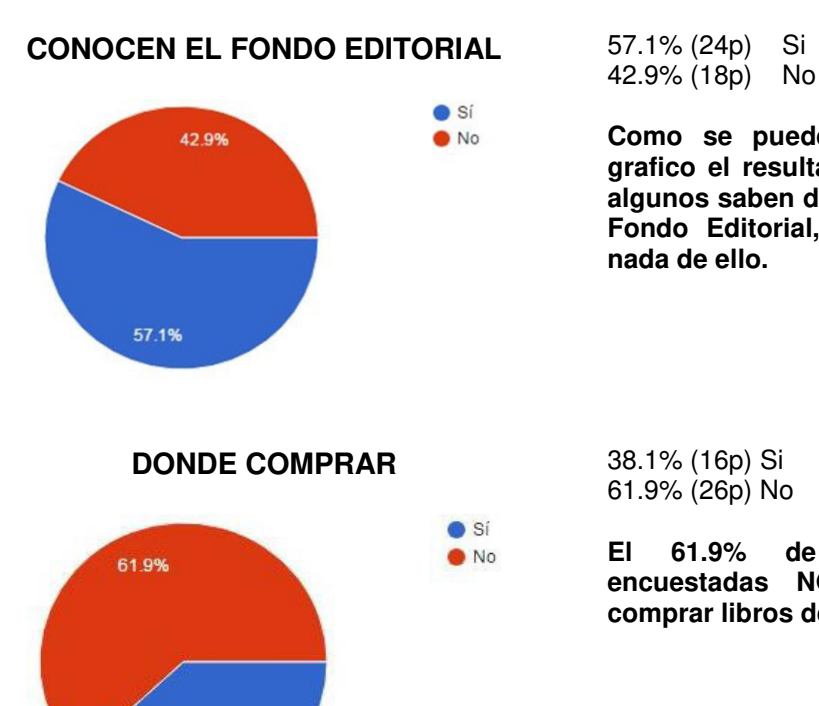

42.9% (18p) No

**Como se puede apreciar en el grafico el resultado está dividido, algunos saben de la existencia del Fondo Editorial, otros no saben nada de ello.** 

61.9% (26p) No

**El 61.9% de las personas encuestadas NO saben dónde comprar libros del Fondo Editorial.** 

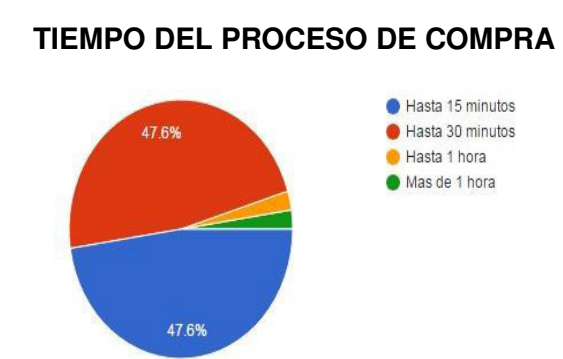

38.1%

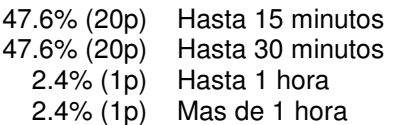

**El 47.6% de encuestados se demoró hasta 15 minutos para realizar una compra. Y el otro 47.6% se demoró hasta 30min, siendo un resultado negativo en comparación a la tienda virtual que tiene un proceso de compra más rápido.** 

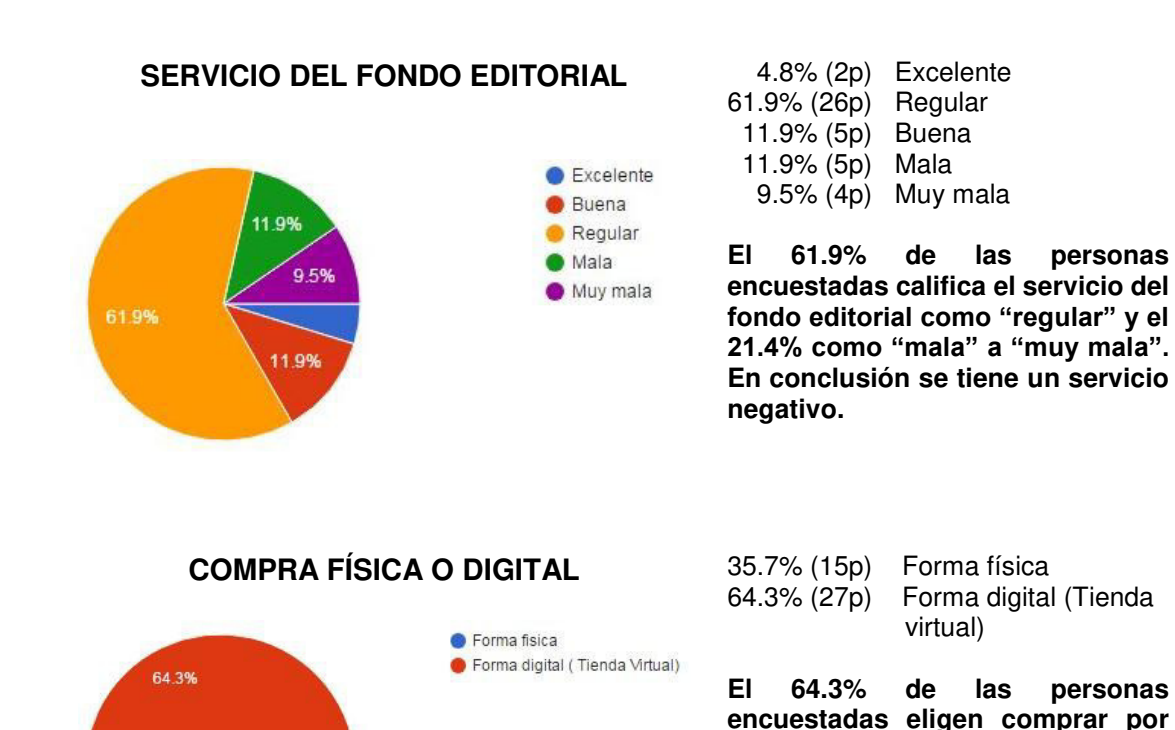

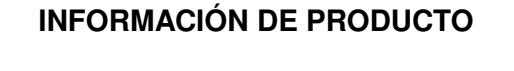

Sí, siempre Si, de vez en cuando No compro por Internet

No, no me fío de la información de internet No, suelo preguntar a mis amigos, familiares, etc.

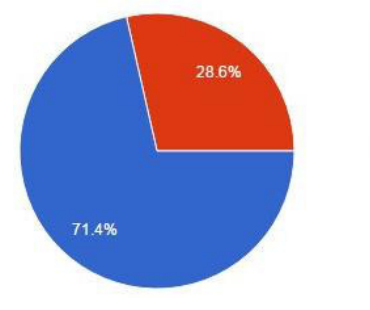

35.7%

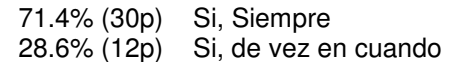

**una tienda virtual.**

**El 71.4% de las personas encuestadas siempre busca información del producto a comprar.** 

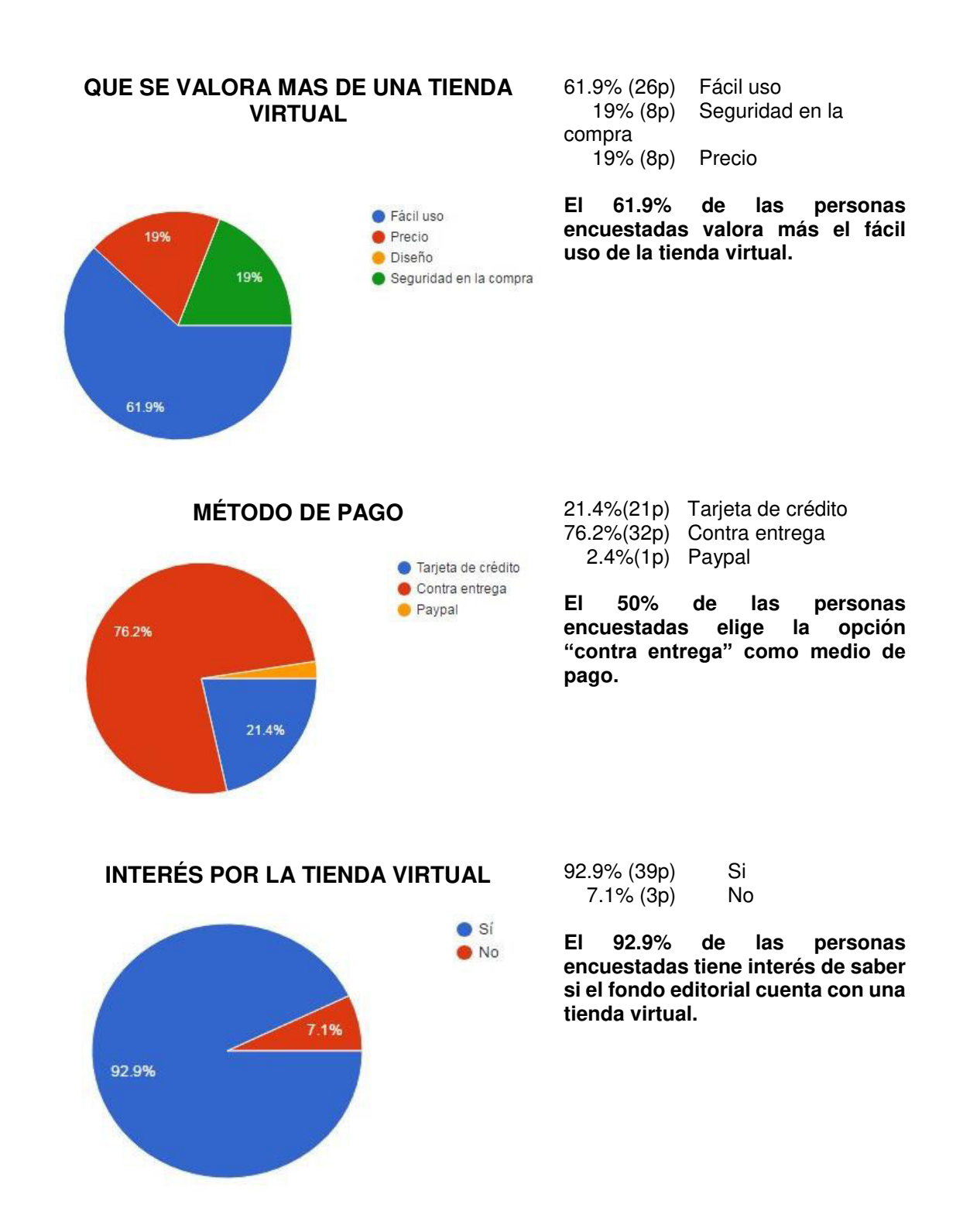

# **POST IMPLEMENTACIÓN**

Se realizaron 14 preguntas a cada participante (42 participantes), las preguntas fueron post implementación de la tienda virtual.

Se adjunta 2 encuestas resueltas en los ANEXOS y el resto de las encuestas adjuntas en digital.

A continuación los resultados más resaltantes de los datos obtenidos:

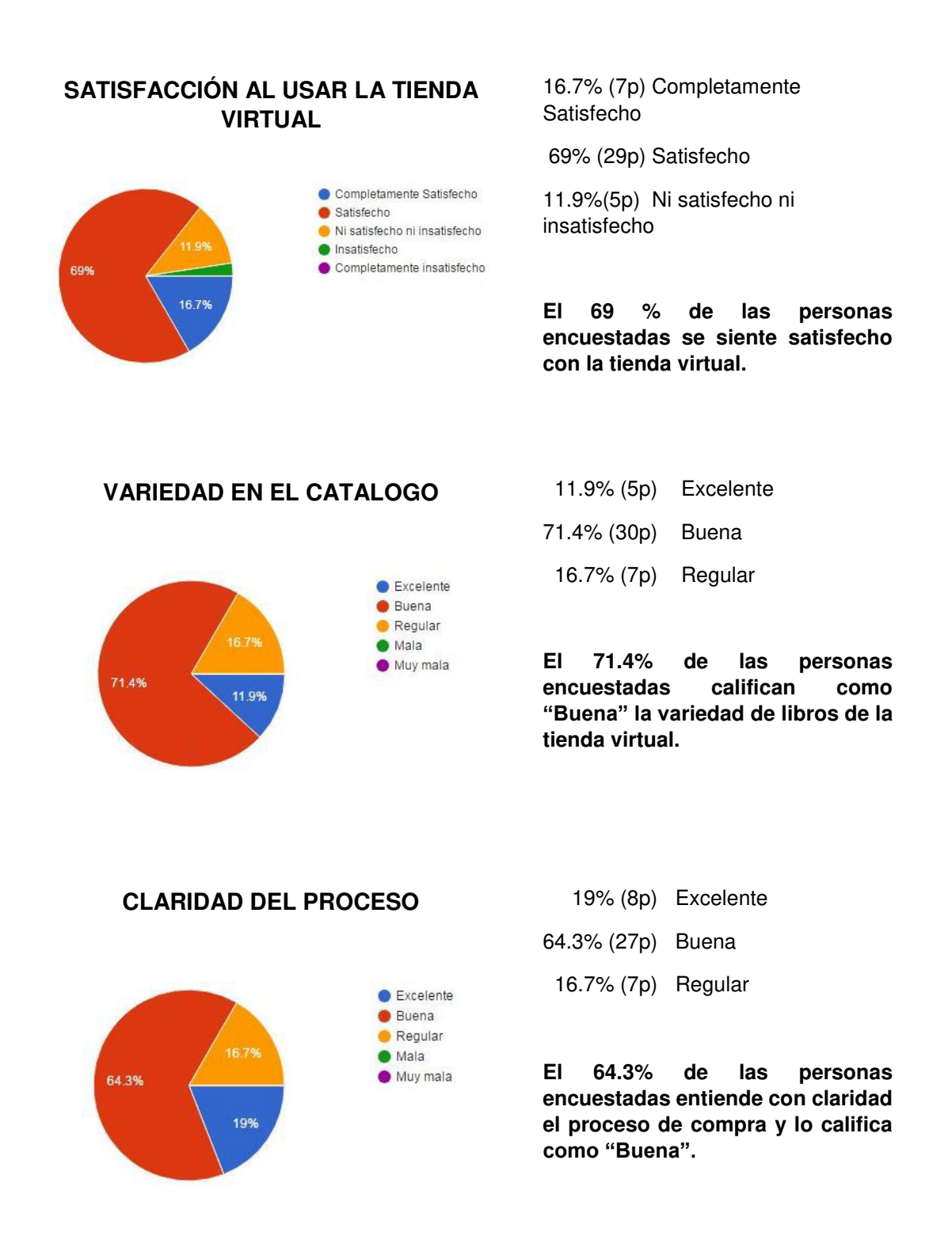

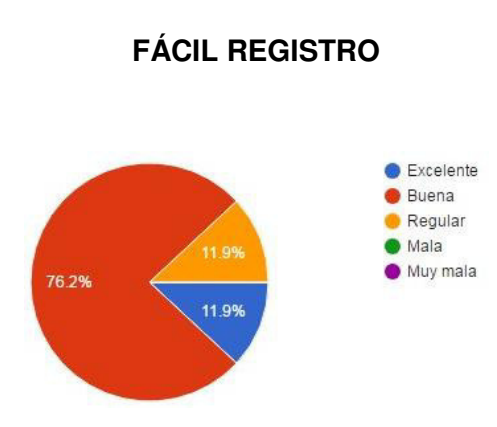

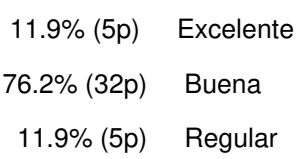

**El 76.2% de las personas encuestadas se registró fácilmente y calificó como "Buena" el proceso.**

# **ESTADO DE PEDIDO** 97.6% (41p) Si

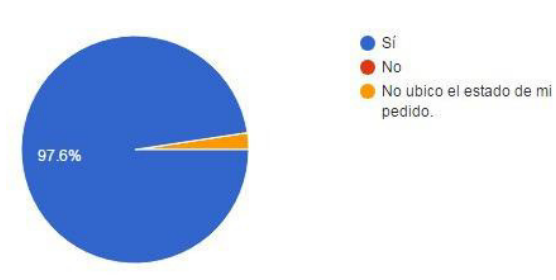

 2.4% (1p) No ubico el estado de mi

Pedido.

**El 97.6% de las personas encuestadas pudo ver sin ningún problema el estado de su pedido.**

# **INFORMACIÓN DE LA TIENDA VIRTUAL**

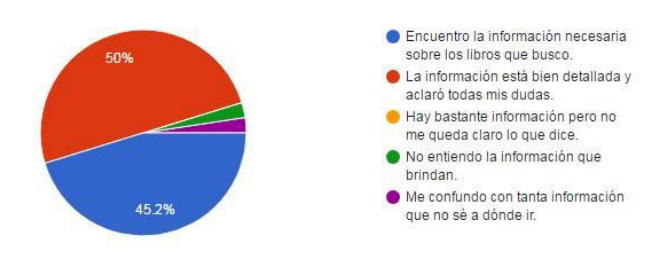

45.2% (19p) Encuentro la información necesaria sobre los libros que busco.

 50% (21p) La información está bien detallada y aclaro todas mis dudas.

**El 95.2% de las personas encuestadas califican como positivo la información brindada por la tienda virtual.** 

### **TIEMPO DEL PROCESO DE COMPRA**

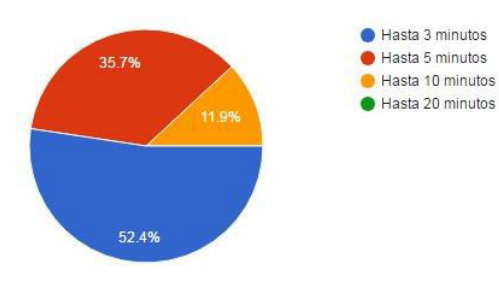

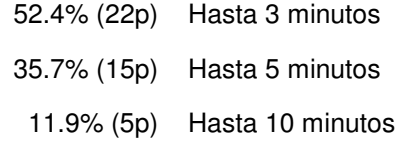

**El 52.4% de encuestados se demoró hasta 3 minutos para realizar una compra. Y el 11.9% se demoró hasta 10min, siendo un resultado positivo en comparación a la tienda tradicional.**

### **EVALUACION DE LA TIENDA VIRTUAL** 26.2% - 11p Excelente

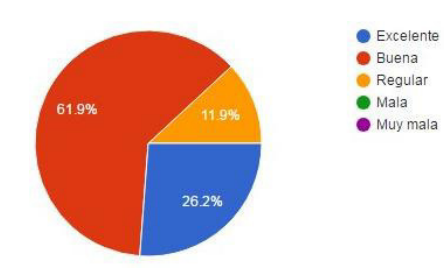

- 
- 61.9% 26p Buena

11.9 % - 5p Regular

**El 88.1% de las personas encuestadas evalúan positivamente a la tienda virtual con un 26.2% "Excelente" y 61.9% "Buena".**

# COMPARACIÓN PRE-POST IMPLEMENTACIÓN

**PRE POST** 

### **TIEMPO DEL PROCESO DE COMPRA**

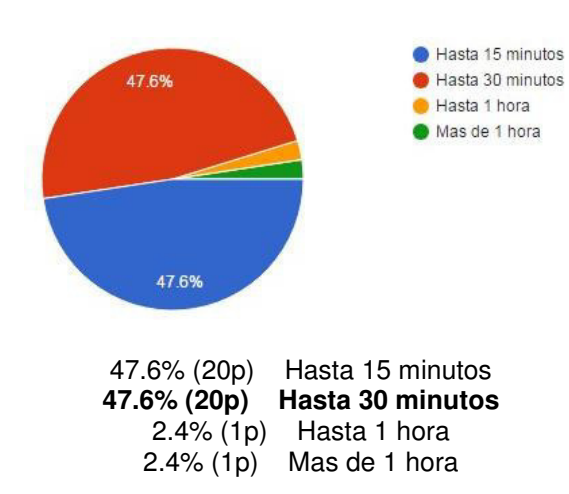

**El 47.6% de encuestados se demoró hasta 15 minutos para realizar una compra. Y el otro 47.6% se demoró hasta 30min, siendo un resultado negativo en comparación a la tienda virtual que tiene un proceso de compra más rápido.** 

# **TIEMPO DEL PROCESO DE COMPRA**

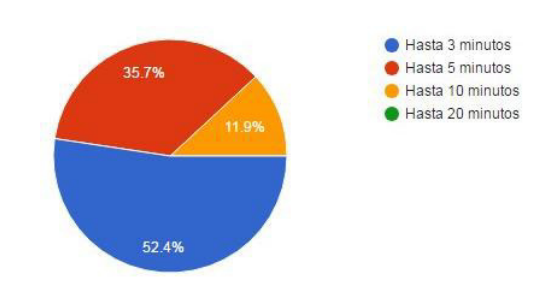

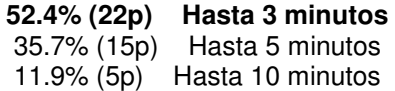

**El 52.4% de encuestados se demoró hasta 3 minutos para realizar una compra. Y el 11.9% se demoró hasta 10min, siendo un resultado positivo en comparación a la tienda tradicional.**

### **NO TIENE REGISTRO DE DATOS DE LOS CLIENTES**

### **FÁCIL REGISTRO**

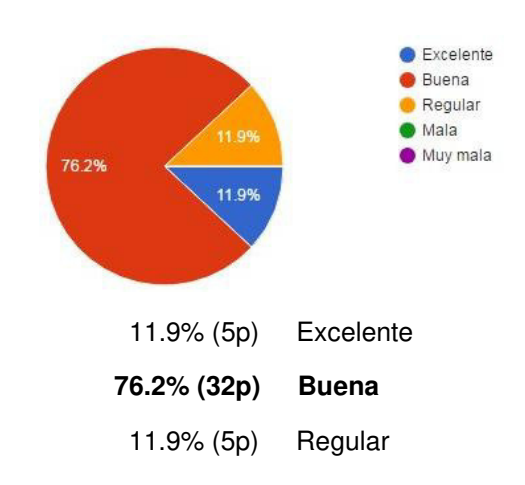

**El 76.2% de las personas encuestadas se registró fácilmente y calificó como "Buena" el proceso.**

### **NO EXISTE SEGUIMIENTO DE ENTREGAS**

### **ESTADO DE PEDIDO**

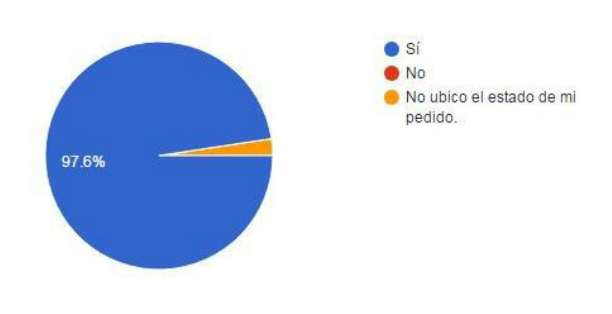

#### **97.6% (41p) Si**

 2.4% (1p) No ubico el estado de mi pedido.

**El 97.6% de las personas encuestadas pudo ver sin ningún problema el estado de su pedido.** 

### **NO CUENTA CON UN CATALOGO DETALLADO**

### **VARIEDAD EN EL CATALOGO**

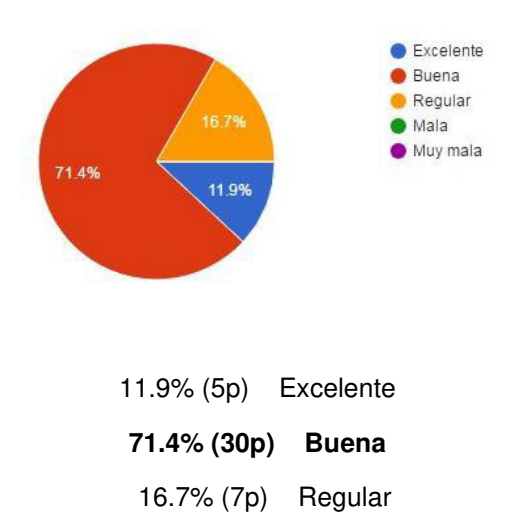

**El 71.4% de las personas encuestadas califican como "Buena" la variedad de libros de la tienda virtual.**
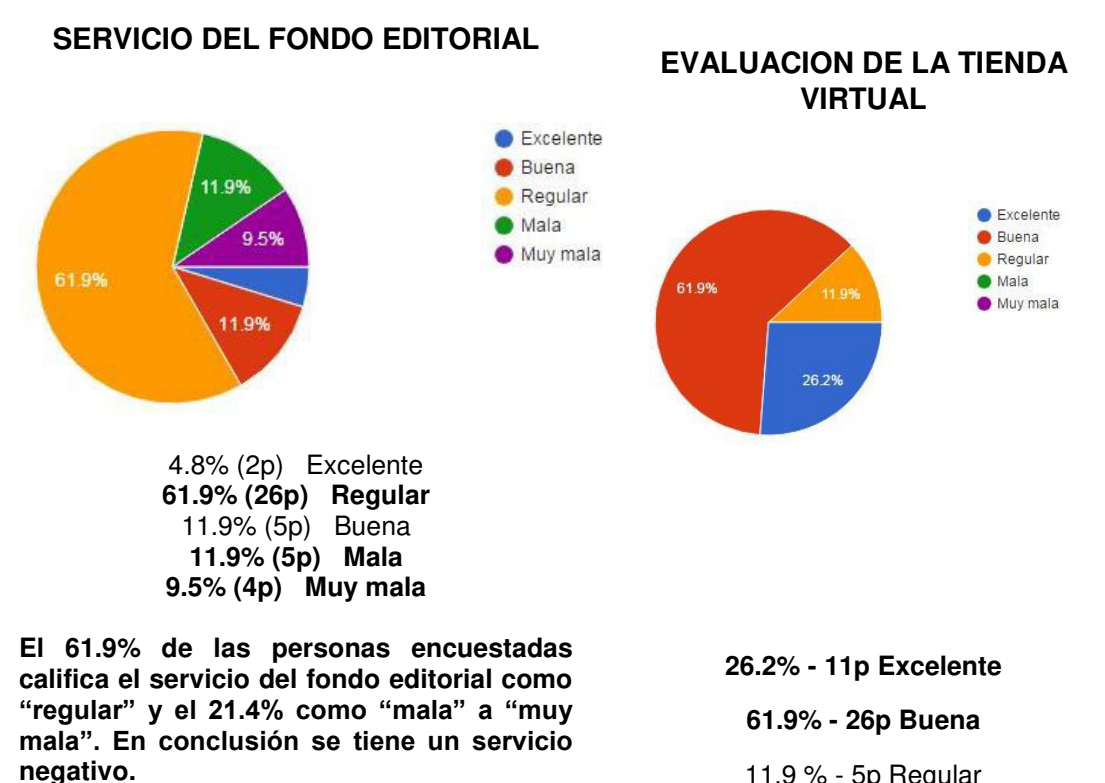

11.9 % - 5p Regular

**El 88.1% de las personas encuestadas evalúan positivamente a la tienda virtual con un 26.2% "Excelente" y 61.9% "Buena".**

**Anexo C2: Documentación de entrada** 

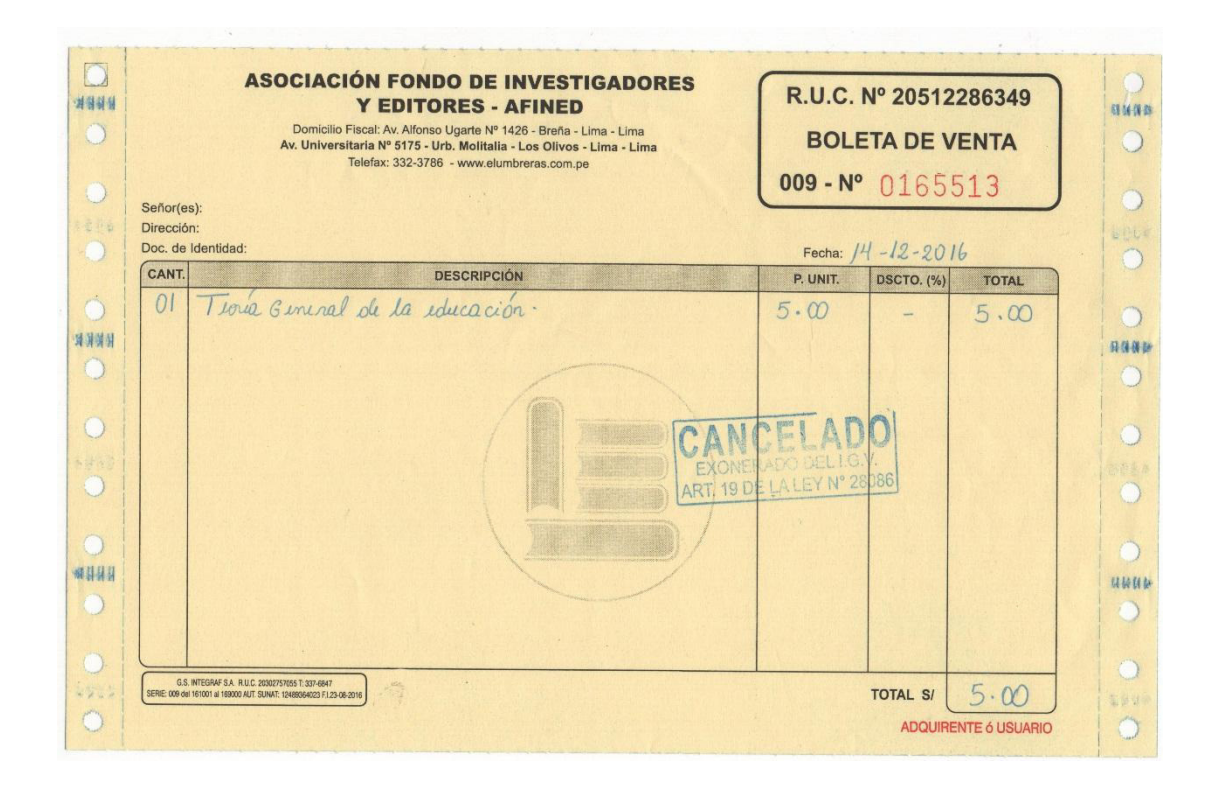

# **Anexo D: ACTA DE CONSTITUCIÓN [PROJECT CHARTER]**

# **ACTA DE CONSTITUCIÓN DEL PROYECTO (PROJECT CHARTER)**

# **A. INFORMACIÓN GENERAL**

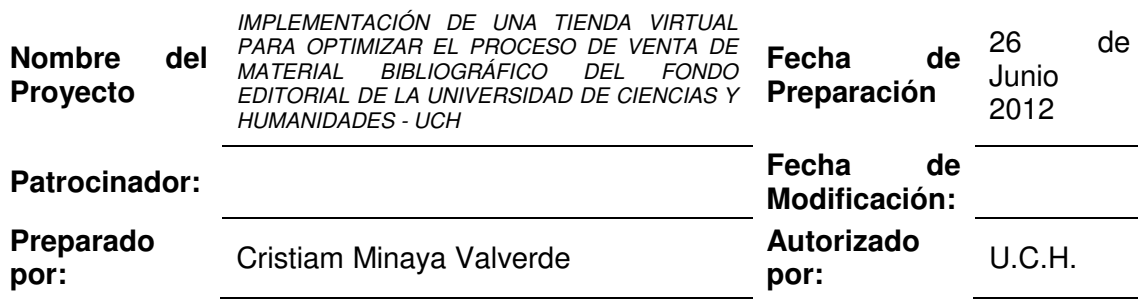

### **B. NECESIDAD DEL PROYECTO**

El fondo editorial UCH, no tiene un sitio web, que le permita la administración y el fácil manejo hacia los clientes.

# **C. OBJETIVOS DEL PROYECTO**

- Implementar el paradigma de historia de ventas.
- Reducir el tiempo de atención de una venta.
- Implementar la impresión de documentos de pago y control de facturación.

### **D. ALCANCE Y EXTENSIÓN DEL PROYECTO**

- Definir los puntos de recopilación de datos
- Registrar las ventas del Fondo Editorial

## **E. DESCRIPCIÓN DEL PRODUCTO / SERVICIOS**

EL producto: venta de libros por online

#### **F. PARTICIPANTES DEL PROYECTO**

- **Sponsor del Proyecto:**
- □ Jefe del Proyecto: Michel Asto
- □ Asesor de Proyectos de Investigación: Ulises Lapa Asto.

#### **G. HITOS IMPORTANTES DEL PROYECTO**

- Fecha de Inicio del Proyecto: 26/06/2012.
- Etapa de Análisis de Procesos: 10/10/2012.
- □ Etapa de Identificación de Brechas: 04/12/2012.
- □ Implementación de la Solución: 06/12/2012.
- □ Seguimiento Post-Producción: 01/12/2013.
- Fecha de Término del Proyecto: 30/04/2013.

#### **H. RESTRICCIONES DEL PROYECTO**

- El presupuesto inicial, es de USD 4,000.00 (dólares americanos), sin IGV., por lo cual el Director General, debe realizar un estudio de costo / beneficio.
- La información otorgada por la empresa, no es manejable por falta de manuales de organización y funciones.
- El proyecto debe ser realizado con fecha límite el 28 de Mayo del 2013.

### **I. SUPOSICIONES DEL PROYECTO**

- Compromiso de todos los trabajadores involucrados.
- Contar con el presupuesto necesario.
- Participación activa de usuarios claves y cumpliendo con el porcentaje de participación definido.

# **J. RIESGOS DEL PROYECTO**

 Dar por iniciado el proyecto sin tener en cuenta la aprobación del Proyecto por parte del jefe de proyecto.

# **K. CRITERIOS DE ACEPTACIÓN DEL PROYECTO**

• Resultados

# **L. FIRMAS**

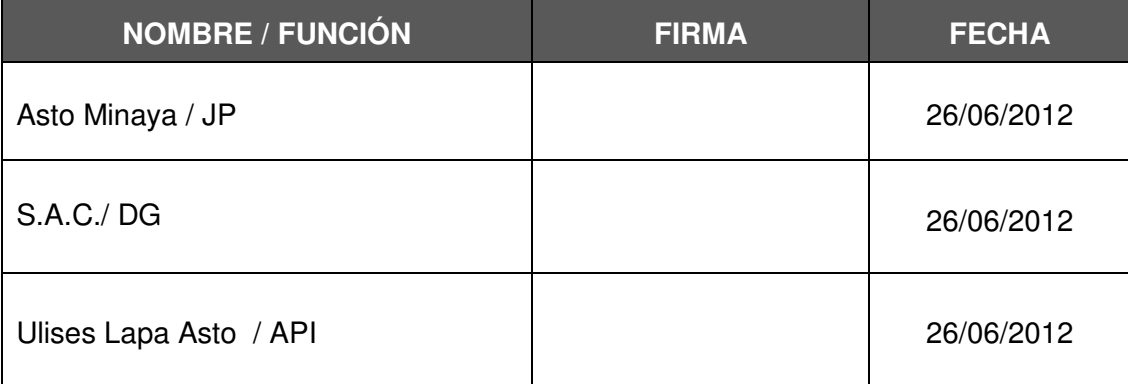

# **Anexo E: Acta de reuniones**

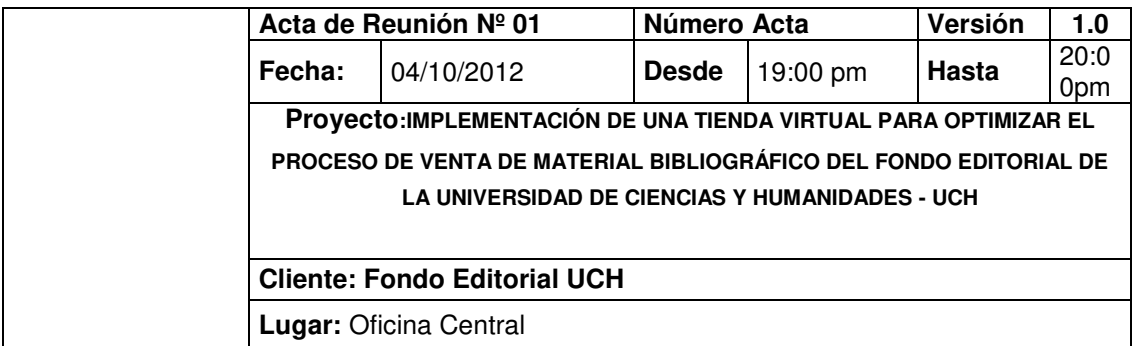

# **ELABORADO POR:** MICHEL RAPHAEL ASTO DELGADO

# **OBJETIVOS DE LA REUNIÓN**

Reunión de inicio de Proyecto.

### **TEMAS TRATADOS (AGENDA)**

- Presentación del Proyecto.
- Relevamiento inicial de la información
- Acuerdos con respecto a poder obtener datos de la institución.
- Anticipación de la Metodología a emplearse [RUP].

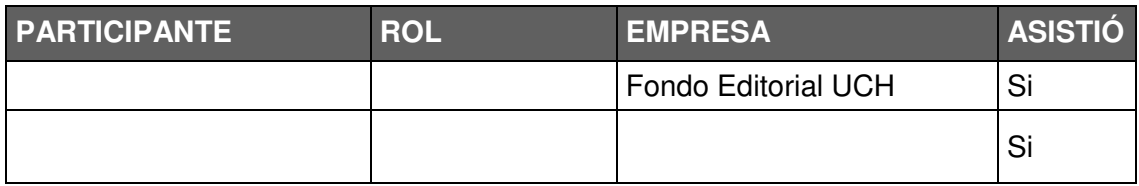

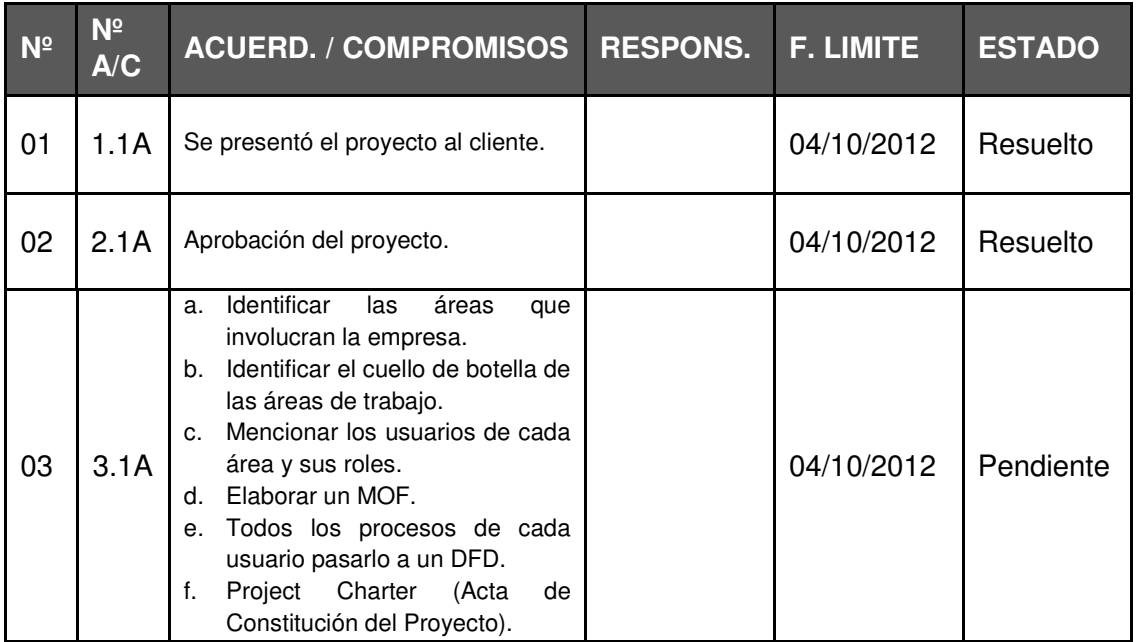

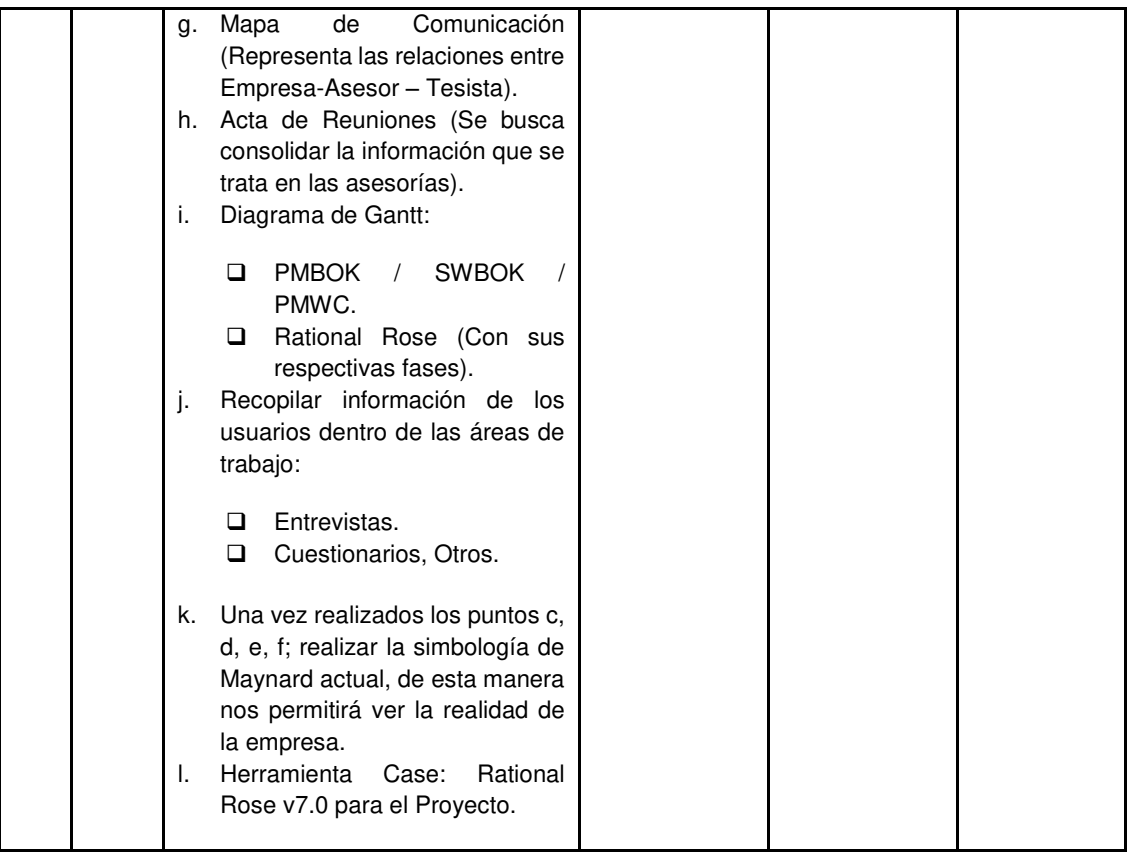

# **Nota:**

Los acuerdos o compromisos son una decisión tomada en común por dos o más personas, en una reunión. **Estados:** Pendiente (cuando aún no se ha cumplido lo acordado), Resuelto (cuando se cumplió la acordado).

# **RIESGOS IDENTIFICADOS**

La demora en la entrega de los compromisos mencionados en el punto 3 puede impactar el tiempo asignado a las siguientes etapas.

ASTO DELGADO, MICHEL RAPHAEL MINAYA VALVERDE,CRISTIAM RAUL

U.C.H. UCH

Jefe de Proyectos **Gerente General** 

*Ulises Lapa Asto*  Asesor de Proyectos de Investigación U.C.H.

# **Anexo F: Manual del sistema – Administrador**

El propósito de este manual es facilitar al usuario administrador de forma visual y escrita y con palabras básicas la administración del sistema web.

- 1. Implementación del sistema
	- 1.1. Requerimiento de Hardware

Contar con:

- Computadora personal
- Acceso a internet libre
- 1.2. Requerimiento de Software
	- Sistema Operativo (Windows)
	- Navegador web (Google Chrome, Mozilla Firefox, Internet Explorer u otro)
- 2. Ingreso al sistema

El administrador contara con un usuario y clave personal .Dentro su navegador direccione al módulo de ingreso del administrador.

[http://localhost/intranet/tem/web\\_02/admin/](http://localhost/intranet/tem/web_02/admin/)

Una vez ingresado al link mencionado tendrá que ingresar el usuario y la clave administrador para el acceso al sistema web.

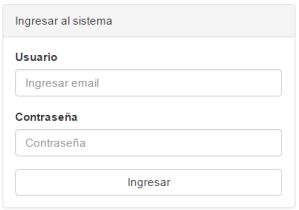

#### 3. Funcionalidad general

Una vez ingresado al sistema se dividen en 3 zonas:

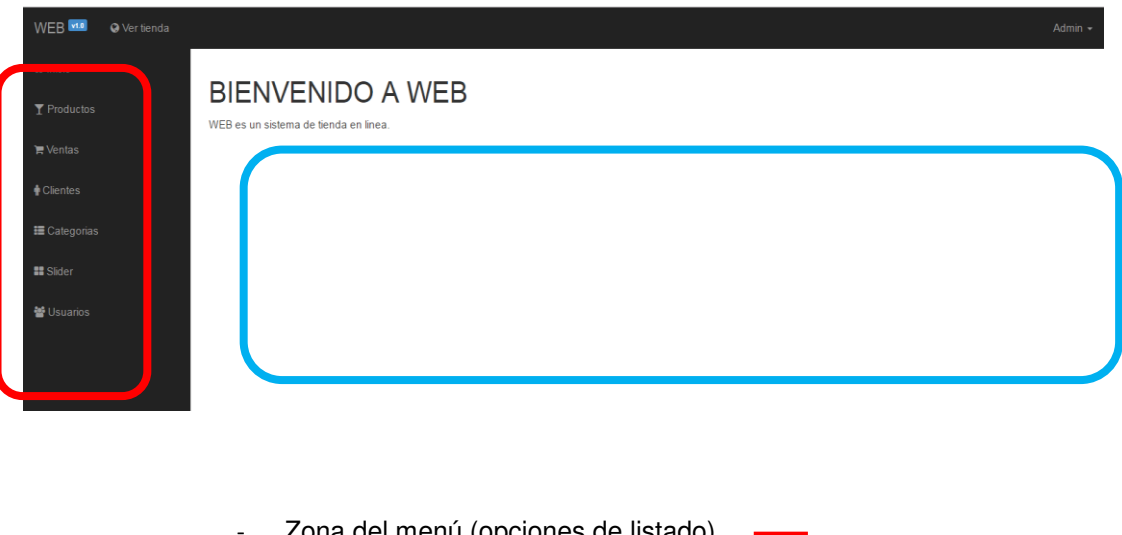

- Zona del menú (opciones de listado)
- Zona centro o área de trabajo
- 4. Como registrar Clientes, Categorías y productos

En el registro del cliente nos ubicamos en la pestaña Cliente, la cual nos mostrara los registros de los clientes que realizaron las compras en la tienda web.

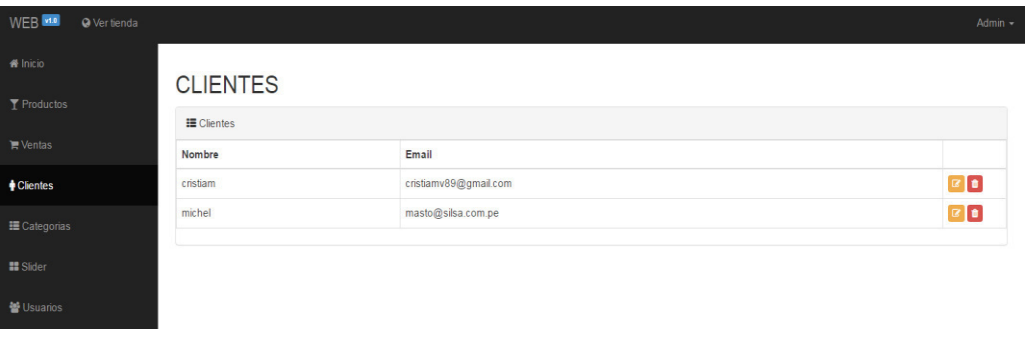

La cual el administrador tendrá las opciones de editar lo seleccionado por el cliente o eliminar con los siguientes botones mostrados.

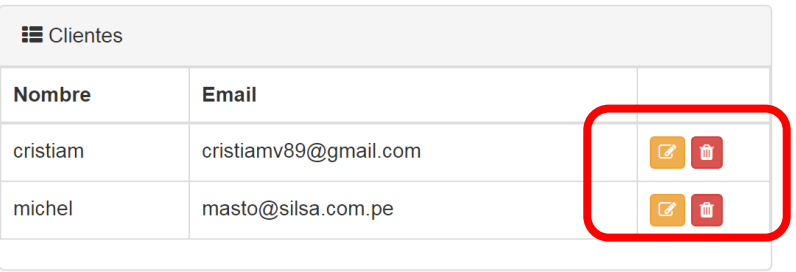

En el registro de los productos, el modulo le permitirá agregar un nuevo producto al sistema web de manera fácil.

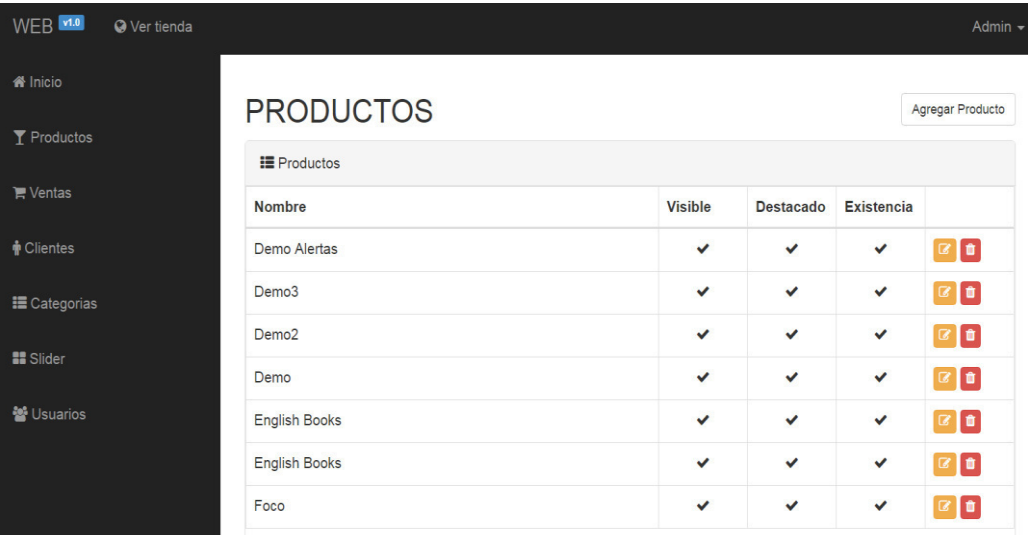

Al inicio nos muestra el listado de los productos que se muestran en la tienda web, para poder agregar un nuevo producto le damos click en el botón agregar producto.

Agregar Producto

Nos abrirá la siguiente pantalla mostrada.

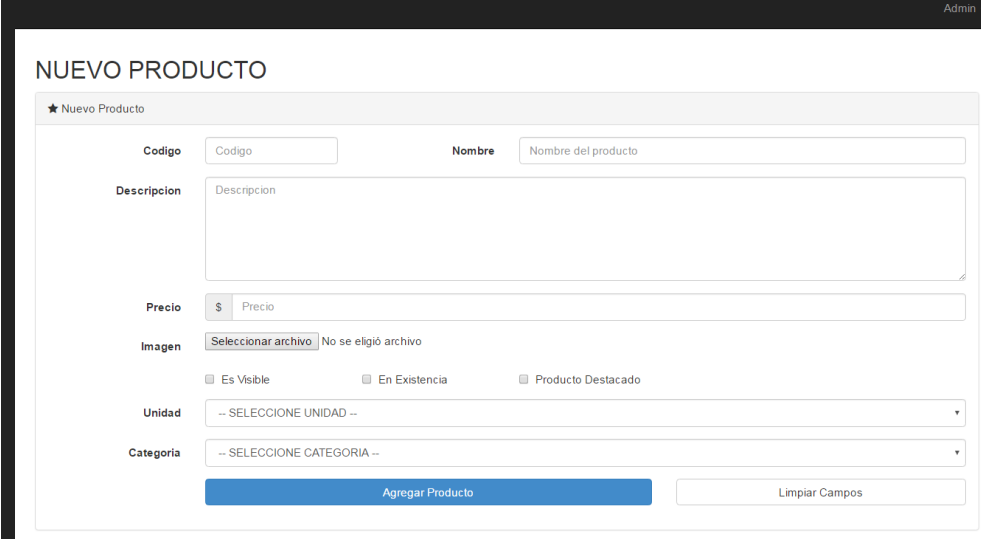

En el formulario mostrado se ingresara los campos requeridos para el registro completo y también nos da la opción de seleccionar la imagen del material bibliográfico. Finalmente ingresado todos los campos requeridos nos ubicamos en el botón

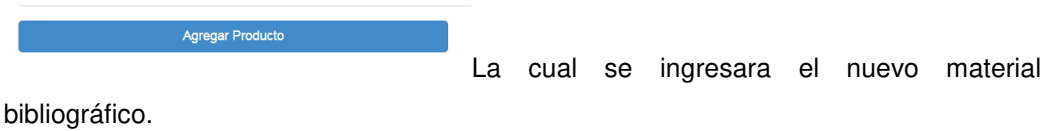

5. Registrar el proceso de estado de la venta

**Ventas** 

Para este módulo nos ubicaremos en ventas la cual nos mostrara el reporte de las ventas pendientes, canceladas o en proceso.

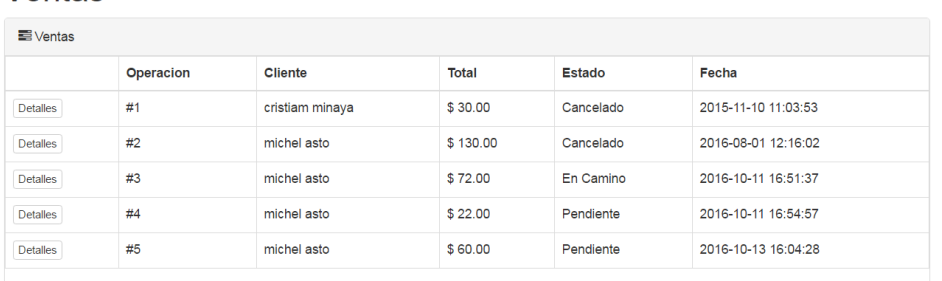

Lo que le permitirá al administrador validar la información y aprobar los cambios de estado del proceso por cada venta. Le damos click a la venta que se desea aprobar.

#### Compra #4 [Pendiente]

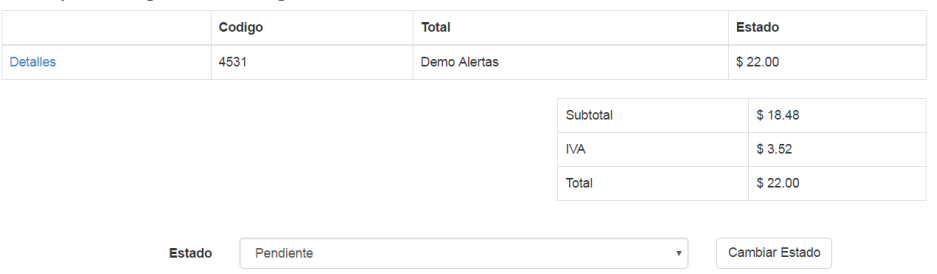

Y nos mostrara la pantalla el detalle de la venta y en la parte inferior el estado de la venta .la cual nos da la opción de aprobar dicha venta del material bibliográfico.

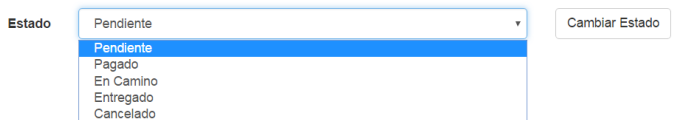

Y finalmente le damos click al botón cambiar estado.

#### 6. Registrar administradores

Permite la administración de usuarios y los permisos para los procesos de compras.

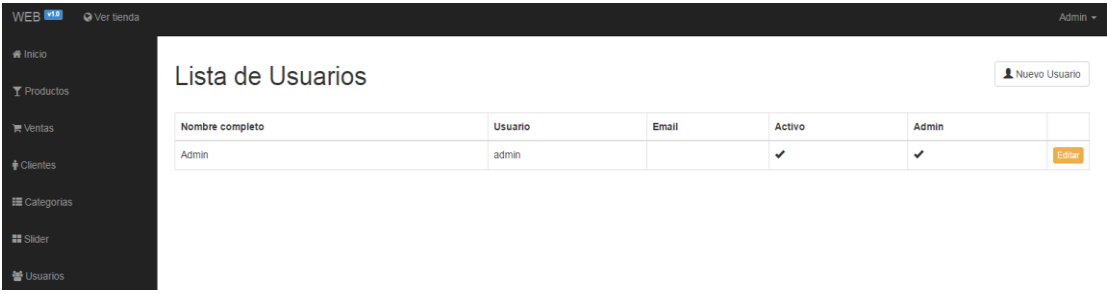

#### **Anexo G: Respuestas del correo del fondo editorial de la Universidad de Ciencias y Humanidades**

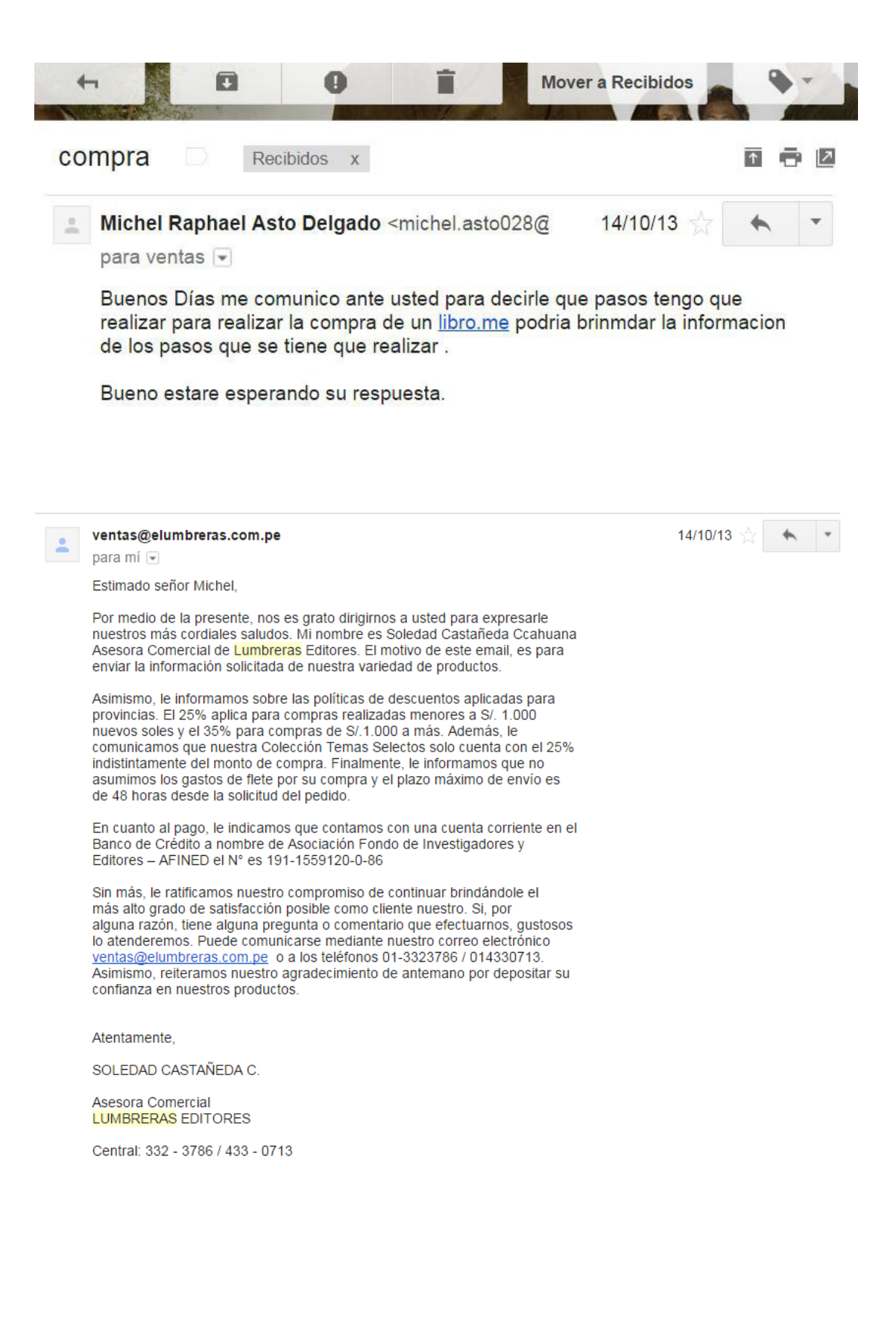

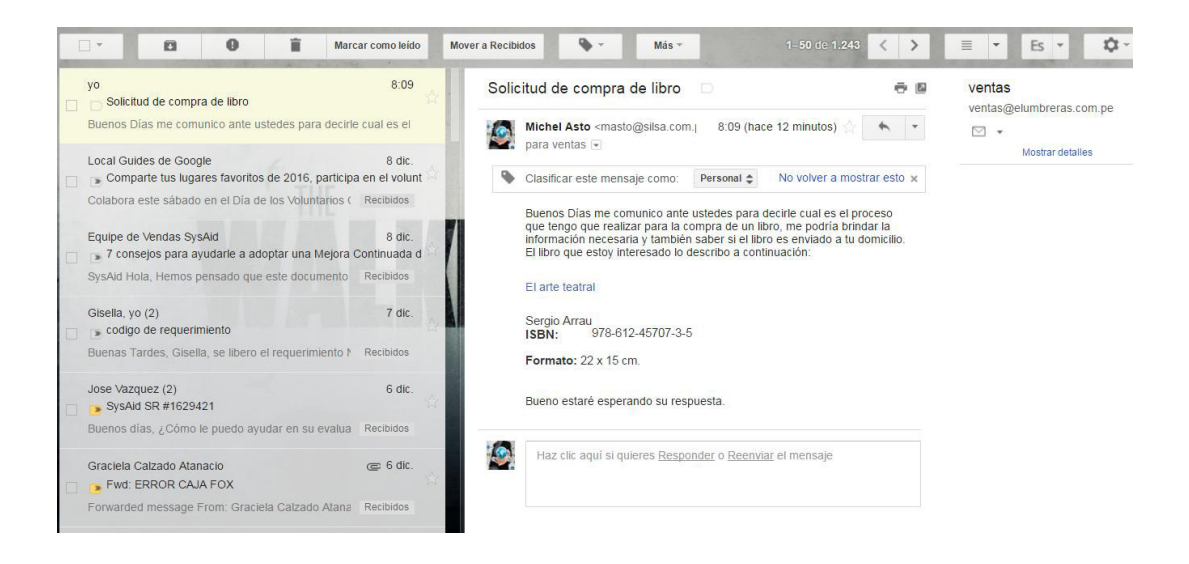

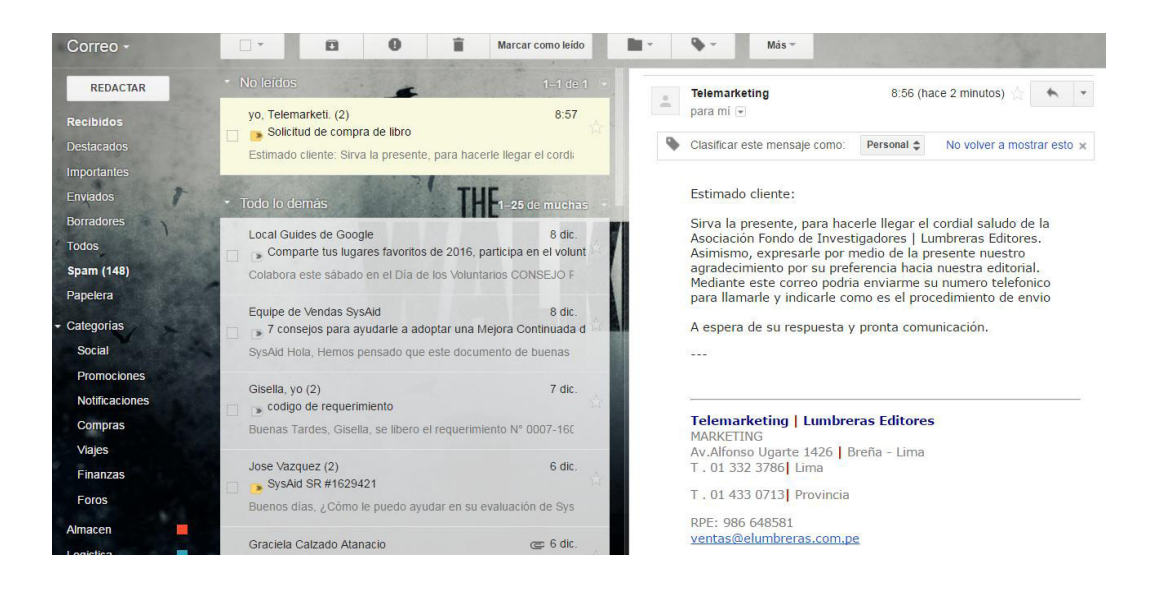

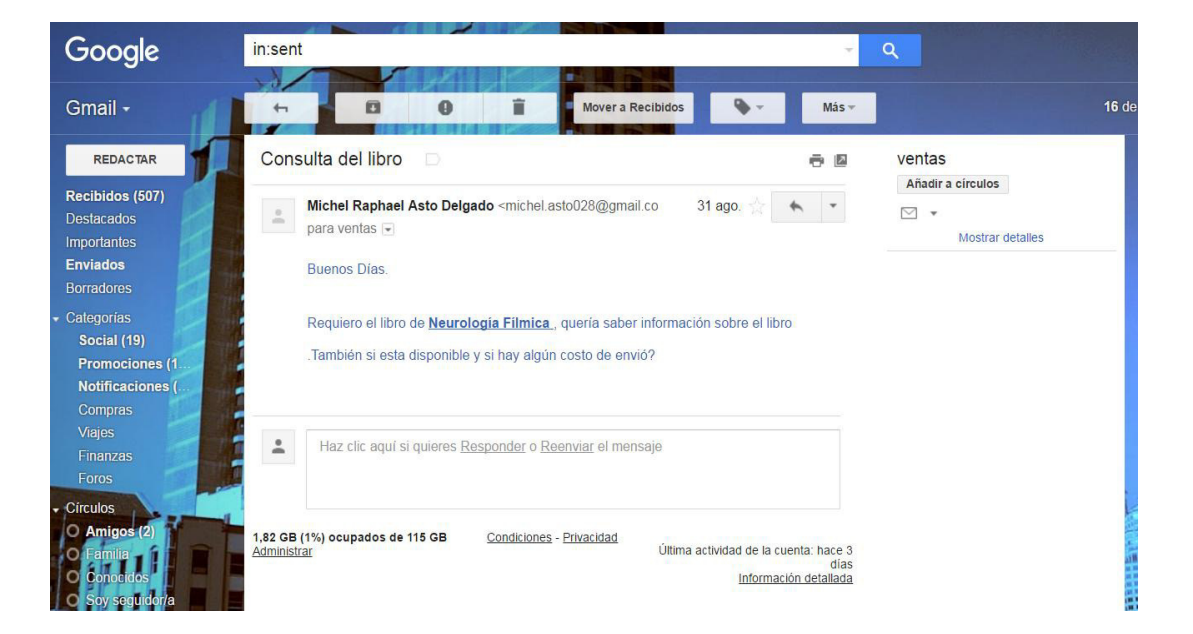

## **Anexo H: Actualmente anuncios del fondo editorial UCH**

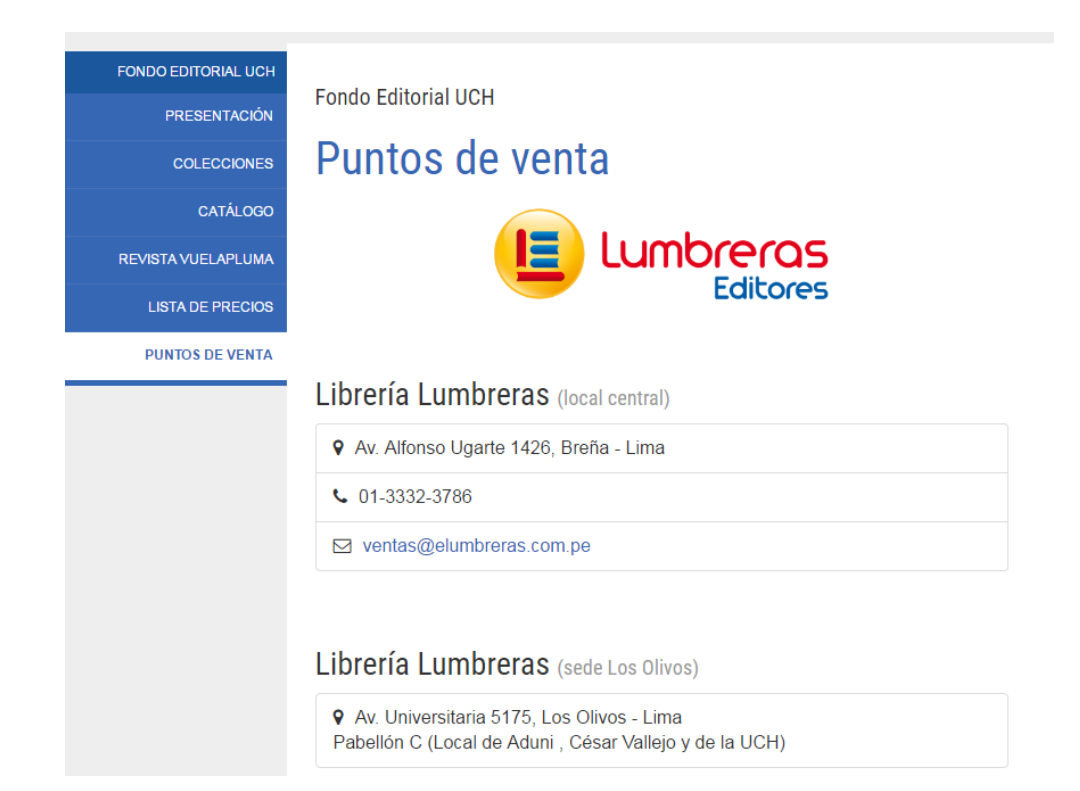

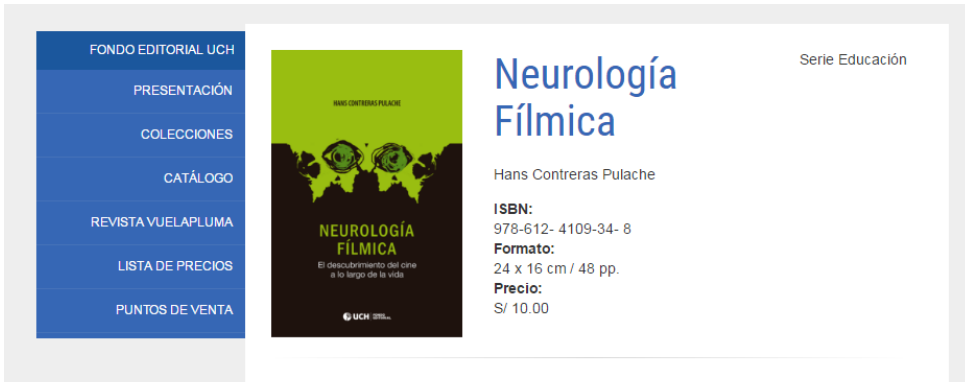

El autor afirma que el nivel artístico del film depende de la persona que mira el film más que del autor del mismo, y en consecuencia, el proceso formativo de dicha persona se define por el desarrollo de su estructura nerviosa que en cierta etapa de su vida le permite valorar el cine. Para explicar mejor este proceso, e inspirado en un enfoque socioneural (en el que se puede ver la herencia tanto de la epistemología genética como de la neurología) en este libro se presenta un modelo donde se ilustra cómo ocurre este desarrollo en el sistema nervioso a lo largo de las etapas de la vida: infancia, niñez, adolescencia, juventud y adultez.

**Anexo I: Flujo grama propuesto con el sistema web implementado** 

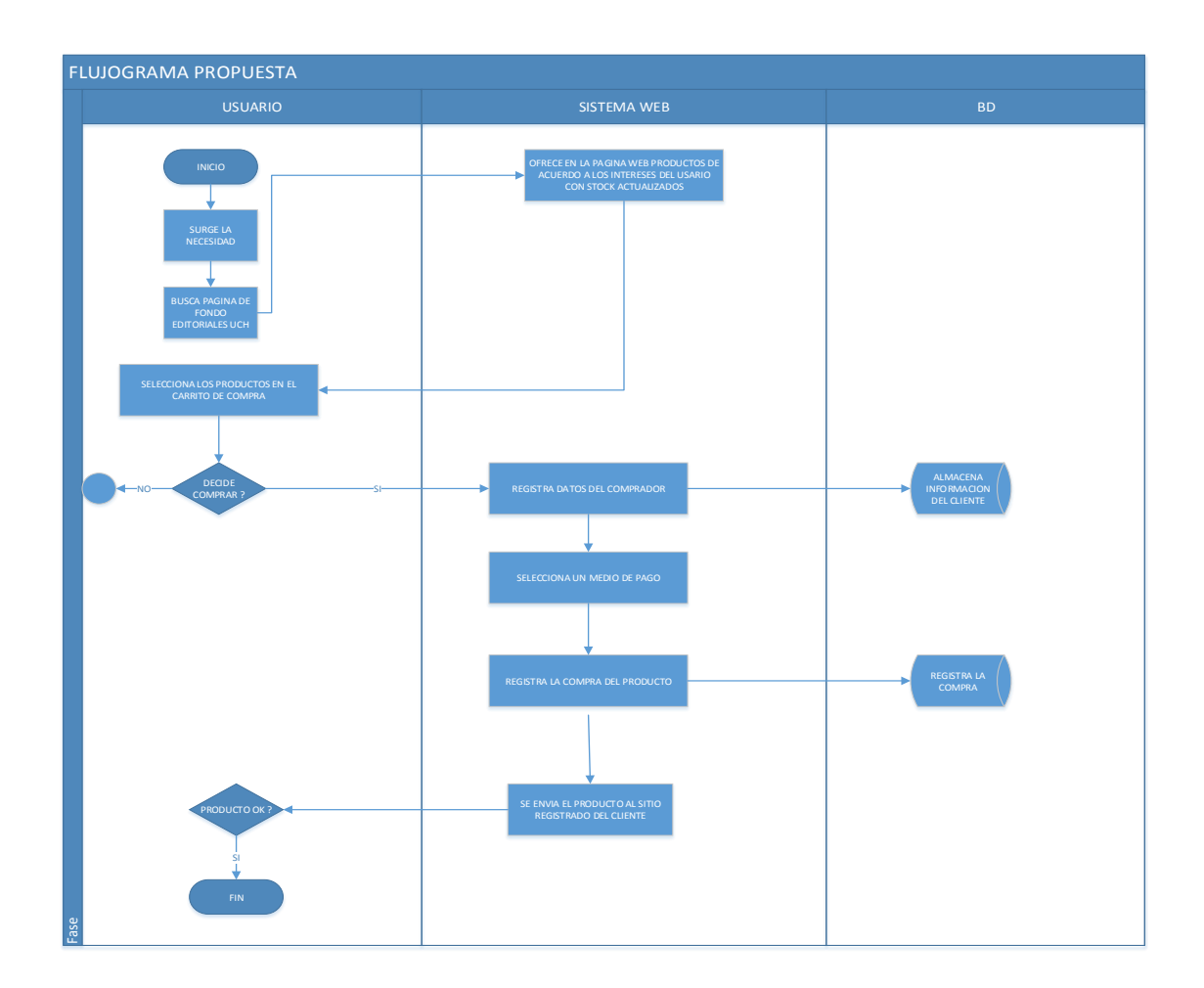

# **Anexo J: Cuadro Comparativo**

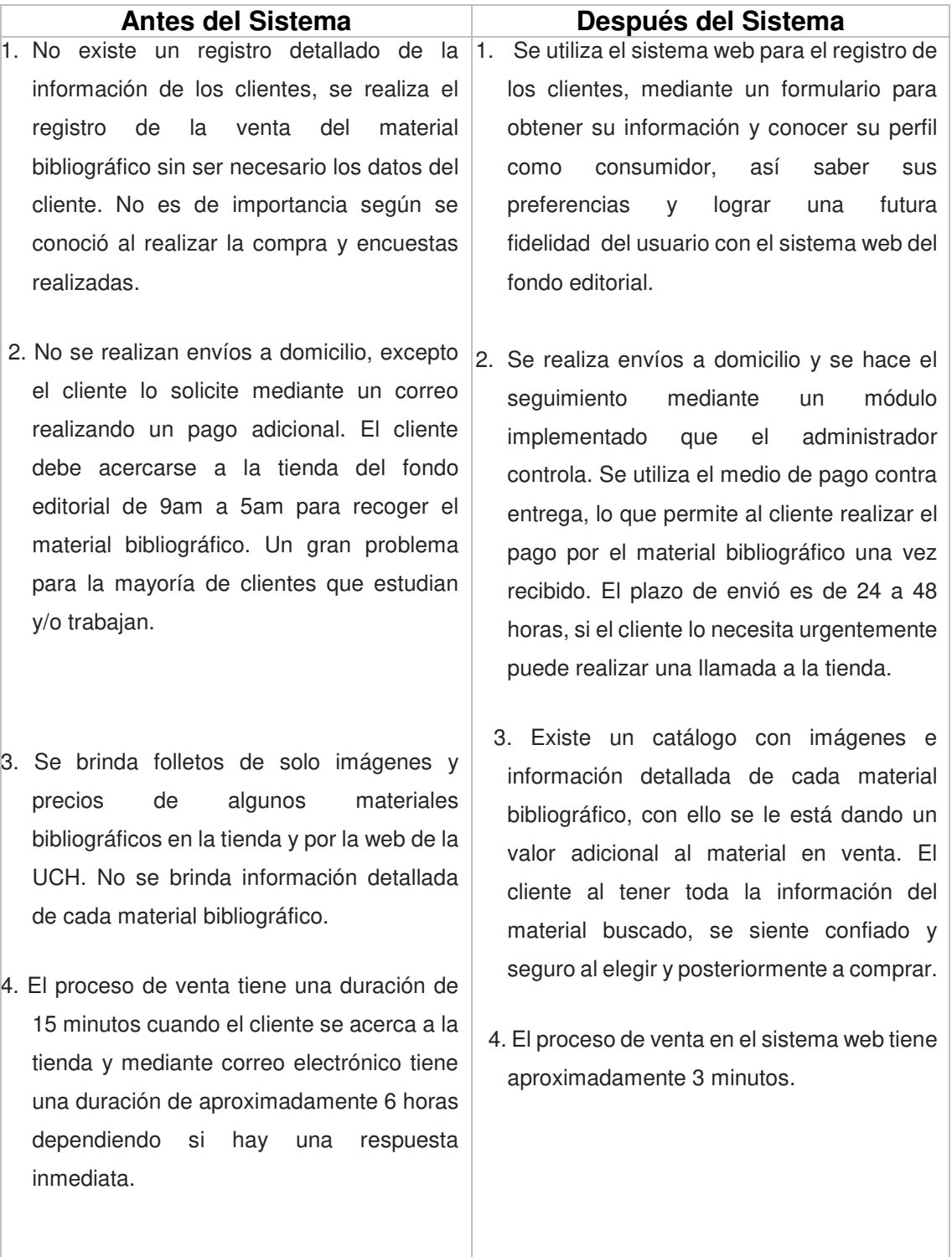